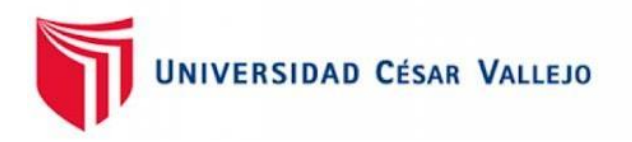

# FACULTAD DE INGENIERÍA Y ARQUITECTURA ESCUELA PROFESIONAL DE INGENIERÍA CIVIL

### **Aplicación del software Autodesk Robot en el diseño estructural**

**de un edificio multifamiliar de 6 pisos, Lurín, 2021**

## TESIS PARA OBTENER EL TÍTULO PROFESIONAL DE: INGENIERO CIVIL

### **AUTOR:**

Cuaila Rea, Frank Renato [\(0000-0001-8934-7833\)](https://orcid.org/0000-0001-8934-7833)

### **ASESOR:**

M(o). De La Cruz Vega, Sleyther Arturo [\(0000-0003-0254-301X\)](https://orcid.org/0000-0003-0254-301X)

### **LÍNEA DE INVESTIGACIÓN:**

Diseño sísmico y estructural

CALLAO - PERÚ

2022

### **DEDICATORIA**

<span id="page-1-0"></span>Dedico este proyecto a mi querida Jiménez K., mis padres, hermanos y amigos, con quienes pasé momentos maravillosos. A pesar de la distancia, siempre estuvieron allí para darme sus sabios consejos y apoyo absoluto.

*Frank Renato, Cuaila Rea*

### <span id="page-2-0"></span>**AGRADECIMIENTO**

Es un honor el poder corresponder a estas personas ya que, sin su aporte, la elaboración de este proyecto hubiera sido casi imposible finalizarla.

A Dios, por el ímpetu para consumar mis metas. A mi madre, Cecilia Rea; mi padre, Antonio Cuaila, quienes vertieron su confianza en mí con lecciones y sobre todo su generosa paciencia.

Un agradecimiento especial al Ing. Hugo Salazar Correa por su voz guía y apoyo dogmático en la docencia del análisis y diseño estructural durante el pregrado.

Finalmente y no menos importante, agradezco a todos aquellos que me apoyaron, dieron su tiempo y consejo en el proceso de esta meta.

*Frank Renato, Cuaila Rea*

### **ÍNDICE DE CONTENIDOS**

<span id="page-3-0"></span>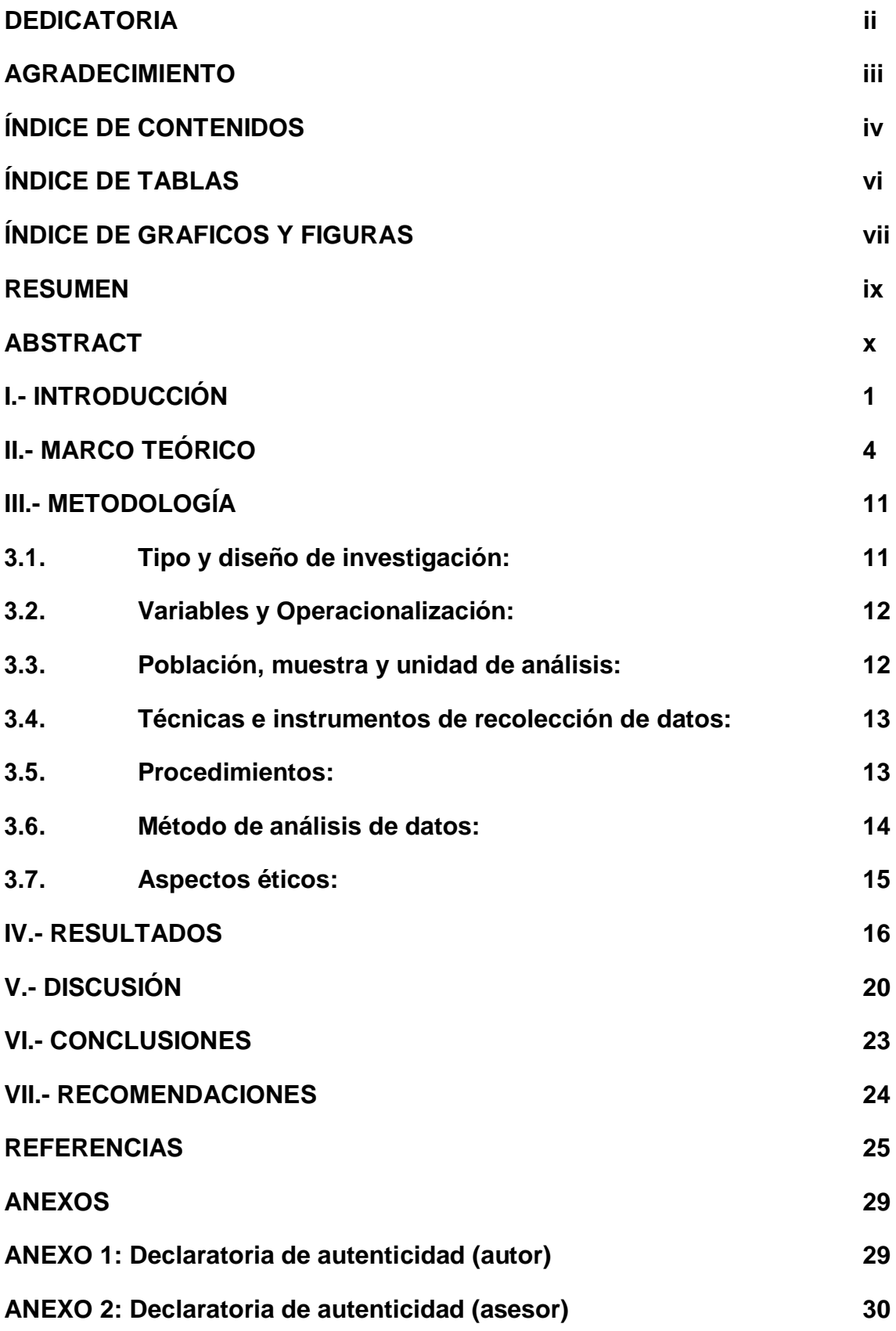

<span id="page-4-0"></span>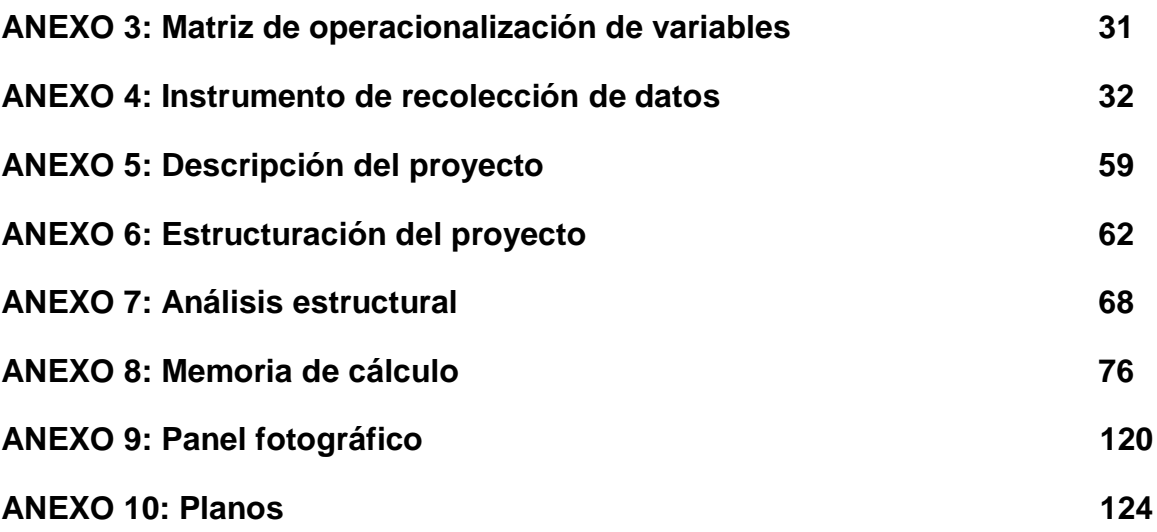

### **ÍNDICE DE TABLAS**

<span id="page-5-0"></span>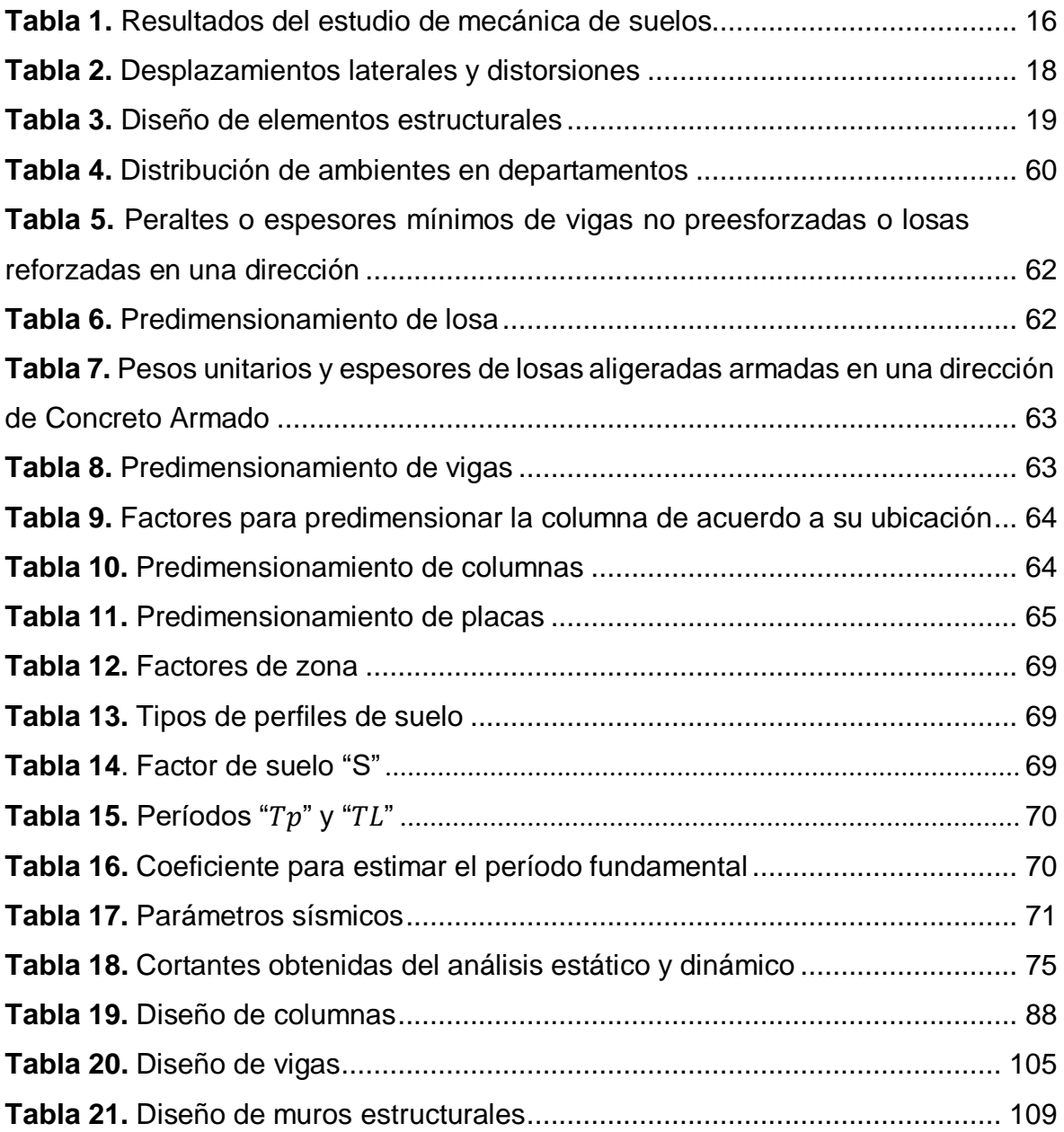

### **ÍNDICE DE GRÁFICOS Y FIGURAS**

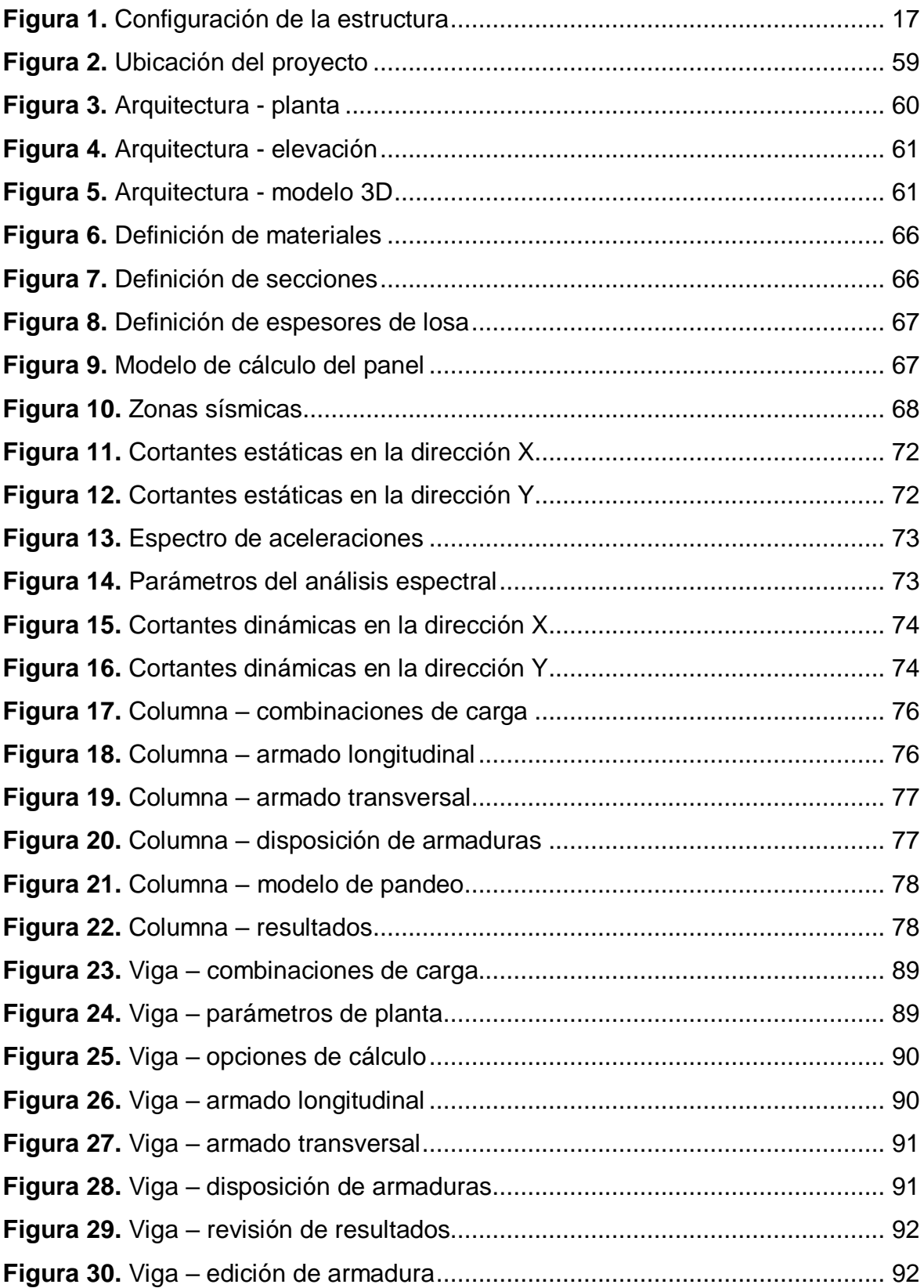

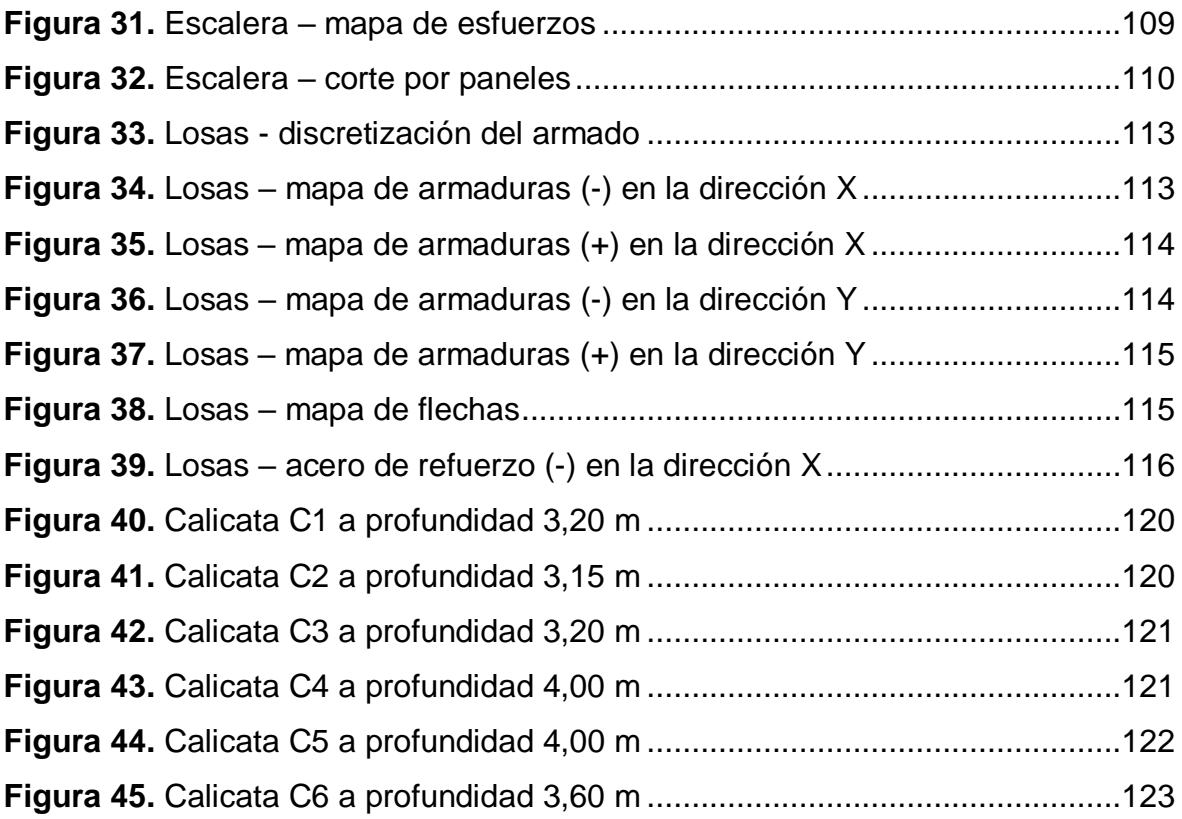

#### **RESUMEN**

<span id="page-8-0"></span>El objetivo principal es diseñar estructuralmente aplicando el software Autodesk Robot, un edificio multifamiliar de 6 pisos, Lurín, 2021.

La metodología es de tipo aplicada, de diseño transeccional y descriptivo. Su enfoque es cuantitativo. La muestra es la edificación misma, la unidad de análisis fueron 6 calicatas a una profundidad de 4 metros.

Los resultados muestran un suelo gobernado por material gravoso y poca presencia de finos, con presión admisible de 2,74 kg/cm<sup>2</sup>. Se configuró el modelo de la edificación con un sistema de pórticos de concreto armado y muros estructurales, con una regularidad de  $R = 6,00$ . Del análisis sísmico se obtienen los desplazamientos laterales máximos, en la dirección  $x = 6,21$  cm; en la dirección y = 6,19 cm. Con una distorsión de entrepiso de 0,004. De acuerdo a los resultados, se obtuvo una tabla resumen con las secciones finales de los elementos estructurales.

Finalmente se concluye que la aplicación de Autodesk Robot ha reducido el tiempo de diseño de los elementos, generando tablas de cuantificación, memorias de cálculo y planos básicos, que pueden exportarse a programas como Revit y Autocad, facilitando el flujo de trabajo del proyecto.

Palabras clave: edificación, Robot Structural, análisis sísmico, diseño estructural, metodología BIM.

### **ABSTRACT**

<span id="page-9-0"></span>The main objective is to design structurally applying Autodesk Robot software, a 6 story multifamily building, Lurin, 2021.

The methodology is of an applied type, of transectional and descriptive design. Their approach is quantitative. The sample is the building itself, the unit of analysis was 6 test pit, at a depth of 4 meters.

The results show a soil governed by heavy material and little presence of fines, with permissible pressure of 2.74 kg/cm<sup>2</sup>. The building model was configured with a system of reinforced concrete and structural walls, with a regularity of  $R = 6.00$ . From the seismic analysis, the maximum lateral displacements are obtained, in the direction  $x = 6.21$  cm; in the direction  $y = 6.19$  cm. With a mezzanine distortion of 0.004. According to the results, a summary table was obtained with the final sections of the structural elements.

Finally, it is concluded that the Autodesk Robot application has reduced the design time of the elements, generating quantification tables, calculation memories and basic drawings, which can be exported to programs such as Revit and Autocad, facilitating the workflow of the project.

Keywords: building, Robot Structural, seismic analysis, structural design, BIM methodology.

### **I.- INTRODUCCIÓN**

<span id="page-10-0"></span>A nivel mundial, el diseño estructural es conocido por proponer a través de modelos matemáticos el comportamiento de miembros estructurales individuales, conjuntos estructurales y soportes fundamentales con gran precisión, lo que permite un ajuste en las dimensiones de los elementos a diseñar, de acuerdo a las posibles cargas que actuarán durante su vida útil. Durante las últimas décadas este trabajo laborioso se multiplicó y con la ayuda de los procesadores digitales, la computadora, el trabajo se alivió para que las estructuras actuales sean más eficientes y garanticen seguridad. Según Rojas (2020) aunque el desarrollo y aplicación de nuevas tecnologías aumentan considerablemente en el rubro de la construcción, todavía hay brechas e inconsistencias en las etapas de diseño en proyectos de infraestructura. En muchos casos, los expedientes técnicos y su contenido parcial tales como memorias de cálculo, planos de especialidad, especificaciones técnicas, etc., no se encuentran completos y tienen incompatibilidades con cada otro (Building Smart Chapter, 2022).

En Perú, son muchas las empresas que usan herramientas de diseño estructural como: SAFE, SAP2000, ETABS, CYPE, etc., pero pocos trabajan con Autodesk Robot Structural, a pesar que éste posee muchas ventajas. Las herramientas de detección de incompatibilidades integradas, la interoperabilidad y el ahorro de tiempo que, seguramente es uno de los aspectos que emerge inmediatamente como ventaja de usar un programa de diseño estructural con la metodología BIM (Building Information Modeling). Y en el mundo de la construcción, sabemos muy bien cuánto puede significar el ahorro de tiempo (Ortiz y Quispe, 2020).

Actualmente, en razón a lo descrito anteriormente, hay un déficit conocido de los proyectos de ingeniería civil diseñados mediante la herramienta Autodesk Robot Structural Analysis (Rojas, 2020). Si bien es cierto, la aplicación del software Autodesk Robot Structural Analysis es relativamente nuevo y las empresas son reacias a adoptarlo. Porque todo lo que no se conoce a profundidad nos da miedo, porque se cree que los costes se van a elevar o por no tocar lo que ha funcionado desde siempre.

1

Se formuló el problema general según lo expuesto en párrafos previos ¿Cómo influye la aplicación del software Autodesk Robot en el diseño estructural de un edificio multifamiliar de 6 pisos, Lurín, 2021? De la misma manera los problemas específicos: ¿Cuáles son los estudios básicos del edificio multifamiliar de 6 pisos, Lurín, 2021? ¿De qué manera se establece la configuración estructural del edificio multifamiliar de 6 pisos, Lurín, 2021? ¿Cómo se determina el análisis sísmico del edificio multifamiliar de 6 pisos, Lurín, 2021? ¿Cómo se realiza el diseño de elementos estructurales del edificio multifamiliar de 6 pisos, Lurín, 2021?

El trabajo de investigación actual está considerando diferentes aspectos: Justificación teórica al profundizar la aplicación del software Autodesk Robot, con el propósito de mejorar todas las fases del diseño estructural en el proyecto de construcción. Justificación por conveniencia al ser de interés de los investigadores como parte de su deseo en especializarse en la rama de Estructuras en Ingeniería Civil. Justificación práctica al expresar que el modelo estructural planteado, contará con facilidad de inserción, extracción o modificación de la información en la fase de diseño de la estructura y compartirla con las demás especialidades del proyecto. Justificación económica al contribuir al ahorro de tiempo y costos, detectando las posibles incompatibilidades del proyecto. Justificación social porque la presente investigación va aportar a la difusión de más proyectos de edificación aplicando la herramienta Autodesk Robot, ya sea mejorada o con criterios propios que se ajusten a la normativa vigente. La investigación también aportará a la publicación de los estudios básicos, obtenidos a través del estudio de mecánica de suelos de la zona, para futuros proyectos con características similares a la edificación multifamiliar de estudio.

El objetivo general es diseñar estructuralmente aplicando el software Autodesk Robot, un edificio multifamiliar de 6 pisos, Lurín, 2021. Y los objetivos específicos son: Realizar los estudios básicos para el edificio multifamiliar de 6 pisos, Lurín, 2021. Definir la configuración estructural del edificio multifamiliar de 6 pisos, Lurín, 2021. Analizar sísmicamente el edificio multifamiliar de 6 pisos, Lurín, 2021. Diseñar los elementos estructurales del edificio multifamiliar de 6 pisos, Lurín, 2021.

2

Como hipótesis general se planteó que, la aplicación del software Autodesk Robot será favorable en el diseño estructural del edificio multifamiliar de 6 pisos, Lurín, 2021. Y las hipótesis específicas son: Los estudios básicos del edificio multifamiliar de 6 pisos, Lurín, 2021, permitirá reconocer el tipo y características de suelo del predio. La configuración estructural del edificio multifamiliar de 6 pisos, Lurín, 2021, permitirá estimar las dimensiones y ubicar los elementos estructurales. El análisis sísmico del edificio multifamiliar de 6 pisos, Lurín, 2021, permitirá verificar los modos de vibración, derivas y distorsión permisibles de acuerdo a la norma vigente. Se puede realizar el diseño de elementos estructurales de la obra multifamiliar de 6 pisos, Lurín, 2021.

#### **II.- MARCO TEÓRICO**

<span id="page-13-0"></span>Montoya (2016) en su tesis para optar el grado de magister en ingeniería civil opción estructuras, en la Universidad Autónoma de Aguascalientes. Titulado: *Optimización de estructuras de naves industriales empleando tecnología BIM.* Con el objetivo: Optimizar el proyecto, análisis y preparación de proyectos de naves industriales a través de herramientas digitales BIM, además, de utilizar un interfaz entre ésta con algún software de cálculo estructural con el propósito de reducir tiempo y minimizar errores. Con metodología de tipo aplicada y diseño no experimental. Concluye que se logró reducir el tiempo de desarrollo del proyecto a la mitad de lo que se llevaría hacerlo de la manera "tradicional", ya que unificó las áreas que intervienen, generó información de manera global y en automático, como plantas, cortes fachadas y tablas de cuantificación, el vínculo fomentó la comunicación entre el modelo y el análisis estructural, lo que optimizó el tiempo y minimizó errores. Pese a la interoperabilidad entre los programas es buena, es recomendable revisar el modelo en Robot antes de realizar el análisis correspondiente ya que puede presentar algunos errores, como inestabilidad en los nodos, desconocer las propiedades de las secciones, entre otros.

Benatar (2015) en su tesis para optar el título de ingeniero civil en la Universidad Metropolitana. Titulado: *Diseño Estructural Sismorresistente de Vivienda Multifamiliar.* Con el objetivo: Realizar el análisis y diseño estructural sismorresistente en el sistema pórticos de concreto armado para la residencia multifamiliar, considerando los parámetros establecidos por las normas CONVENIN. Con metodología de tipo aplicada y diseño no experimental. Concluye que en el caso de este proyecto, luego de realizar el análisis dinámico de la estructura con apoyo del programa de software estructural, fue necesario modificar algunos de los elementos estructurales pre-dimensionados en la etapa de estructuración del edificio. Específicamente, incrementar las secciones transversales de las columnas, siendo las dimensiones finales, notables en comparación a lo previsto. Cabe precisar que, no existe una manera única de realizar el diseño de una estructura de edificación, así como los miembros que la conforman. Existen infinitas posibilidades al momento de combinar los elementos, así como la colocación del refuerzo, con lo cual se logra cumplir el objetivo.

Echeverría y Suntaxi (2016) en su tesis para optar por el título de ingeniero civil en la Escuela Politécnica Nacional. Titulado: *Análisis y diseño estructural de los edificios LOAIZA, UNACH y PLUS I, en los programas Etabs, STAAD.PRO Y Robot considerando para el diseño la NEC 2015.* Con el objetivo: Comparar los resultados adquiridos de los softwares con propósito de analizar cargas y estructuras Etabs, Robot Structural y STAAD.Pro, a través del modelado de tres edificios. Con metodología de tipo aplicada, diseño no experimental y por su alcance correlacional. Llega a la conclusión que uno de los factores que influyen en la variación de los resultados, fue el peso total de la estructura. Según los resultados obtenidos del análisis, la variación entre las herramientas informáticas, con referencia a un programa y otro para las tres edificaciones es ínfima, se demuestra que es menos del 1%, sin embargo la variación de un edificio particular, entre los programas Robot y Etabs, demostró una variación del 5,97%. Por lo tanto, se tienen valores diferentes con respecto al parámetro peso en los softwares manipulados, se muestran a continuación las consideraciones de estos softwares: en el software Etabs se pueden precisar las características geométricas y mecánicas de una losa tipo Deck (placa o plancha colaborante), sin embargo, en el software STAAD.Pro no tiene en cuenta los ductos de losa. Por lo tanto, genera también un peso adicional que se distribuye de manera diferente en la estructura.

Domínguez y Moreno (2018) en su tesis para obtener el título de ingeniero civil. Titulado: *Diseño estructural sismorresistente de un edificio de siete niveles bajo la metodología BIM en la provincia de Pomabamba, Ancash, 2018*. Con el objetivo: Realizar el diseño sísmico y estructural para la torre de siete pisos, aplicando técnicas que ofrece la metodología BIM en el distrito de Pomabamba. Con metodología de tipo aplicada y diseño no experimental descriptivo. Llega a la conclusión, que fué necesario integrar algunos elementos, como paredes estructurales o muros de corte en las áreas necesarias, minimizando los desplazamientos, derivas excesivas obtenidas durante su análisis. Durante el diseño sismorresistente del casco, estructura, se encontró la irregularidad en planta Ip, esta irregularidad disminuyó el valor Ro de ambos sentidos (x, y) a Ro=6.3, por lo tanto esto generó un incremento en la magnitud de corte basal. Se logró realizar el modelo integrado BIM, unificando las especialidades arquitectura, estructura e

instalaciones de acuerdo al plan de gestión BIM para el manejo de los profesionales involucrados en las distintas disciplinas del proyecto. Al unificar el modelo para la interoperabilidad, fue posible identificar interferencias, incompatibilidades, metrados, presupuesto. Finalmente, se obtuvo el proyecto con datos más precisos que aportaron en gran medida al desarrollo del proyecto que, con métodos tradicionales.

Estrada y Verde (2020) en su tesis para obtener el título de ingeniero civil. Titulado: *Análisis comparativo del diseño estructural con la aplicación del software Etabs respecto al método tradicional de un edificio de cinco pisos con semisótano ubicado en el distrito de San Martín de Porres - Lima*. Con el objetivo: Elaborar el análisis correlacional del diseño estructural, aplicando el método tradicional con respecto a la herramienta herramienta Etabs para una estructura con semisótano y cinco niveles, situado en el distrito de San Martín de Porres. Con metodología de tipo aplicada y diseño no experimental explicativa. Concluye que según los resultados de la investigación, se descubrió que existe una ligera variación en la estructuración, que influyen en la magnitud de carga del proyecto estructural con la aplicación del programa Etabs en relación con el método tradicional, lo que nos permitió ver que esto afecta y genera una diferencia en las dimensiones finales de las secciones de elementos y cargas de la estructura, a su vez, ciertos elementos que se modifican, que se indican en el plano de arquitectura. Un edificio se puede diseñar de diferentes maneras, uno de los cuales son los métodos aplicados durante esta investigación, lo que nos permite diseñar de forma independiente con respecto a la otra, sin embargo, estos pueden acoplarse con la ayuda de un programa estructural junto con la teoría a manera de verificación. Normas técnicas y conocimientos, para lograr una estructura liviana, con cantidades de materiales precisos.

Afuso (2017) en su tesis para obtener el título de ingeniero civil. Titulado: *Diseño estructural de un edificio de concreto armado de cinco pisos y tres sótanos ubicado en el distrito de Barranco.* Con objetivo: Diseñar el edificio propuesto en sus elementos principales de modo que cumplan con los lineamientos de ser un diseño económico, resistente a las cargas aplicadas, especialmente gravedad y sismo, y que demuestre un adecuado comportamiento bajo cargas de servicio como dispone

el actual Reglamento Nacional de Edificaciones. Con metodología de tipo aplicada y diseño no experimental. Concluye que el estándar actual, norma E.030-2018 es más riguroso para los edificios irregulares. Hay una variación que influye en el coeficiente de reducción R, de las fuerzas de sismo, al añadir dos factores de irregularidad, uno en altura "Ia" y otro factor, en planta "Ip". De la misma manera, los desplazamientos laterales en estructuras irregulares deben calcularse, solo el resultado obtenido en el análisis lineal inelástico debe multiplicarse por R. Por otro lado, se menciona que los edificios irregulares en planta o altura no son aptos para edificaciones con uso esencial y están obligados a usar sistemas de aislamiento sísmico, ubicados en la zonificación 3 y 4. El uso de herramientas informáticas, como Etabs y SAP2000 proporcionan el análisis estructural de un edificio de manera muy eficaz. Puede hacer un modelo de construcción en 3D para análisis sísmicos y usar un modelo de pórticos en 2D para el análisis de cargas de gravedad. Finalmente, se verifican los resultados para que cumplan con los resultados estimados, de acuerdo con los criterios del diseñador.

Existen un sin número de definiciones de BIM, dentro de las cuáles la que más resalta proviene de la empresa Autodesk, BIM del inglés Building Information Modeling o en español modelado de la información de la construcción, es una metodología de trabajo en el rubro de la construcción, permite la creación y administración de un activo, proyecto de infraestructura, basado en un modelo interactivo de tres dimensiones y retroalimentado por una plataforma en la nube que permite a los diferentes participantes analizar y gestionar la información de forma efectiva, generando una representación digital del activo durante su ciclo de vida, que abarca el planeamiento y diseño, y finalmente, operaciones (Autodesk, 2022)**.**

Robot Structural Analysis Professional es una herramienta digital de análisis y diseño estructural de la compañía Autodesk, permite a los ingenieros diseñar variedad de estructuras con el método de elementos finitos y ofrece una interfaz de trabajo dinámica ya que pertenece a la metodología BIM. Autodesk (2021) refiere que es una herramienta de análisis y diseño de carga estructural, que verifica el cumplimiento de códigos internacionales y flujos de trabajo integrados, para compartir datos a través de la interoperabilidad con el programa Revit. Puede

ayudarlo a modelar diseños más eficientes, con precisión, coordinados y finalmente conectarlos a BIM.

Revit es un software que ayuda a los equipos de arquitectura, ingeniería y construcción a crear edificios e infraestructura de alta calidad. Modela formas, estructuras y sistemas en 3D con exactitud paramétrica, precisión, y facilidad. Optimiza el trabajo de documentación, con revisiones instantáneas de planos, elevaciones, programaciones y secciones a medida que cambian los proyectos (Autodesk, 2022).

El diseño estructural es la creación de un sistema de elementos lo más parecido al objeto de estudio, que adquiera un correcto comportamiento frente a las cargas solicitadas. Morales (2012) refiere que el diseño estructural es un proceso cíclico, que parte de consideraciones generales y se afinan los resultados mediante aproximaciones sucesivas, logrando la optimización del sistema teniendo en cuenta criterios como peso y costo mínimos, dando a entender que no existen soluciones únicas, sino razonables. De acuerdo a Mc Cormac (2011), más específicamente el diseño estructural implica el siguiente proceso: Inicia con la estructuración, también conocido como fase de predimensionamiento; aquí definen los materiales de trabajo, los elementos que conforman la estructura y sus dimensiones de forma global. Le sigue el análisis, en esta fase se incluyen restricciones y las cargas a las que se somete la estructura. Además, busca determinar e interpretar cómo afectan las cargas que intervienen en la estructura a lo largo de su período de servicio. Finalmente, en el dimensionamiento se llega a definir a detalle, los elementos y secciones finales de la estructura. Se revisan los requisitos de seguridad que deben cumplir. Además, se elaboran las especificaciones técnicas y planos de construcción. Según Harmsen (2005) el proceso real implica pasar varias veces por cada etapa, es decir, es mucho más complejo e iterativo a medida que la estructura evoluciona hacia su forma final.

La calicata o pozo (ASTM D420) es una excavación directa al terreno, que permite observar directamente la estratigrafía del terreno, tomar muestras y realizar ensayos que no requieran ser confinados. Asi lo afirma el INSTITUTO DE LA CONSTRUCCION Y GERENCIA (2020) y corresponde a un estudio básico de

8

ingeniería, investigación de campo con la finalidad de diseño de ingeniería y construcción, estipulado en la Norma E.050.

Según el INSTITUTO DE LA CONSTRUCCION Y GERENCIA (2020) se tienen las siguientes definiciones básicas: Acero es un elemento de alta resistencia como alambres, torón, barra, o un paquete (tendón) de los elementos mencionados, utilizado para aplicar fuerza de preesforzado al concreto. Concreto armado es la combinación de dos materiales compuestos principalmente por acero estructural, reforzado o no de acuerdo a requerimiento, y concreto. Losa es un elemento estructural cuyo espesor es reducido respecto a sus otras dimensiones, es construido con fines de piso o techo, generalmente de orientación horizontal, constituido por concreto y acero, este último distribuido para una o dos direcciones de acuerdo al tipo de apoyo existente en su perímetro. Además, sirve para rigidizar la estructura, frente a cargas horizontales de sismo. Viga es un elemento estructural de orientación horizontal o en algunos casos particulares inclinado, en cuanto a dimensión longitudinal se refiere es muy superior a la dimensión transversal. Este elemento se diseña para resistir fundamentalmente esfuerzos de corte y flexión. Columna es un elemento estructural de orientación vertical, en cuanto a dimensión longitudinal se refiere es muy superior a la dimensión transversal. Este elemento se diseña para resistir fundamentalmente esfuerzos axiales de compresión. Placa es un elemento estructural, generalmente de orientación vertical. Este elemento es empleado para separar o encerrar espacios, resiste cargas axiales de compresión y también cargas laterales, provenientes de líquidos o suelos perpendiculares a su plano. Cimentación es un arreglo estructural, cuya función esencial es que trasmite las cargas de elementos verticales, tales como muros y columnas derivadas al terreno.

Cabe indicar, que éste trabajo de investigación se limita a analizar la superestructura, conformada por los elementos de concreto armado mencionados, exceptuando la cimentación.

Norma E.020 Cargas, proporciona las condiciones de carga mínima establecida, de acuerdo al factor uso o servicio. Cabe mencionar que esta norma se complementa con la norma E.030 Diseño Sismorresistente.

9

Norma E.030 Diseño Sismorresistente, esta norma se rige bajo el principio y filosofía de no causar daños graves en la estructura, ni causar posibles daños a sus huéspedes frente a un sismo severo que pueda ocurrir en el sitio. Por otro lado, establece los requerimientos mínimos de diseño para que las estructuras, en cuanto a edificaciones, y obras de arte se refiere, puedan prever desastres como: fuga de materiales peligrosos, fuego, deslizamiento de tierras u otros afines.

Norma E.050 Suelos y Cimentaciones, muestra los requerimientos para ejecutar un estudio de mecánica de suelos (EMS), cuyo objetivo sea brindar la información necesaria para cimentar edificaciones y otras obras indicados en esta Norma. Cabe mencionar que la información del EMS es válida exclusivamente para el tipo y área de obra indicada en el informe.

Norma E.060 Concreto Armado, esta norma fija las exigencias y requisitos mínimos para analizar, diseñar, definir los materiales, el proceso constructivo, exigir el control del producto o calidad, y finalmente supervisar una estructura constituida en concreto armado, simple y preesforzado.

#### **III.- METODOLOGÍA**

#### <span id="page-20-1"></span><span id="page-20-0"></span>**3.1.Tipo y diseño de investigación:**

#### **Tipo de investigación:**

Es de tipo aplicada, ya que aporta información novedosa que puede ser útil y estimable para la teoría al plantear problemas en circunstancias y características concretas, que requieren soluciones inmediatas y específicas (Baena, 2017).

#### **Diseño de investigación:**

Es transeccional y descriptivo. Dado que los datos son recolectados en un momento único, no serán alterados ni modificados, es decir, se limita a estudiar y analizar la información basado en las normas técnicas vigentes, que nos permitan obtener resultados, cumplir los objetivos planteados y describir lo que se intervenga (Hernández, et al., 2014).

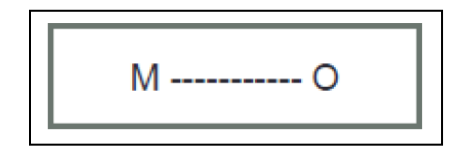

Donde:

"M" es la muestra

"O" es la observación de la variable

#### **Enfoque de investigación:**

Es cuantitativo porque, se apoya en una base de datos, a través de la medición numérica que siguen un conjunto de procesos, con la finalidad de probar hipótesis (Hernández, et al., 2014). Es decir, inicia con establecer la idea que una vez acotada y delimitada, se deriva una serie de preguntas y objetivos de investigación con el fin de probar teorías.

#### <span id="page-21-0"></span>**3.2.Variables y Operacionalización:**

#### **Variable 1:**

Software Autodesk Robot es una herramienta digital de análisis y diseño estructural de la compañía Autodesk, permite a los ingenieros diseñar variedad de estructuras, a través del método de elementos finitos y ofrece una interfaz de trabajo dinámica ya que pertenece a la metodología BIM (Villaroel, 2016).

#### **Variable 2:**

Diseño estructural es la creación de un sistema de elementos lo más parecido al objeto de estudio, que adquiera un correcto comportamiento frente a las cargas solicitadas. Morales (2012) refiere que el diseño estructural es un proceso cíclico, que parte de consideraciones generales y se afinan los resultados mediante aproximaciones sucesivas, logrando la optimización del sistema teniendo en cuenta criterios como peso y costo mínimos, dando a entender que no existen soluciones únicas, sino razonables.

#### **Operacionalización:**

La matriz de operacionalización de variables se aprecia en el anexo 03.

#### <span id="page-21-1"></span>**3.3.Población, muestra y unidad de análisis:**

#### **Población:**

Es un conjunto de casos que encajan o coinciden de acuerdo a su alcance, elementos, tiempo y unidades de muestreo (Bernal, 2010). La población del presente trabajo de investigación es la edificación misma que cuenta con un área de terreno de 1,025.00 m<sup>2</sup>, Lurín, 2021.

#### **Muestra:**

En este caso la muestra es equivalente a la población, y es de tipo no probabilístico, ya que no depende de la probabilidad de selección, sino de las particularidades de la investigación (Tamayo, 2003). La muestra del presente

trabajo de investigación es la edificación misma que cuenta con un área de terreno de 1,025.00 m<sup>2</sup>, Lurín, 2021.

#### **Unidad de Análisis:**

La unidad de análisis fueron 6 muestras de suelo, con una profundidad de 4 metros, en puntos estratégicos del terreno con área de 1,025.00 m<sup>2</sup>, Lurín, 2021.

#### <span id="page-22-0"></span>**3.4.Técnicas e instrumentos de recolección de datos:**

La técnica empleada para recolectar información en esta investigación fue la observación directa, a través de la inspección a la zona de estudio, los planos de arquitectura y bibliografía del Reglamento Nacional de Edificaciones vigente.

Los instrumentos empleados fueron: fichas técnicas del estudio de mecánica de suelos; herramientas informáticas BIM Autodesk Robot Structural Analysis 2021, Revit 2021 y hojas de cálculo Microsoft Excel 2019.

#### <span id="page-22-1"></span>**3.5.Procedimientos:**

Considerando los objetivos, técnicas e instrumentos del presente informe, se desarrolló el siguiente procedimiento.

Primero, se realizó la pesquisa de la condición actual del suelo y el plano arquitectónico del proyecto multifamiliar de seis pisos, ubicado en la Av. Portillo Grande, distrito de Lurín, Lima.

Segundo, se realizó el estudio de mecánica de suelos a través de las fichas de muestreo. Para este caso, se optó por calicatas o pozos (ASTM D420), por recomendación del especialista y de acuerdo al RNE E.050: Suelos y Cimentaciones vigente, fueron (06) puntos de exploración.

Tercero, una vez resueltos los datos geotécnicos y el plano arquitectónico se procedió a compilar y revisar bibliografía, documentos normativos, revistas y las fichas técnicas obtenidas con el propósito de evaluar estructuralmente el proyecto de edificación.

Cuarto, se modeló la estructura considerando un predimensionamiento basado en la expertiz del diseñador, a través de la herramienta informática Autodesk Robot Structural Analysis 2021.

Quinto, se evaluó la integridad estructural del edificio multifamiliar de seis niveles, con la herramienta informática Autodesk Robot Structural Analysis 2021. Cabe resaltar que este paso es cíclico, se analiza y optimiza el modelo propuesto hasta que cumplan las cargas solicitadas.

Sexto, se procedió a calcular la cantidad de acero, de acuerdo a los resultados obtenidos del análisis estructural.

Séptimo, se exportaron los resultados a la herramienta Revit 2021 para generar los planos de especialidad estructura del proyecto.

#### <span id="page-23-0"></span>**3.6. Método de análisis de datos:**

En este caso, el método de análisis de datos es descriptivo. Ya que tiene como finalidad, valga la redundancia, describir los resultados conseguidos al diseñar la estructura propuesta. Es decir, el método de análisis de datos descriptivo se centra en interpretar los resultados obtenidos a través de gráficos, tablas, etc. (Hernández, et al., 2014).

Para poder procesar la información recolectada se usaron los instrumentos previamente mencionados, y en este punto se detallan sus funciones:

Fichas técnicas del estudio de mecánica de suelos, para la clasificación de suelos, granulometría, límites de consistencia. Resultados regulados de acuerdo a la norma peruana de suelos y cimentaciones E.050.

Autodesk Robot Structural Analysis 2021, para la creación de un sistema de elementos lo más parecido al objeto de estudio, que adquiera un correcto comportamiento frente a las cargas solicitadas.

Revit 2021, para la presentación de planos de especialidad estructura del proyecto.

Hojas de cálculo Microsoft Excel 2019, para presentación de tablas y gráficas donde se visualicen los resultados obtenidos.

#### <span id="page-24-0"></span>**3.7.Aspectos éticos:**

El presente trabajo de investigación se realizó bajo los objetivos y alcance del código de ética de la universidad César Vallejo, que plantea promover las buenas prácticas científicas, proteger y respetar los derechos de autores así como su confidencialidad y privacidad. Asimismo, cabe resaltar que en la ingeniería se debe llegar a altos estándares de ética, considerando la premisa que las tecnologías influyen directamente en la calidad de vida de las personas, por lo expuesto, el presente trabajo se realizó con la validación de datos, a través de softwares reconocidos mundialmente como Autodesk y Microsoft, profesionales expertos en el tema y la voz guía de un profesional metodológico que hizo posible la elaboración y culminación de este proyecto.

#### **IV.- RESULTADOS**

Se sugiere revisar el Anexo 4, donde se muestra el estudio de suelos desarrollado.

| Resultados del estudio de mecánica de suelos |               |         |       |       |             |               |          |        |              |                |                          |                       |
|----------------------------------------------|---------------|---------|-------|-------|-------------|---------------|----------|--------|--------------|----------------|--------------------------|-----------------------|
| Calicata                                     | Profundidad   | Humedad | Pasa  | Pasa  | <b>SUCS</b> | <b>AASHTO</b> | Cloruros | Sulfat | <b>Sales</b> | Ang. de        | Cohesión                 | Capacidad             |
|                                              | (m)           | (%)     | malla | malla |             |               | (% )     | OS(%)  | $(\% )$      | fricción       | (kq/cm <sup>2</sup> )    | admisible             |
|                                              |               |         | #4    | #200  |             |               |          |        |              | (°)            |                          | (kg/cm <sup>2</sup> ) |
| $C-01$                                       | $0,00 - 3,20$ | 1,90%   | 43,0  | 1,0   | GW          | $A-1-a$       | 0.0960   | 0.174  | 0,297        | $\blacksquare$ |                          |                       |
| $C-02$                                       | $0.00 - 3.15$ | 1,80%   | 44,0  | 0,0   | GW          | $A-1-a$       | 0.0932   | 0.182  | 0,312        | $\blacksquare$ |                          | $\blacksquare$        |
| $C-03$                                       | $0.00 - 3.30$ | 1,70%   | 41,0  | 0,0   | GW          | $A-1-a$       | 0.0968   | 0.175  | 0,297        | $\blacksquare$ | $\overline{\phantom{0}}$ | $\blacksquare$        |
| $C-04$                                       | $0.00 - 4.00$ | 1,20%   | 45,0  | 4,0   | <b>GW</b>   | $A-1-a$       | 0.0933   | 0,240  | 0,313        | 34,3           | 0,00                     | 3,07                  |
| $C-05$                                       | $0.00 - 4.00$ | 1,40%   | 40,0  | 1,0   | <b>GW</b>   | $A-1-a$       | 0.0987   | 0,285  | 0,320        | 31,4           | 0,05                     | 2,74                  |
| $C-06$                                       | $0,00 - 3,60$ | 2,00%   | 37,0  | 0,0   | GW          | $A-1-a$       | 0.0880   | 0,313  | 0,342        | $\blacksquare$ |                          |                       |
|                                              |               |         |       |       |             |               |          |        |              |                |                          |                       |

*Tabla 1. Resultados del estudio de mecánica de suelos*

<span id="page-25-0"></span>*Fuente: elaboración propia*

<span id="page-25-1"></span>De acuerdo a la Tabla 1, resultados del estudio de mecánica de suelos, se aprecia que la profundidad de la muestra de suelo es de 4,00 m, los estratos presentan material gravoso (GW) con poca presencia de finos, sin plasticidad, de consistencia suelta y un bajo contenido de humedad. Con respecto a los ensayos químicos, se concluye que la exposición de cloruros es insignificante, sulfatos es moderado, y de sales solubles no es perjudicial. Con respecto a la capacidad admisible, se realizaron ensayos de corte directo con muestras representativas de las calicatas C-04 y C-05, resultando la capacidad admisible de 2,74 kg/cm<sup>2</sup>, siendo una resistencia adecuada para el material encontrado.

Se sugiere revisar el Anexo 6 donde se muestra el proceso de estructuración del edificio.

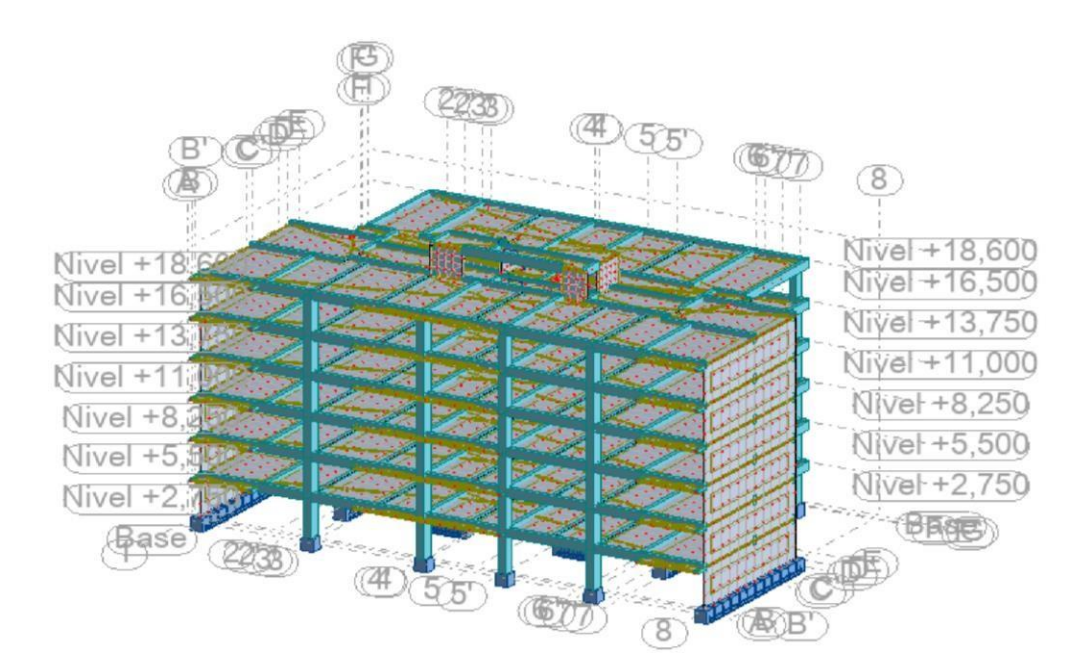

*Figura 1. Configuración de la estructura*

De acuerdo a la Figura 1, configuración de la estructura, el modelo fue compuesto por un sistema de pórticos de concreto armado y muros estructurales, con elevación máxima de 18,60 m a partir del nivel 0,00 (base). Con respecto a los elementos horizontales, se propuso una losa maciza en la zona central de la planta, y el resto, una losa nervada de espesor uniforme; las vigas principales y secundarias con un peralte máximo de 0,60 m. Con respecto a los elementos verticales, se plantearon tres secciones de columnas, de acuerdo a su ubicación en planta; finalmente se modelaron muros de corte, para resistir una fracción de las fuerzas sísmicas, así mismo, controlar las derivas y distorsiones.

Cabe indicar que estos elementos fueron predimensionados de acuerdo al Reglamento Nacional de Edificaciones, capítulo Estructuras; material bibliográfico de diversos autores dedicados al diseño de estructuras en concreto armado y finalmente de acuerdo al análisis empleado, modificados bajo la expertiz del investigador.

*Fuente: elaboración propia*

Se sugiere revisar el Anexo 7 donde se muestra el proceso de análisis estructural detallado.

<span id="page-27-0"></span>

|              |           | Análisis estático |           | Análisis dinámico | Distorsión / Drift |          |  |
|--------------|-----------|-------------------|-----------|-------------------|--------------------|----------|--|
| <b>Nivel</b> | Dirección | Dirección         | Dirección | Dirección         |                    |          |  |
| (m)          | $x$ (cm)  | (cm)              | $x$ (cm)  | (cm)              | Deriva x           | Deriva y |  |
| 18,60        | 6,215     | 6,192             | 4,833     | 4,761             | 0.003              | 0,003    |  |
| 16,50        | 5,517     | 5,486             | 4,239     | 4,181             | 0,003              | 0,004    |  |
| 13,75        | 4,658     | 4,464             | 3,569     | 3,384             | 0,004              | 0,004    |  |
| 11,00        | 3,677     | 3,384             | 2,808     | 2,543             | 0.004              | 0,004    |  |
| 8,25         | 2,624     | 2,295             | 1,998     | 1,715             | 0,004              | 0.004    |  |
| 5,50         | 1,580     | 1,292             | 1,197     | 0,954             | 0,003              | 0,003    |  |
| 2,75         | 0,635     | 0,473             | 0,482     | 0,347             | 0,002              | 0,002    |  |
|              |           |                   |           |                   |                    |          |  |

*Tabla 2. Desplazamientos laterales y distorsiones*

*Fuente: elaboración propia*

De acuerdo a la Tabla 2, desplazamientos laterales y distorsiones, se observa que la distorsión máxima de entrepiso para las direcciones "x" e "y" son menores al límite permisible para concreto armado (0,007). Además, en cuanto a desplazamientos se refiere, los valores obtenidos a través del análisis estático son ligeramente superiores a los resultados del análisis dinámico, sin embargo, no generan un mayor impacto con respecto a las distorsiones de entrepiso.

Por otro lado, de acuerdo a la Tabla 2, desplazamientos laterales y distorsiones, se tendrá en consideración los desplazamientos máximos, es decir, los obtenidos del análisis estático para el diseño de muros estructurales o placas en el software Autodesk Robot Structural Analysis 2021, ya que muestran, valga la redundancia los mayores desplazamientos laterales.

<span id="page-28-0"></span>Se sugiere revisar la memoria de cálculo (anexo 8), donde se muestra el diseño de los elementos estructurales.

<span id="page-28-1"></span>

| Elemento                           | <b>Detalle</b>                                                                 | <b>Dimensiones</b><br>(m) |
|------------------------------------|--------------------------------------------------------------------------------|---------------------------|
| Losa                               | Nervada                                                                        | $h = 0,25$                |
| Losa                               | Maciza                                                                         | $h = 0,20$                |
| Losa                               | Maciza                                                                         | $h = 0,25$                |
| Losa                               | Escalera                                                                       | $h = 0,15$                |
| Viga                               | V-101, V-102, V-104, V-106, V-110                                              | $0,35 \times 0,60$        |
| Viga                               | V-103, V-108, V-109, V-111, V-112, V-113,<br>V-114, V-118, V-119, V-120, V-121 | $0.30 \times 0.60$        |
| Viga                               | V-117, V-122                                                                   | $0,25 \times 0,60$        |
| Columna                            | C-01, C-06                                                                     | $0,40 \times 0,70$        |
| Columna                            | C-02, C-03, C-04, C-05, C-07, C-08                                             | $0,50 \times 0,70$        |
| Columna                            | C-09, C-10, C-11, C-12                                                         | $0,50 \times 0,80$        |
| Muro                               | PL-01, PL-02                                                                   | $0,25 \times 10,70$       |
| Muro                               | PL-03, PL-04                                                                   | $0,30 \times 2,35$        |
| Muro                               | PL-05, PL-08                                                                   | $0,40 \times 2,20$        |
| Muro                               | <b>PL-06</b>                                                                   | $0,30 \times 2,20$        |
| Muro                               | <b>PL-07</b>                                                                   | $0,30 \times 1,90$        |
| Muro                               | PL-09.1                                                                        | $0,30 \times 10,40$       |
| Muro                               | PL-09.2                                                                        | $0,25 \times 2,05$        |
| Muro                               | PL-09.3                                                                        | $0,20 \times 2,70$        |
| Muro<br>Fuentes elebergeián prepie | PL-09.4                                                                        | $0,25 \times 2,57$        |

*Tabla 3. Diseño de elementos estructurales*

*Fuente: elaboración propia*

De acuerdo a la Tabla 3, se observa que se han modificado ligeramente las secciones planteadas en la etapa de estructuración (ver anexo 6). Con respecto a las vigas, durante el proceso de diseño se adicionaron dos secciones nuevas con la finalidad de optimizar la estructura: Viga 0,35x0,60 y Viga 0,25x0,60. Con respecto a las columnas, se incrementó ligeramente la sección transversal, de dos columnas con la finalidad de soportar los esfuerzos de flexo compresión, como resultado se obtuvo: Columna 0,50x0,70 y Columna 0,50x0,80. Con respecto a los muros y losas no hubo modificaciones en sus secciones.

#### **V.- DISCUSIÓN**

Con respecto a los estudios básicos, los investigadores Estrada y Verde (2020), mencionan que una de las limitaciones de la investigación, es el estudio de mecánica de suelos, ya que vivimos en un contexto pandémico causado por el COVID-19, declarado por el gobierno peruano como estado de emergencia. Cabe señalar que en su investigación fue posible estimar las características geotécnicas con apoyo del mapa de microzonificación sísmica de Lima Metropolitana actualizado al 2018, estudios preliminares y cercanos al distrito ubicado en San Martín de Porres. Este no es el caso del proyecto planteado en Lurín, ya que la información de acceso público es escasa, por otro lado, las construcciones circundantes corresponden al uso industrial. Bajo esa premisa, al tratarse de una edificación de categoría C, es decir, de uso común, y de acuerdo al Artículo 6 de la Norma E.050, del Reglamento Nacional de Edificaciones vigente, fue necesario realizar un estudio básico de suelos.

Finalmente, y de acuerdo a los resultados presentados, el estudio de mecánica de suelos nos ha permitido reconocer el tipo, características físicas y mecánicas del suelo del predio, a través de distintos ensayos de laboratorio tales como: el ensayo granulométrico por tamizado, contenido de humedad, clasificación de suelos SUCS y ASSHTO, ensayos químicos y finalmente ensayos de corte directo.

Con respecto a la configuración estructural, durante el proceso de estructuración del edificio, se pudo observar que el software Autodesk Robot Structural Analysis 2021 integra una amplia base de datos, en cuanto a materiales se refiere: el concreto, acero, aluminio y madera son los que predominan; así también, el programa le permite definir nuevos materiales para el proyecto, con valores de propiedades mecánicas que se pueden obtener fácilmente de una ficha técnica o manuales internacionales, como el ACI, AISC, etc. Los investigadores Echeverría y Suntaxi (2016), también mencionaron que los materiales que dispone el programa dentro de su biblioteca, corresponden a los empleados en diferentes países y regiones del mundo.

En cuanto a las secciones de perfiles y espesores de losas, el programa ha permitido la elección de distintos tipos de modelo de análisis en láminas o panel, sea por rigidez elástica, uniones rígidas y distribución de cargas. Este paso es importante, ya que, al no definir correctamente el modelo de análisis, se puede cometer el error de distribución de cargas, especialmente cuando existen excentricidades en uniones vigas – columnas, losas aligeradas y losas macizas con apoyo unidireccional. Así lo afirma el investigador Montoya (2016), menciona también que una de las ventajas del programa, es visualizar el modelo de manera global en un entorno 2D y 3D, reduciendo los errores de cálculo y generando un modelo más preciso, conforme a la realidad.

Con respecto al análisis sísmico, la aplicación del programa propuesto, Autodesk Robot Structural Analysis 2021, facilitó de manera considerable el análisis de la edificación. Durante el proceso se revisaron minuciosamente aspectos relevantes y necesarios del análisis sísmico de la estructura, como: carga permanente (muerta), carga variable (viva), cargas accidentales (sismo), período fundamental de vibración y desplazamientos máximos y distorsiones de entrepiso, tomando como referencia la norma peruana E.030, con el fin de que los resultados sean coherentes. El investigador Afuso (2017), menciona igualmente, que los resultados deben ser verificados, según el buen criterio del diseñador, para así detectar algún posible error durante el procedimiento del análisis.

De los resultados del análisis estático y dinámico, la norma peruana de diseño sismorresistente E.030, menciona que la fuerza cortante dinámica de entrepiso del primer nivel no puede ser menor al 80% de la obtenida a través del análisis estático, bajo esa premisa se elaboró la Tabla 18. Esto va de acuerdo a los resultados obtenidos por los investigadores Estrada y Verde (2020), mencionan igualmente, haber incrementado parcialmente las magnitudes de cortantes dinámicas, para cumplir lo dispuesto en el Reglamento Nacional de Edificaciones. Cabe indicar que el escalado de magnitudes solo aplica para las fuerzas cortantes, es decir, no influye en los resultados de desplazamientos y distorsiones obtenidos, por lo tanto, estos se mantienen.

<span id="page-31-0"></span>Con respecto al diseño de los elementos estructurales, el programa ofrece una amplia variedad de normas de diseño para concreto armado, entre ellas destaca ACI-318M-14, el cual se usó de base con ligeras modificaciones de acuerdo a la norma peruana de concreto armado E.060, del Reglamento Nacional de Edificaciones. La configuración de parámetros para los elementos estructurales, se muestra en el anexo 8.

Una de las bondades que ofrece el programa Autodesk Robot Structural, es la edición de los armados de los elementos estructurales de la edificación, detalles para vigas, pilares, muros estructurales y finalmente losas. En cuanto al acero de refuerzo, el investigador Benatar (2015) menciona que, existen muchas combinaciones o colocaciones posibles, lo cual permite cumplir el objetivo de diseñar los elementos de la estructura.

Por otro lado, gracias a la interoperabilidad y tecnología BIM se pudo crear una serie de planos básicos en minutos, lo cual fue bastante útil. De manera tradicional se hubiera requerido de mayor tiempo, desde días hasta semanas dependiendo del tamaño de la construcción, esto representa una notable ventaja con respecto al factor tiempo. Los investigadores Domínguez y Moreno (2018), sostienen que el cálculo del acero, tablas de cuantificación y edición de planos estructurales con la aplicación de los softwares Autodesk Robot Structural y Revit, permiten realizar el diseño de manera más eficiente y automática.

#### **VI.- CONCLUSIONES**

<span id="page-32-0"></span>Se han realizado los estudios básicos como se detalla en el anexo 4. De acuerdo a los resultados, el material que predomina es grava bien graduada (GW) con poca presencia de finos, sin plasticidad, presencia de sulfatos moderado, y capacidad admisible 2,74 kg/cm<sup>2</sup>, ideal para construcciones importantes si se proyecta a futuro, ya que por ahora pertenece al uso industrial.

Se estableció la configuración estructural como se detalla en el anexo 6, en hojas de cálculo y el software Autodesk Robot Structural Analysis 2021, bajo el criterio de la norma peruana E.030 vigente. De acuerdo a los resultados, se concluye que el modelo se compone por un sistema de pórticos de concreto armado e incorpora muros estructurales, con un factor de regularidad  $R = 6,00$ . Finalmente con respecto a las losas, son macizas y aligeradas, de acuerdo a sectores en la planta, con el fin de minimizar la carga de la estructura.

Se efectuó el análisis sísmico de la estructura, aplicando el software Autodesk Robot Structural Analysis 2021, bajo el criterio de la norma peruana E.030 vigente. De acuerdo a los resultados, se escalaron las fuerzas cortantes dinámicas al 80% de las obtenidas con el análisis estático. Con respecto a los desplazamientos máximos y distorsiones de entrepiso, estos cumplen lo dispuesto para el concreto armado con una distorsión máxima de 0,004 (menor a 0,007 según reglamento).

Se diseñaron los elementos estructurales, a través del software Autodesk Robot Structural Analysis 2021, generando un reporte detallado de cada elemento como se muestra en el anexo 8, así también, el programa permitió la edición y detallado en planos, que finalmente gracias a la tecnología BIM e interoperabilidad de programas, se logra exportar los planos de armados en vigas, columnas y placas a Revit.

#### **VII.- RECOMENDACIONES**

Se recomienda realizar un estudio de mecánica de suelos, con la cantidad necesaria de muestras de acuerdo al área de estudio, de esta manera se podrá generar un mapa detallado de la estratigrafía, propiedades químicas y mecánicas, que servirán de apoyo para determinar las cimentaciones adecuadas, por último y no menos importante, el estudio servirá de apoyo para determinar los parámetros sísmicos.

Se recomienda configurar la estructura con cierta regularidad, es decir, simetría en planta y altura, en cuanto a las secciones predimensionados, deben mantener cierta "holgura" ya que podrían modificarse durante la etapa del análisis por los esfuerzos a los que se someten, alterando la arquitectura planteada.

Para el análisis sísmico, se recomienda hacer una revisión total del contenido de la norma peruana E.030, verificar los metrados de cargas por niveles de la estructura de manera rápida en una hoja de cálculo, para evitar posibles errores, ya que de estos factores dependerán los resultados del programa Autodesk Robot, es decir, si se coloca información con poco criterio o errada, el resultado también lo será.

Para el diseño de los elementos, se recomienda tener conocimientos previos sobre diseño de concreto armado y acero, según lo requiera. Actualmente, existen guías digitales o cursos en plataformas de internet, además de libros como se muestra en las referencias. Este conocimiento es necesario, para configurar los parámetros del programa, materiales empleados, tipos de análisis y finalmente la colocación de acero de refuerzo en planos, lo más óptimo posible. De esta manera se logrará reducir enormemente la cantidad de tiempo empleado en la etapa de planificación del proyecto.

#### **REFERENCIAS**

- <span id="page-34-0"></span>AFUSO, Alejandro. *Diseño estructural de un edificio de concreto armado de cinco pisos y tres sótanos ubicado en el distrito de Barranco.* Lima : Pontificia Universidad Católica del Perú, 2017. Disponible en [http://hdl.handle.net/20.500.12404/9336.](http://hdl.handle.net/20.500.12404/9336)
- AUTODESK. BIM structural analysis for engineers. [En línea] 2022. [Citado el: 4 de enero de 2022.] Disponible en https:[//www.autodesk.com/products/robot](http://www.autodesk.com/products/robot-)structural-analysis/overview#robot-structural-analysis-intro.
- AUTODESK. Building Information Modeling. [En línea] 2022. [Citado el: 4 de enero de 2022.] Disponible en https:[//www.autodesk.es/solutions/bim.](http://www.autodesk.es/solutions/bim)
- AUTODESK. Revit: BIM software for designers, builders, and doers. [En línea] 2022. [Citado el: 4 de enero de 2022.] Disponible en https:/[/www.autodesk.com/products/revit/overview.](http://www.autodesk.com/products/revit/overview)
- BAENA, Guillermina. *Metodología de la investigación.* México : Patria, 2017. ISBN: 978-607-744-748-1.
- BAÑON, Luis, BAÑON, Carlos y MARCO, Antonio. La metodología BIM como herramienta vertebradora de los estudios de Grado de ingeniería civil. *Redes de investigación y docencia universitaria.* [En línea] 2021. [Citado el: 14 de marzo de 2022.] Disponible en https://rua.ua.es/dspace/handle/10045/119553?locale=es&msclkid=22b706 e8aa3111ec828727f7d0e192f9. ISBN: 978-84-09-29261-5.
- BENATAR, Miguel. *Diseño Estructural Sismorresistente de Vivienda Multifamiliar.* Caracas : Universidad Metropolitana, 2015. Disponible en [http://repositorios.unimet.edu.ve/docs/16/ATTA145B4D6.pdf.](http://repositorios.unimet.edu.ve/docs/16/ATTA145B4D6.pdf)
- BERNAL, Cesar. *Metodología de la investigación.* Colombia : Prentice Hall, 2010. ISBN: 978-958-699-128-5.
- BUILDING SMART CHAPTER. 2022. Introducción a la metodología BIM. [En línea] 2022. [Citado el: 12 de enero de 2022.] https:/[/www.buildingsmart.es. I](http://www.buildingsmart.es/)SSN: 2386-5784.
- DELGADO, M., ROSALES, A. y ARANA, V. Evaluation of the Evacuation of Essential Buildings: Interaction of Structural and Human Behaviour through Nonlinear Time-History Analysis and Agent-Based Modelling. *IOP Conference Series: Materials Science and Engineering.* [En línea] 2022. [Citado el: 14 de marzo de 2022.] Disponible en [http://hdl.handle.net/10757/651838.](http://hdl.handle.net/10757/651838) ISSN: 17578981.
- DOMÍNGUEZ, Noé y MORENO, Alan. *Diseño estructural sismorresistente de un edificio de siete niveles bajo la metodología BIM en la provincia de Pomabama, Ancash, 2018.* Huaraz : Universidad Cesar Vallejo, 2018. Disponible en https://hdl.handle.net/20.500.12692/26694.
- ECHEVERRÍA, María y SUNTAXI, Byron. *Análisis y diseño estructural de los edificios LOAIZA, UNACH y PLUS I, en los programas Etabs, STAAD.PRO Y Robot considerando para el diseño la NEC 2015.* Quito : Escuela Politécnica Nacional, 2016. Disponible en [http://bibdigital.epn.edu.ec/handle/15000/15944.](http://bibdigital.epn.edu.ec/handle/15000/15944)
- ESTRADA, Sofia y VERDE, Jhosep. *Análisis comparativo del diseño estructural con la aplicación del software Etabs respecto al método tradicional de un edificio de cinco pisos con semisótano ubicado en el distrito de San Martín de Porres - Lima.* Lima : Universidad San Martín de Porres, 2020. Disponible en https://hdl.handle.net/20.500.12727/7712.
- HARMSEN, Teodoro. *DISEÑO DE ESTRUCTURAS DE CONCRETO ARMADO.* Lima : Fondo Editorial PUCP, 2005. ISBN: 9972-42-730-7.
- HERNANDEZ, Roberto, FERNÁNDEZ, Carlos y BAPTISTA, María del Pilar. *Metodología de la investigación.* México : MC GRAW HILL, 2014. ISBN: 978- 1-4562-2396-0.
- INSTITUTO DE LA CONSTRUCCION Y GERENCIA. 2019. *Norma E.020 Cargas.* Lima : Fondo Editorial ICG, 2019. ISBN: 978-612-4280-43-6.
- INSTITUTO DE LA CONSTRUCCION Y GERENCIA. *Norma E.030 Diseño sismorresistente.* Lima : Fondo Editorial ICG, 2019. ISBN: 978-612-4280-43- 6.
- INSTITUTO DE LA CONSTRUCCION Y GERENCIA. *Norma E.050 Suelos y cimentaciones.* Lima : Fondo Editorial ICG, 2019. ISBN: 978-612-4280-43-6.
- INSTITUTO DE LA CONSTRUCCION Y GERENCIA. *Norma E.060 Concreto armado.* Lima : Fondo Editorial ICG, 2019. ISBN: 978-612-4280-43-6.
- MC CORMAC, Jack. *Structural Analysis.* México : Alfaomega Group, 2011. ISBN: 978-84-267-1709-2.
- MONTOYA, Denise. *Optimización de estructuras de naves industriales empleando tecnología BIM.* Aguascalientes : Universidad Autónoma de Aguascalientes, 2016. Disponible en [http://hdl.handle.net/11317/661.](http://hdl.handle.net/11317/661)
- MORALES, Roberto. *Diseño en concreto armado.* Lima : Holzo, 2012. Disponible en https://idoc.pub/documents/idocpub-jlk9d1ey8545.
- ORTIZ, Willington. y QUISPE, Rosa. *Implementación de metodología BIM para el diseño vial acceso Dique de arranque Provincia Mariscal Nieto, Region Moquegua.* Lima : Universidad Cesar Vallejo, 2020. Disponible en https://hdl.handle.net/20.500.12692/59399.
- QUISO, E., RIVERA, J. y FARJE, J. Proposal for the aplications of ICE and BIM sessions to increase productivity in construction. *Journal of Physics: Conference Series.* [En línea] 2022. [Citado el: 11 de marzo de 2022.] Disponible en [http://hdl.handle.net/10757/655943.](http://hdl.handle.net/10757/655943) DOI: 10.1088/1742- 6596/1803/1/012027.
- ROJAS, Vany. *Diseño estructural aplicando herramienta Robot Structural, en Edificación Cinco Niveles de Concreto Armado.* Chiclayo : Universidad Cesar Vallejo, 2020. Disponible en https://hdl.handle.net/20.500.12692/66663.
- ROSSADO, Verónica, et al. Virtual Reality and BIM Methodology as Teaching-Learning Improvement Tools for Sanitary Engineering Courses. *International Journal of Emerging Technologies in Learning (iJET).* [En línea] 2021. [Citado

el: 14 de marzo de 2022.] DOI: https://doi.org/10.3991/ijet.v16i06.13535. ISSN: 1863-0383.

- TABOADA, José, et al. Detección de interferencias e incompatibilidades en el diseño de proyectos de edificaciones usando tecnologías BIM. *Revista del Instituto de investigación de la Facultad de minas, metalurgia y ciencias geográficas.* [En línea] 2011. [Citado el: 20 de febrero de 2022.] DOI: [http://dx.doi.org/10.15381/iigeo.v14i28.672.](http://dx.doi.org/10.15381/iigeo.v14i28.672)
- TAMAYO, Mario. *El proceso de la investigación científica.* México : LIMUSA, 2003. ISBN: 968-18-5872-7.
- VILLAREAL, Genner, CERNA, Marco y ESPINOZA, Cesar. SEISMIC INTERACTION OF SOIL-STRUCTURE IN BUILDINGS WITH LIMITED DUCTILITY WALLS ON FOUNDATION PLATES. *Revista Internacional de.* [En línea] 2020. [Citado el: 14 de marzo de 2022.] Disponible en https://repositorio.upn.edu.pe/bitstream/handle/11537/29151/raguiar%2c%2 bArt%c3%adculo%2b5%2bInteracci%c3%b3n.pdf?sequence=1.
- VILLAROEL, Carlos. *Análisis y Diseño de ESTRUCTURAS CON AUTODESK ROBOT STRUCTURAL ANALYSIS 2016.* Santa Cruz : SENAPI, 2016. N° 1- 1423/2016. Disponible en https:/[/www.academia.edu/36552062/LIBRO\\_ROBOT\\_STRUCTURAL\\_eVE](http://www.academia.edu/36552062/LIBRO_ROBOT_STRUCTURAL_eVE) RSION.

## **ANEXO 3: Matriz de operacionalización de variables**

**Título:** Aplicación del software Autodesk Robot en el diseño estructural de un edificio multifamiliar de 6 pisos, Lurín, 2021 **Autor:** Cuaila Rea, Frank Renato

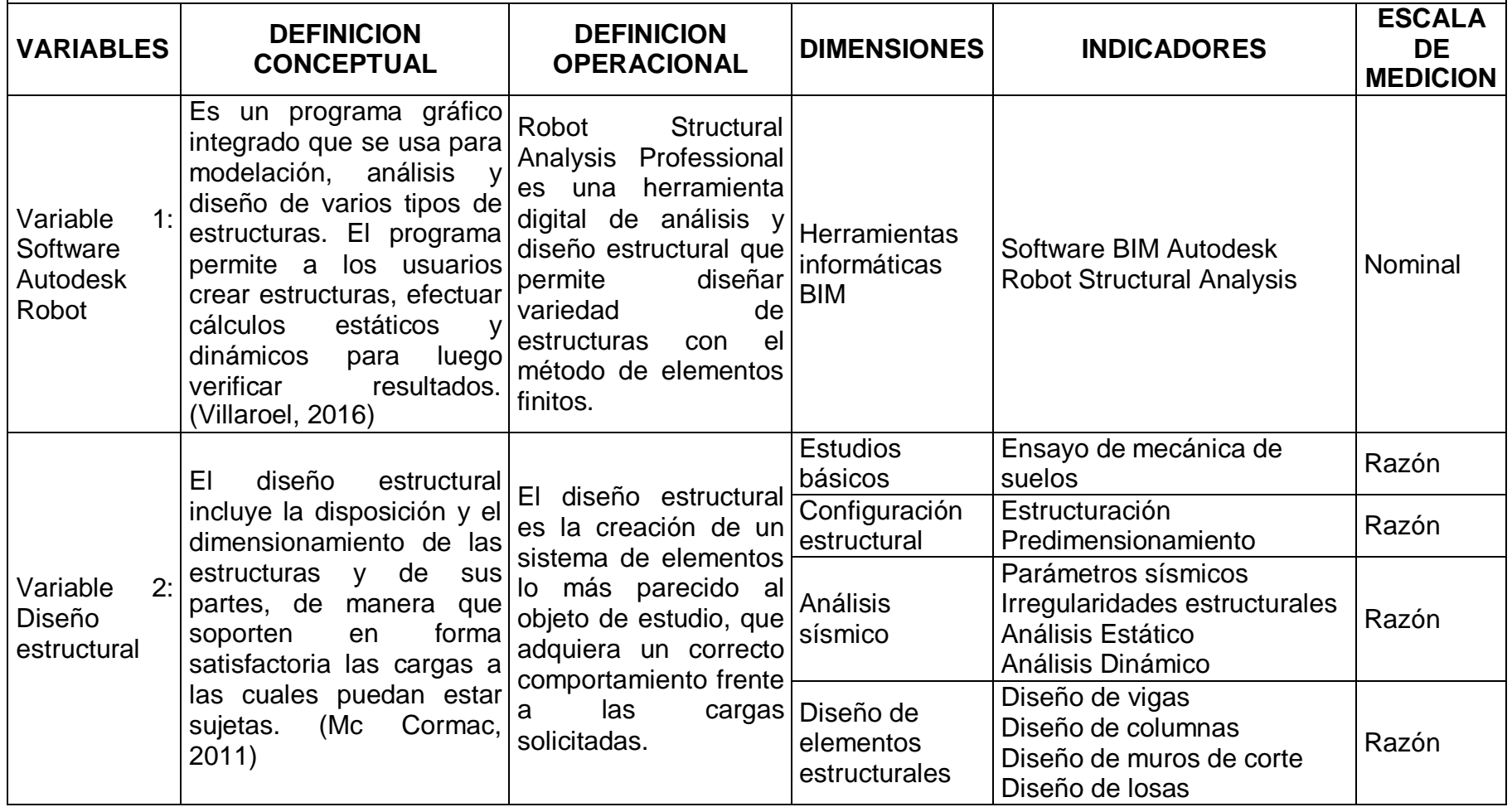

### **ANEXO 4: Instrumento de recolección de datos**

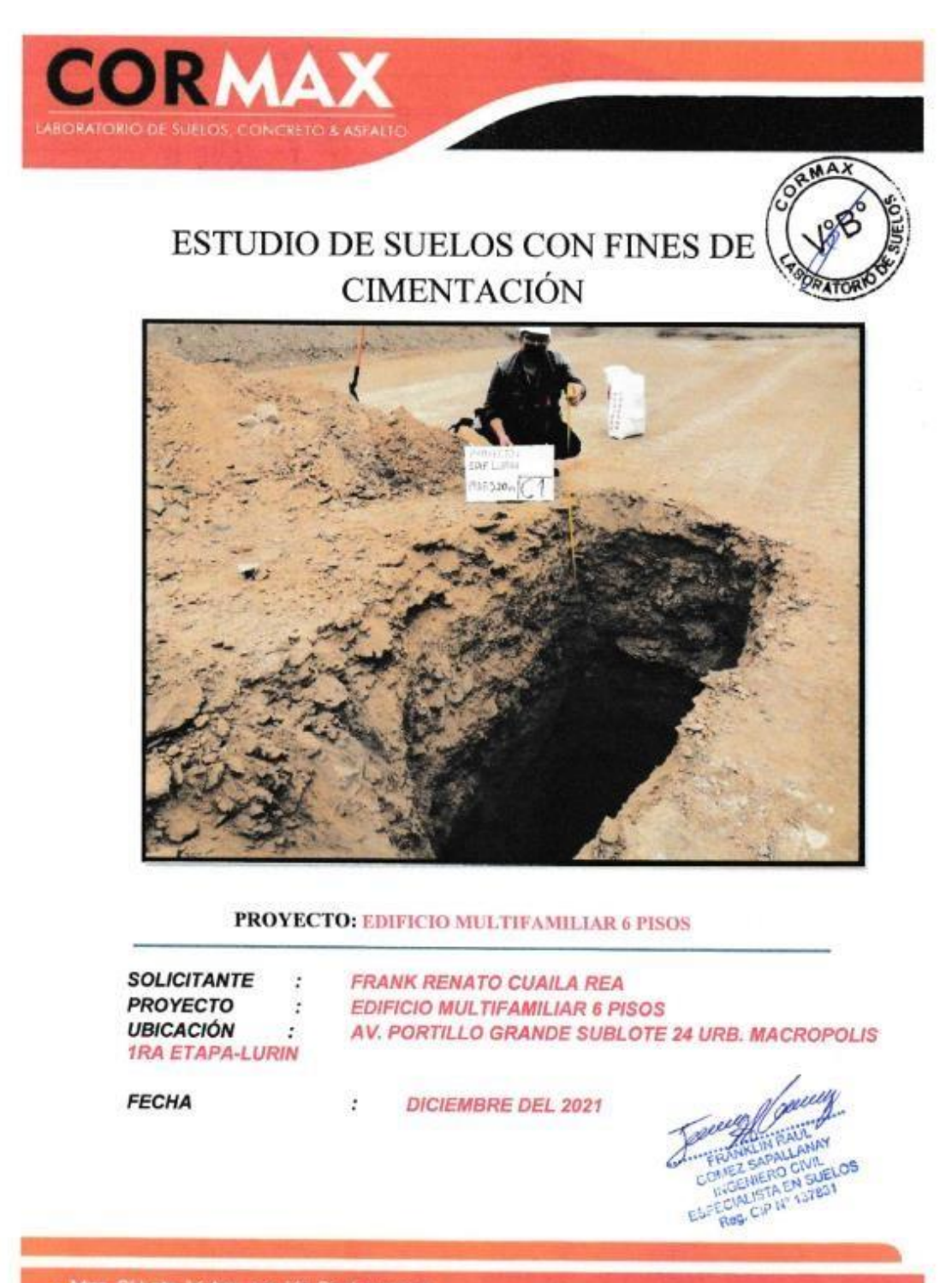

o Mza Q' Lote 14 Agrupación Pac 

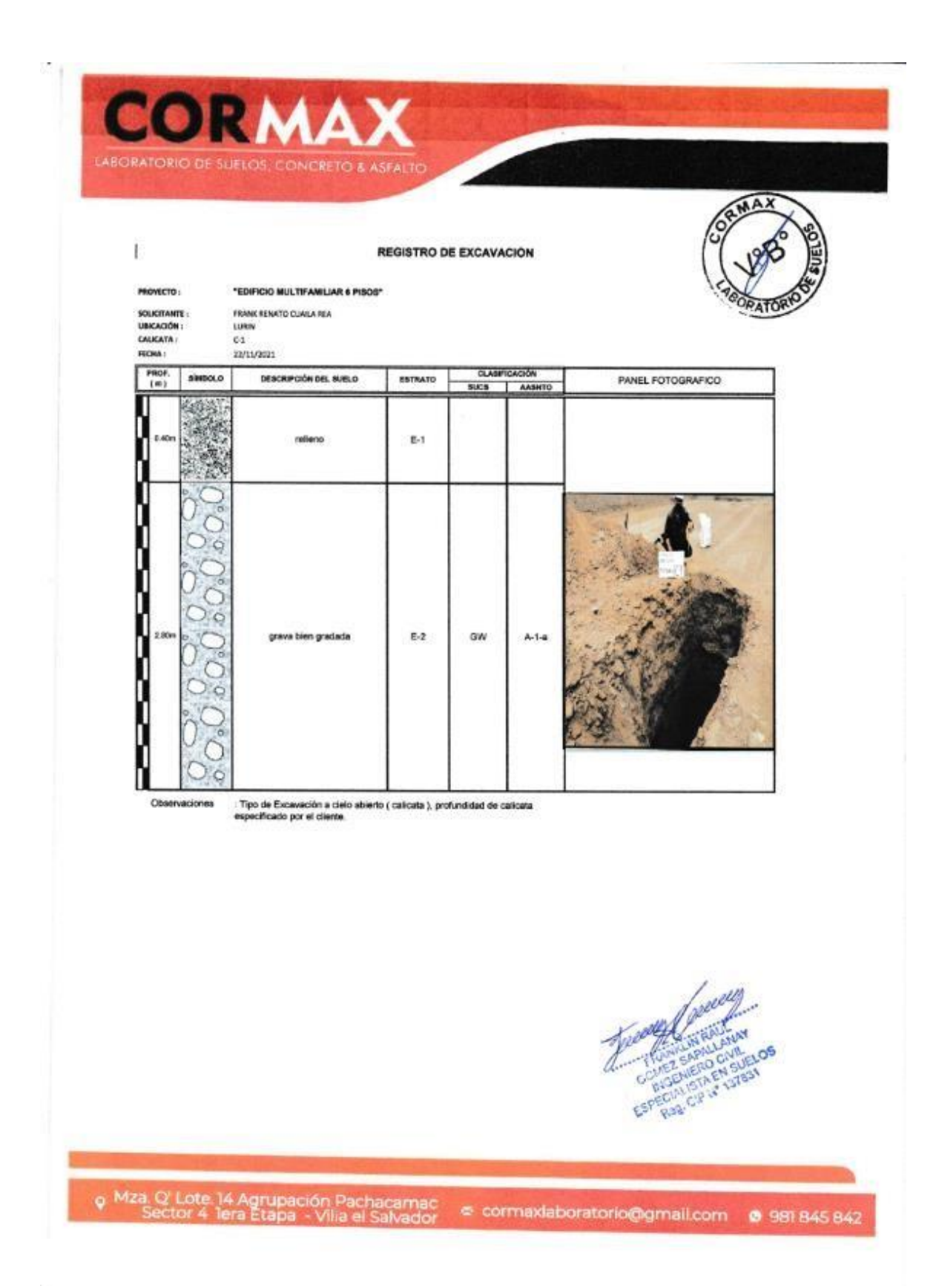

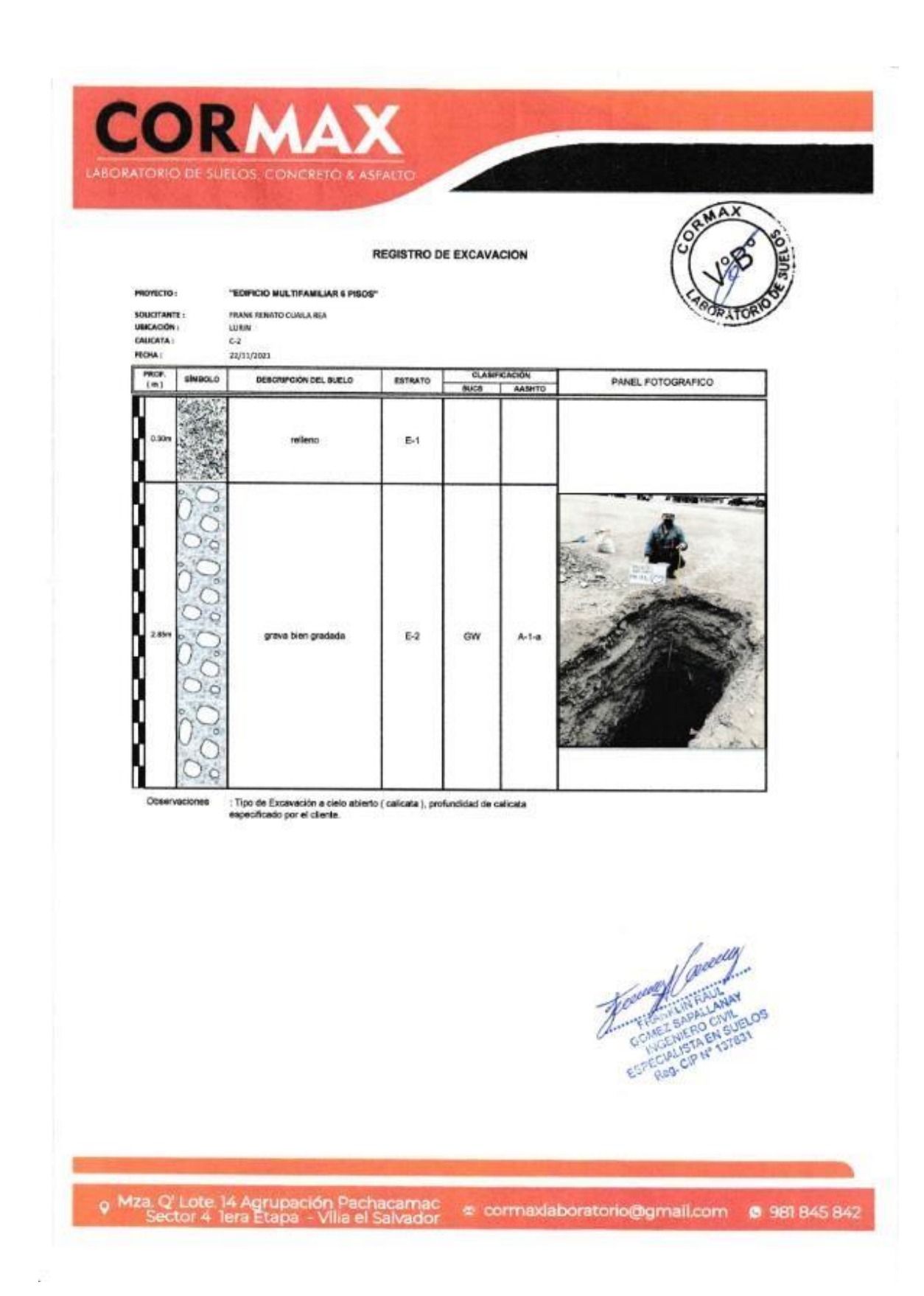

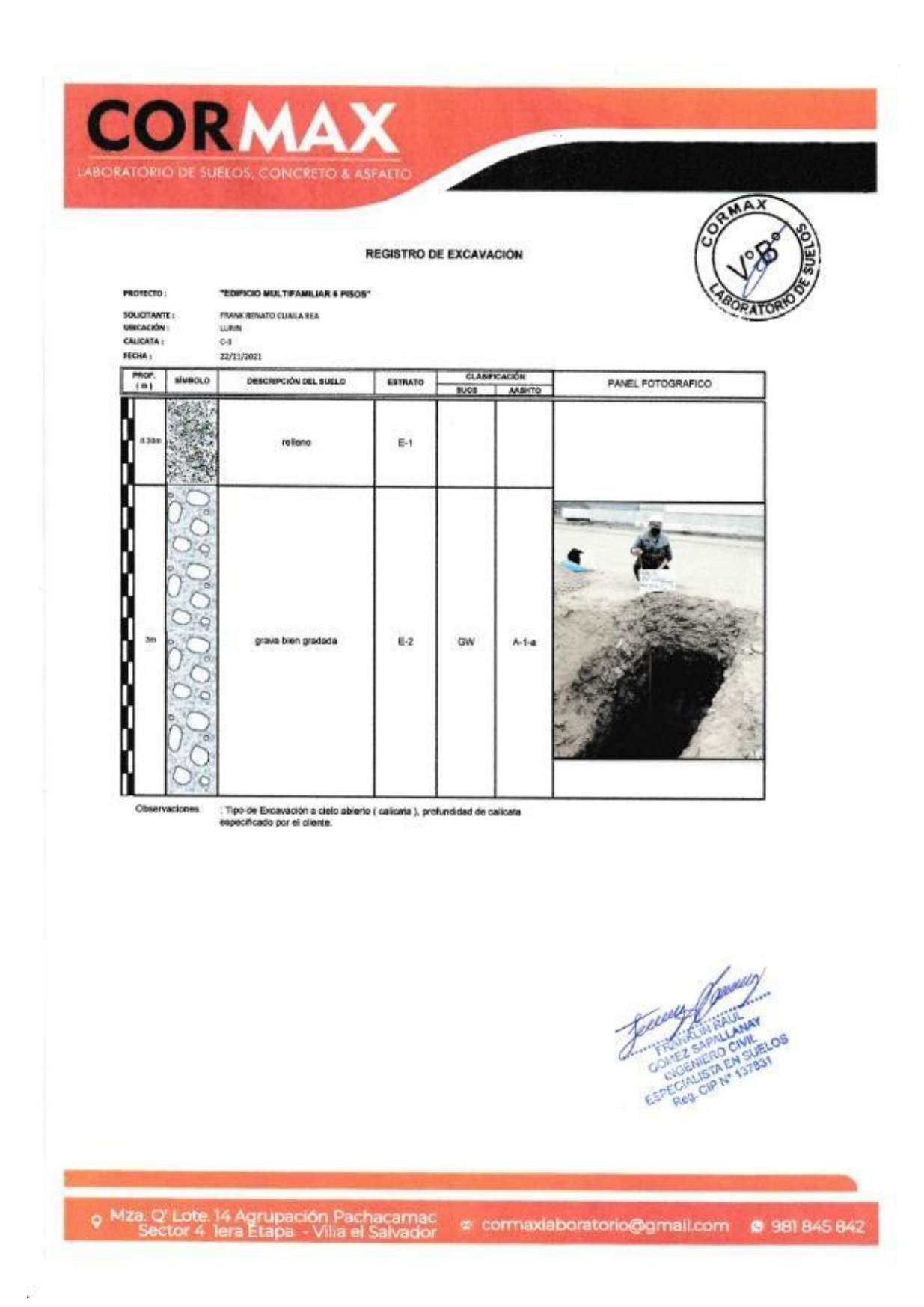

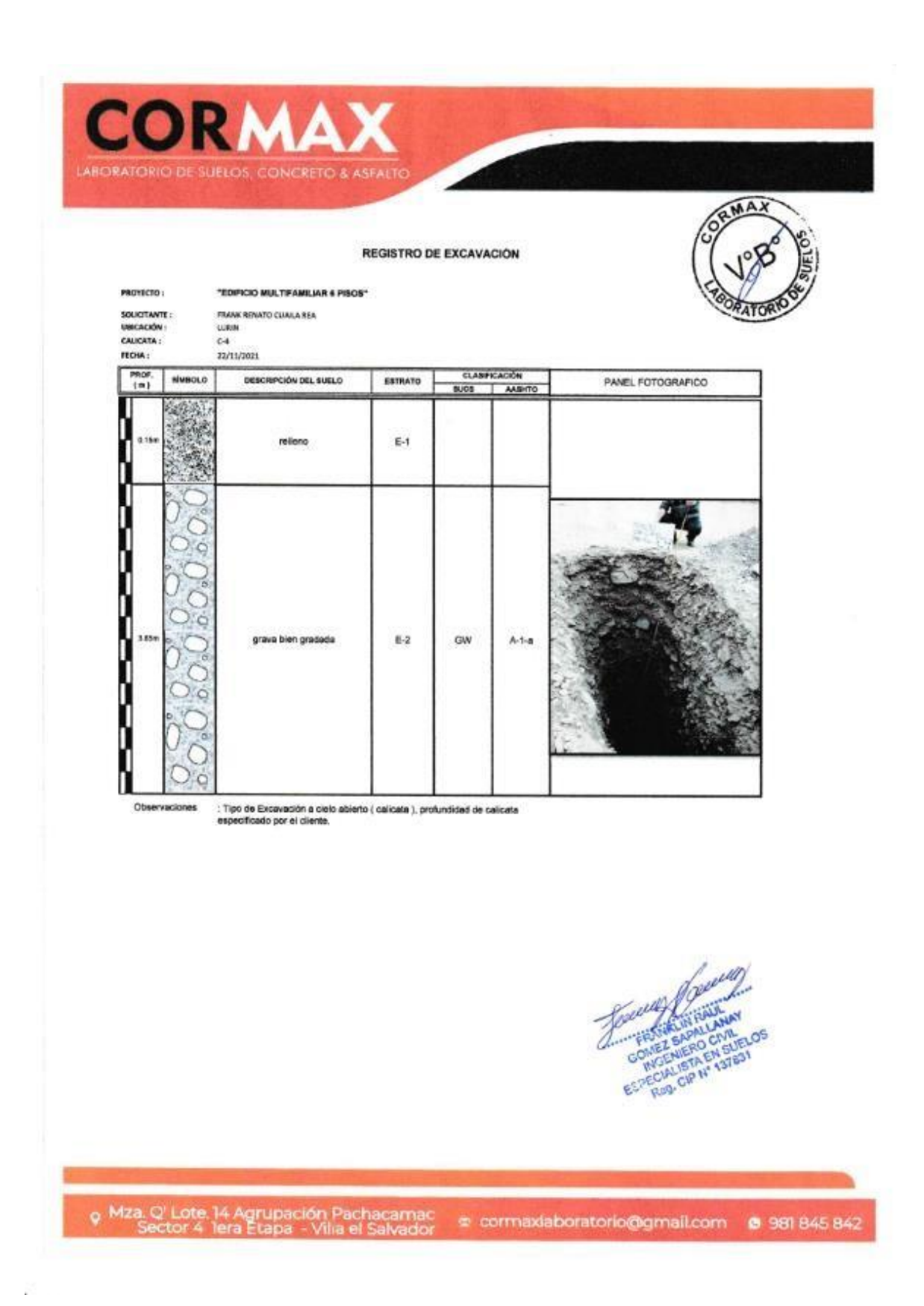

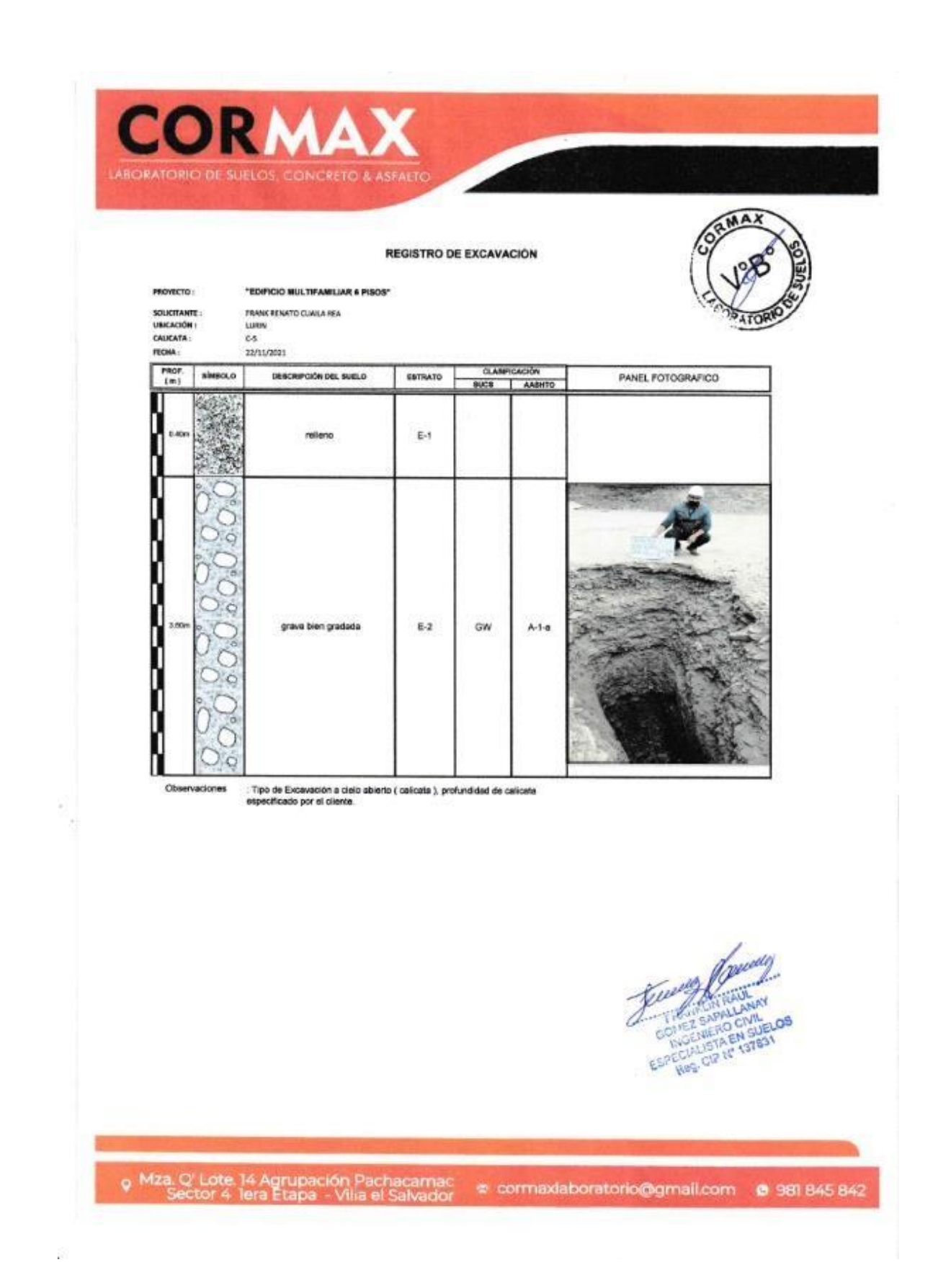

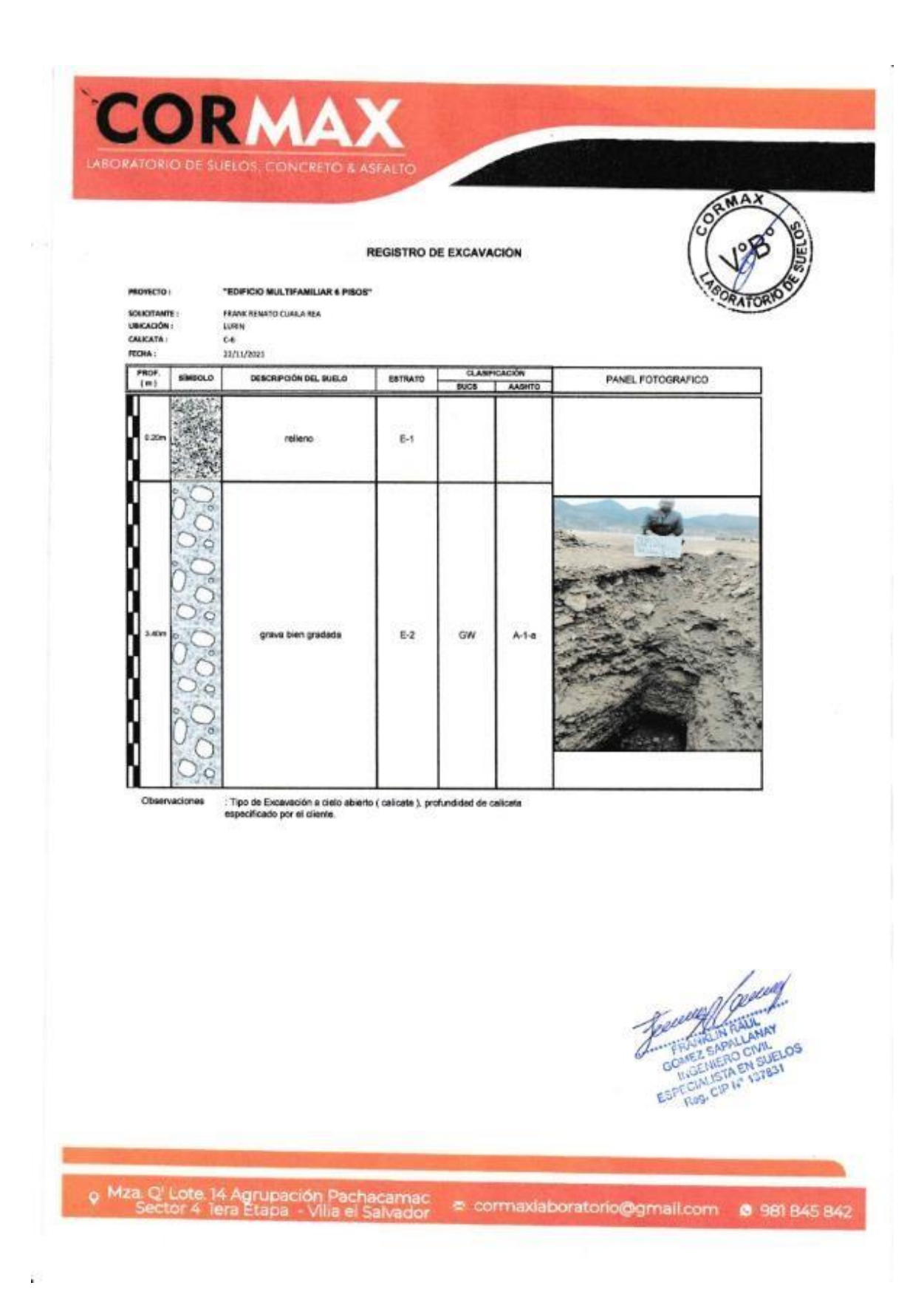

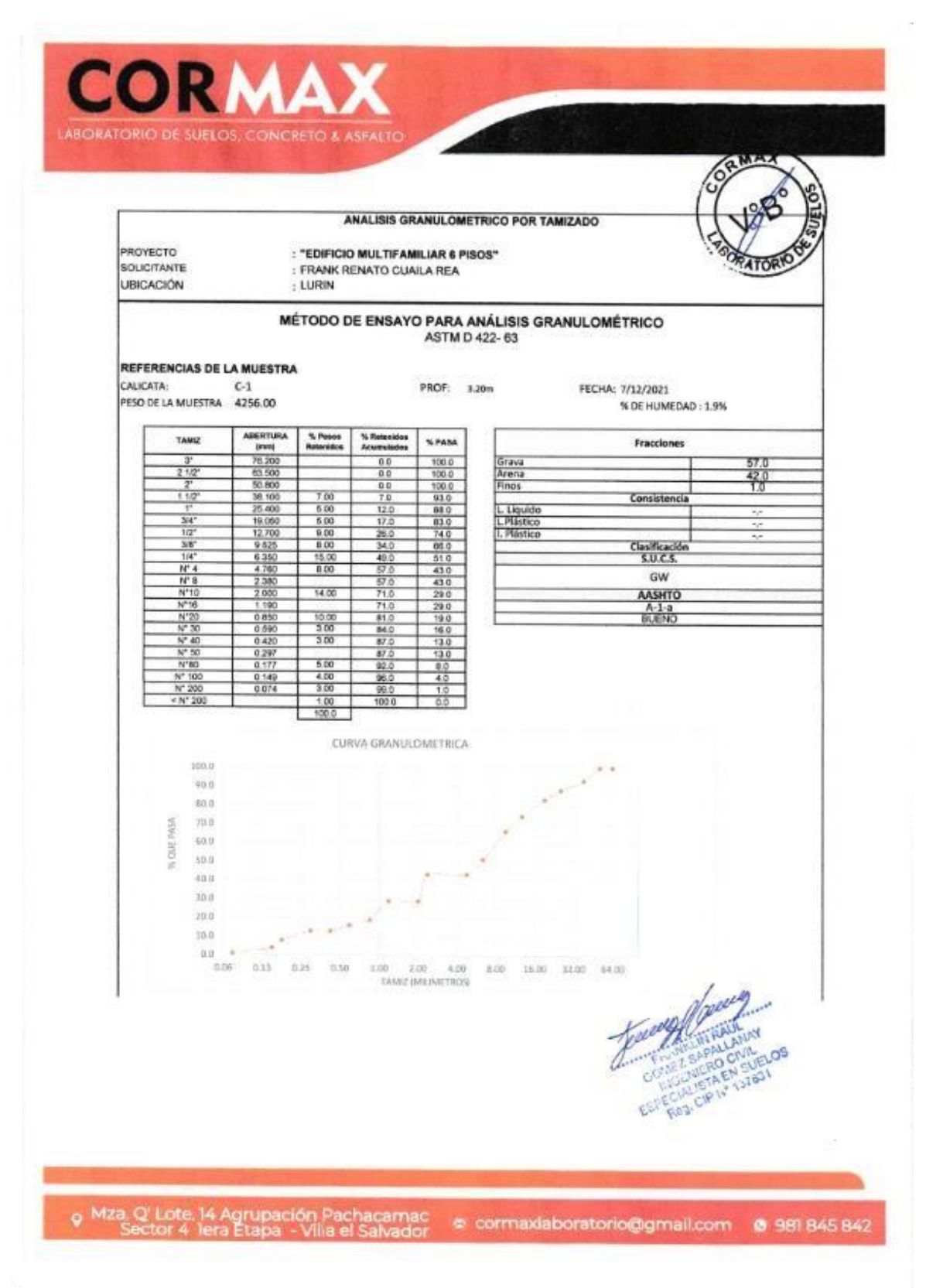

r,

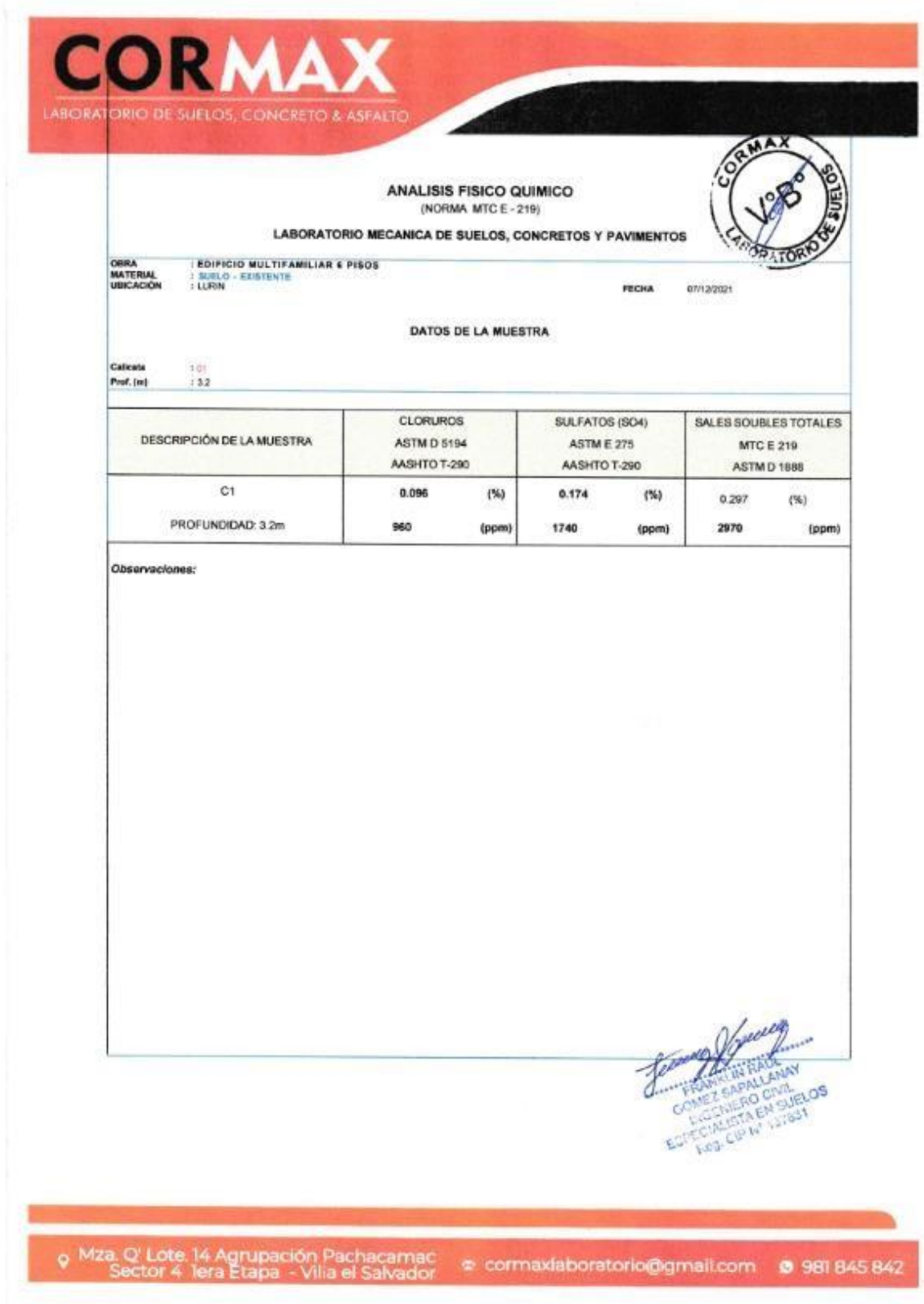

ř

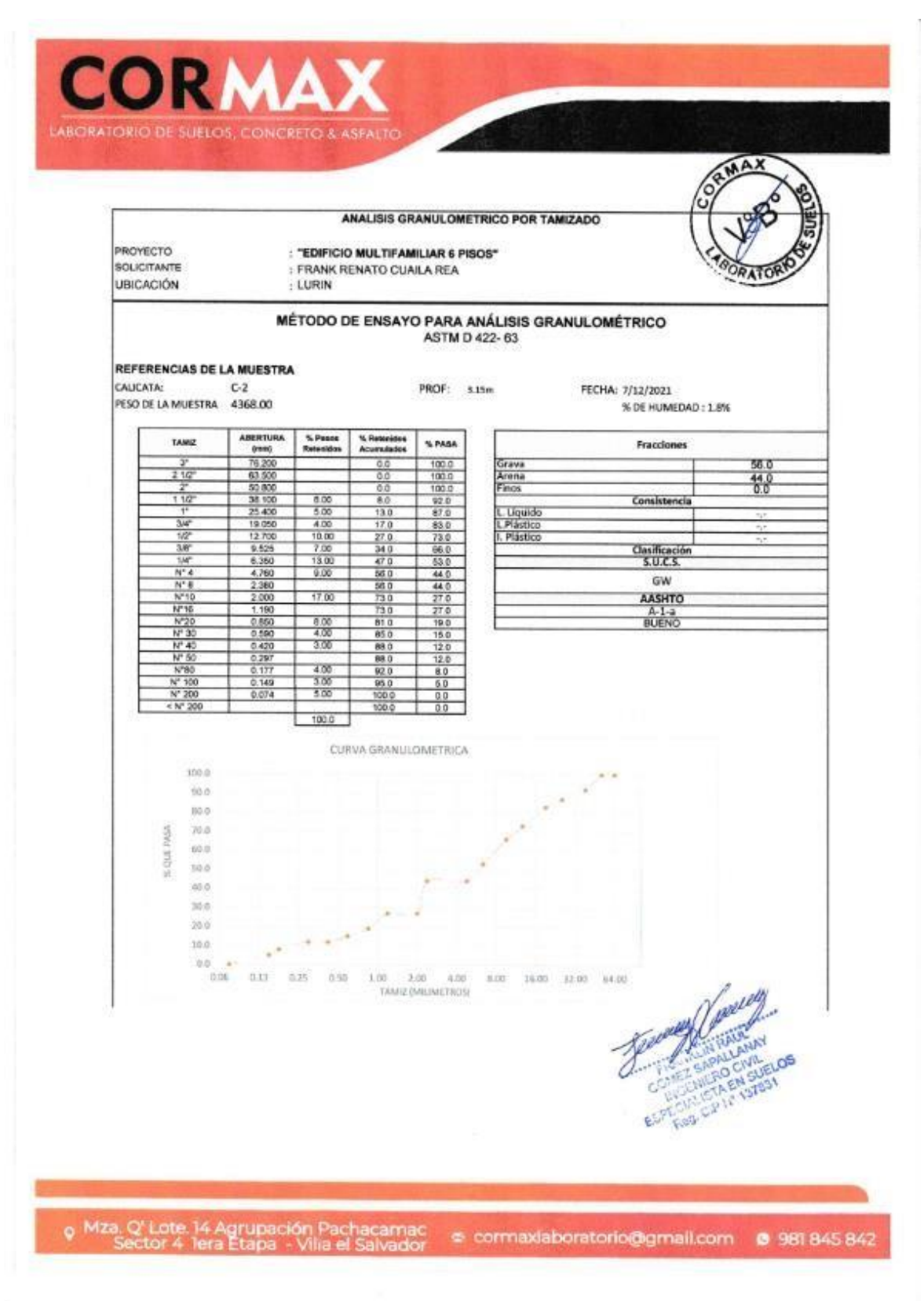

 $\mathbf{r}$  .

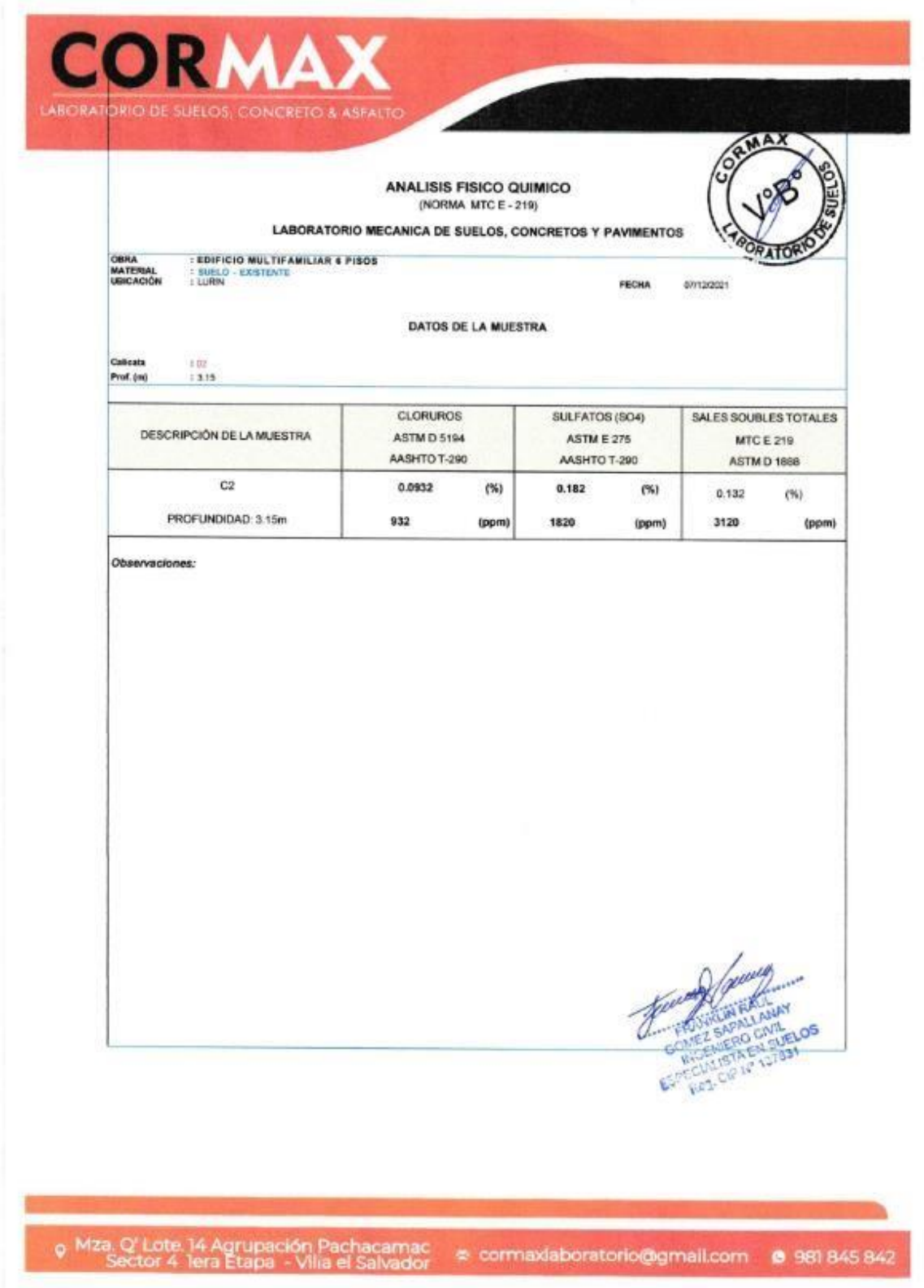

 $\mathbb{R}^3_+$ 

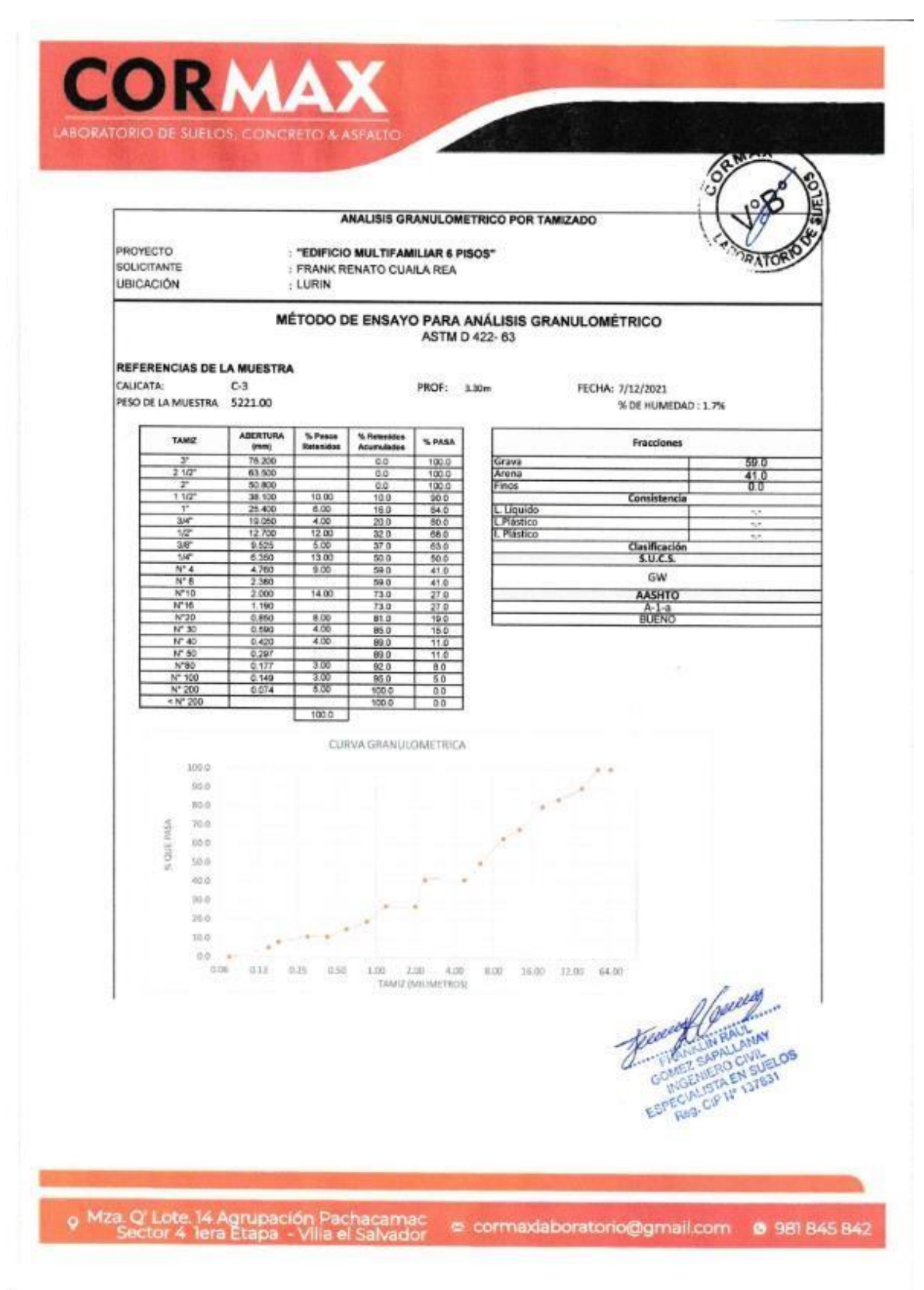

Y.

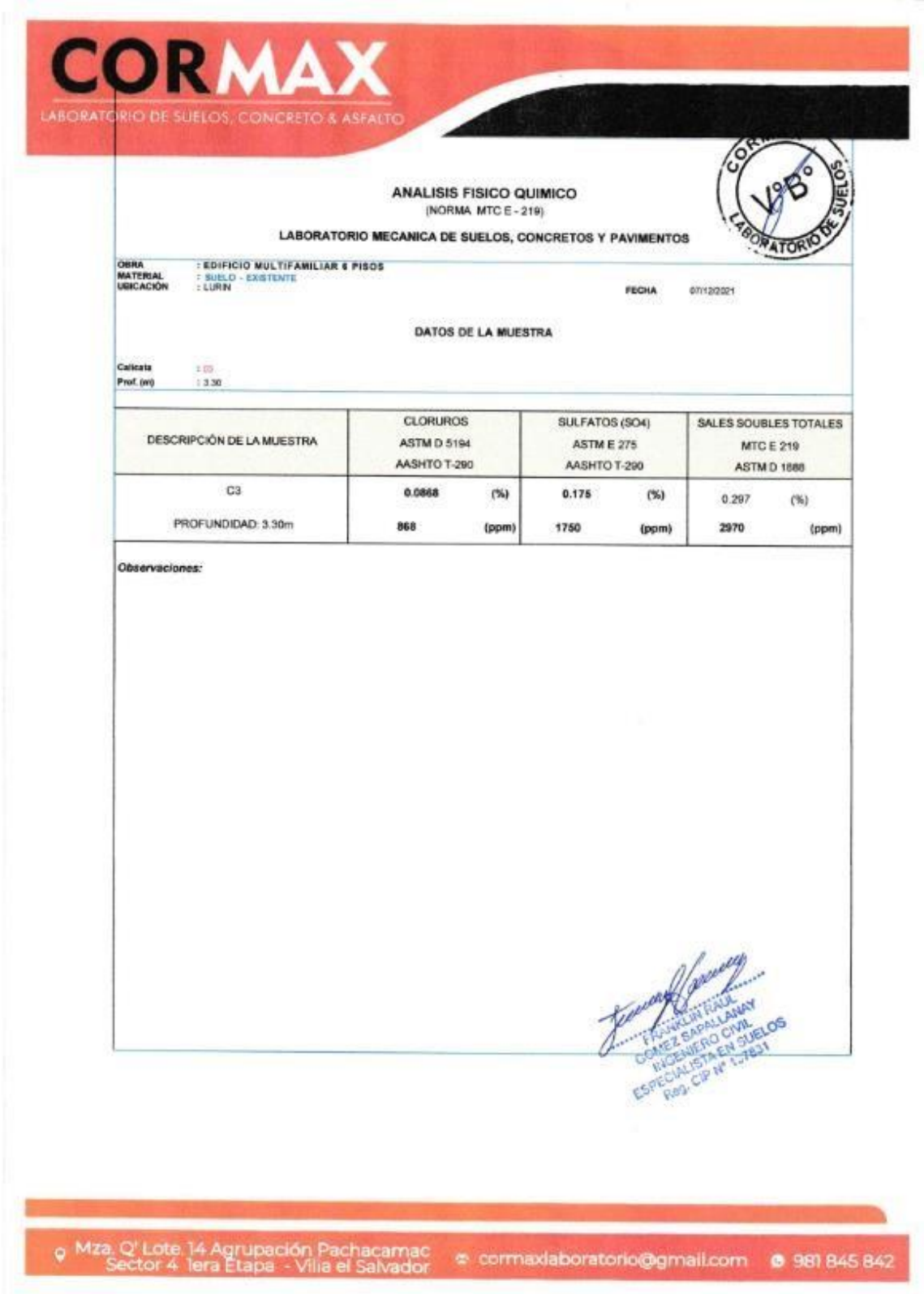

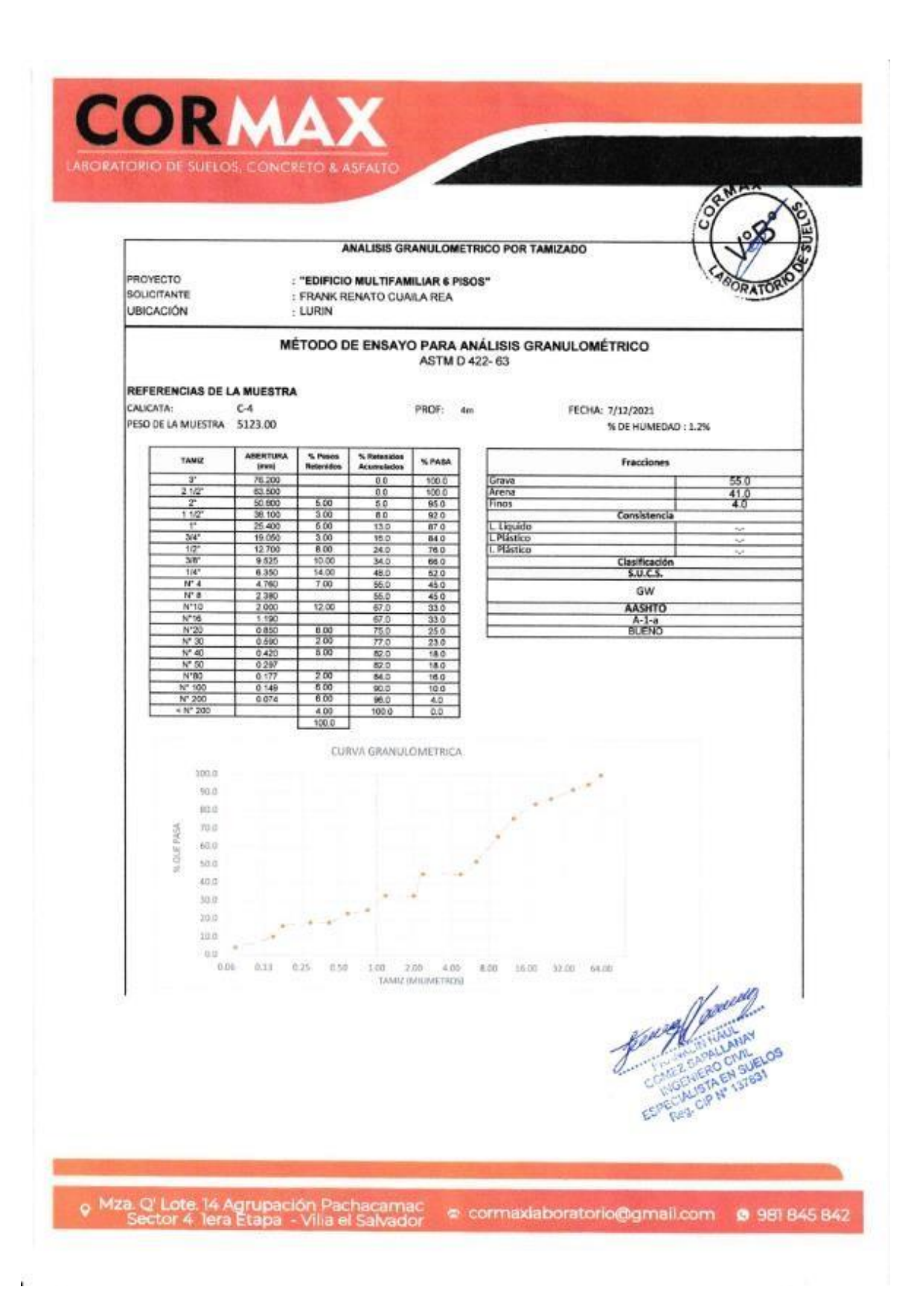

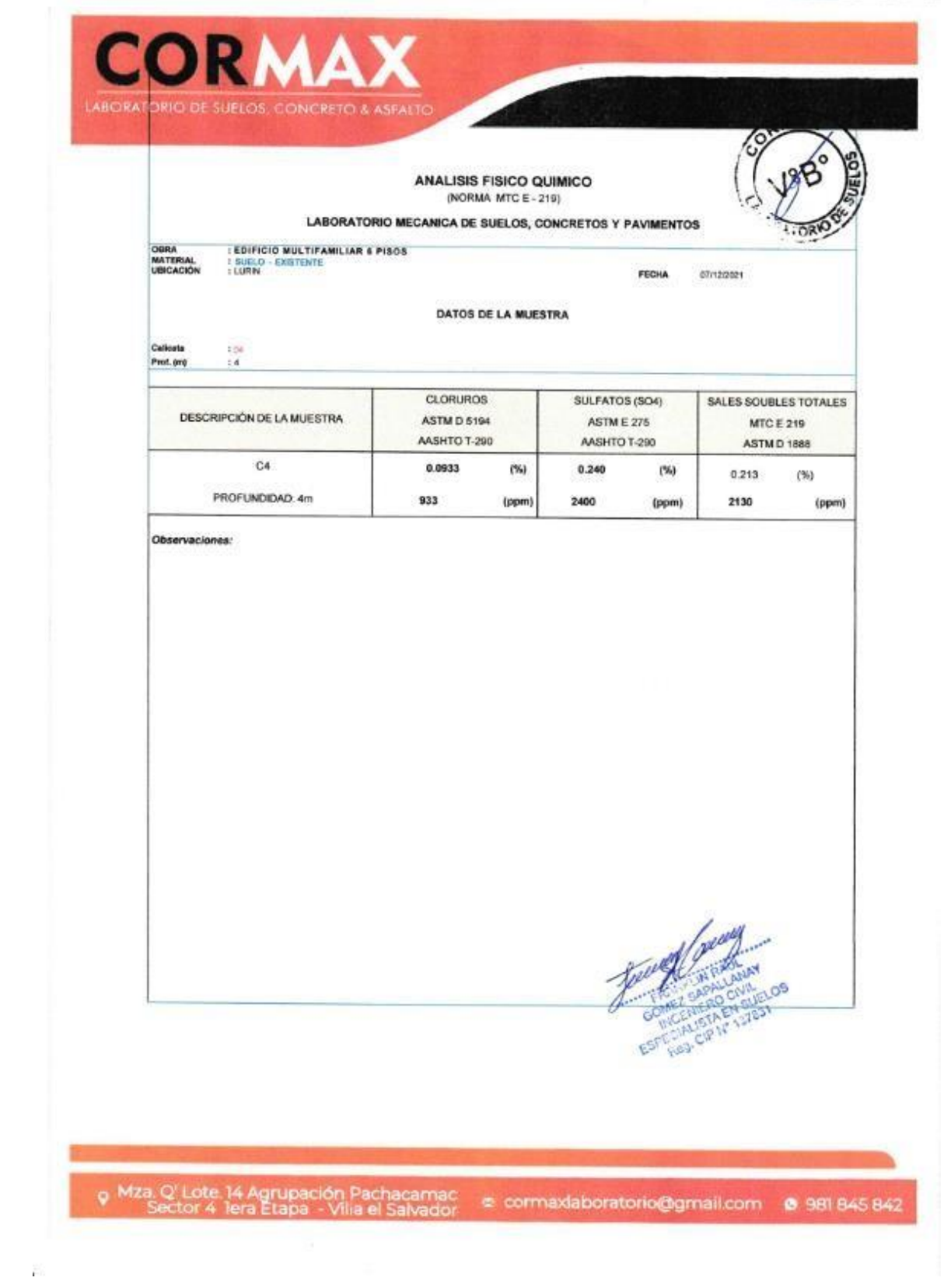

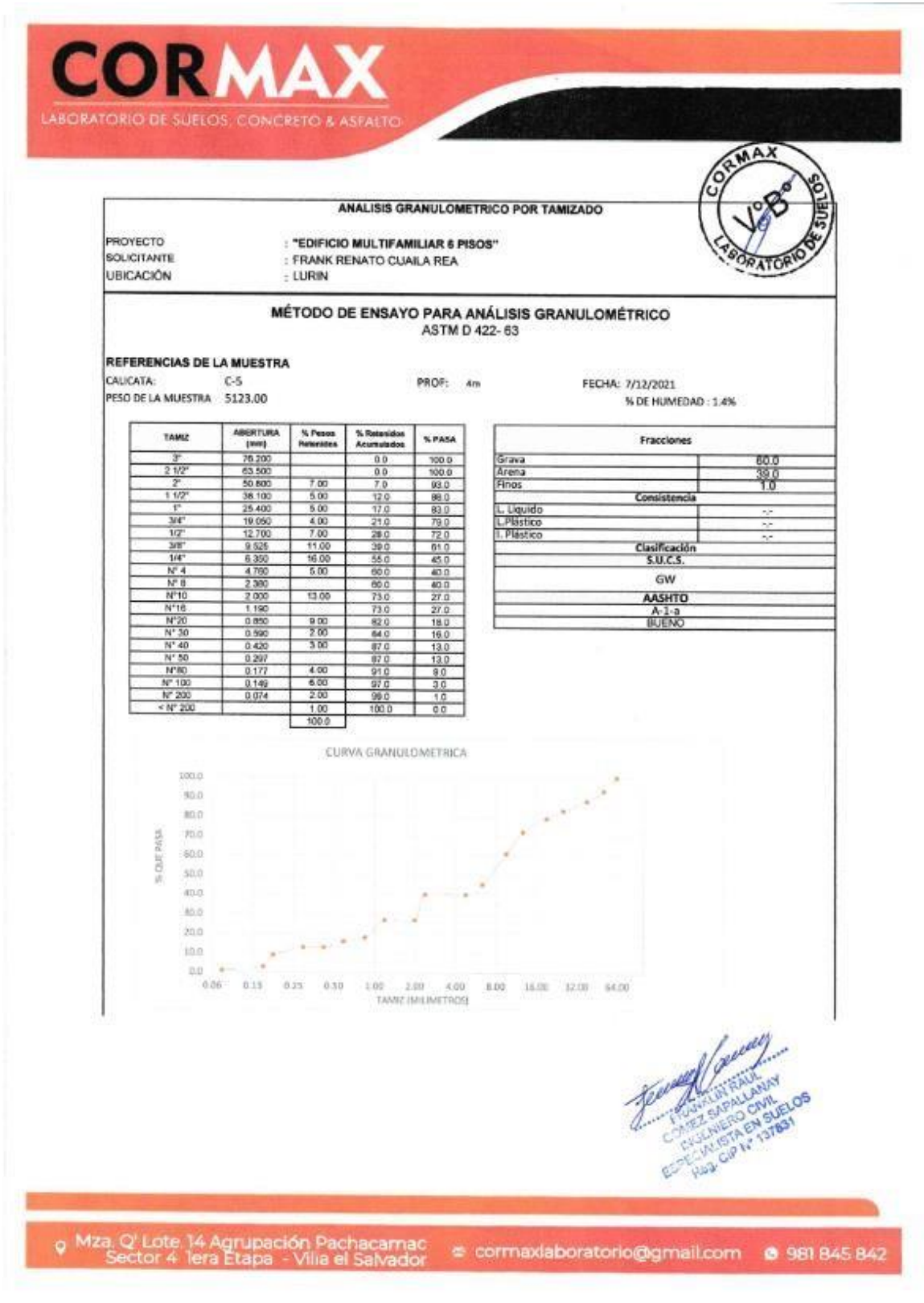

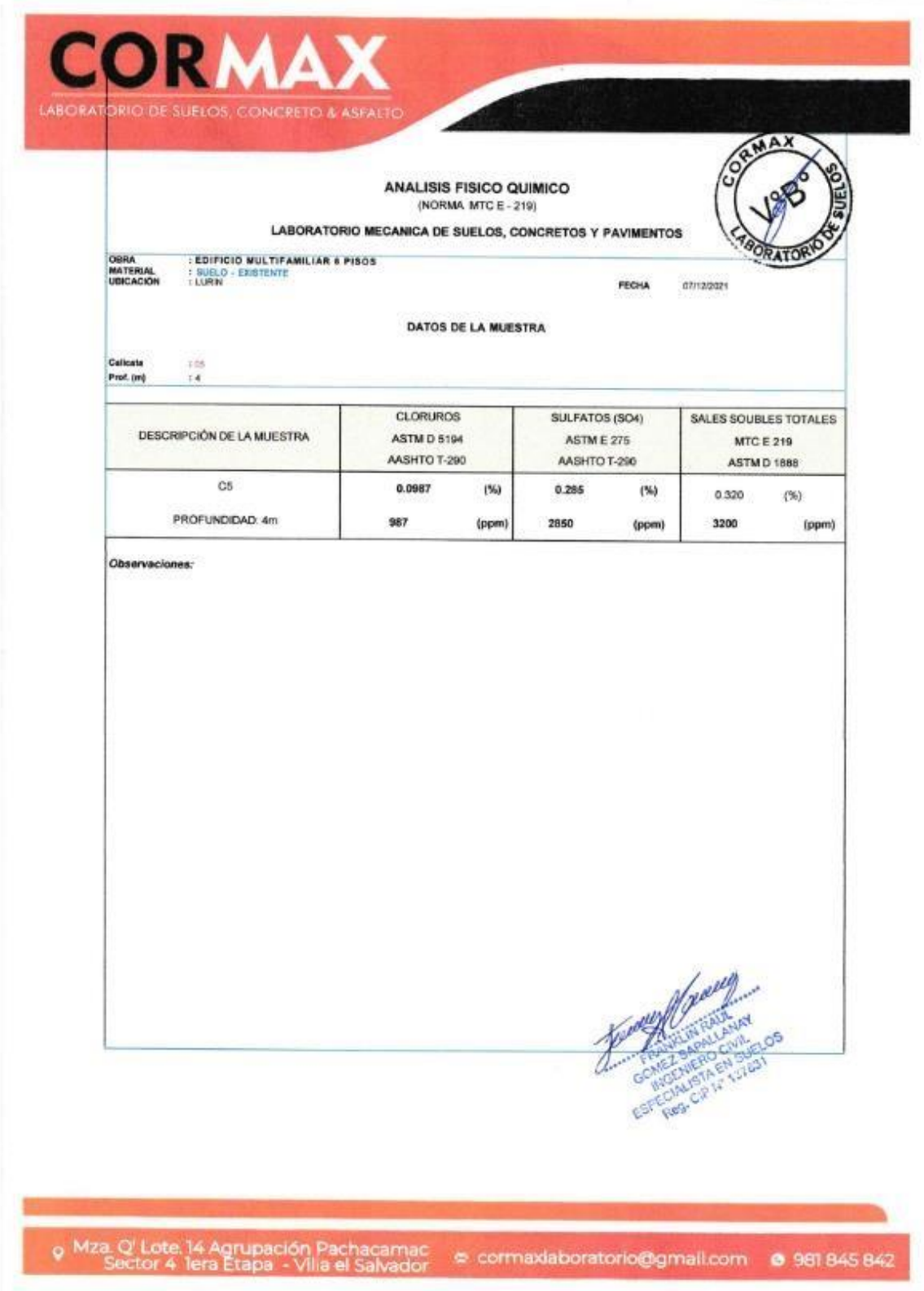

高山

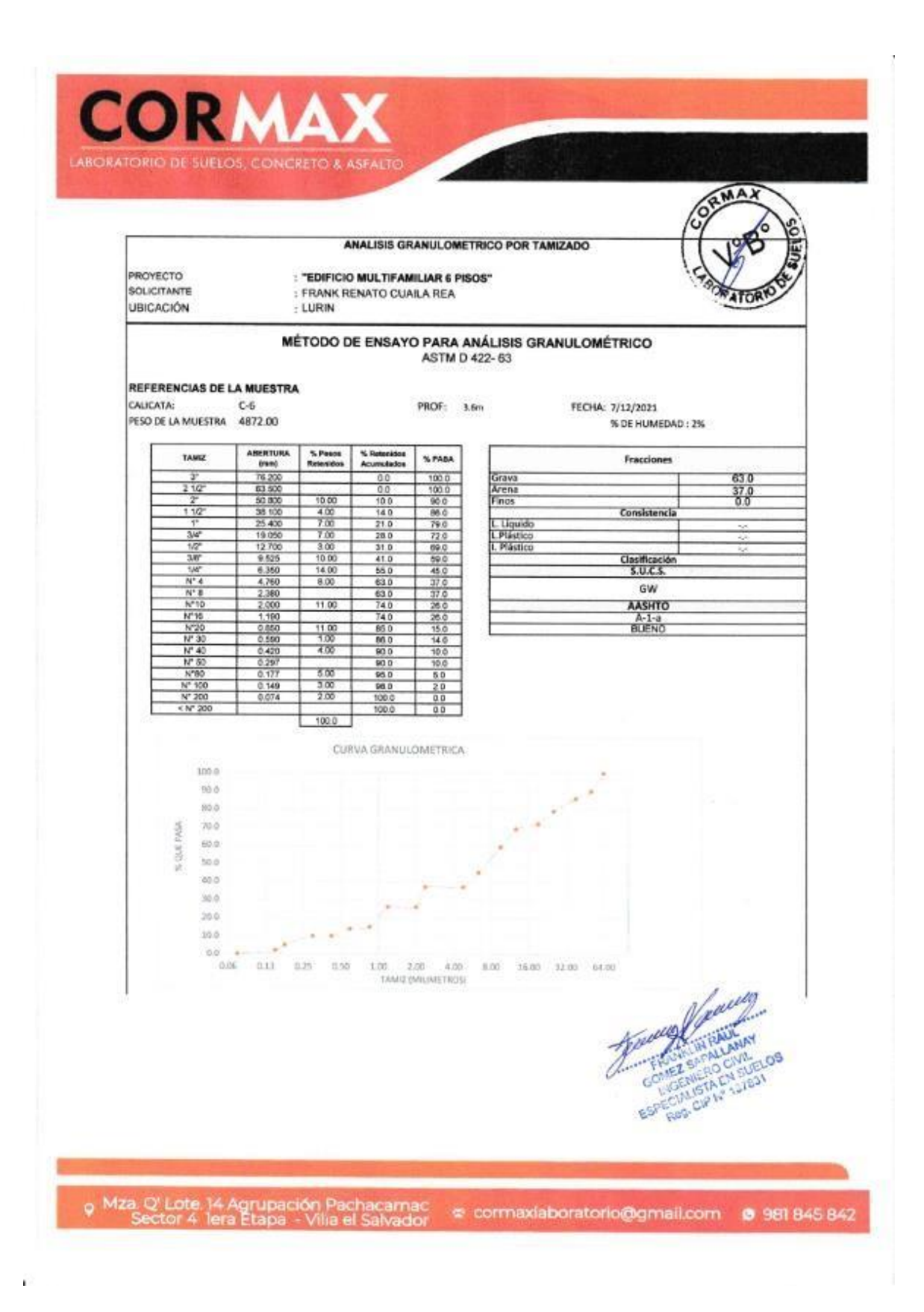

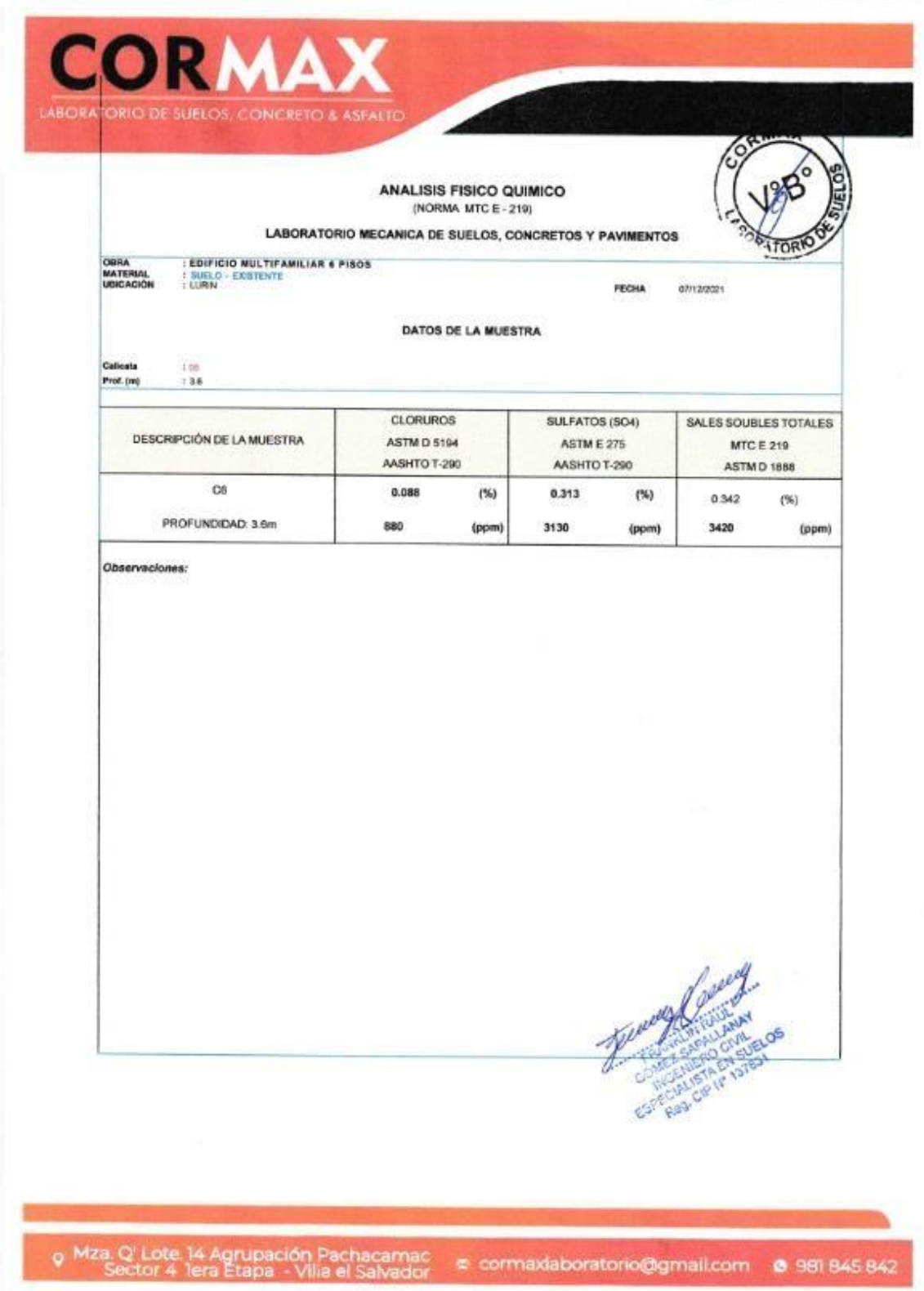

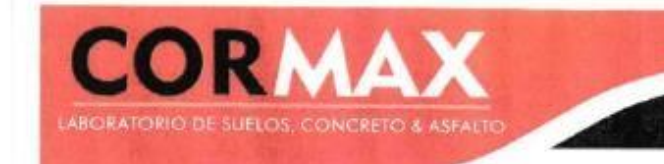

#### PARA LA CALICATA C-4

PROFUNDIDAD=1.20m

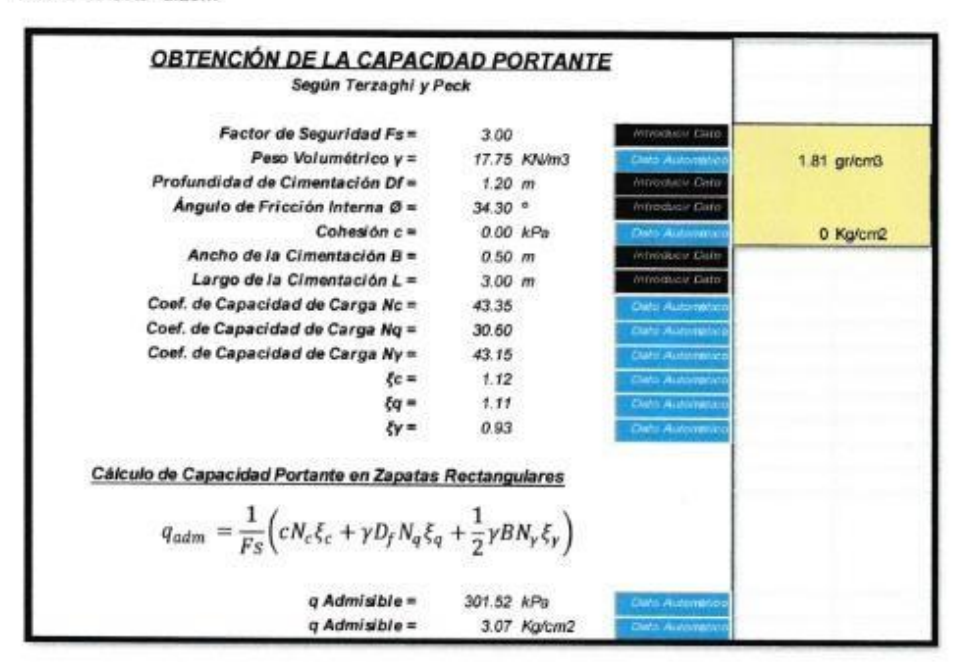

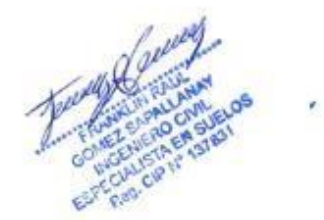

í.

o Mza. Q' Lote. 14 Agrupación Pachacamac → cormaxiaboratorio@gmail.com → 981 845 842

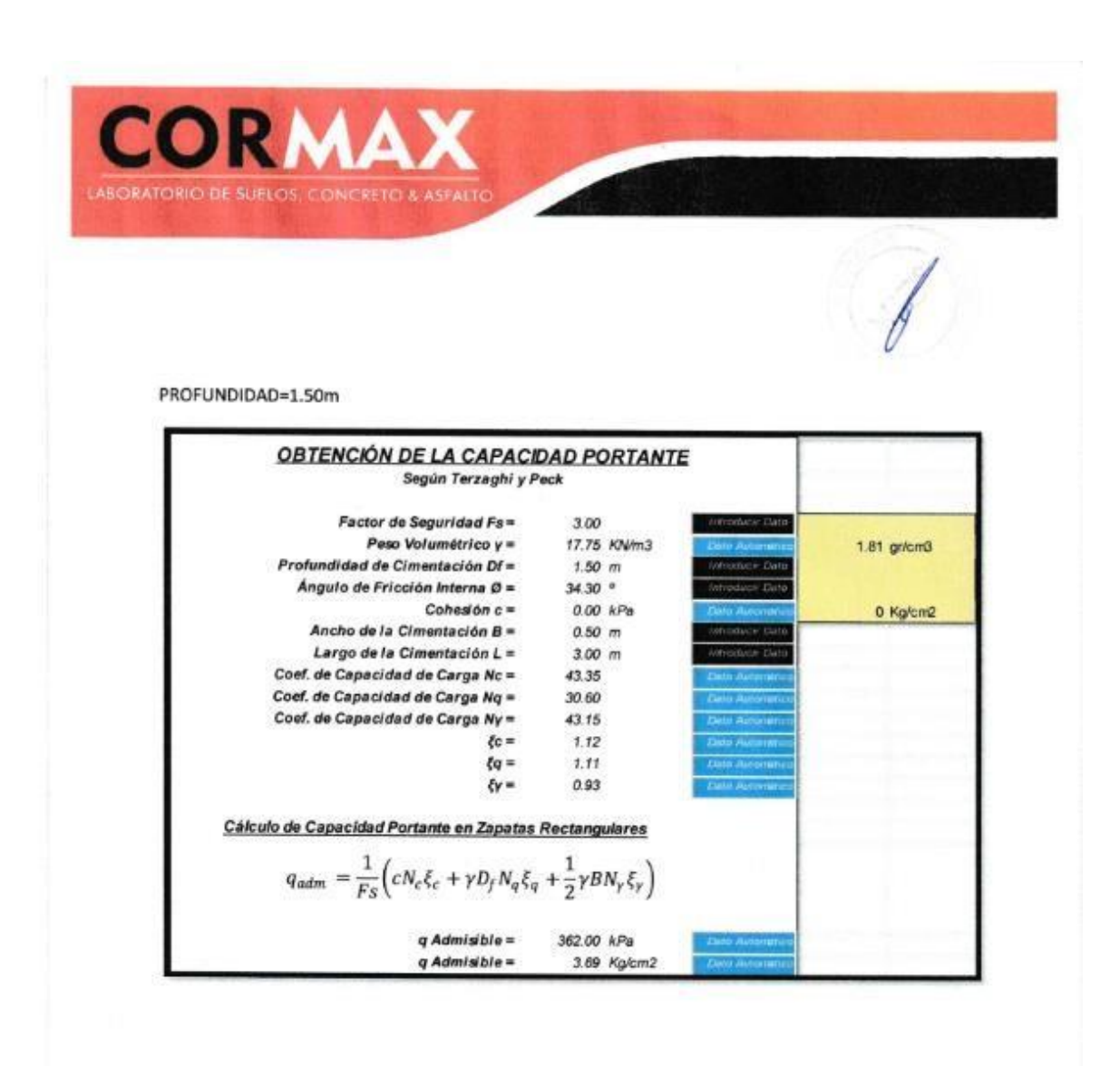

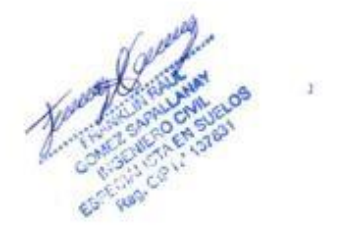

o Mza. Q' Lote. 14 Agrupación Pachacamac<br>Sector 4 lera Etapa - Vilia el Salvador

e cormaxiaboratorio@gmail.com @ 981 845 842

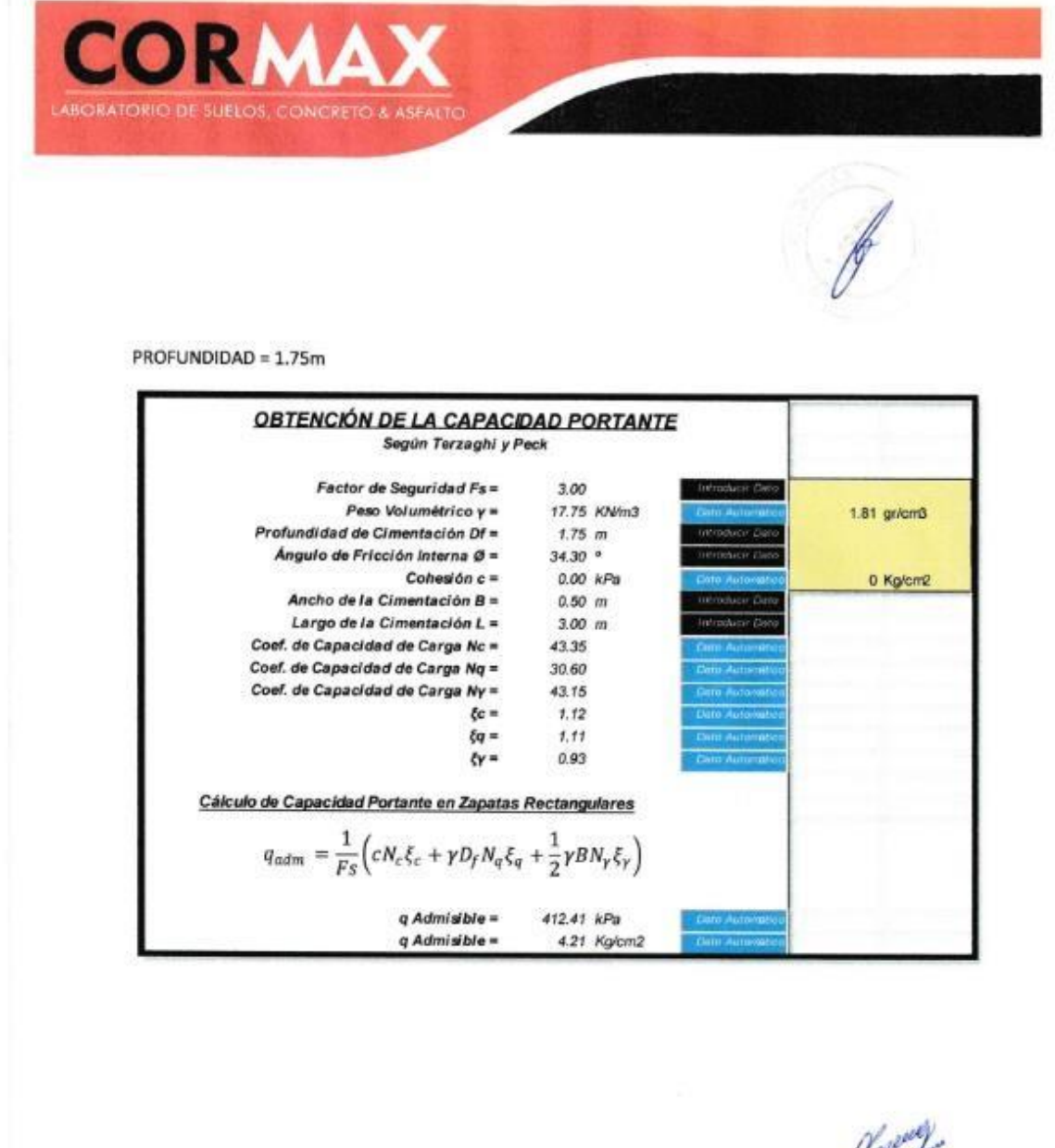

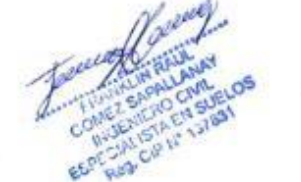

o Mza Q' Lote 14 Agrupación Pachacamac → cormaxiaboratorio@gmail.com → 981 845 842

È.

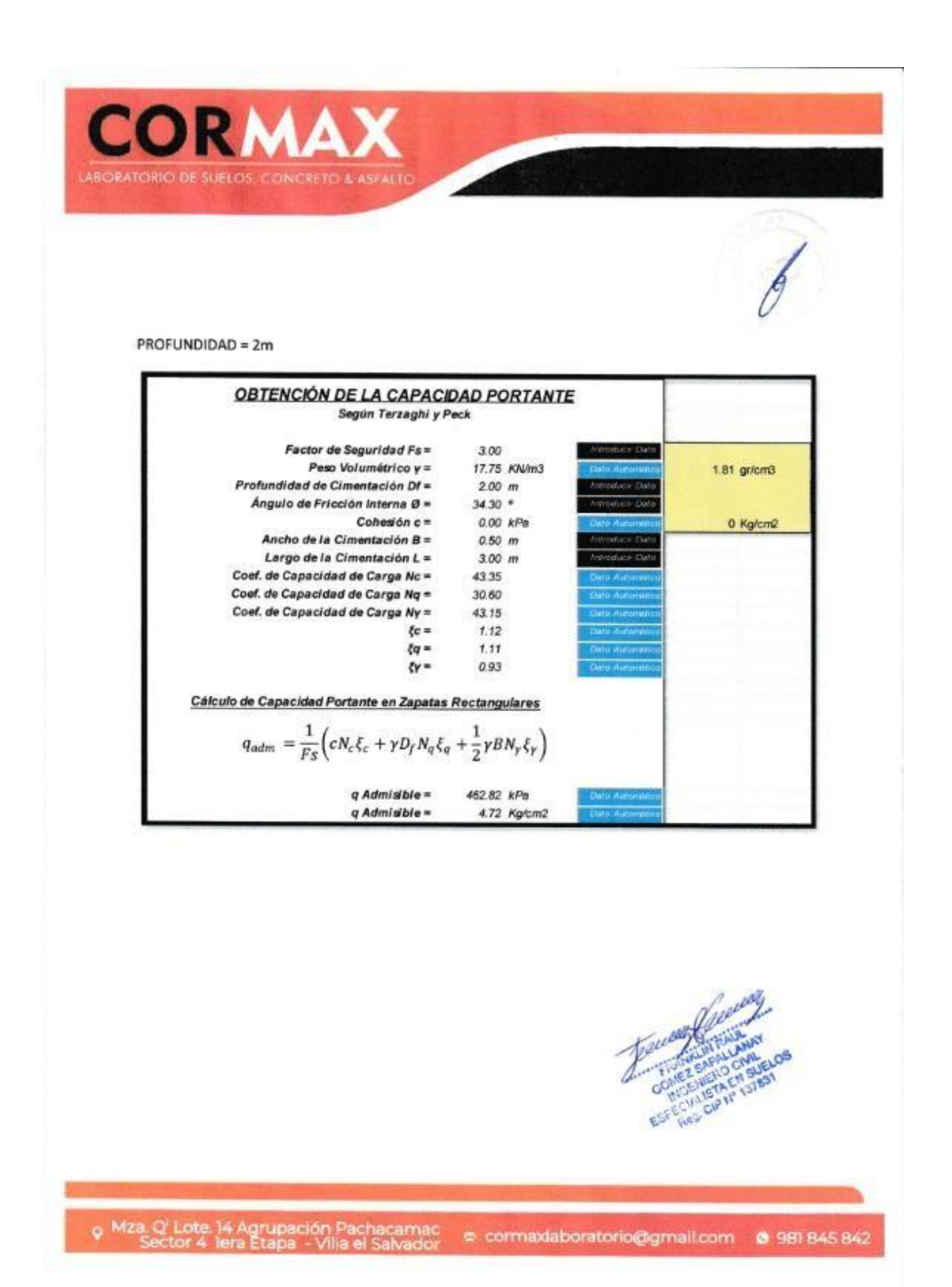

÷

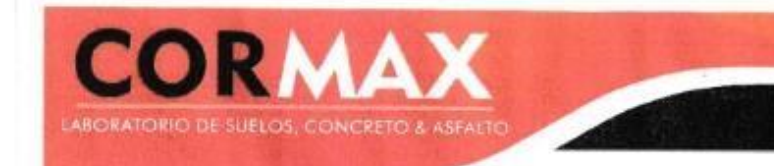

#### PARA LA CALICATA C-5

PROFUNDIDAD = 1.20m

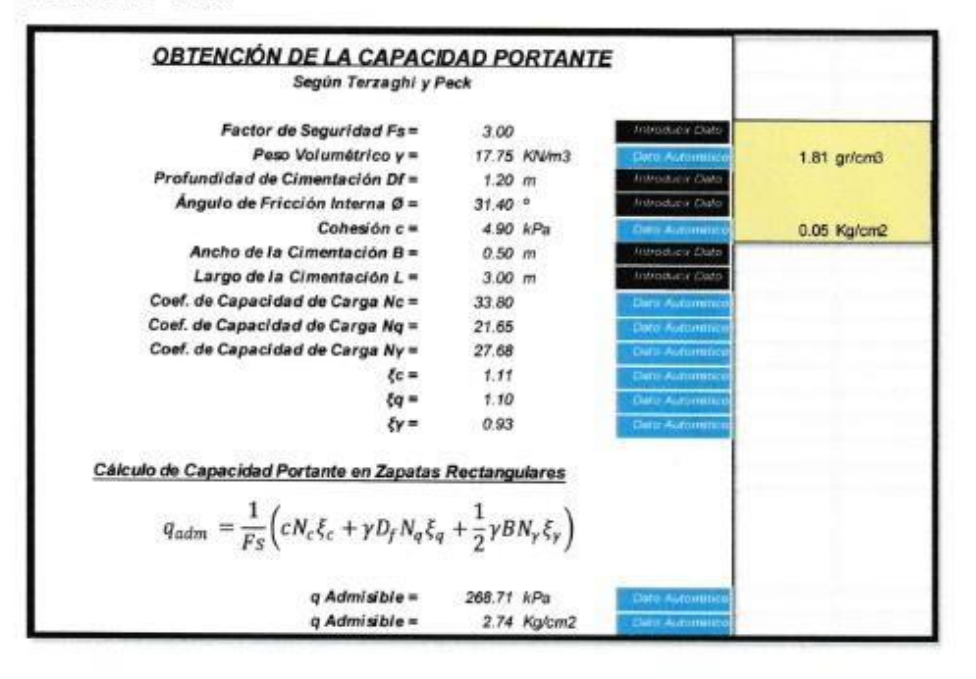

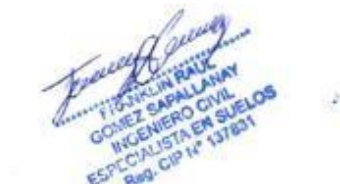

9 Mza. Q' Lote 14 Agrupación Pachacamac → cormaxiaboratorio@gmail.com → 981 845 842

Ã.

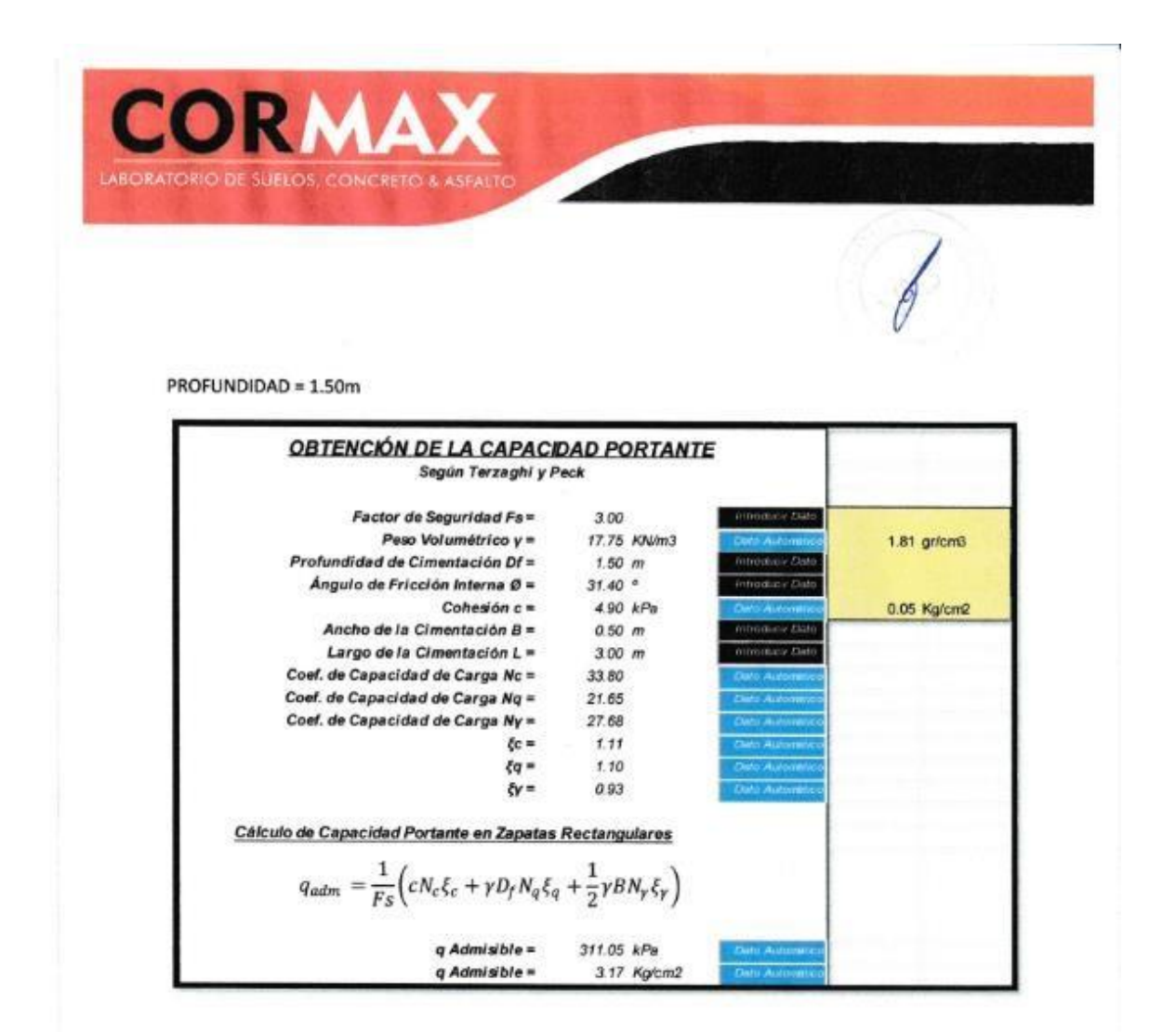

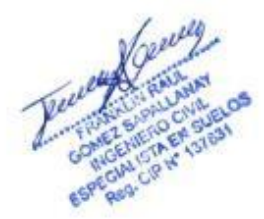

o Mza. Q' Lote, 14 Agrupación Pachacamac<br>Sector 4 Tera Etapa - Vilia el Salvador

e cormaxiaboratorio@gmail.com @ 981 845 842

Ŷ.

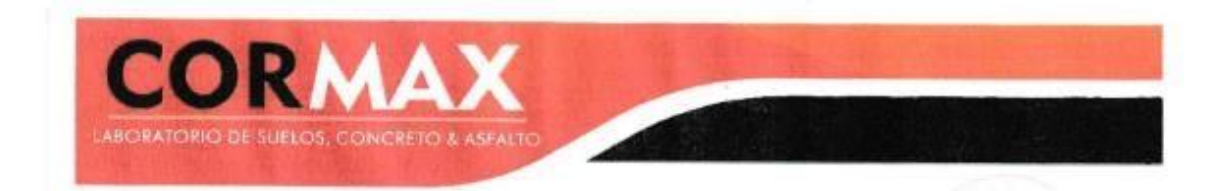

PROFUNDIDAD = 1.75m

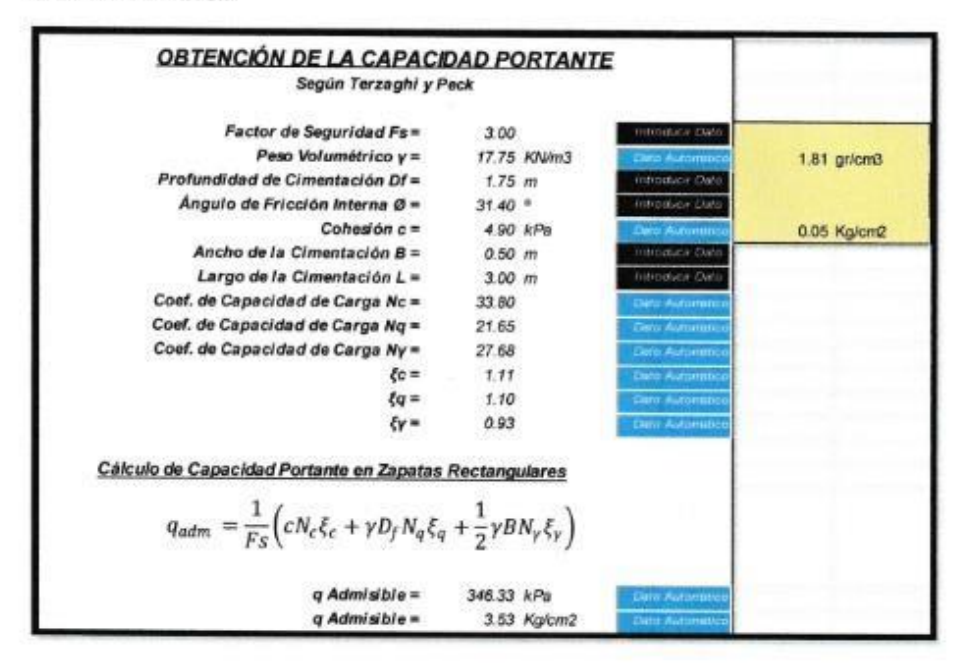

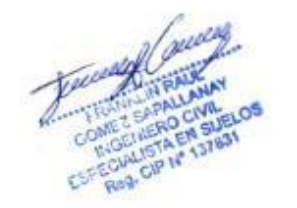

o Mza Q' Lote 14 Agrupación Pachacamac<br>Sector 4 Tera Etapa - Vilia el Salvador

Î.

cormaxiaboratorio@gmail.com @ 981 845 842

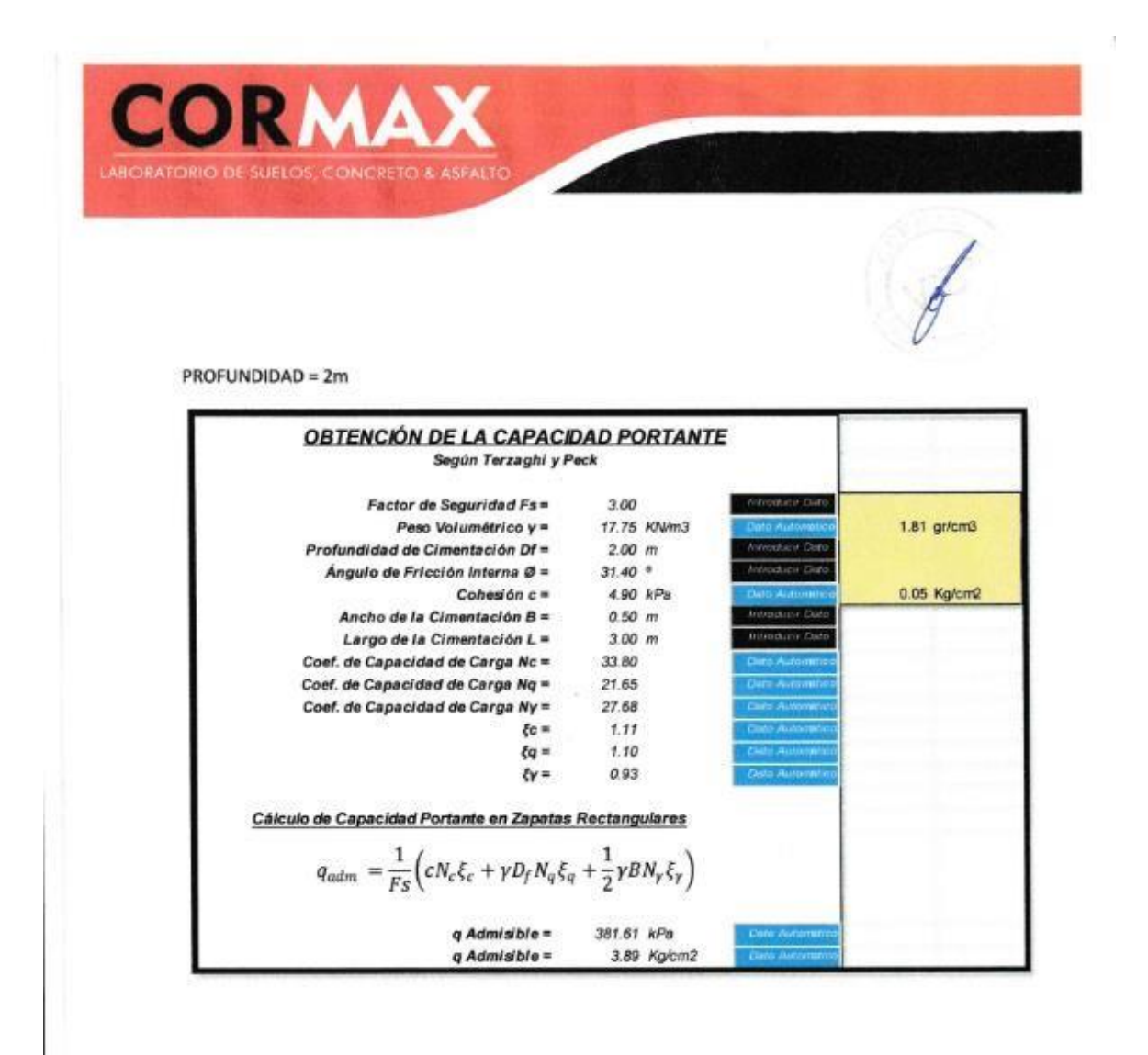

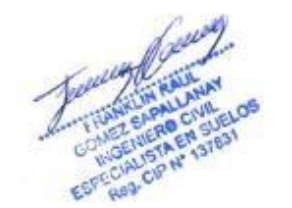

**9 Mza Q'Lote 14 Agrupación Pachacamac**<br>Sector 4 Tera Etapa - Villa el Salvador @ cormaxiaboratorio@gmail.com @ 981 845 842

## **ANEXO 5: Descripción del proyecto**

Ubicación geográfica

El presente proyecto de un edificio multifamiliar se encuentra ubicado en la Av. Portillo Grande sub - lote 24 Urb. Macrópolis 1ra Etapa, en el distrito de Lurín, provincia y departamento de Lima. El terreno cuenta con un área de 1025,00 m<sup>2</sup>.

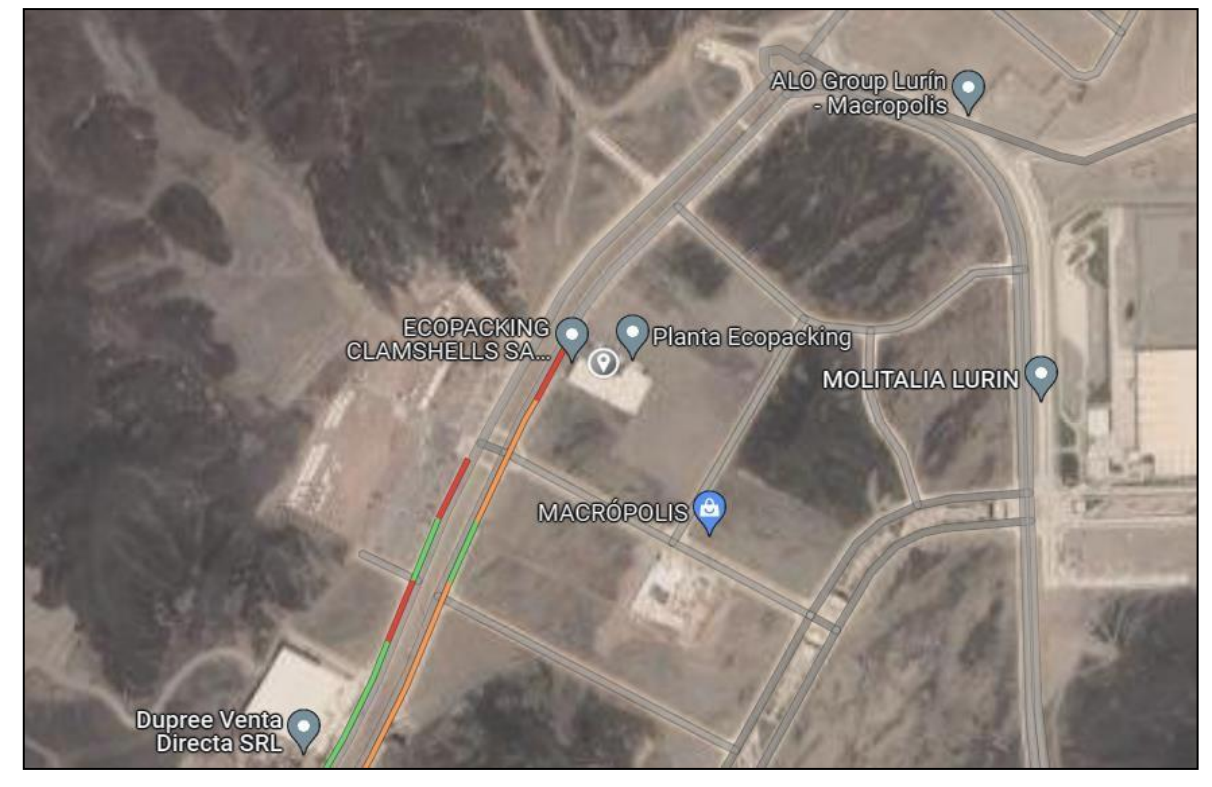

*Figura 2. Ubicación del proyecto*

El proyecto contará con 6 pisos y azotea. El primer nivel consta de 4 departamentos y 1 área común, el ingreso, hall y recepción. El segundo nivel y superiores constan de 5 departamentos, los cuales de acuerdo a su tipología incluyen lo indicado en la Tabla 4. También cuenta con ascensor, escalera y una terraza ubicada en el último nivel del edificio. Finalmente, la altura relativa de cada piso es de 2,75 m, y la altura total de la edificación a partir del nivel 0,00 es de 18,60 m.

*Fuente: elaboración propia* Descripción arquitectónica

| Tipología              | Flat X01 |   |   | Flat X02 Flat X03 Flat X04 Flat X05 |   |
|------------------------|----------|---|---|-------------------------------------|---|
| Sala-comedor           | X        | X | x |                                     | X |
| Cocina                 | X        | X | X | X                                   | X |
| Lavandería             | X        | X | X | X                                   | X |
| Baño principal         | x        | X | X | X                                   | X |
| Baño secundario        | X        | X | x | X                                   | X |
| Baño de servicio       |          | X |   | X                                   |   |
| Baño de visita         | X        |   |   |                                     | X |
| Dormitorio principal   | X        | X | X | X                                   | X |
| Dormitorio secundario  | X        | X |   | x                                   | X |
| Dormitorio de servicio |          | X |   | X                                   |   |
| Walking closet         | X        |   | X |                                     | x |
| Depósito               |          |   | X |                                     |   |
|                        |          |   |   |                                     |   |

*Tabla 4. Distribución de ambientes en departamentos*

*Fuente: elaboración propia*

Las figuras que se muestran a continuación, fueron modelados en el programa Autodesk Revit 2021, los cuales nos sirven como referencia para el desarrollo de la estructuración y diseño sismorresistente de la edificación.

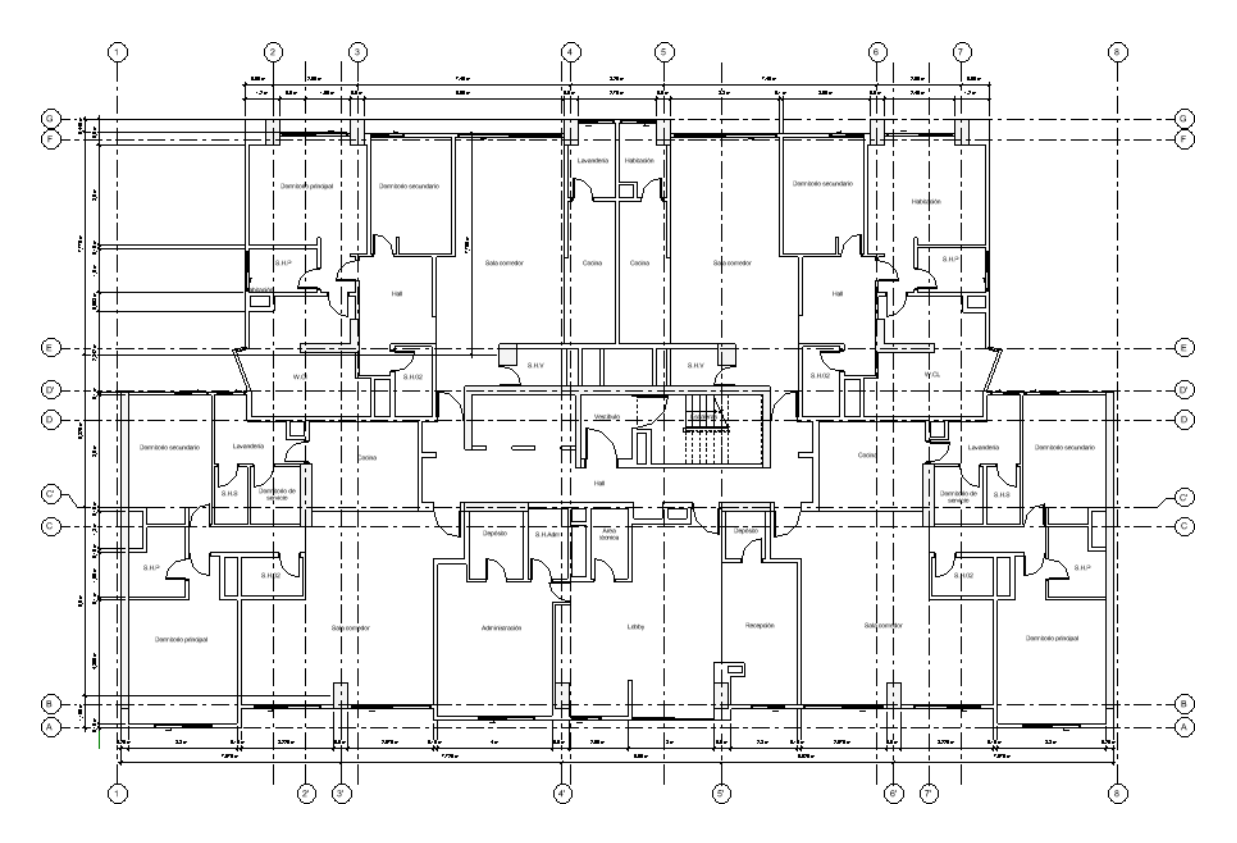

*Figura 3. Arquitectura - planta*

*Fuente: elaboración propia*

*Figura 4. Arquitectura - elevación*

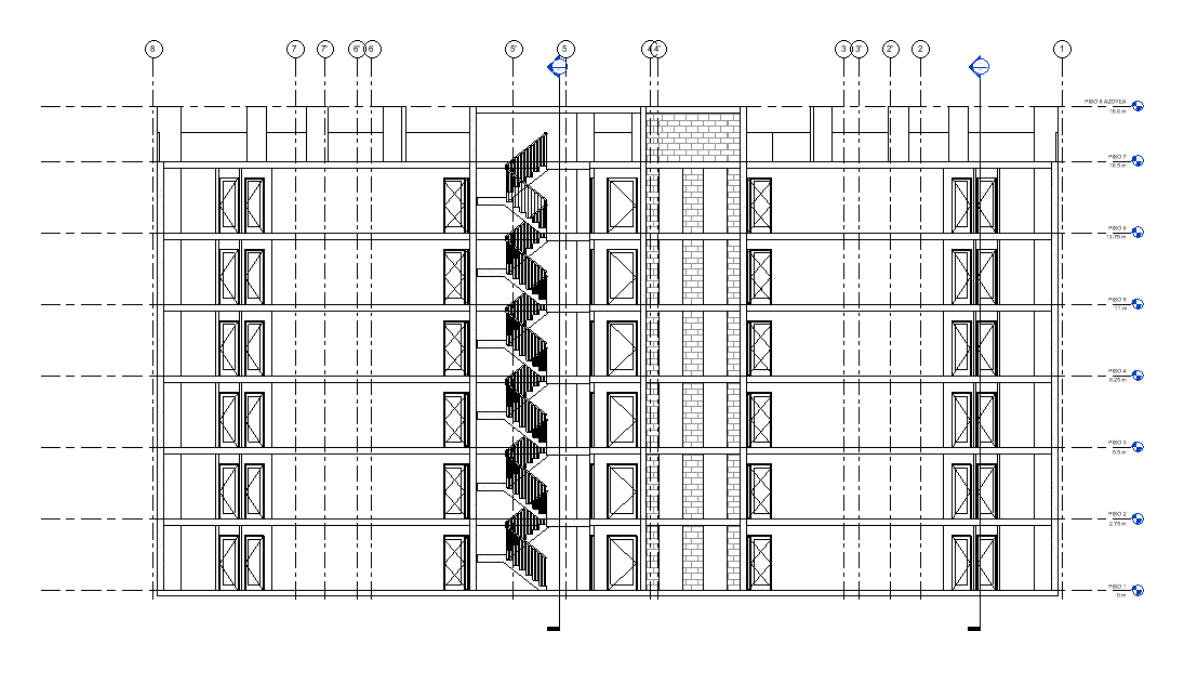

*Fuente: elaboración propia*

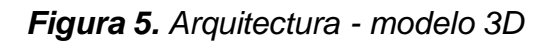

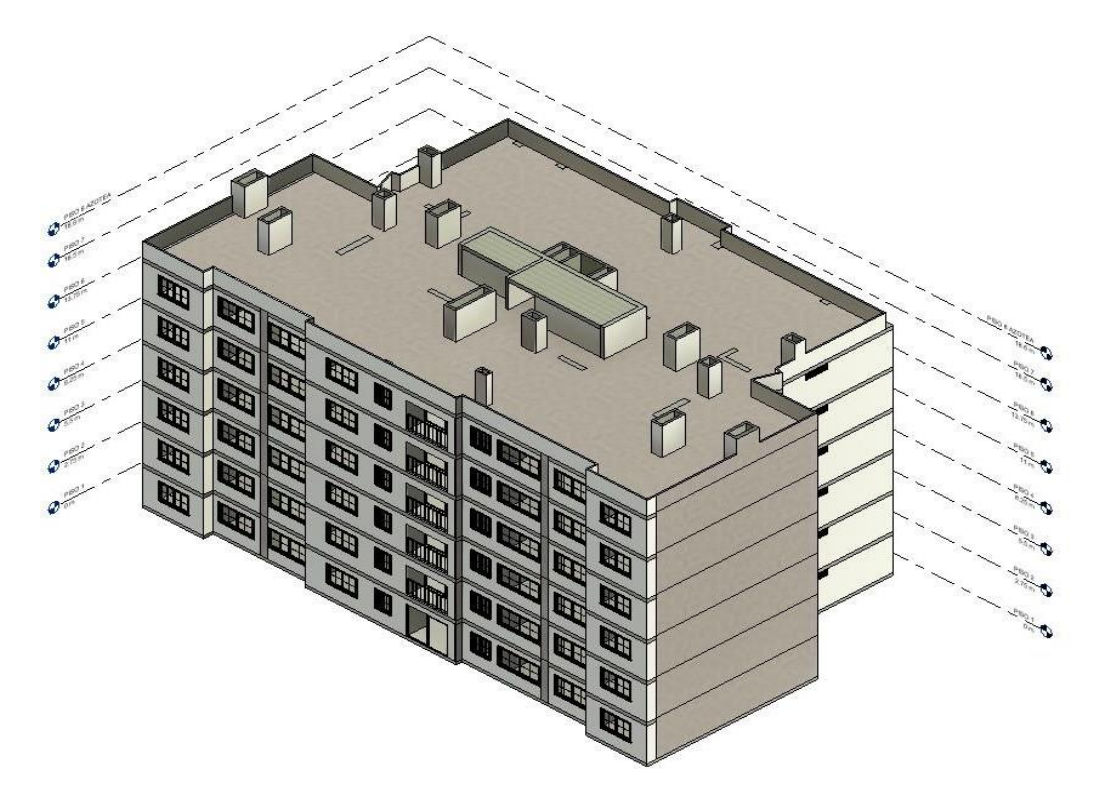

*Fuente: Elaboración propia*

### **ANEXO 6: Estructuración del proyecto**

De acuerdo a la arquitectura planteada, se procede a estructurar el edificio, es decir, definir la configuración de la estructura, predimensionamiento y ubicación de los elementos estructurales, definición de los parámetros sísmicos, finalmente el análisis sísmico estático o de fuerzas equivalentes y el análisis sísmico dinámico modal espectral a través del programa Autodesk Robot Structural Analysis 2021.

Predimensionamiento de Losa

Para el cálculo del peralte de la losa nervada en una dirección y de manera práctica, para no calcular deflexiones, se toma como referencia la Tabla 5.

# *Tabla 5. Peraltes o espesores mínimos de vigas no preesforzadas o losas reforzadas en una dirección*

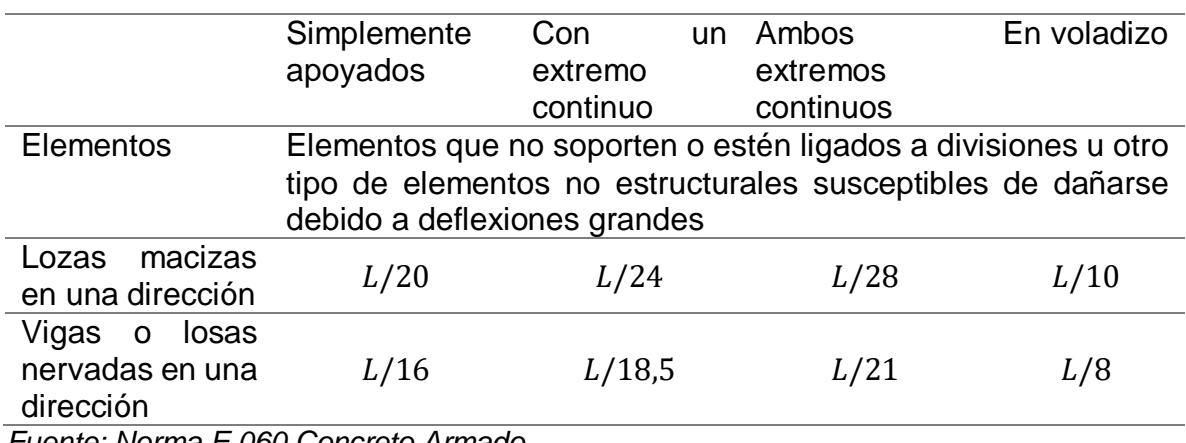

*Fuente: Norma E.060 Concreto Armado*

Donde:

 $L =$  Longitud libre

 $h = Pre$ ralte de losa nervada

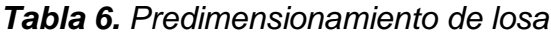

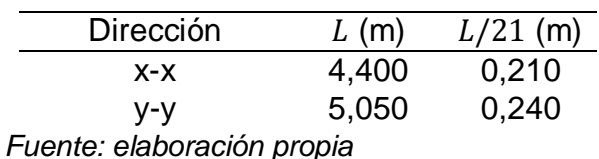

De acuerdo a la Tabla 6, se asume el espesor de losa  $h = 0.25$  m, ya que es el espesor inmediato superior para losas aligeradas, como se muestra en la Tabla 7.

# *Tabla 7. Pesos unitarios y espesores de losas aligeradas armadas en una dirección de Concreto Armado*

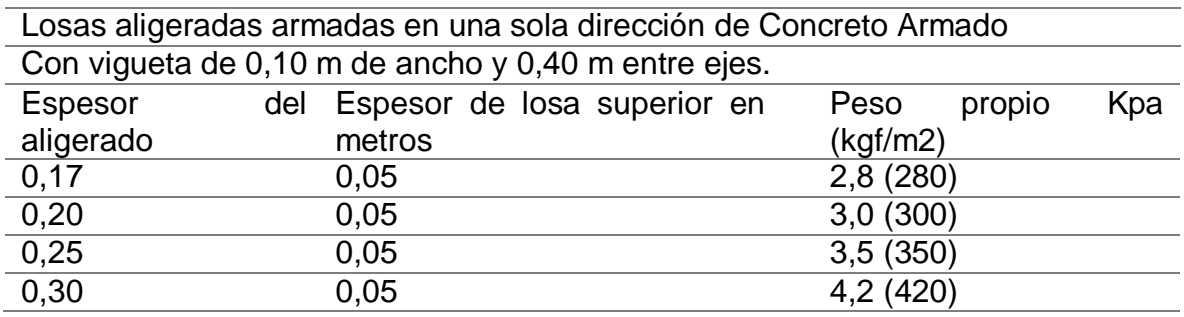

*Fuente: Norma E.020 Cargas*

Predimensionamiento de vigas

El autor Morales (2012) en su libro, titulado: Diseño de Concreto armado, refiere una fórmula para calcular el peralte aproximado de una sección rectangular de viga, en función a la carga y restricción de apoyo:

$$
h = \frac{L_n}{\left(\frac{4}{\sqrt{W_u}}\right)}
$$

Donde:

 $h = Pre$ ralte de la viga

 $b =$  Ancho de la viga

 $L_n = Longitud$  libre

 $W_u = Carga$  por unidad de área (factorizada)

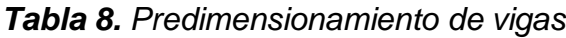

| Eie     | Ln (m) | Wu=1.4WD+1.7WL (kg/m2) | $h$ (cm) | $b=Ln/20$ (cm) |
|---------|--------|------------------------|----------|----------------|
| $C'-C'$ | 6,75   | 1110                   | 56,22    | 33,75          |
| E-E     | 7,05   | 1110                   | 58,72    | 35,25          |
| F-F.    | 7.45   | 1110                   | 62,05    | 37,25          |
| $2 - 2$ | 6.95   | 1110                   | 57,89    | 34,75          |
| $4 - 4$ | 7.55   | 1110                   | 62,84    | 37,73          |

*Fuente: elaboración propia*

De acuerdo a la Tabla 8, se considera como dirección principal la longitud más larga, es decir, el eje 4-4 paralelo a la dirección y-y. Se asume el peralte de la viga principal  $h = 0.60$  m, con ancho  $b = 0.30$  m. Dada la ligera similitud entre longitudes

de ejes, y para efectos de cálculo se asume una sección uniforme para todas las vigas, principales y secundarias en su dirección respectiva.

Predimensionamiento de columnas

El predimensionamiento de la columna, considera factores en función a la ubicación de la columna, sea interior, excéntrica y de esquina como muestra la Tabla 9.

*Tabla 9. Factores para predimensionar la columna de acuerdo a su ubicación*

| Tipo de columna                                  |      |      |
|--------------------------------------------------|------|------|
| Columna interior                                 | 1,10 | 0,30 |
| Columna excéntrica                               | 1,25 | 0.25 |
| Columna de esquina                               | 1.50 | 0.20 |
| Fuente: Diseño de Conerato Armado, Maroleo, 2012 |      |      |

*Fuente: Diseño de Concreto Armado, Morales, 2012*

Donde:

$$
A_g = \frac{\lambda * P}{n * f'c}
$$

 $A_q = Area$  total columna

 $P_s = P$ eso total de servicio que recibe la columna

 $\lambda$ ,  $n = Coeficients$  que dependen de la ubicación de columna

 $f'c = Resistencia del concreto a la compresión$ 

|                |                           | $\overline{\phantom{a}}$ , $\overline{\phantom{a}}$ , |      |              |                              |       |                   |
|----------------|---------------------------|----------------------------------------------------------------------------------------------------|------|--------------|------------------------------|-------|-------------------|
| Tipo           | Area<br>(m <sup>2</sup> ) | Ps<br>(kq/m <sup>2</sup> )                                                                                                    | λ/n  | <b>Pisos</b> | t'c<br>(kq/cm <sup>2</sup> ) |       | $B$ (cm) $H$ (cm) |
| C-1 interior   | 29,11                     | 750                                                                                                    | 3.67 |              | 280                          | 40,00 | 45.00             |
| C-2 excéntrica | 33,50                     | 750                                                                                                    | 5.00 | 6            | 280                          | 40.00 | 70,00             |
| C-3 esquina    | 10,48                     | 750                                                                                                    | 7.50 |              | 280                          | 40,00 | 35,00             |

*Tabla 10. Predimensionamiento de columnas*

*Fuente: elaboración propia*

De acuerdo al método de área tributaria y factores presentados en la Tabla 4 se obtienen 3 modelos de columnas: C-1 Columna Interior de dimensiones  $B = 0.40$  m,  $H = 0.45$  m; C-2 Columna Excéntrica de dimensiones  $B = 0.40$  m,  $H = 0.70$  m y C-3 Columna Esquina de dimensiones  $B = 0.40$  m,  $H = 0.35$  m.
### Predimensionamiento de placas

El predimensionamiento de placas o muros estructurales puede realizarse de manera práctica y sencilla, a través de la siguiente fórmula:

$$
\emptyset V_c = V_u \qquad \qquad Ac = \frac{V_c}{0.53\sqrt{f^c c}}
$$

Donde:

 $\varnothing$  = 0.85 factor de reducción de capacidad por corte

 $V_c$  = Resistencia al esfuerzo cortante

 $V_u = Fuerza$  cortante en la base

 $f'c = Resistencia del concreto a la compresión$ 

 $Ac = Area$  del muro

De acuerdo al Capítulo 14 Muros de la norma técnica E.060: Concreto Armado, el espesor no debe ser menor a 10 cm, y para muros exteriores de sótanos no menor a 20 cm. Se puede estimar el espesor  $h$  con la siguiente expresión:

 $h = \frac{Menor \ dimensión \ de \ muro}{25}$ 25

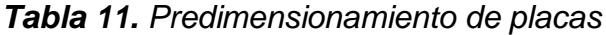

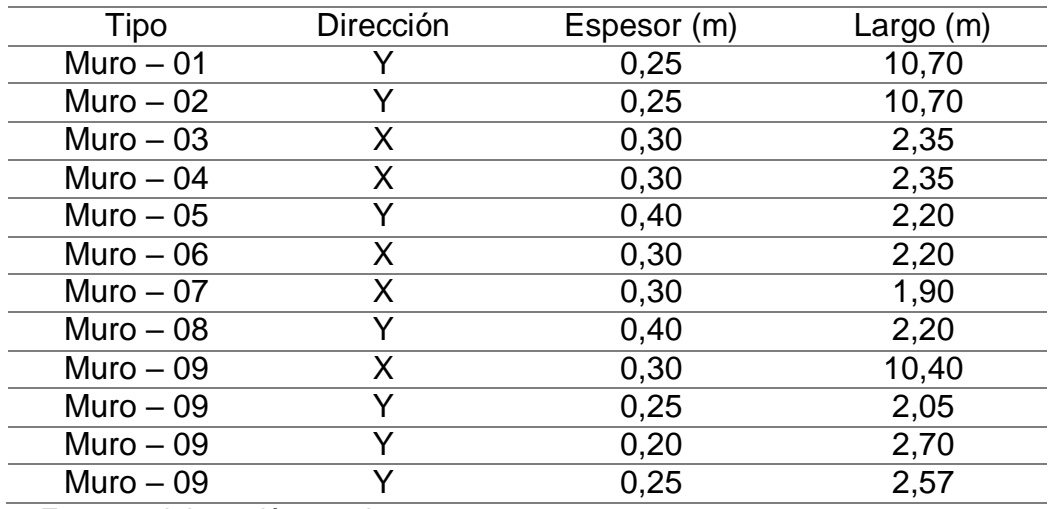

A continuación se muestra el modelado de los elementos en el software Autodesk Robot Structural Analysis 2021.

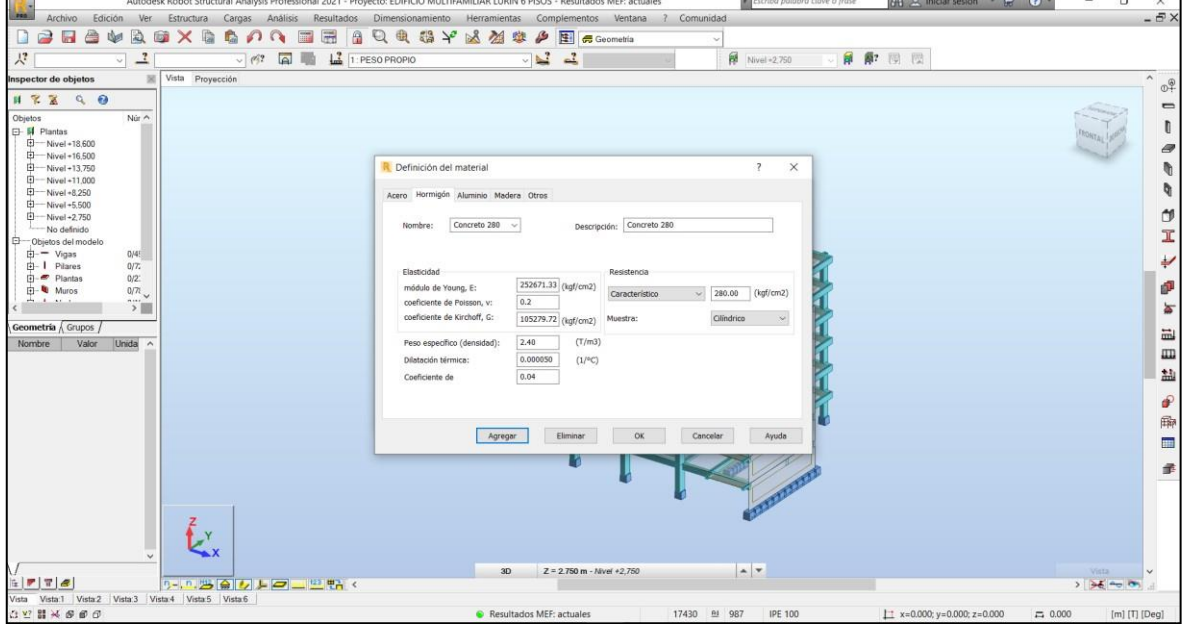

*Figura 6. Definición de materiales*

*Fuente: elaboración propia*

*Figura 7. Definición de secciones*

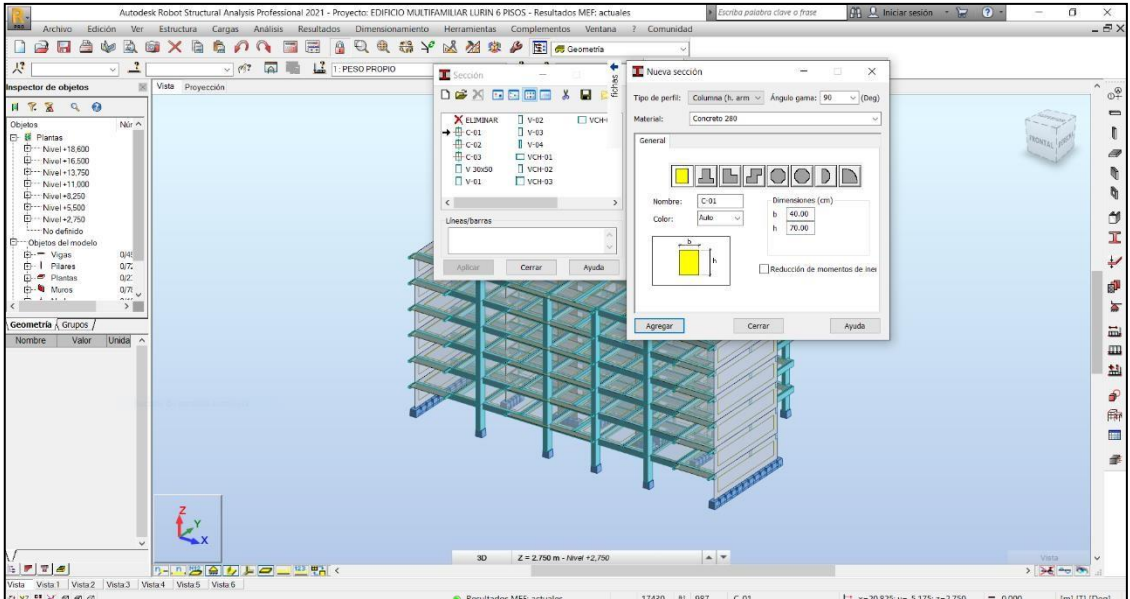

*Fuente: elaboración propia*

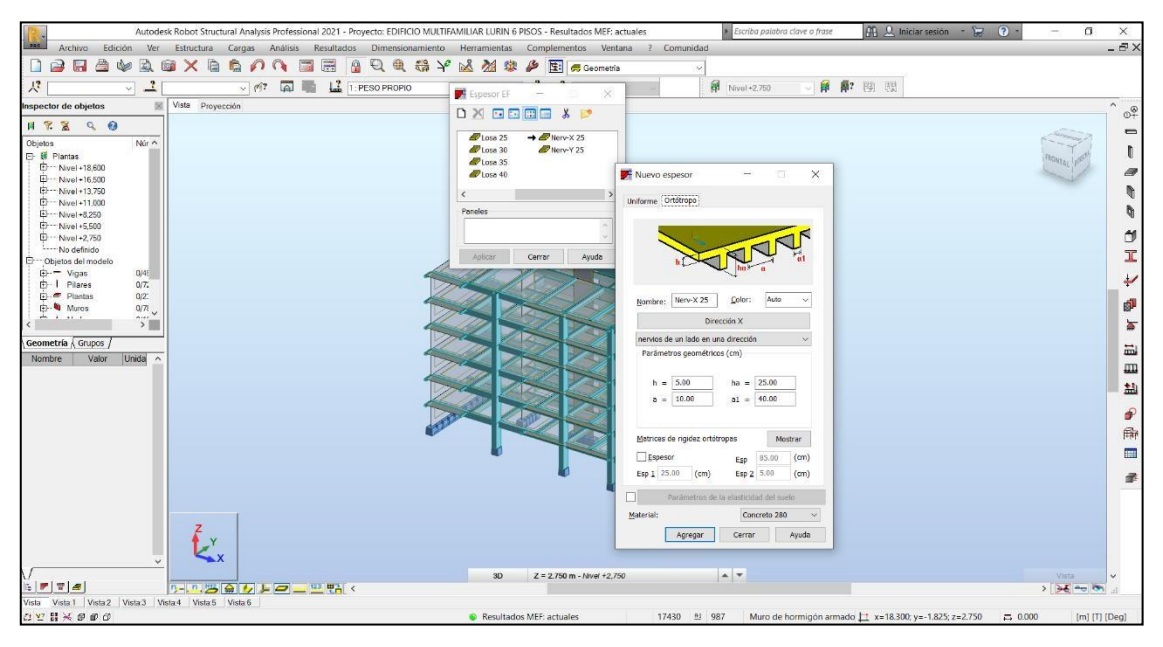

*Figura 8. Definición de espesores de losa*

*Fuente: elaboración propia*

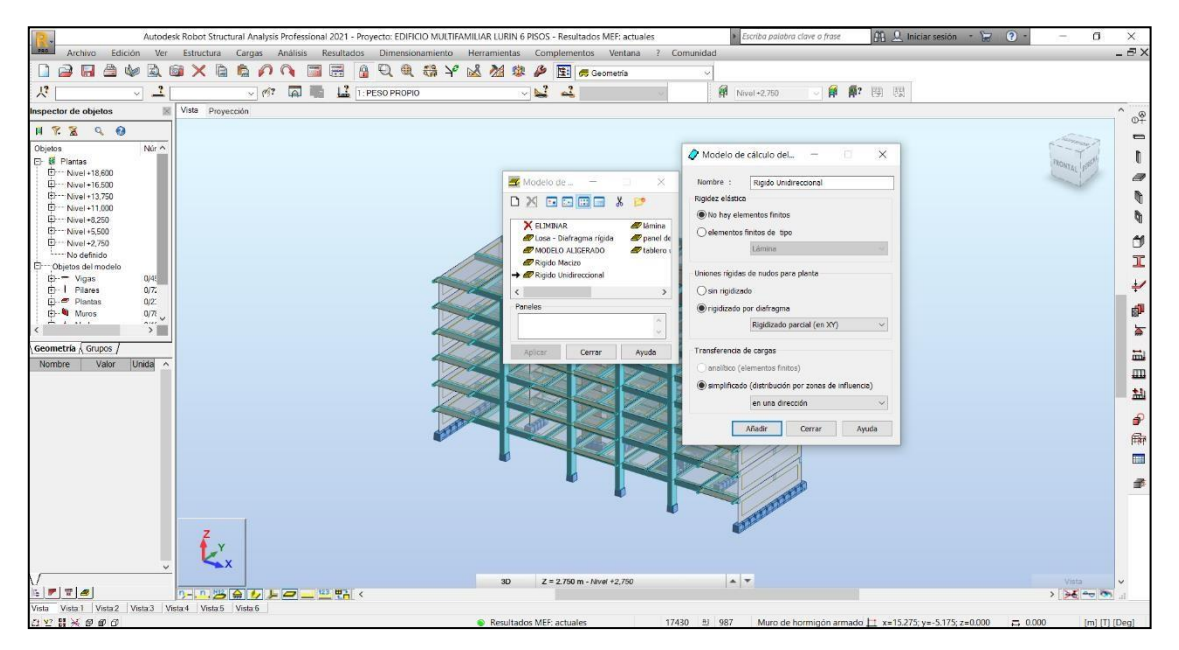

*Figura 9. Modelo de cálculo del panel*

### **ANEXO 7: Análisis estructural**

En esta etapa se desarrolla el análisis estructural de acuerdo al procedimiento sugerido en el Anexo I de la norma E.030 Diseño sismorresistente, para determinar las acciones sísmicas. En este caso se realizaron los dos análisis que recomienda la norma E.030, análisis estático o de fuerzas equivalentes y análisis dinámico modal espectral.

Cabe resaltar que las acciones sísmicas para el diseño estructural dependen de la zona sísmica (Z), perfil de suelo (S,  $T_p$ ,  $T_L$ ), uso de edificación (U), sistema sismorresistente  $(R)$ , características de la edificación  $(T, C)$  y peso  $(P)$ .

Factor de zona

El territorio nacional se divide en 4 zonas sísmicas como se muestra en la Figura 6, y se asume el factor de zona de acuerdo a la ubicación del proyecto.

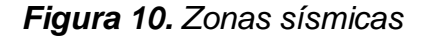

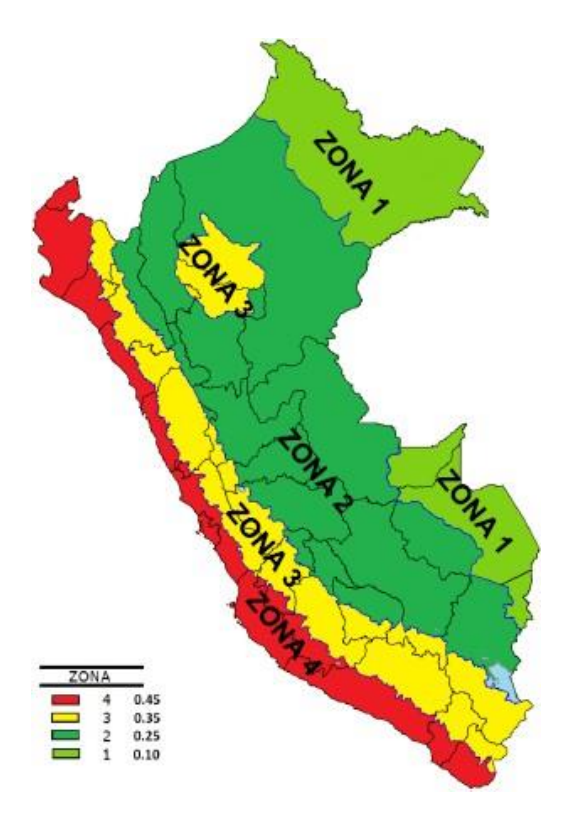

*Fuente: Norma E.030 Diseño sismorresistente*

*Tabla 12. Factores de zona*

| Zona           | Z    |
|----------------|------|
| 4              | 0,45 |
| 3              | 0,35 |
| $\overline{2}$ | 0,25 |
|                | 0.10 |

*Fuente: Norma E.030 Diseño sismorresistente*

Para este caso la edificación se encuentra ubicada en el distrito de Lurín, provincia de Lima, se encuentra en la zona 4, por lo tanto:  $Z = 0.45$ 

# **Parámetros de sitio (S, TP y TL)**

# **Factor de suelo (S)**

De acuerdo al estudio de mecánica de suelos, se determina el tipo de perfil de suelo. Cabe indicar que los tipos de perfiles de suelo que considera la norma técnica E.030 Diseño sismorresistente, son cinco y se muestran en la Tabla 13.

| Tipo de suelo  | Descripción                                                    |
|----------------|----------------------------------------------------------------|
| $S_0$          | Roca dura                                                      |
| S <sub>1</sub> | Roca o suelos muy rígidos                                      |
| S <sub>2</sub> | Suelos intermedios                                             |
| $S_3$          | Suelos blandos                                                 |
| S4             | Condiciones excepcionales                                      |
|                | $\Gamma$ (N) $\Gamma$ 000 $\Gamma$ ( $\gamma$ ) ( $\gamma$ ) ( |

*Tabla 13. Tipos de perfiles de suelo*

*Fuente: Norma E.030 Diseño sismorresistente*

De acuerdo al estudio de mecánica de suelos, el perfil de suelo es  $S_2$ .

Se considera el tipo de perfil que mejor describa las condiciones locales, utilizándose los correspondientes valores del factor de amplificación de suelo  $S$  y de los periodos  $T_P \vee T_L$  dados en las siguientes Tablas 14 y 15.

| Zona    | $S_0$ | S <sub>1</sub> | S <sub>2</sub> | $S_3$ |
|---------|-------|----------------|----------------|-------|
| $Z_4$   | 0.80  | 1.00           | 1.05           | 1.10  |
| $Z_3$   | 0.80  | 1.00           | 1.15           | 1.20  |
| $Z_{2}$ | 0.80  | 1.00           | 1.20           | 1.40  |
| $Z_1$   | 0.80  | 1.00           | 1.60           | 2.00  |

*Tabla 14. Factor de suelo "S"*

*Fuente: Norma E.030 Diseño sismorresistente*

De acuerdo a la Tabla 14, el factor de suelo  $S = 1.05$ .

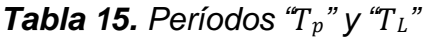

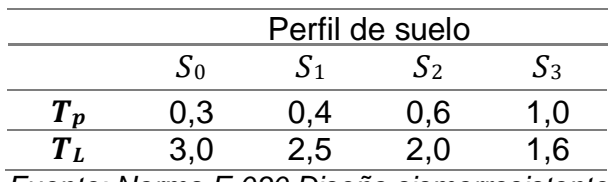

*Fuente: Norma E.030 Diseño sismorresistente*

De acuerdo a la Tabla 15, se tienen los períodos  $T_p = 0.6$  y  $T_L = 2.0$ .

# **Período fundamental de vibración**

Para el cálculo de este factor es necesario conocer la siguiente expresión:

$$
T=\frac{h_n}{C_T}
$$

Donde:

 $T = Período fundamental de la estructura$ 

 $h_n = Altura$  total de la edificación

 $C_T$  = Coeficiente para estimar el período fundamental de un edificio

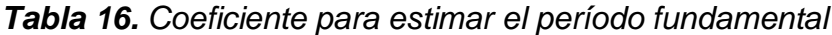

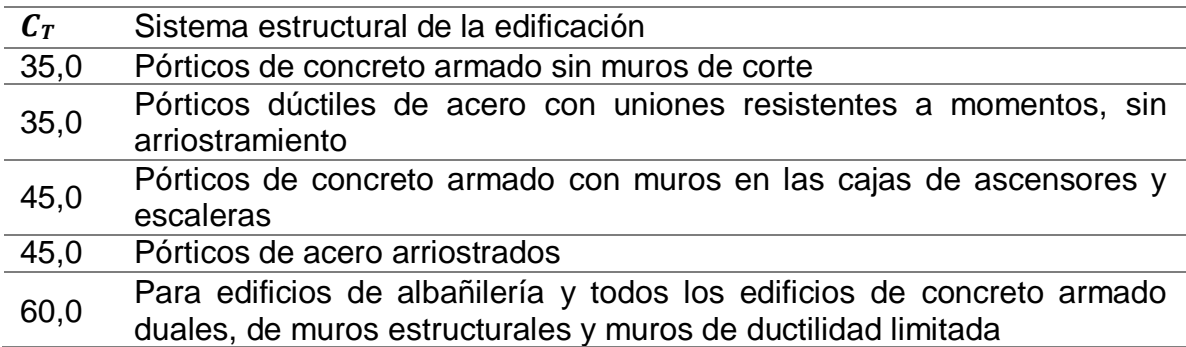

*Fuente: Norma E.030 Diseño sismorresistente*

De acuerdo a la Tabla 16, el período fundamental  $T=\frac{18,60}{\cdot}=0.31 \ s.$ 60

# **Factor de amplificación sísmica (C)**

La norma E.030 Diseño sismorresistente proporciona algunas expresiones para el cálculo del factor C de acuerdo a las siguientes condiciones:

$$
T < T_p \qquad \qquad C = 2.5
$$

$$
T < T < T
$$
  
\n
$$
T > T
$$
  
\n
$$
T > T
$$
  
\n
$$
C = 2.5 \left(\frac{T_p}{P}\right)
$$
  
\n
$$
C = 2.5 \left(\frac{T_p}{T^2}\right)
$$

En este caso se cumple la primera condición  $0.31 < 0.60$ , por lo tanto:  $C = 2.5$ .

### **Uso de la edificación (U)**

De acuerdo a la Norma E.030, el factor  $U = 1,00$  que corresponde a edificaciones comunes tales como viviendas, lo que guarda relación con el proyecto.

### **Factor de regularidad (R)**

De acuerdo a la Norma E.030, la edificación es regular en planta y altura, por lo tanto, el factor de irregularidad en planta  $I_p = 1,00$ ; el factor de irregularidad en altura  $I_a = 1,00$ . Al tratarse de un sistema compuesto de pórticos y muros estructurales, el factor  $R_0 = 6{,}00$ . Finalmente el factor  $R = R_0 * I_p * I_a = 6{,}00$ .

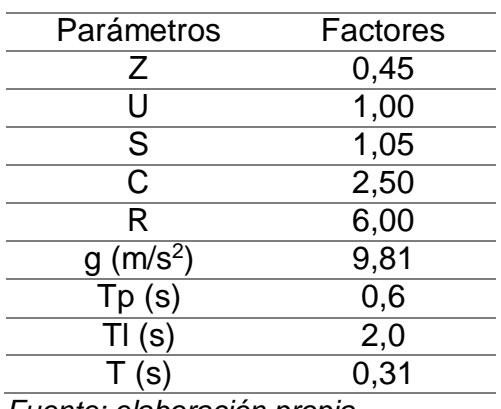

#### *Tabla 17. Parámetros sísmicos*

#### *Fuente: elaboración propia*

Con apoyo de la Tabla 17, se pudieron calcular los valores de cortante basal, aceleración espectral, y cortantes distribuidos en cada piso para los métodos propuestos (estático o de fuerzas equivalentes y dinámico modal espectral) de la estructura, a través del programa Autodesk Robot Structural Analysis 2021.

Los resultados del análisis se muestran a continuación:

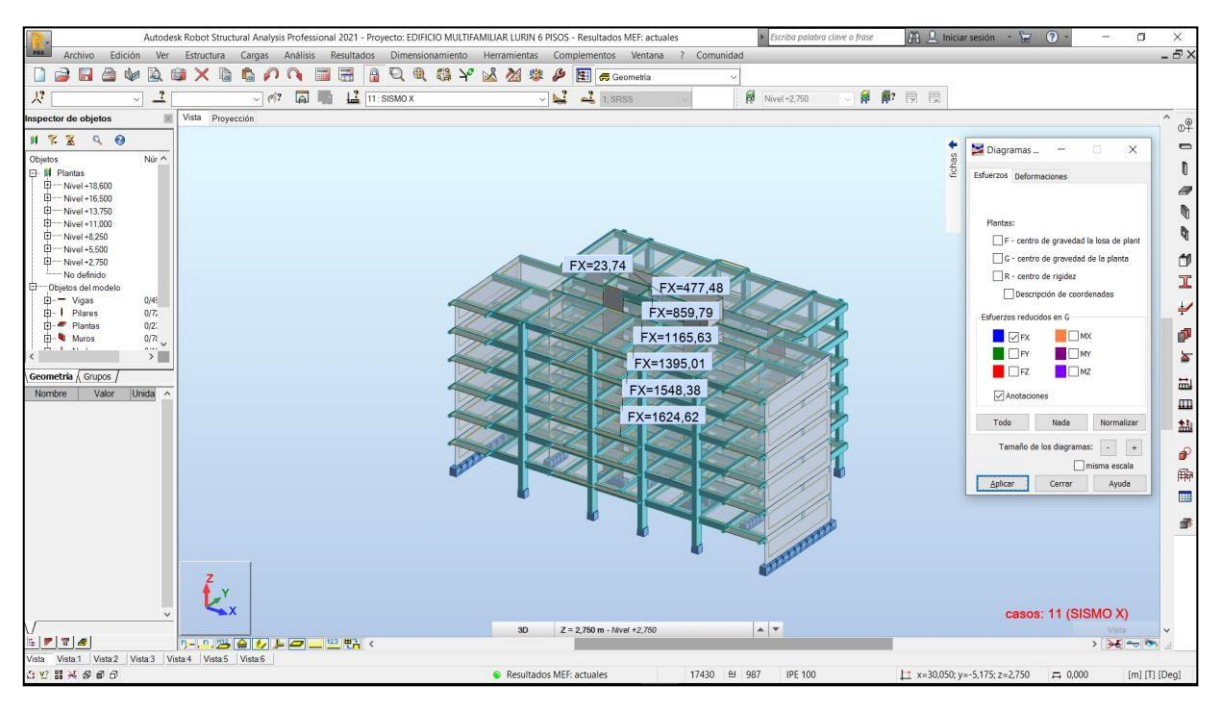

*Figura 11. Cortantes estáticas en la dirección X*

### *Fuente: elaboración propia*

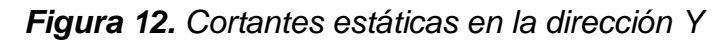

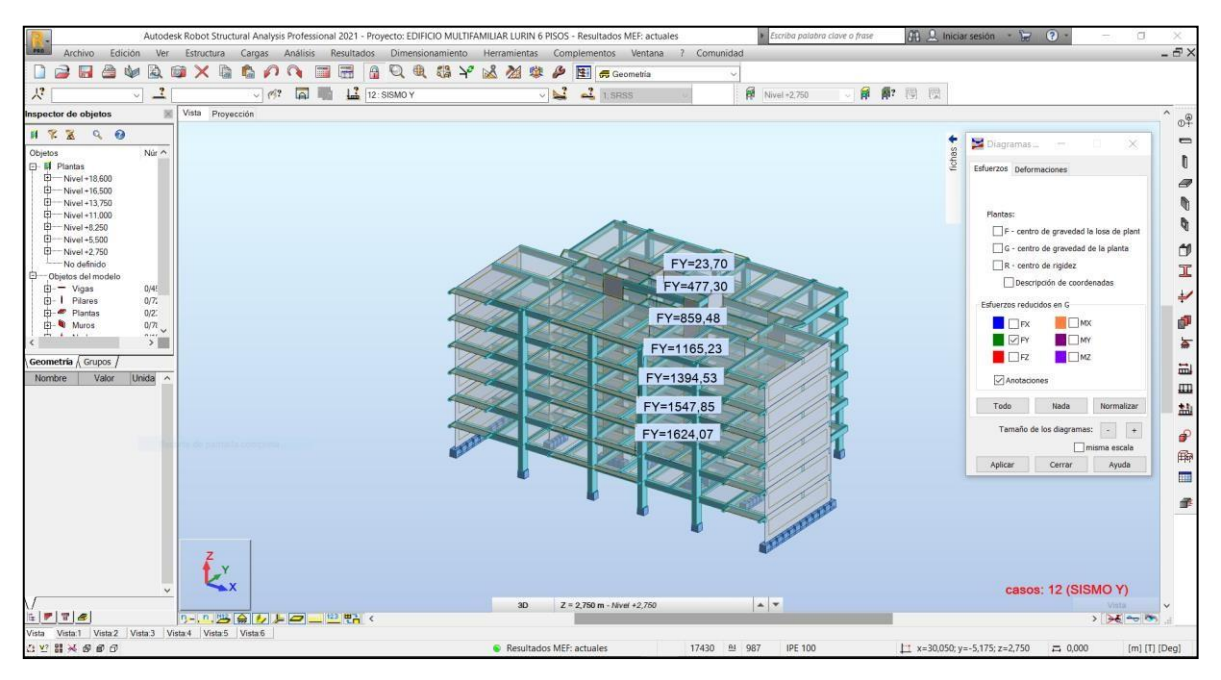

### *Fuente: elaboración propia*

Con respecto al análisis dinámico modal espectral, se elaboró el gráfico de aceleraciones vs período, como se muestra en la Figura 13. Este gráfico se obtuvo variando los valores de aceleración espectral  $S_a$  y período  $T$ , de acuerdo a las condiciones descritas en factor de amplificación C.

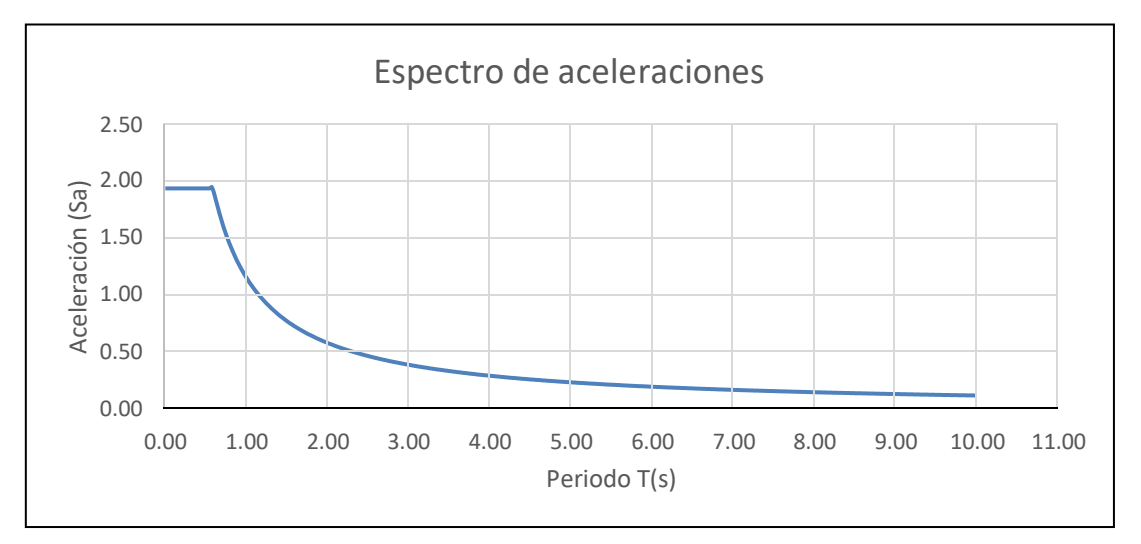

*Figura 13. Espectro de aceleraciones*

*Fuente: elaboración propia*

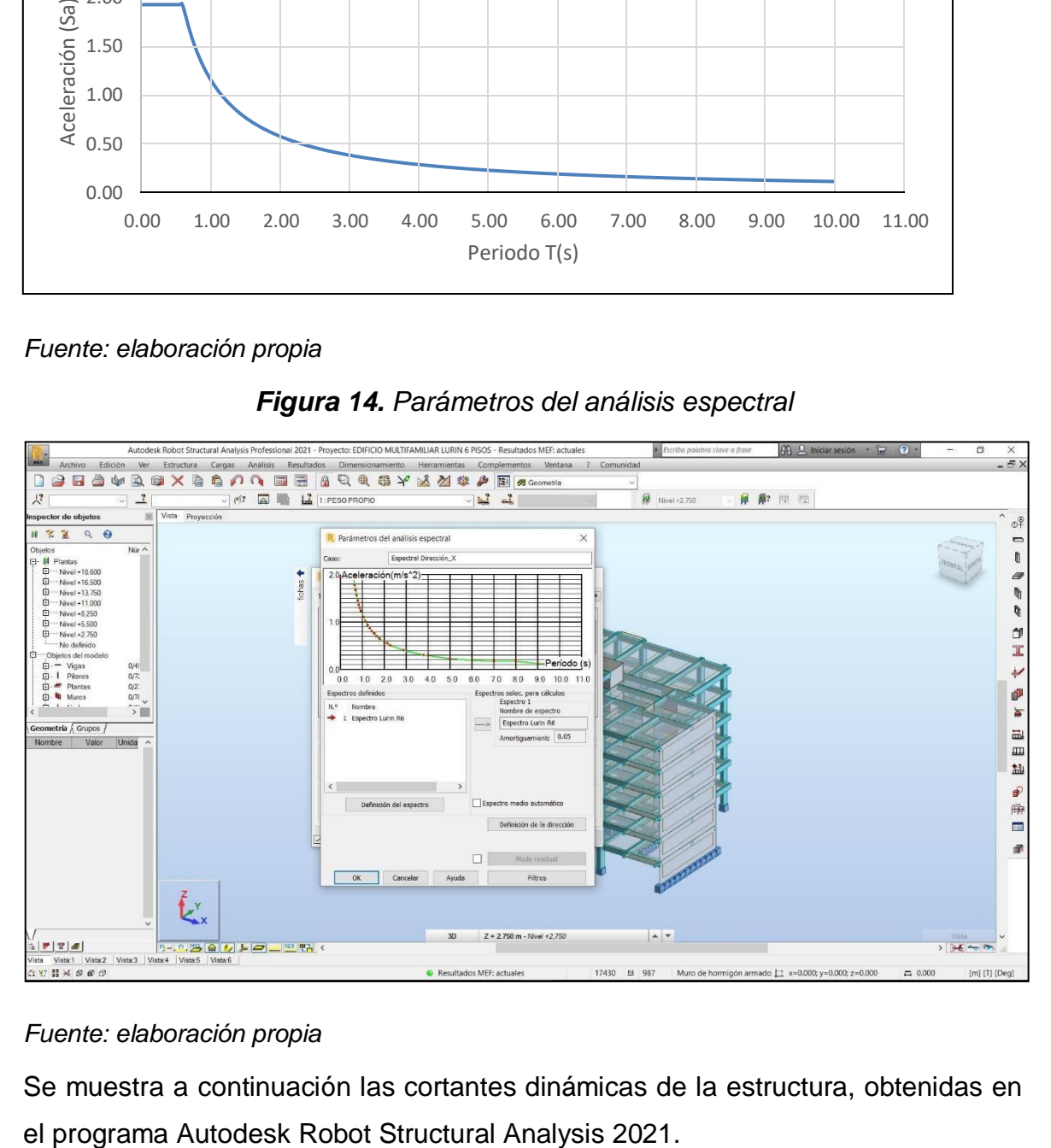

*Figura 14. Parámetros del análisis espectral*

# *Fuente: elaboración propia*

Se muestra a continuación las cortantes dinámicas de la estructura, obtenidas en

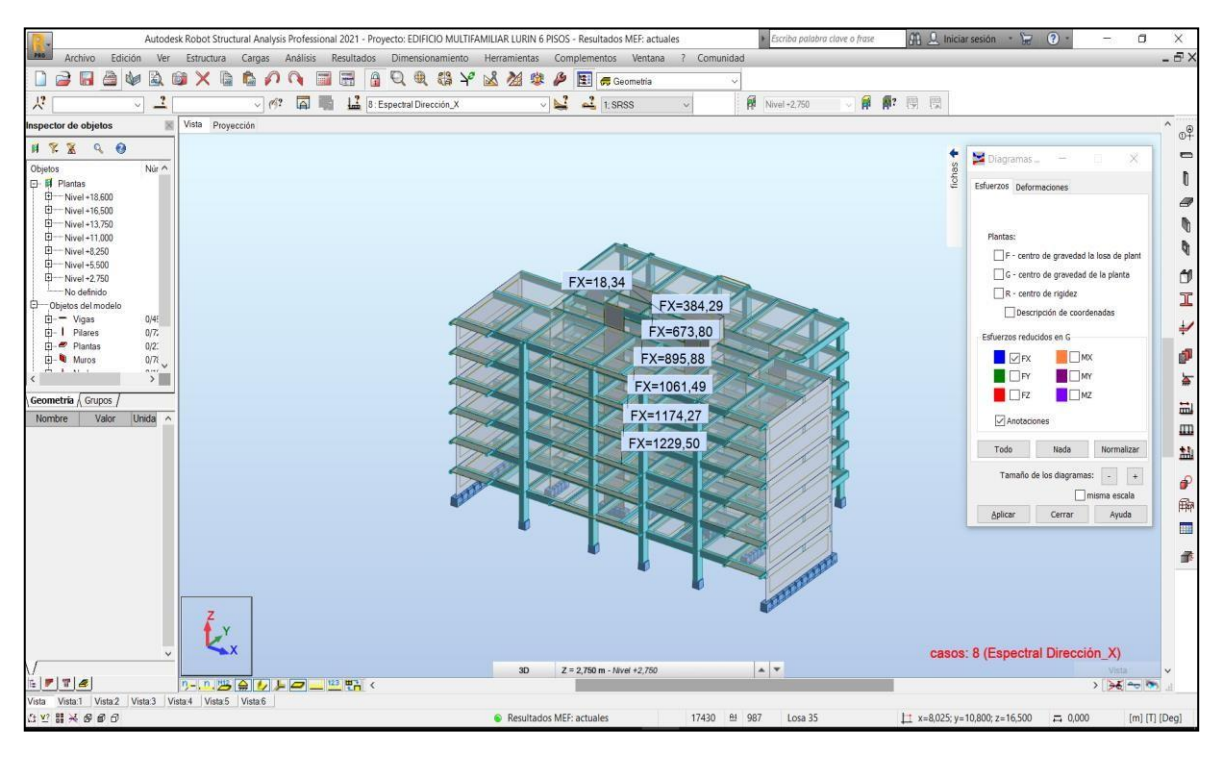

*Figura 15. Cortantes dinámicas en la dirección X*

*Fuente: elaboración propia*

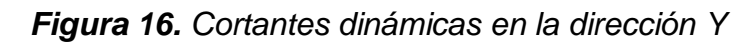

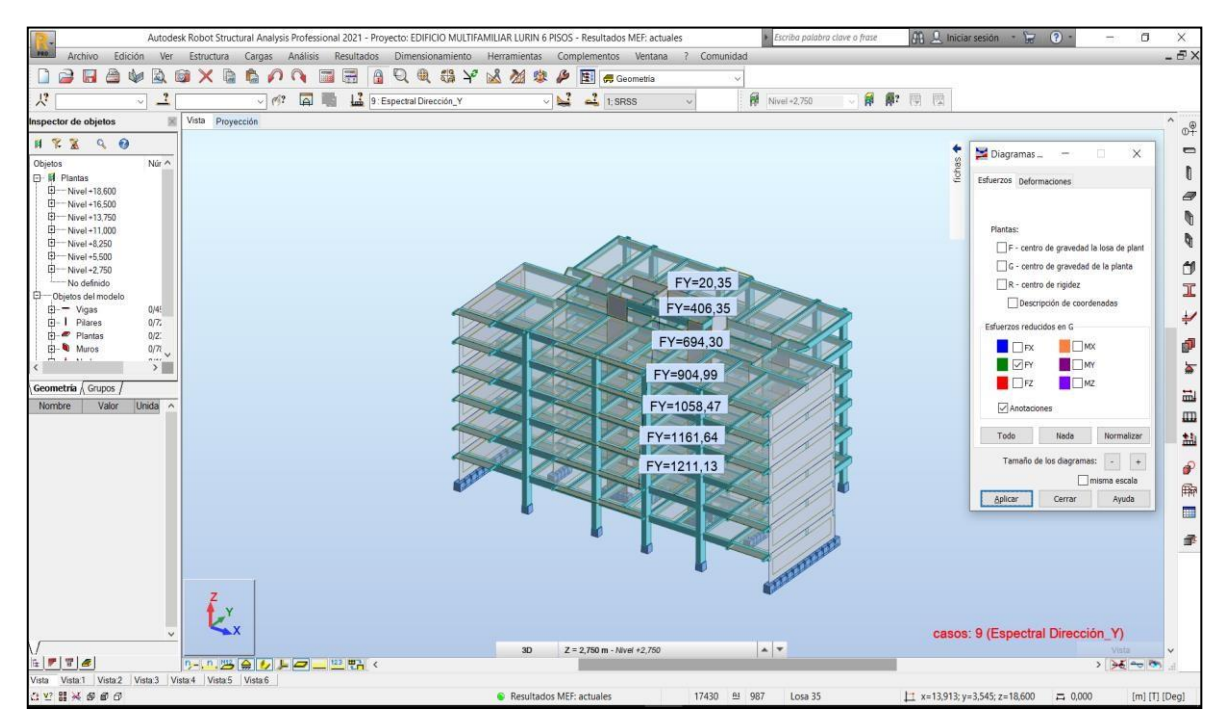

*Fuente: elaboración propia*

A continuación se muestra un resumen de las cortantes estáticas y dinámicas obtenidas a través del análisis de la estructura en el software Autodesk Robot Structural Analysis 2021.

| Análisis estático |                  | Análisis dinámico |                  |                  |
|-------------------|------------------|-------------------|------------------|------------------|
| <b>Nivel</b>      |                  | Dirección Y (Tn)  | Dirección X (Tn) | Dirección Y (Tn) |
|                   | Dirección X (Tn) |                   |                  |                  |
| 18,60             | 23,74            | 23,70             | 18,34            | 20,35            |
| 16,50             | 477,48           | 447,30            | 384,29           | 406,35           |
| 13,75             | 859,79           | 859,48            | 687,83           | 694,30           |
| 11,00             | 1165,63          | 1165,23           | 932,50           | 932,18           |
| 8,25              | 1395,01          | 1394,53           | 1116,01          | 1115,62          |
| 5,50              | 1548,38          | 1547,85           | 1238,70          | 1238,28          |
| 2,75              | 1624,62          | 1624,07           | 1299,70          | 1299,26          |
|                   |                  |                   |                  |                  |

*Tabla 18. Cortantes obtenidas del análisis estático y dinámico*

*Fuente: elaboración propia*

De acuerdo a la norma E.030 Diseño sismorresistente, los valores del análisis dinámico deben ser como mínimo el 80% de los obtenidos a través del análisis estático, caso contrario se escalan proporcionalmente los resultados obtenidos, exceptuando los desplazamientos.

# **ANEXO 8: Memoria de cálculo**

## **Diseño de columnas**

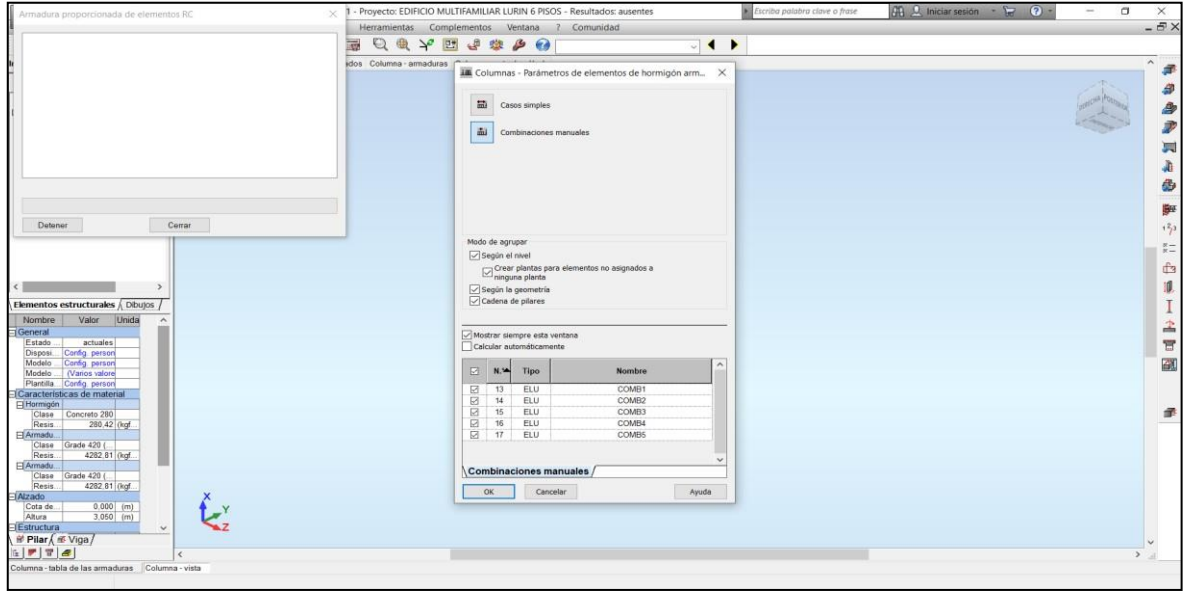

*Figura 17. Columna – combinaciones de carga*

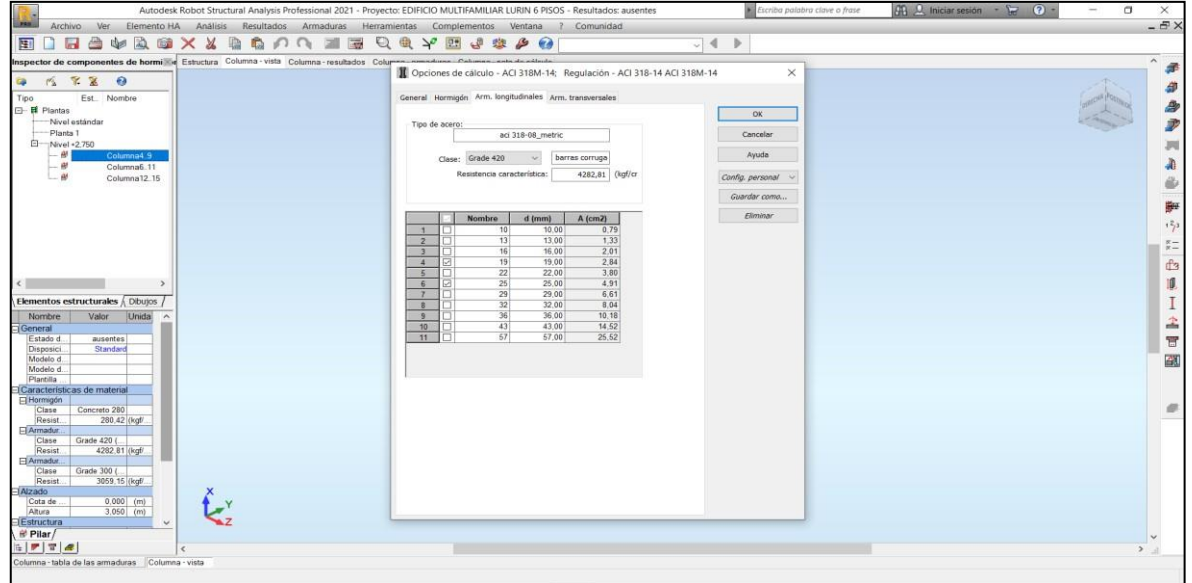

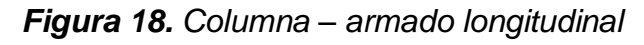

*Fuente: elaboración propia*

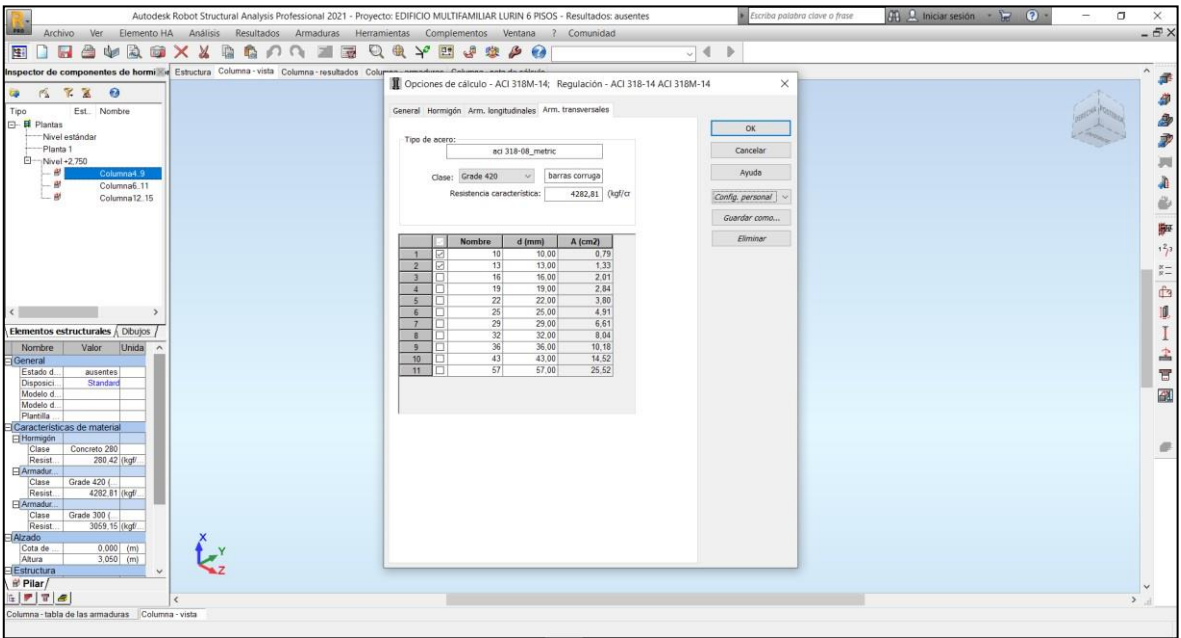

# *Figura 19. Columna – armado transversal*

*Fuente: elaboración propia*

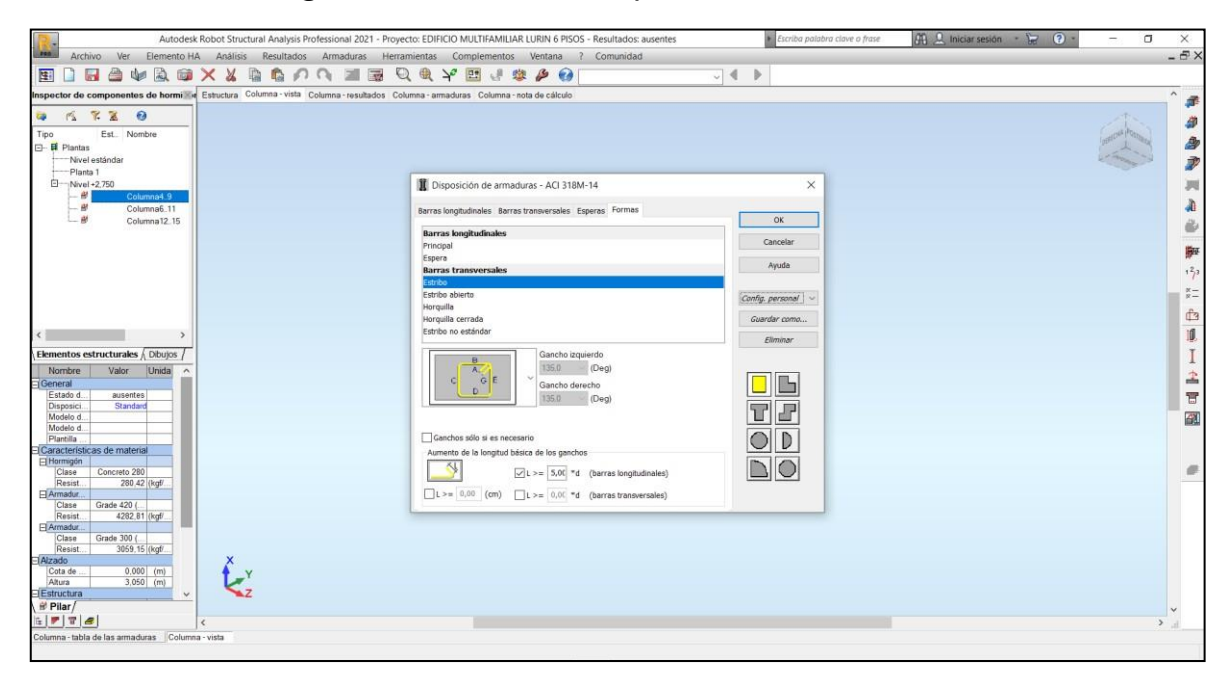

# *Figura 20. Columna – disposición de armaduras*

*Fuente: elaboración propia*

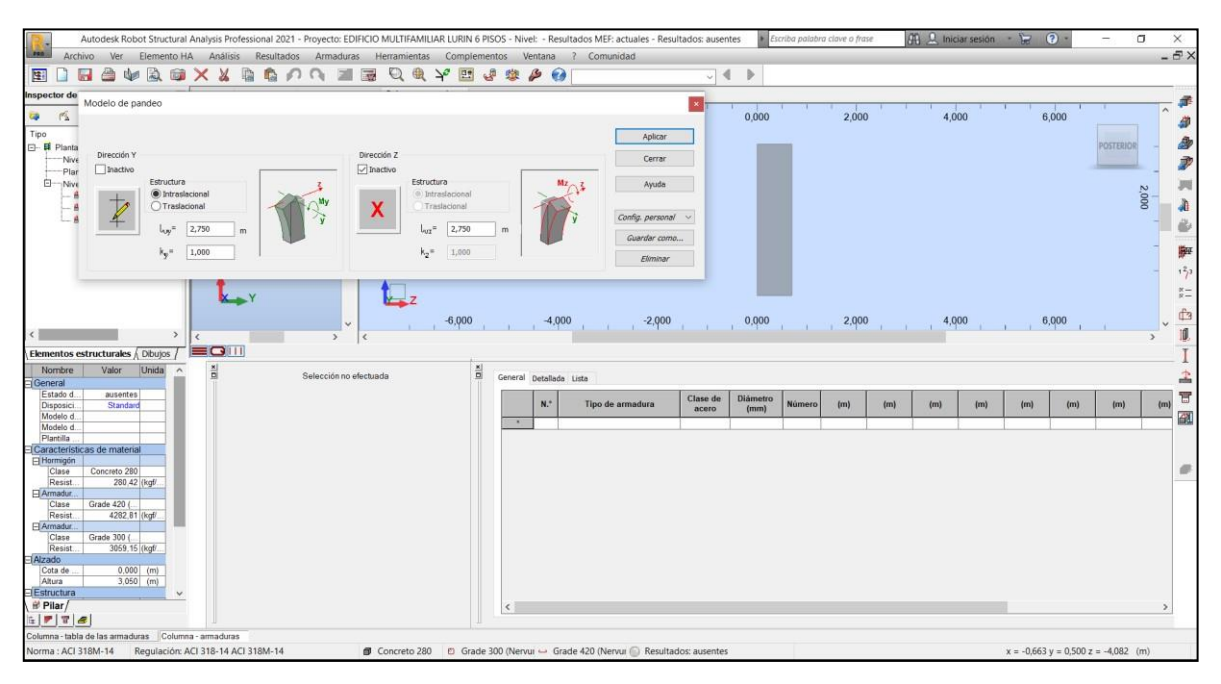

*Figura 21. Columna – modelo de pandeo*

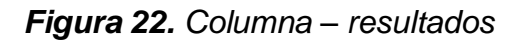

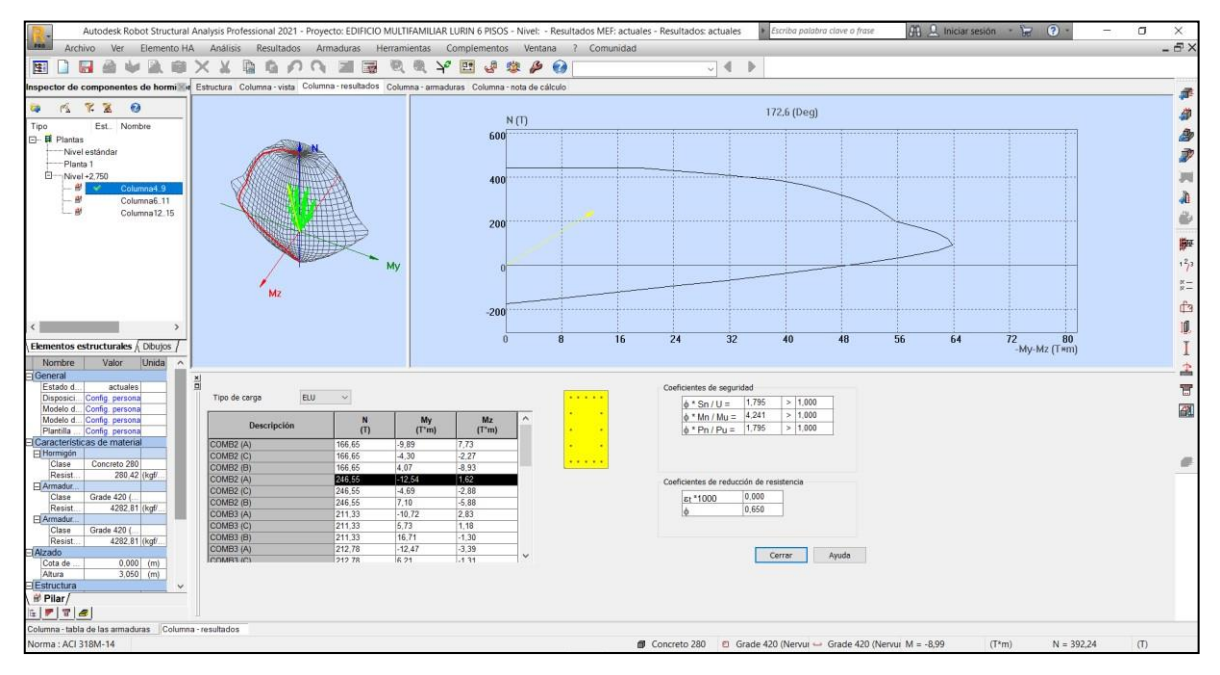

*Fuente: elaboración propia*

# **1 Nivel:**

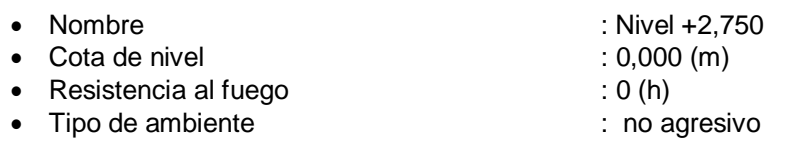

# **2 Columna: C-1, C-6 OK**

\*Sn/U = **1,795 > 1,000**

- \*Mn/Mu = **4,241 > 1,000**
- \*Pn/Pu = **1,795 > 1,000**

U, Mu, Pu - Resistencia requerida

### **2.1 Característica de los materiales:**

- Hormigón:  $\therefore$  Concreto 280 fc' = 280,00 (kgf/cm2)<br>Densidad : 2400,00 (kG/m3)  $: 2400,00$  (kG/m3) • Armaduras longitudinales: Grade 420  $f_y = 4200,00$  (kgf/cm2)
- Armaduras transversales: Grade 420  $f_y = 4200,00$  (kgf/cm2)
- $\beta_1$  :0,850  $\beta_1$  = a/c, Coeficiente relativo a la profundidad del bloque de tensión de compresión rectangular equivalente A a la profundidad del eje neutro C  $\beta_1 = 0.65 - 0.85$

# **2.2 Geometría:**

Número de elementos idénticos 2

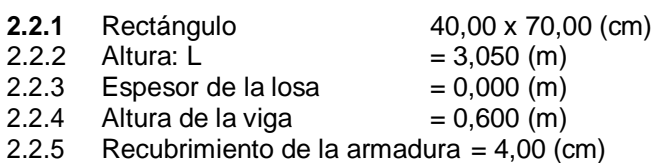

# **2.3 Opciones de cálculo:**

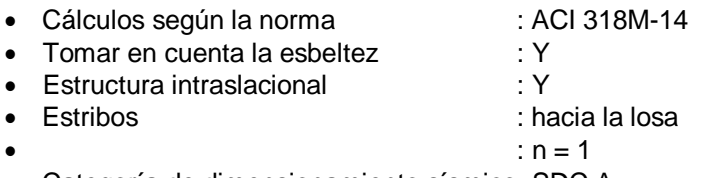

Categoría de dimensionamiento sísmico: SDC A

## **2.4 Cargas:**

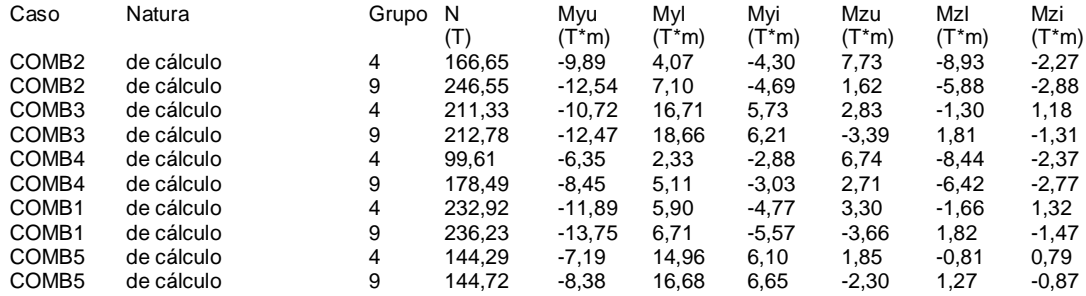

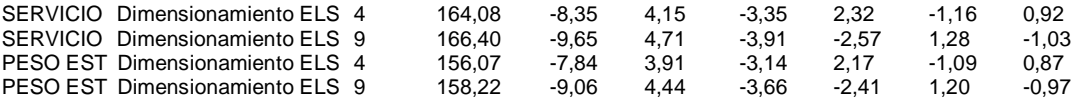

### **2.5 Lista de combinaciones**

COMB2 COMB3 COMB4 COMB1 COMB5

### **2.6 Resultados de los cálculos:**

#### **2.6.1 Análisis ELU**

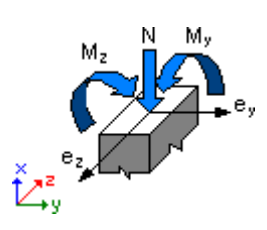

#### **Combinación dimensionante: COMB2 (A)**

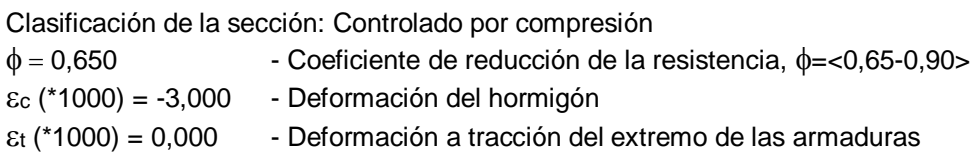

Esfuerzos seccionales:  $N = 246,55$  (T)  $My = -12,54$  (T<sup>\*</sup>m)  $Mz = 1,62$  (T<sup>\*</sup>m)

Esfuerzos de cálculo: Nudo superior Pu = 246,55 (T)Myu = -12,54 (T<sup>\*</sup>m) Mzu = 1,62 (T<sup>\*</sup>m) Mu = 12,64 (T<sup>\*</sup>m)  $U = 0,484$ 

#### **Coeficiente de seguridad:**

U, Mu, Pu - Resistencia requerida

 \*Sn/U = **1,795 > 1,000** \*Mn/Mu = **4,241 > 1,000** \*Pn/Pu = **1,795 > 1,000**

 $\phi$  \*Sn = 0,870  $\phi$  \*Mn = 53,62 (T\*m)  $\phi$  \*Pn = 442,56 (T)

#### **2.6.1.1 Análisis detallado-Dirección Y:**

#### **2.6.1.1.1 Esfuerzo crítico**

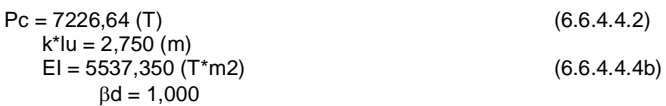

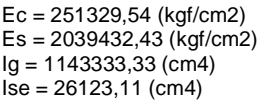

#### **2.6.1.1.2 Análisis de la esbeltez**

Estructura intraslacional l<sub>u</sub> (m) k k\*l<sub>u</sub> (m) 2,750 1,000 2,750

 $k^*$ luy/ry = 13,609 < 40,000

#### **2.6.1.1.3 Análisis de pandeo**

 $MA = -12,54 (T<sup>*</sup>m)$   $MB = 7,10 (T<sup>*</sup>m)$ Caso: sección en el extremo del pilar (Nudo superior), Esbeltez no considerada  $M = -12,54$  (T<sup>\*</sup>m)  $Mc = M = -12,54 (T<sup>*</sup>m)$ 

#### **2.6.1.2 Análisis detallado-Dirección Z:**

 $MA = 1,62 (T*m)$   $MB = -5,88 (T*m)$ Caso: sección en el extremo del pilar (Nudo superior), Esbeltez no considerada  $M = 1,62$  (T<sup>\*</sup>m)  $Mc = M = 1,62 (T<sup>*</sup>m)$ 

### **2.7 Armadura:**

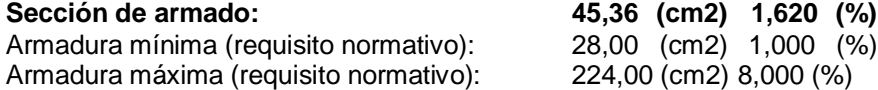

#### **Barras principales (Grade 420):**

•  $16 \div 19$   $I = 3,010$  (m)

#### **Armaduras transversales (Grade 420):**

Estribos  $13 \frac{10}{910}$   $1 = 1,996$  (m)

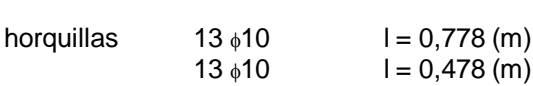

# **3 Cuantitativo:**

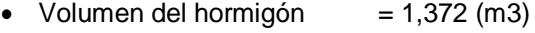

• Superficie de encofrado  $= 10,780$  (m2)

#### Acero Grade 420

- Peso total  $= 266,60$  (kG)<br>• Densidad  $= 194,31$  (kG/r
- $= 194,31$  (kG/m3)
- Diámetro medio = 14,79 (mm)
- Especificación de las armaduras:

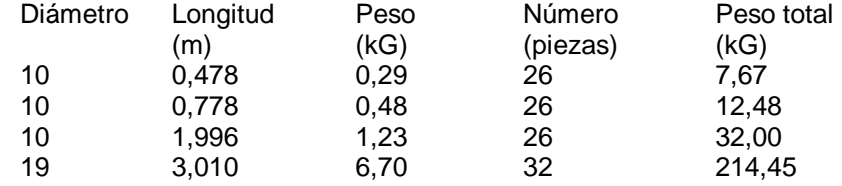

# **1 Nivel:**

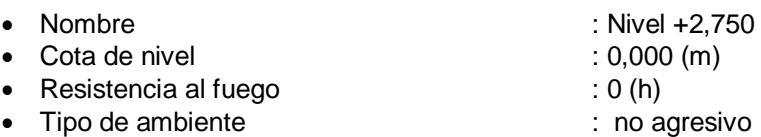

# **2 Columna: C-02, C-03, C-04, C-05, C-07,C-08 OK**

- \*Sn/U = **1,073 > 1,000**
- \*Mn/Mu = **1,276 > 1,000**
- \*Pn/Pu = **1,075 > 1,000**

U, Mu, Pu - Resistencia requerida

### **2.1 Característica de los materiales:**

- Hormigón:  $\therefore$  Concreto 280 fc' = 280,00 (kgf/cm2) Densidad : 2400,00 (kG/m3) • Armaduras longitudinales: Grade 420  $f_y = 4200,00$  (kgf/cm2)
- Armaduras transversales: Grade 420  $f_y = 4200,00$  (kgf/cm2)
- -
- $\beta_1$  3.1  $\beta_2$  3.1  $\beta_3$  3.50  $\beta_4$  3.50  $\beta_5$  3.50  $\beta_6$  3.50  $\beta_7$  3.50  $\beta_8$  3.50  $\beta_7$  3.50  $\beta_7$  3.50  $\beta_8$  3.50  $\beta_7$  3.50  $\beta_7$  3.50  $\beta_7$  3.50  $\beta_7$  3.50  $\beta_7$  3.50  $\beta_7$  3.50  $\beta_7$  3.50  $\beta_7$  $\beta_1$  = a/c, Coeficiente relativo a la profundidad del bloque de tensión de compresión rectangular equivalente A a la profundidad del eje neutro C  $\beta_1 = 0.65 - 0.85$

# **2.2 Geometría:**

Número de elementos idénticos 6

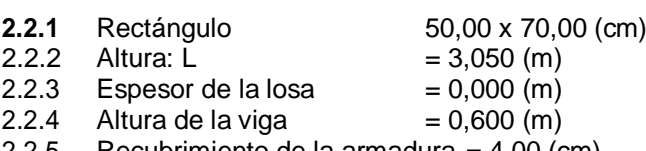

2.2.5 Recubrimiento de la armadura = 4,00 (cm)

### **2.3 Opciones de cálculo:**

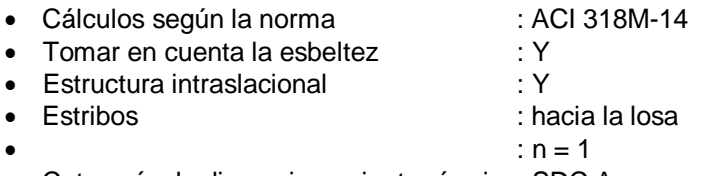

Categoría de dimensionamiento sísmico: SDC A

### **2.4 Cargas:**

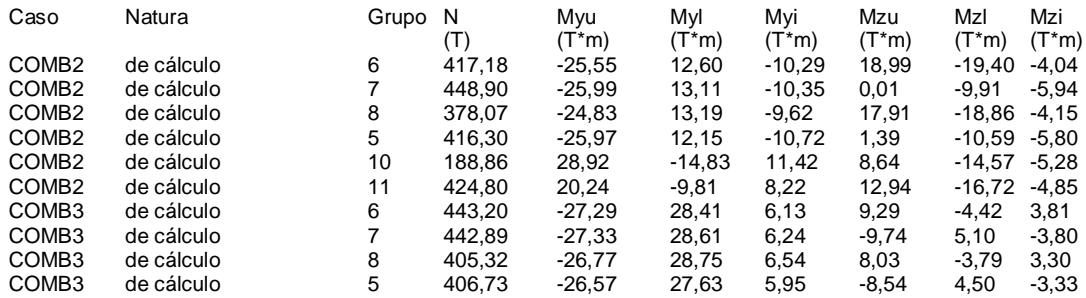

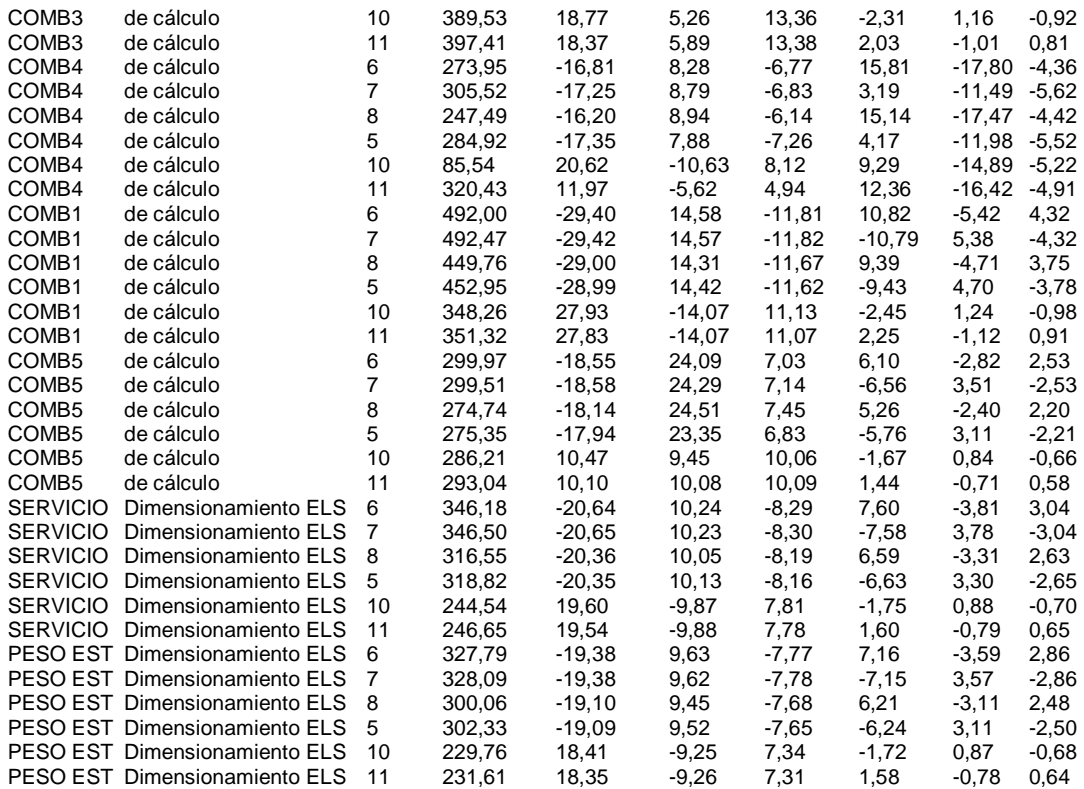

# **2.5 Lista de combinaciones**

COMB2 COMB3 COMB4 COMB1 COMB5

## **2.6 Resultados de los cálculos:**

### **2.6.1 Análisis ELU**

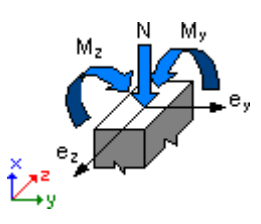

### **Combinación dimensionante: COMB1 (A)**

Clasificación de la sección: Controlado por compresión

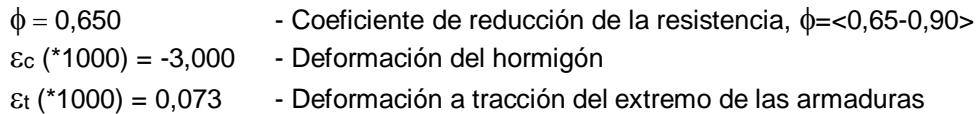

Esfuerzos seccionales:  $N = 492,47$  (T)  $My = -29,42$  (T<sup>\*</sup>m)  $Mz = -10,79$  (T<sup>\*</sup>m)

Esfuerzos de cálculo: Nudo superior

Pu = 492,47 (T) Myu = -29,42 (T<sup>\*</sup>m) Mzu = -10,79 (T<sup>\*</sup>m) Mu = 31,33 (T<sup>\*</sup>m)

 $U = 0,775$ **Coeficiente de seguridad:**

U, Mu, Pu - Resistencia requerida

 \*Sn/U = **1,073 > 1,000** \*Mn/Mu = **1,276 > 1,000** \*Pn/Pu = **1,075 > 1,000**

 $\phi$  \*Sn = 0,832  $\phi$  \*Mn = 39,98 (T\*m)  $\phi$  \*Pn = 529,32 (T)

#### **2.6.1.1 Análisis detallado-Dirección Y:**

#### **2.6.1.1.1 Esfuerzo crítico**

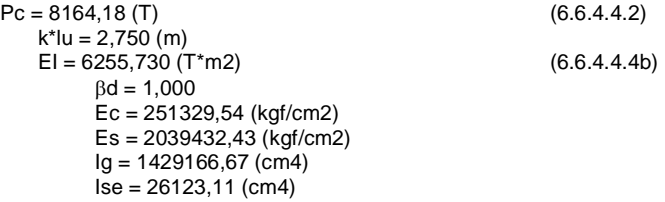

#### **2.6.1.1.2 Análisis de la esbeltez**

Estructura intraslacional<br> $I_{\mathsf{U}}\left( \mathsf{m}\right)$  $l_{\text{u}}(m)$  k  $k^{*l}_{\text{u}}(m)$ <br>2,750 1,000 2,750  $2,750$  1,000<br>k\*luy/ry = 13,609 < 39,943

#### Columna poco esbelta  $(6.2.5b)(6.2.5c)$

#### **2.6.1.1.3 Análisis de pandeo**

 $MA = -29,42 (T*m)$   $MB = 14,57 (T*m)$ Caso: sección en el extremo del pilar (Nudo superior), Esbeltez no considerada  $M = -29,42$  (T\*m)  $Mc = M = -29,42 (T<sup>*</sup>m)$ 

#### **2.6.1.2 Análisis detallado-Dirección Z:**

 $MA = -10,79 (T*m)$   $MB = 5,38 (T*m)$ Caso: sección en el extremo del pilar (Nudo superior), Esbeltez no considerada  $M = -10,79$  (T<sup>\*</sup>m)  $Mc = M = -10,79 (T<sup>*</sup>m)$ 

### **2.7 Armadura:**

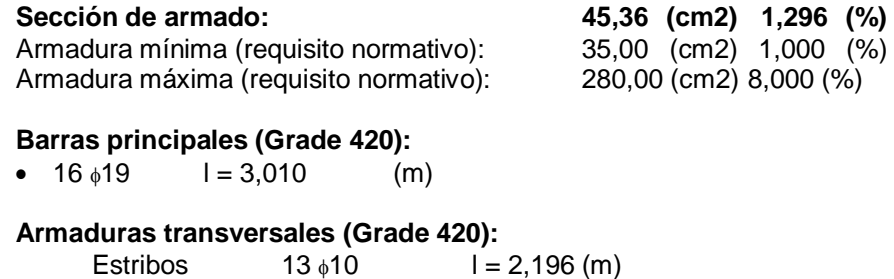

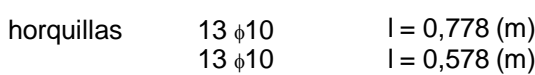

# **3 Cuantitativo:**

- Volumen del hormigón  $= 5,145$  (m3)
- Superficie de encofrado  $= 35,280$  (m2)
- Acero Grade 420
	- Peso total  $= 814,23$  (kG)
	- Densidad =  $158,26$  (kG/m3)
	- Diámetro medio = 14,59 (mm)
	- Especificación de las armaduras:

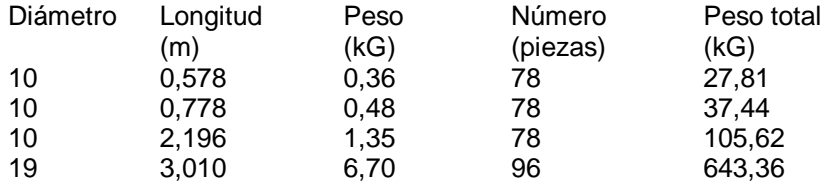

# **1 Nivel:**

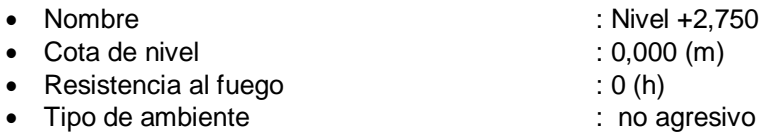

# **2 Columna: C-09, C-10, C-11, C-12 OK**

- \*Sn/U = **1,063 > 1,000**
- \*Mn/Mu = **1,548 > 1,000**

\*Pn/Pu = **1,063 > 1,000**

U, Mu, Pu - Resistencia requerida

### **2.1 Característica de los materiales:**

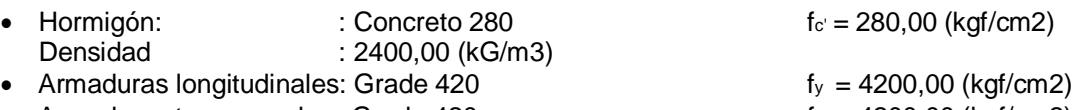

- Armaduras transversales: Grade 420  $f_y = 4200,00$  (kgf/cm2)
- $\beta_1$  : 0,850

 $\beta_1$  = a/c, Coeficiente relativo a la profundidad del bloque de tensión de compresión rectangular equivalente A a la profundidad del eje neutro C  $\beta_1 = 0.65 - 0.85$ 

# **2.2 Geometría:**

Número de elementos idénticos 4

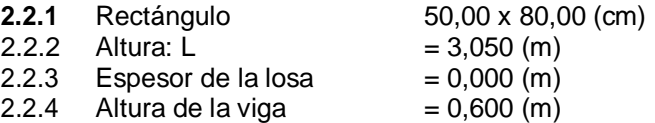

2.2.5 Recubrimiento de la armadura =  $4,00$  (cm)

# **2.3 Opciones de cálculo:**

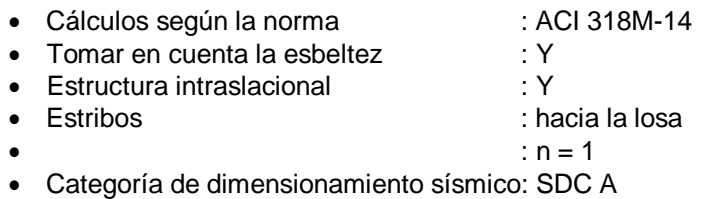

### **2.4 Cargas:**

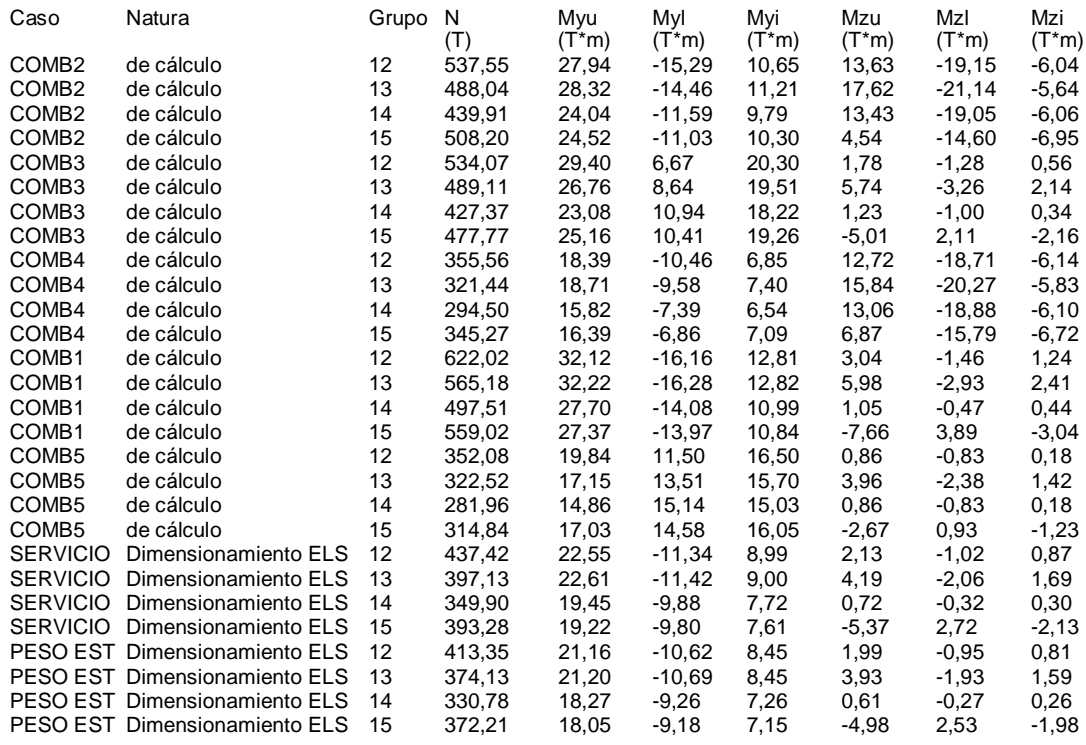

# **2.5 Lista de combinaciones**

COMB2 COMB3 COMB4 COMB1 COMB5

### **2.6 Resultados de los cálculos:**

**2.6.1 Análisis ELU**

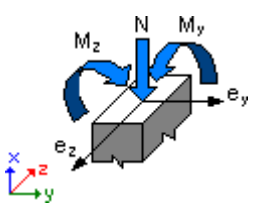

**Combinación dimensionante: COMB1 (A)**

Clasificación de la sección: Controlado por compresión

 $\phi = 0,650$  - Coeficiente de reducción de la resistencia,  $\phi = <0.65$ -0,90>  $\epsilon$ c (\*1000) = -3,000 - Deformación del hormigón  $\epsilon$ t (\*1000) = 0,000 - Deformación a tracción del extremo de las armaduras

Esfuerzos seccionales:

 $N = 622,02$  (T)  $My = 32,12$  (T<sup>\*</sup>m)  $Mz = 3,04$  (T<sup>\*</sup>m)

Esfuerzos de cálculo: Nudo superior Pu =  $622,02$  (T)Myu =  $32,12$  (T<sup>\*</sup>m) Mzu =  $3,04$  (T<sup>\*</sup>m) Mu =  $32,26$  (T<sup>\*</sup>m)

 $U = 0,855$ 

#### **Coeficiente de seguridad:**

U, Mu, Pu - Resistencia requerida

 \*Sn/U = **1,063 > 1,000** \*Mn/Mu = **1,548 > 1,000** \*Pn/Pu = **1,063 > 1,000**

 $\phi$  \*Sn = 0,909  $\phi$  \*Mn = 49,95 (T\*m)  $\phi$  \*Pn = 661,14 (T)

#### **2.6.1.1 Análisis detallado-Dirección Y:**

#### **2.6.1.1.1 Esfuerzo crítico**

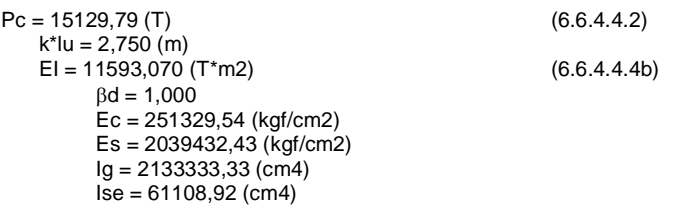

#### **2.6.1.1.2 Análisis de la esbeltez**

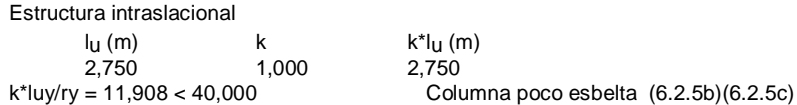

#### **2.6.1.1.3 Análisis de pandeo**

 $MA = 32,12 (T*m)$   $MB = -16,16 (T*m)$ Caso: sección en el extremo del pilar (Nudo superior), Esbeltez no considerada  $M = 32,12$  (T<sup>\*</sup>m)  $Mc = M = 32,12 (T*m)$ 

#### **2.6.1.2 Análisis detallado-Dirección Z:**

 $MA = 3,04 (T<sup>*</sup>m)$   $MB = -1,46 (T<sup>*</sup>m)$ Caso: sección en el extremo del pilar (Nudo superior), Esbeltez no considerada  $M = 3,04$  (T\*m)  $Mc = M = 3,04 (T<sup>*</sup>m)$ 

#### **2.7 Armadura:**

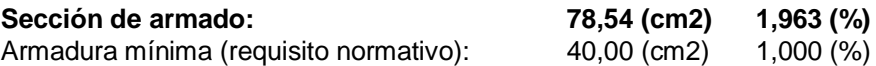

Armadura máxima (requisito normativo): 320,00 (cm2) 8,000 (%)

#### **Barras principales (Grade 420):**

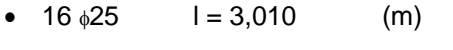

#### **Armaduras transversales (Grade 420):**

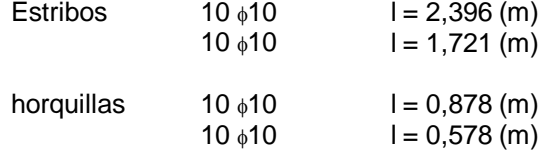

# **3 Cuantitativo:**

- Volumen del hormigón = 3,920 (m3)
- Superficie de encofrado  $= 25,480$  (m2)
- Acero Grade 420
	- Peso total  $= 880,04$  (kG)
	- Densidad  $= 224,50$  (kG/m3)
	- Diámetro medio = 16,95 (mm)
	- Especificación de las armaduras:

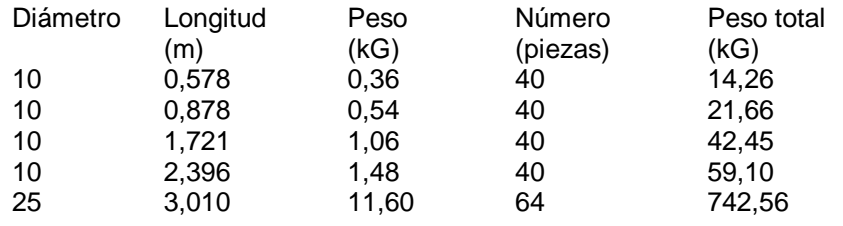

### *Tabla 19. Diseño de columnas*

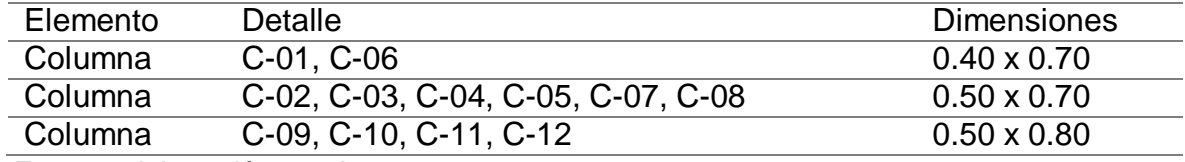

# **Diseño de vigas**

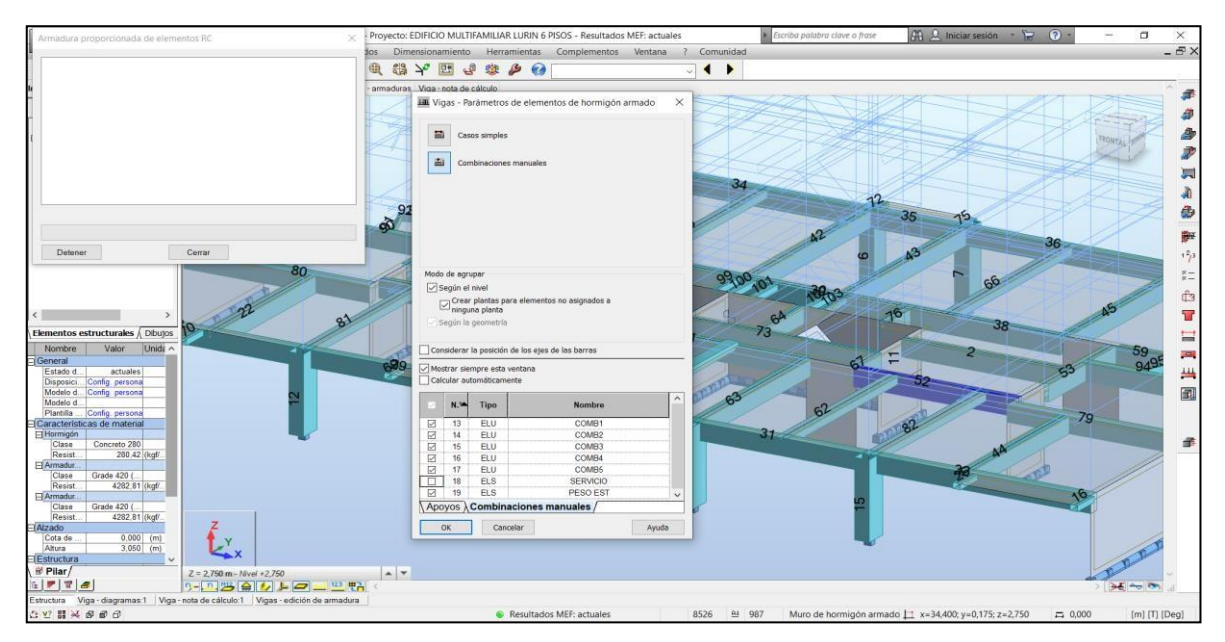

# *Figura 23. Viga – combinaciones de carga*

*Fuente: elaboración propia*

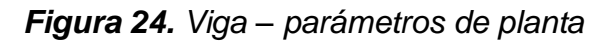

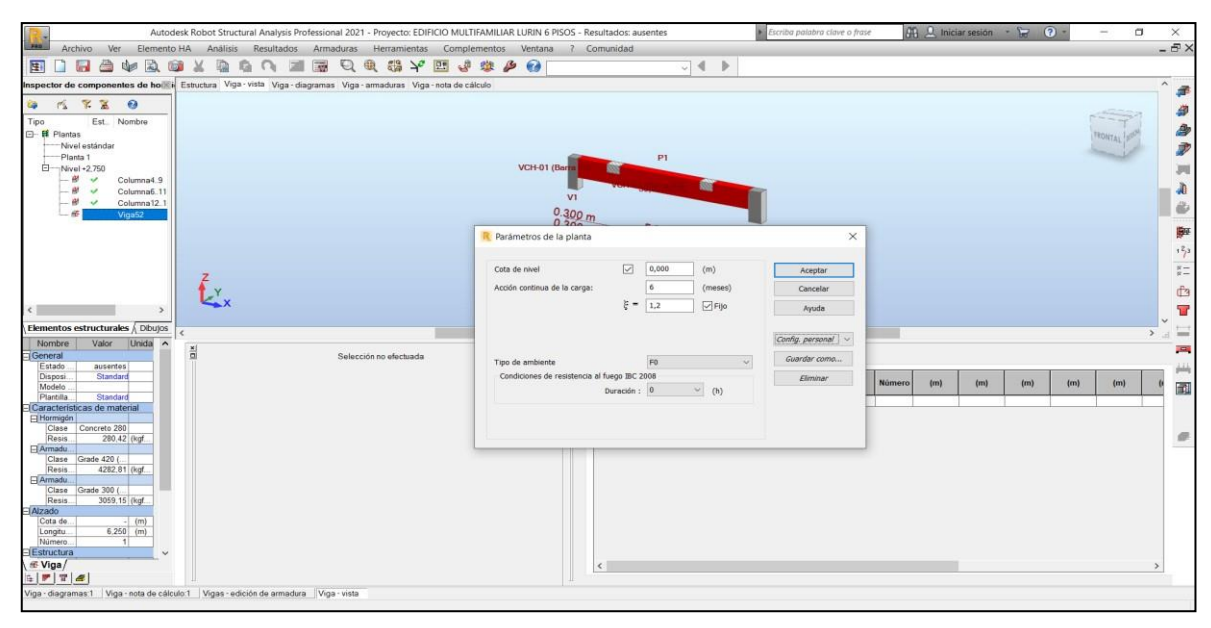

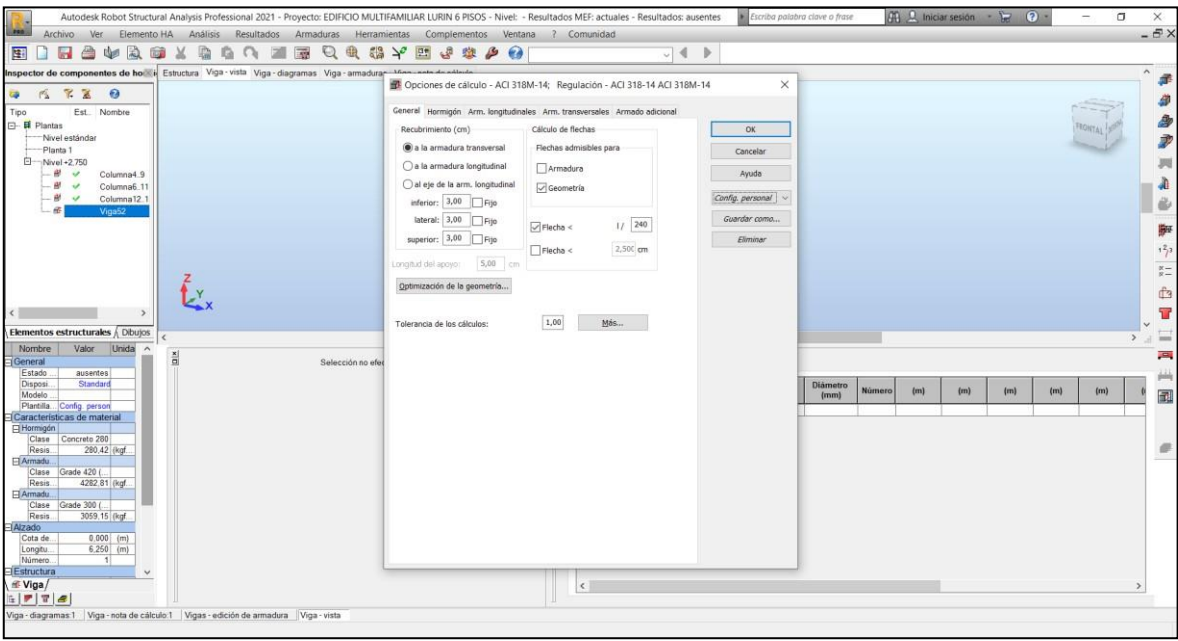

*Figura 25. Viga – opciones de cálculo*

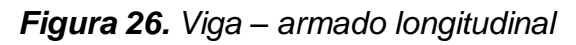

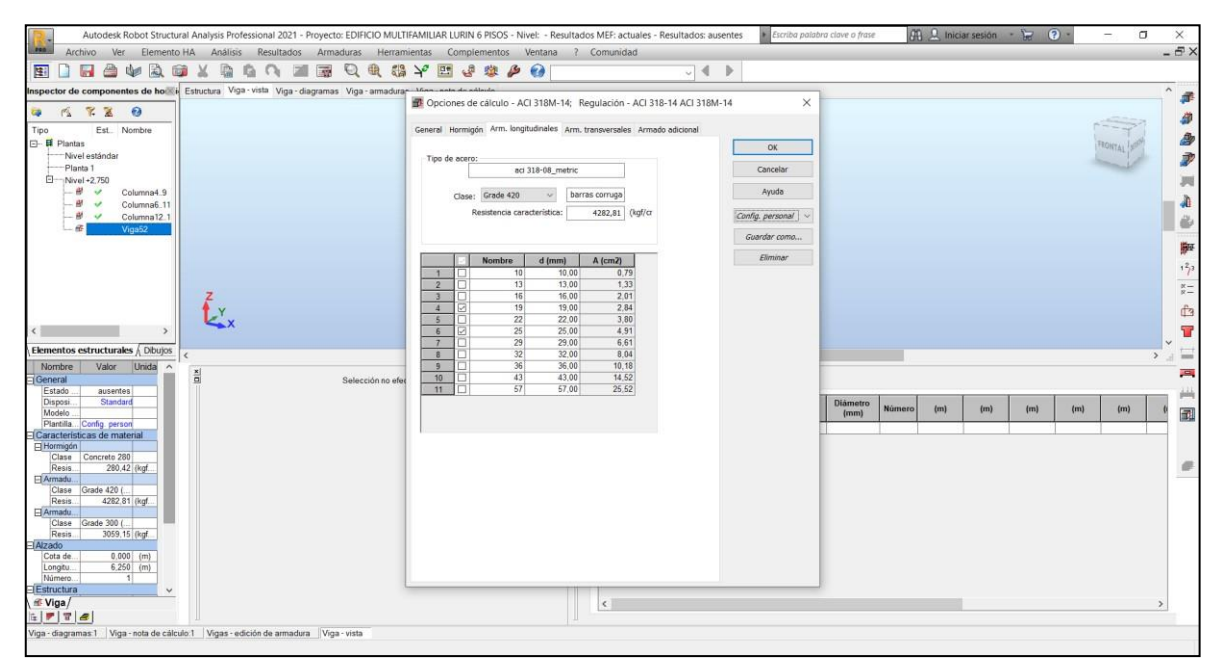

*Fuente: elaboración propia*

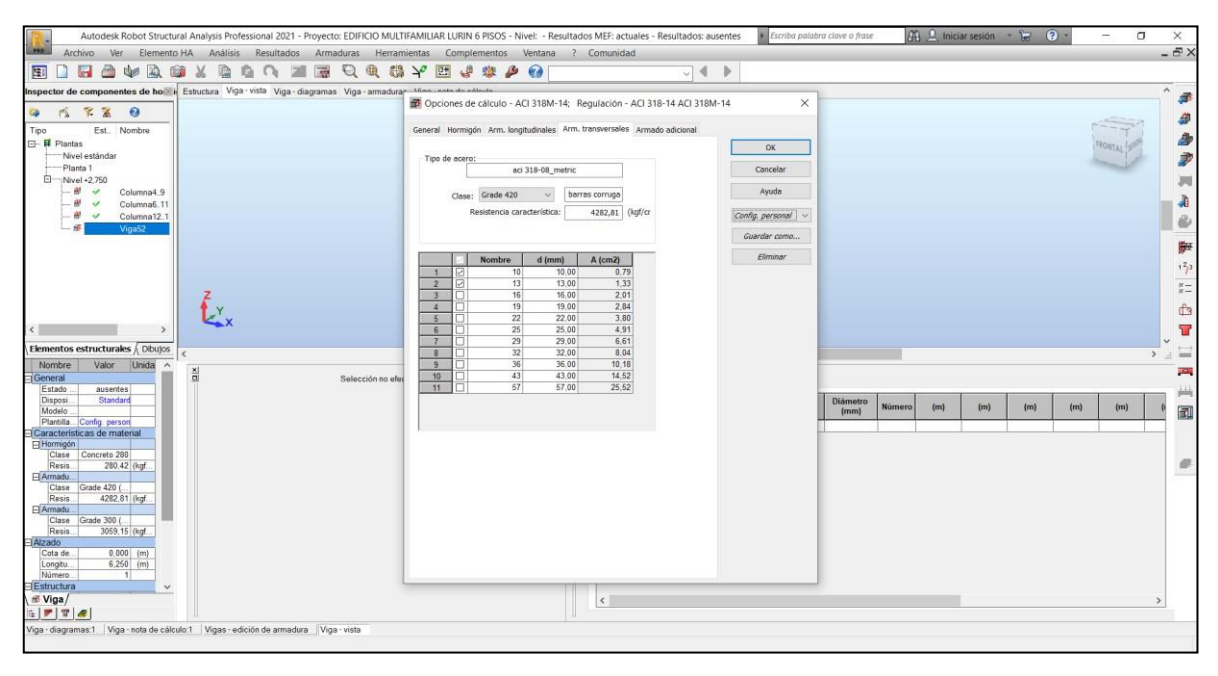

*Figura 27. Viga – armado transversal*

*Fuente: elaboración propia*

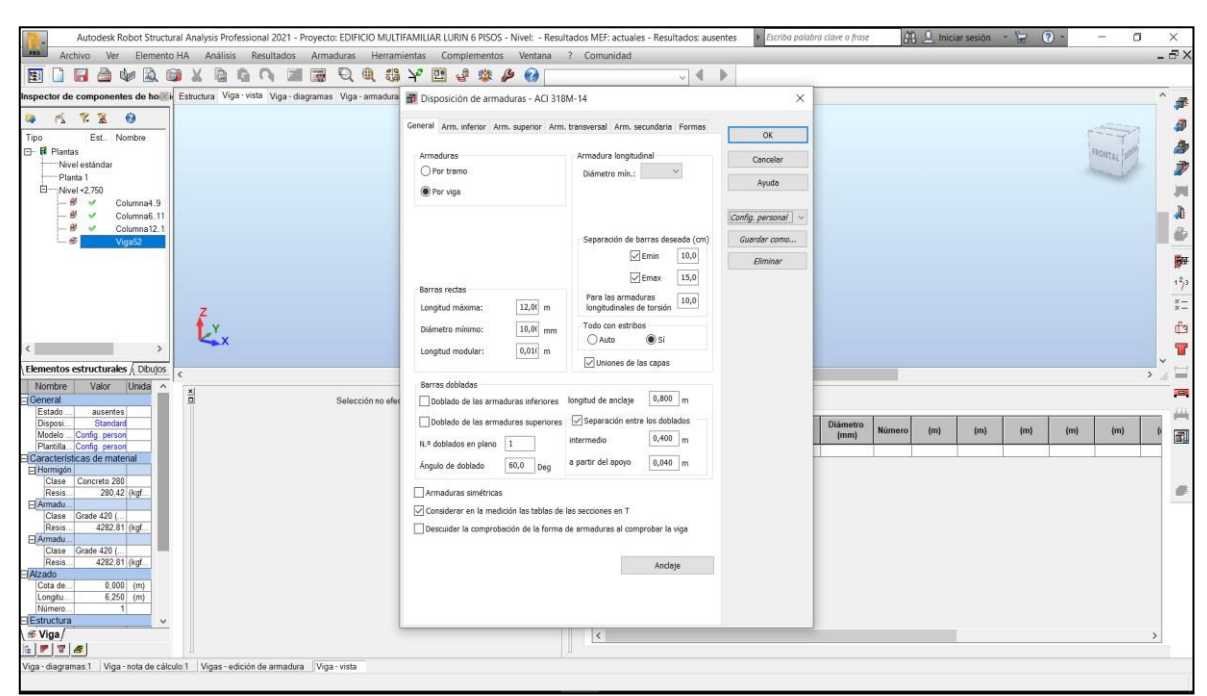

*Figura 28. Viga – disposición de armaduras*

*Fuente: elaboración propia*

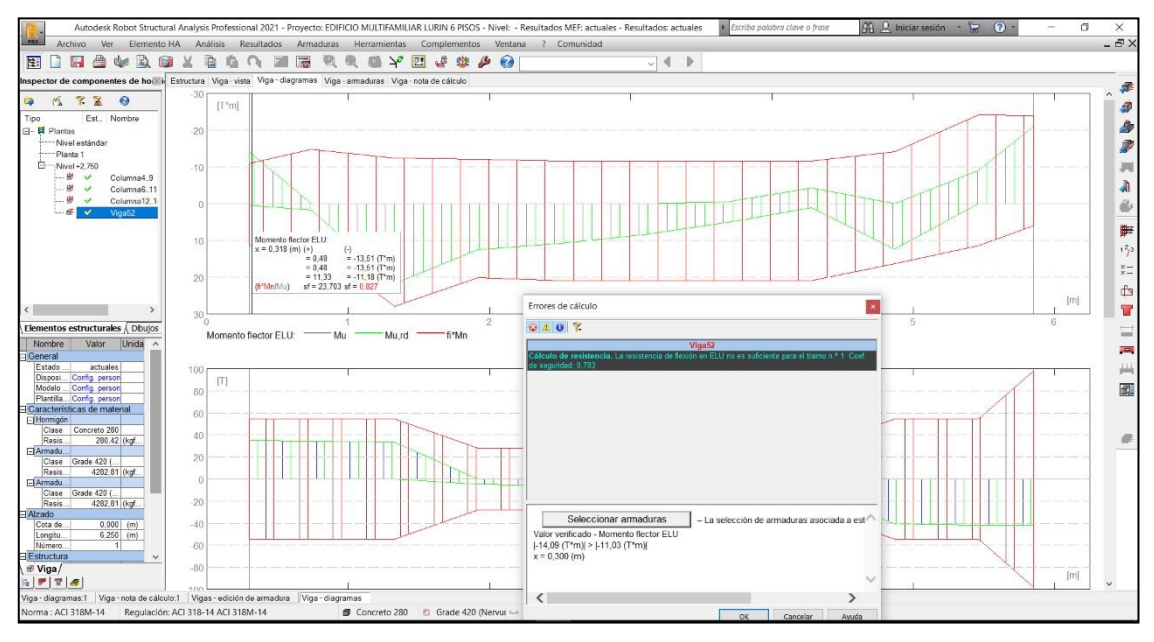

*Figura 29. Viga – revisión de resultados*

*Fuente: elaboración propia*

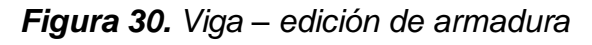

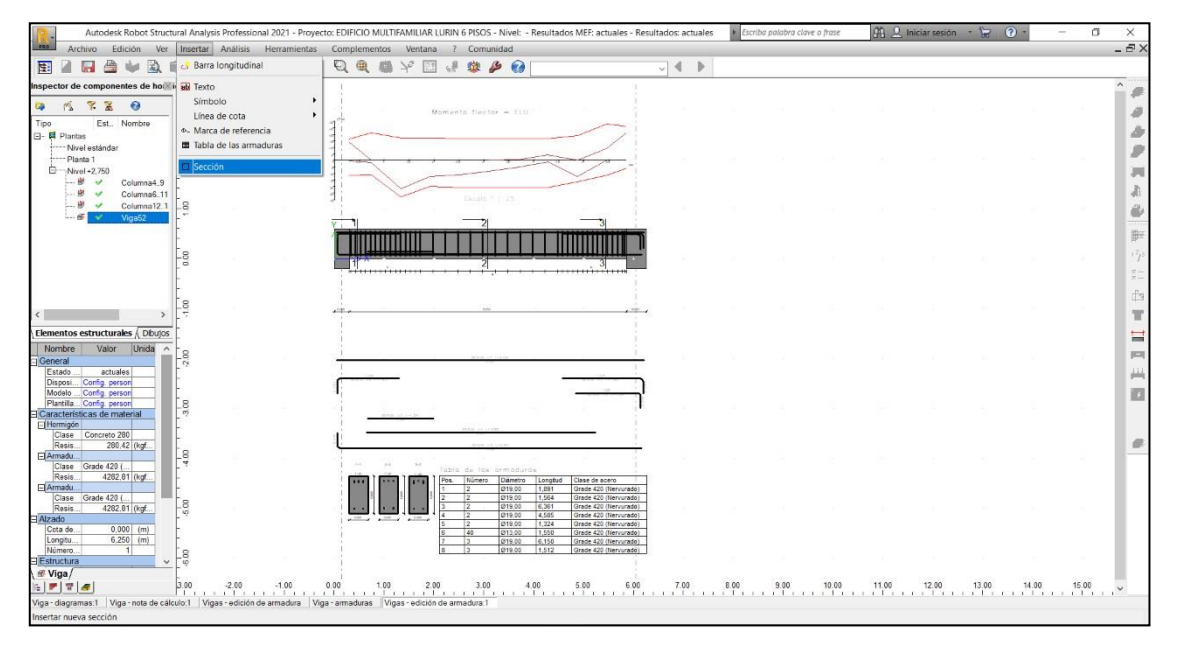

*Fuente: elaboración propia*

# **1 Nivel:**

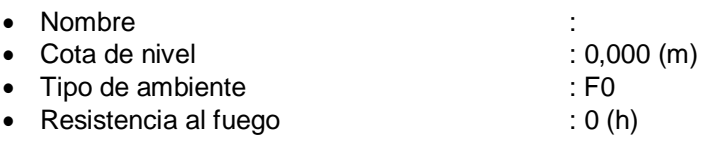

**2 Viga: Viga1...1 OK**

# **2.1 Característica de los materiales:**

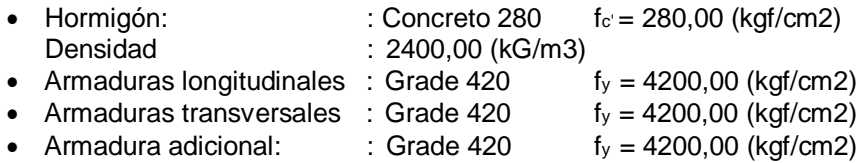

# **2.2 Geometría:**

Número de elementos idénticos: 1

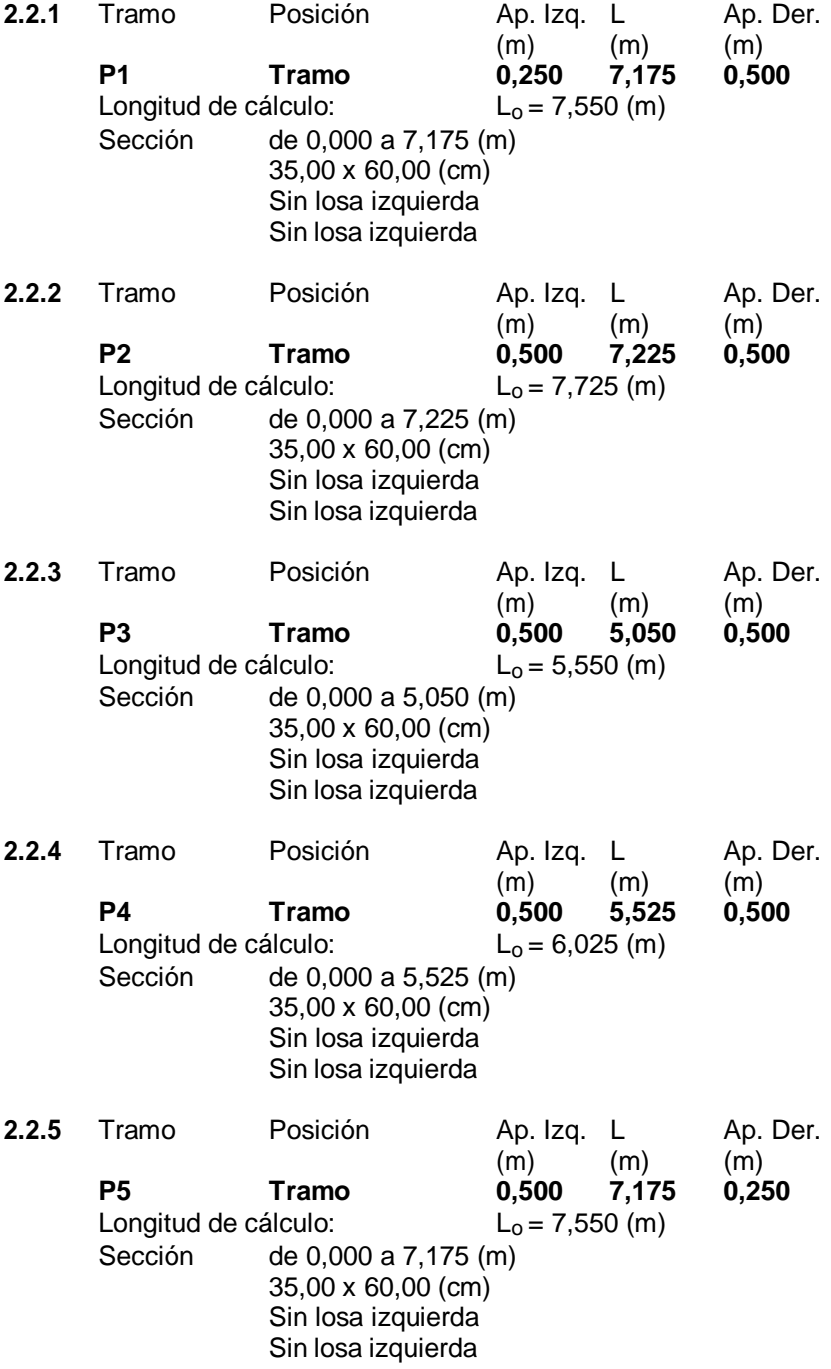

# **2.3 Vigas adyacentes:**

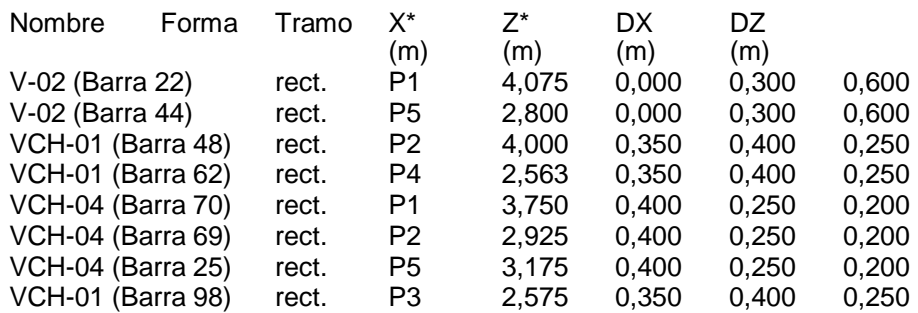

\* - coordenadas del ángulo izquierdo inferior de la viga adyacente

### **2.4 Opciones de cálculo:**

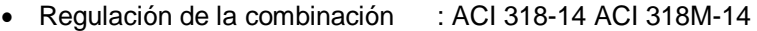

- Cálculos según la norma : ACI 318M-14
- Tomando en cuenta la fuerza axial : no
- Considerar la torsión : no
- Considerando la reducción del esfuerzo cortante en la zona de apoyo : no<br>• Categoría de dimensionamiento sísmico : SDC A
- Categoría de dimensionamiento sísmico

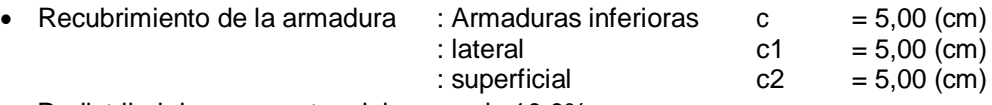

Redistribuir los momentos del apoyo de 10.0%

### **2.5 Resultados de los cálculos:**

### **2.5.1 Solicitaciones ELU**

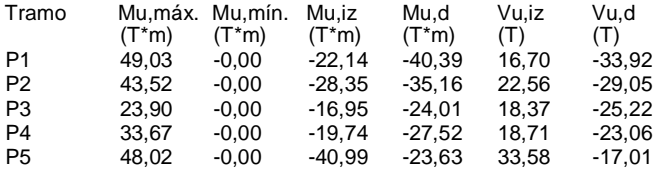

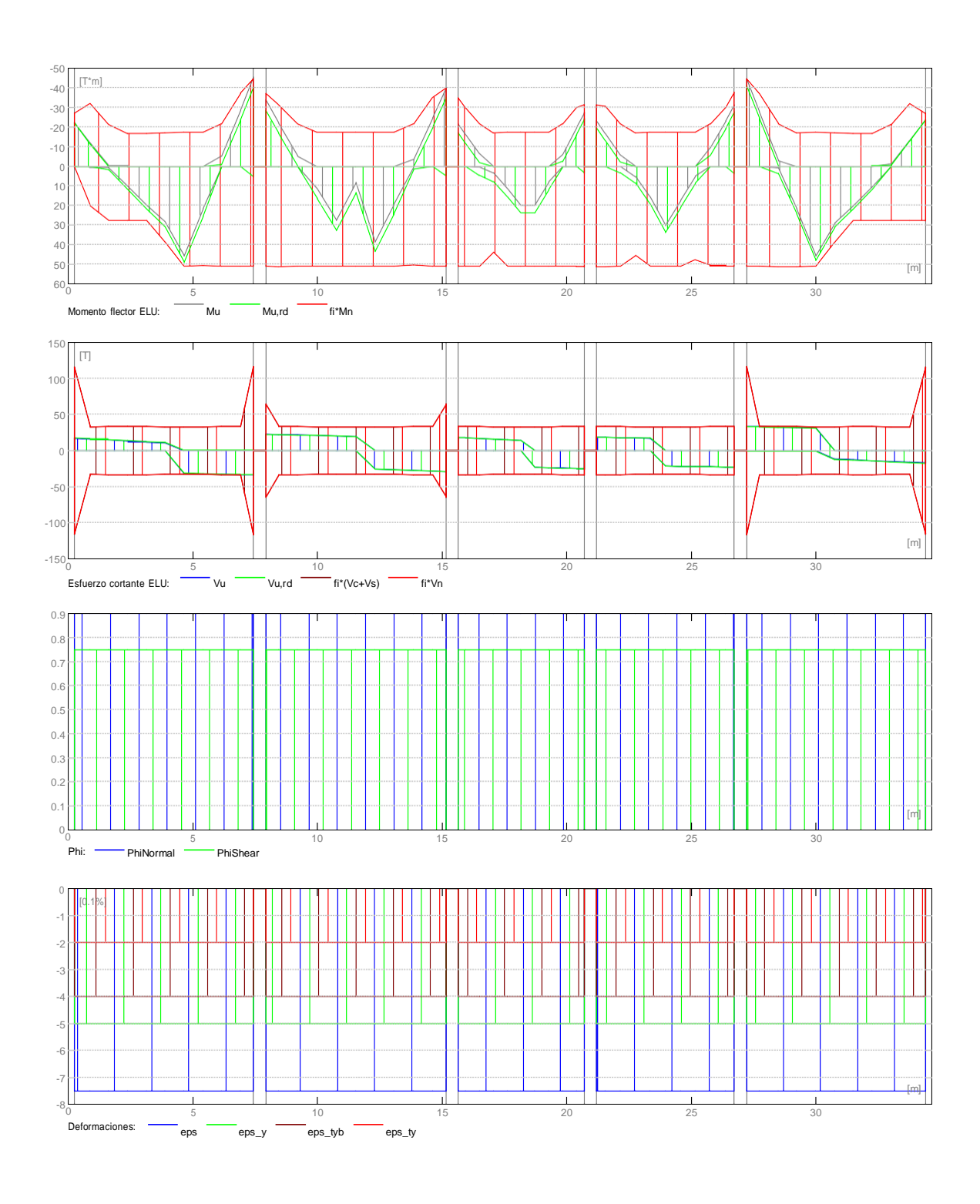

#### **2.5.2 Sección Teórica de Acero**

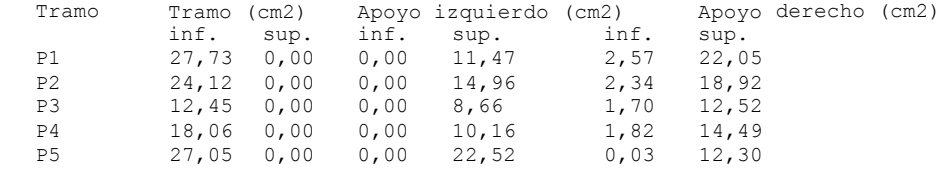

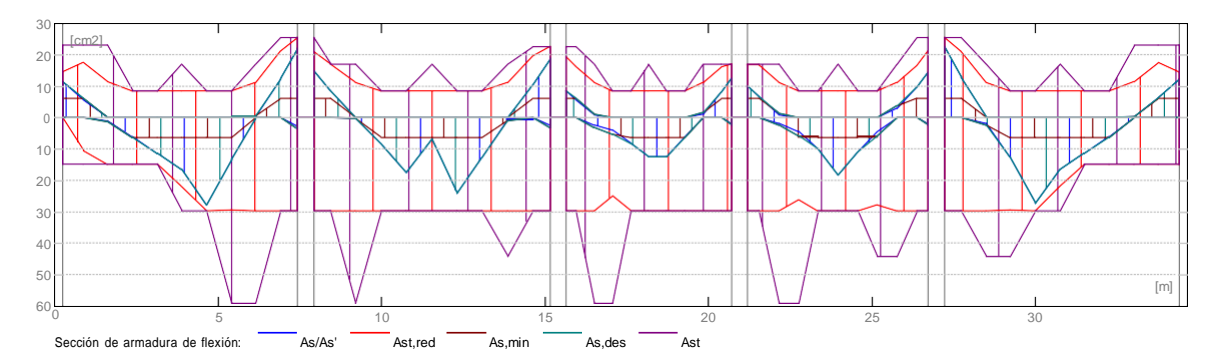

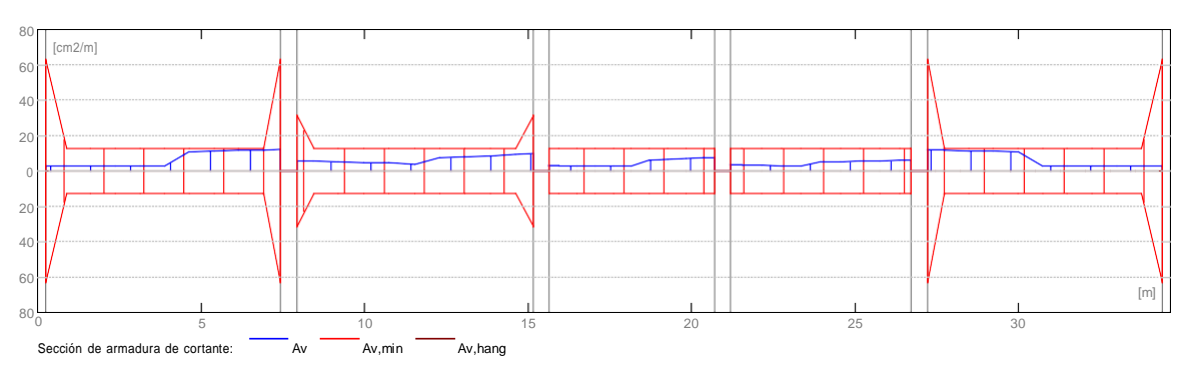

#### **2.5.3 Flechas**

d\_s(D+LS) - Flecha instantánea debida a cargas de larga duración - Flecha diferida debida a cargas de larga duración<br>- Flecha instantánea debida a carga total d\_s(D+L) - Flecha instantánea debida a carga total d(LT) - flecha inicial total de larga duración d(LT), lim - flecha admisible

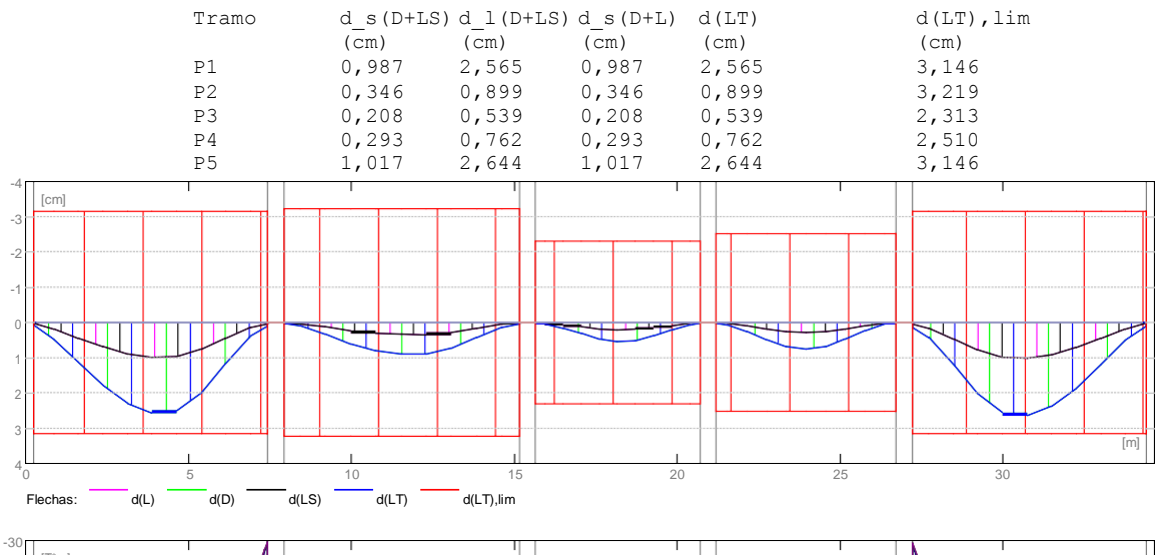

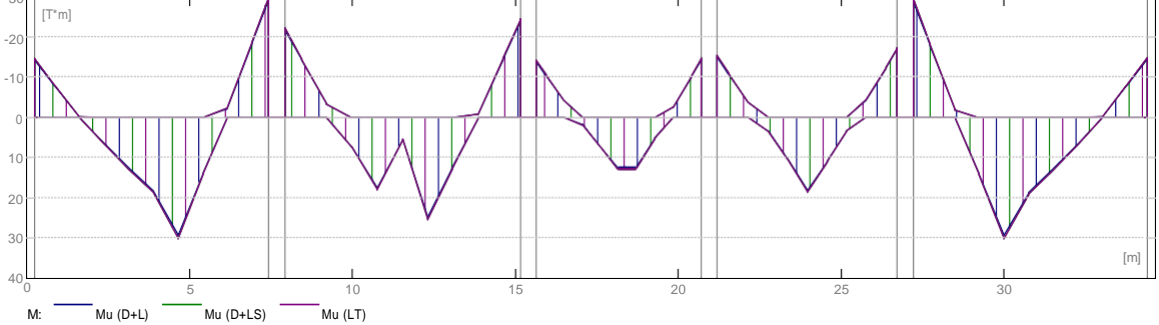

### **2.6 Resultados teóricos - detalles:**

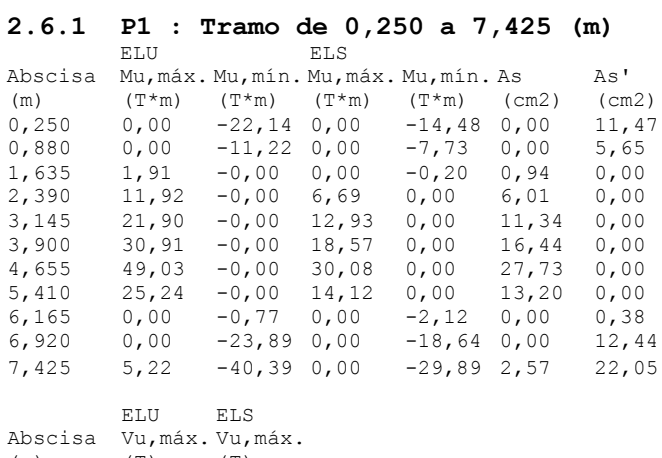

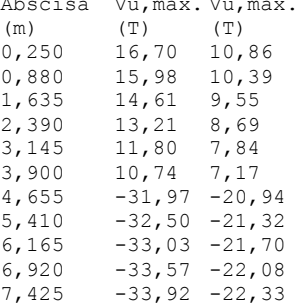

#### **2.6.2 P2 : Tramo de 7,925 a 15,150 (m)**

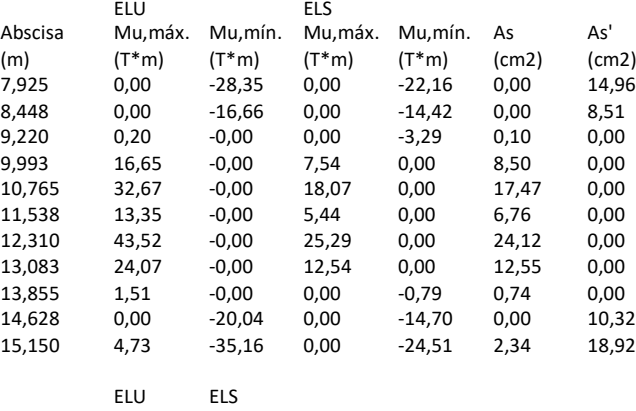

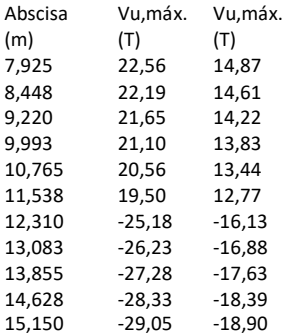

#### **2.6.3 P3 : Tramo de 15,650 a 20,700 (m)**

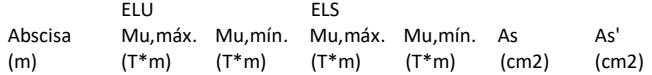

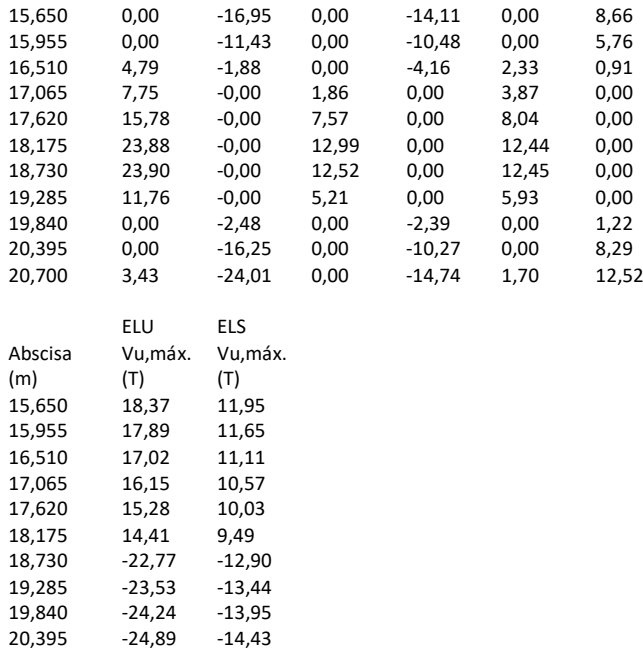

#### **2.6.4 P4 : Tramo de 21,200 a 26,725 (m)**

20,700 -25,22 -14,67

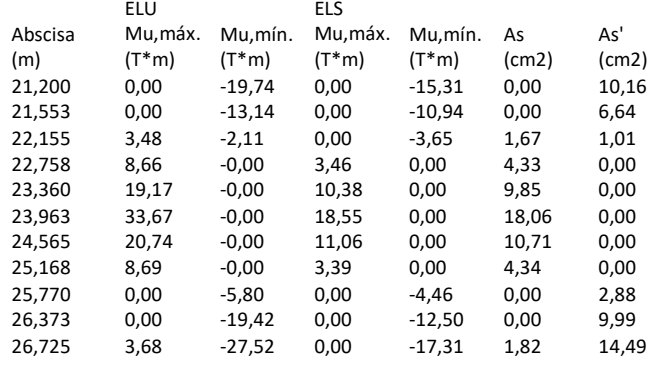

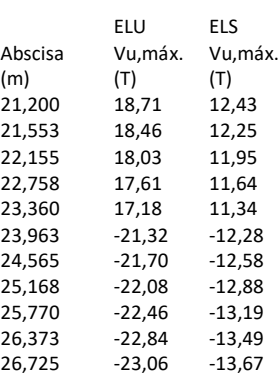

#### **2.6.5 P5 : Tramo de 27,225 a 34,400 (m)**

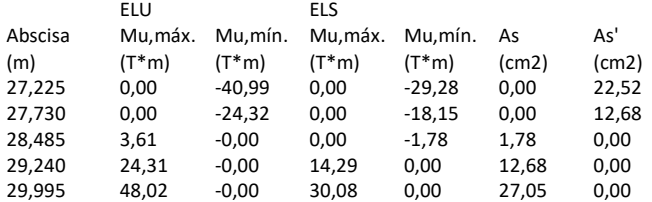

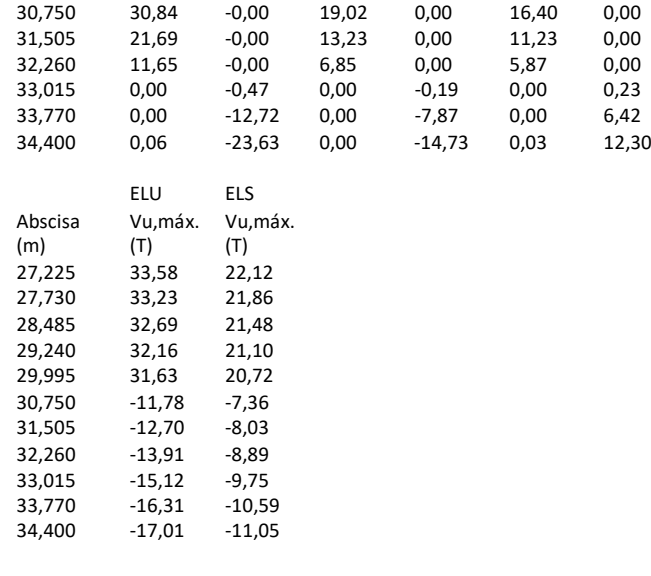

#### **2.7 Armadura:**

# **2.7.1 P1 : Tramo de 0,250 a 7,425 (m)**

### **Armaduras longitudinales:**

• Armaduras inferiores (Grade 420)<br> $3 f25 = 1 = 6,529$  de  $0,050$ 3 f25 l = 6,529 de 0,050 a 6,579 3 f25 l = 3,244 de 3,335 a 6,579 Armaduras de montaje (encima) (Grade 420)  $1 = 4,259$  de 0,050 a 4,309

```
• tramo (Grade 420)<br>3 f25 1 = 2,
```
3 f25 l = 2,227 de 0,050 a 1,940 3 f19 l = 1,914 de 6,453 a 8,367

#### **Armaduras transversales:**

Armaduras principales (Grade 420)

\nestribos

\n31 f10

\n1 = 1,236

\ne = 
$$
1^{*}0,038 + 1^{*}0,050 + 28^{*}0,250 + 1^{*}0,050
$$
 (m)

\n31 f10

\n1 = 1,616

\ne =  $1^{*}0,038 + 1^{*}0,050 + 28^{*}0,250 + 1^{*}0,050$  (m)

### **2.7.2 P2 : Tramo de 7,925 a 15,150 (m)**

#### **Armaduras longitudinales:**

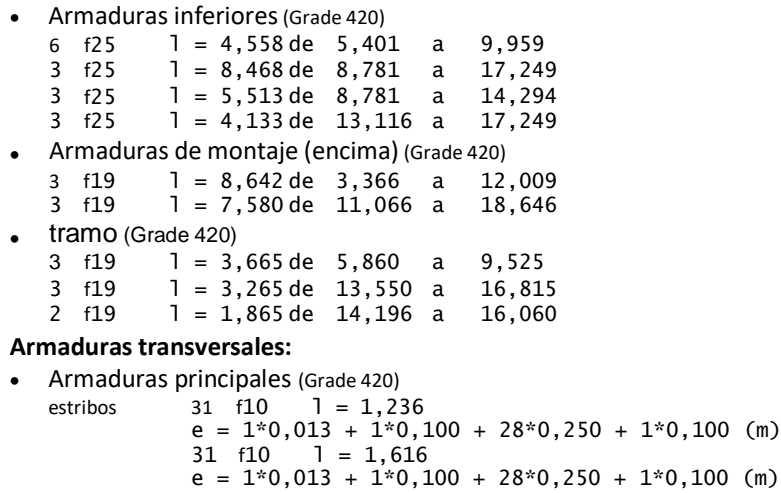

### **2.7.3 P3 : Tramo de 15,650 a 20,700 (m)**

**Armaduras longitudinales:**

Armaduras inferiores(Grade 420)

6 f25 l = 6,823 de 16,071 a 22,894

#### **Armaduras transversales:**

- Armaduras principales (Grade 420)<br>estribos 21 f10  $1 = 1,236$ 
	- estribos 21 f10 1 = 1,236  $e = 1*0,025 + 20*0,250$  (m) 21 f10 l = 1,616  $e = 1*0,025 + 20*0,250$  (m)

#### **2.7.4 P4 : Tramo de 21,200 a 26,725 (m) Armaduras longitudinales:**

- Armaduras inferiores (Grade 420)<br> $3 \quad 1 = 7,533$  de  $21,7$  $1 = 7,533$  de 21,716 a 29,249 3 f25 l = 4,493 de 21,716 a 26,209 • Armaduras de montaje (encima) (Grade 420)<br>3 f19 1 = 6,730 de 17,704 a 24  $1 = 6,730$  de 17,704 a 24,434
- tramo (Grade 420) 3 f19 l = 2,925 de 19,535 a 22,460 **Armaduras transversales:**

Armaduras principales (Grade 420)<br>estribos 23 f10  $1 = 1,236$ estribos 23 f $10$  1 = 1,236  $e = 1*0,013 + 22*0,250$  (m) 23  $f10$   $1 = 1,616$  $e = 1*0,013 + 22*0,250$  (m)

#### **2.7.5 P5 : Tramo de 27,225 a 34,400 (m)**

#### **Armaduras longitudinales:**

• Armaduras inferiores (Grade 420)<br>3  $f25 = 1 = 6,866$  de 28,0 3 f25  $l = 6,866$  de 28,071 a 34,600<br>3 f25  $l = 6,274$  de 25,031 a 31,305  $1 = 6,274$  de 25,031 a • Armadur s de montaje (encima) (Grade 420) 3 f19 l = 7,792 de 23,491 a 31,284  $1 = 4,259$  de 30,341 a •  ${\rm tramo}$  (Grade 420)<br>3  ${\rm f19}$  1 = 3  $1 = 3,325$  de 25,465 a 28,790 3 f19  $l = 1,934$  de 26,239 a 28,174<br>3 f25  $l = 2,227$  de 32,710 a 34,600  $1 = 2,227$  de 32,710 a

#### **Armaduras transversales:**

Armaduras principales (Grade 420)<br>estribos  $31 f10 = 1.23$ 31  $f10$  l = 1,236  $e = 1*0.038 + 1*0.050 + 28*0.250 + 1*0.050$  (m)<br>31 f10 1 = 1.616  $31$  f10  $1 = 1,616$  $e = 1*0,038 + 1*0,050 + 28*0,250 + 1*0,050$  (m)

## **3 Cuantitativo:**

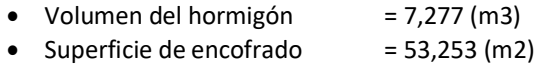

Acero Grade 420

- Peso total  $= 1553,39$  (kG)
	- Densidad = 213,48 (kG/m3)
- $\bullet$  Diámetro medio  $= 16,42$  (mm)
- Lista según diámetros:

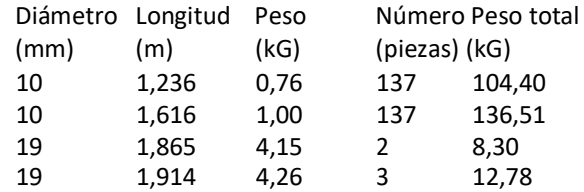
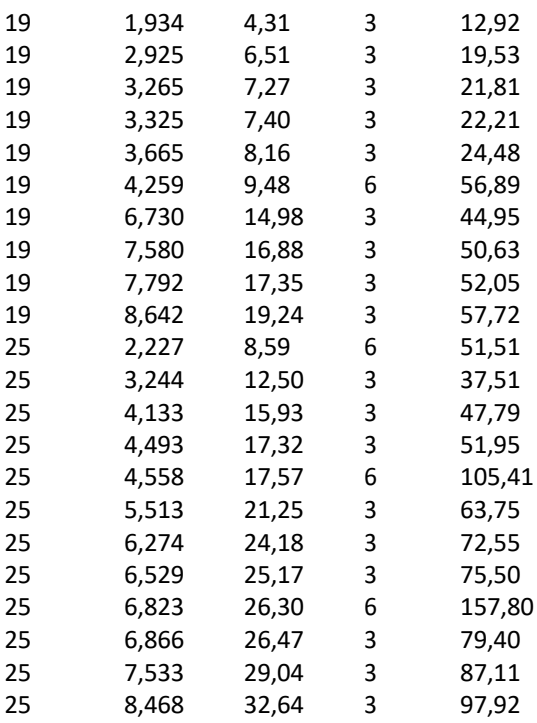

# **1 Nivel:**

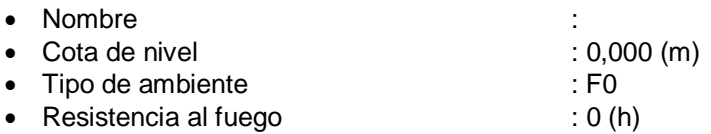

# **2 Viga: Viga2 OK**

# **2.1 Característica de los materiales:**

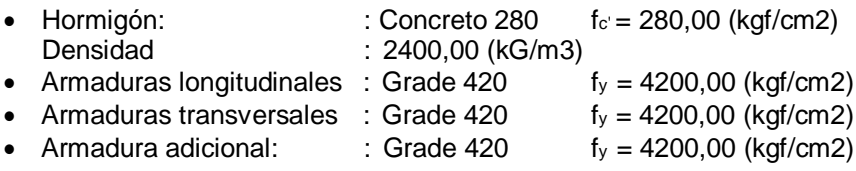

# **2.2 Geometría:**

Número de elementos idénticos: 1

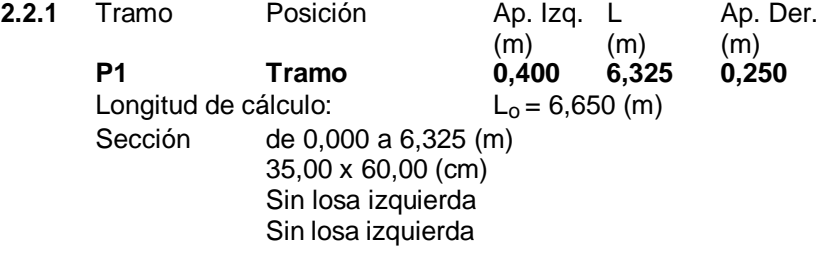

## **2.3 Vigas adyacentes:**

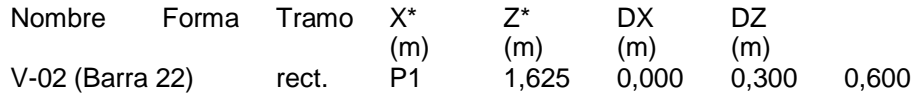

\* - coordenadas del ángulo izquierdo inferior de la viga adyacente

## **2.4 Opciones de cálculo:**

- Regulación de la combinación : ACI 318-14 ACI 318M-14<br>■ Cálculos según la norma : ACI 318M-14
- · Cálculos según la norma
- Tomando en cuenta la fuerza axial : no
- Considerar la torsión : no
- Considerando la reducción del esfuerzo cortante en la zona de apoyo : no
- Categoría de dimensionamiento sísmico : SDC A

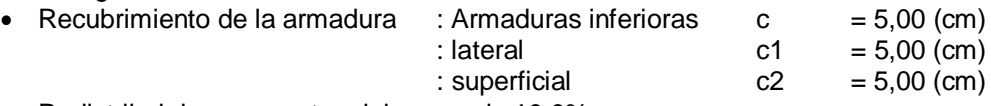

Redistribuir los momentos del apoyo de 10.0%

## **2.5 Resultados de los cálculos:**

#### **2.5.1 Solicitaciones ELU**

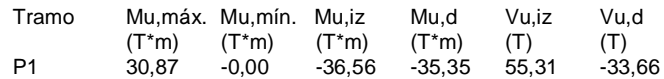

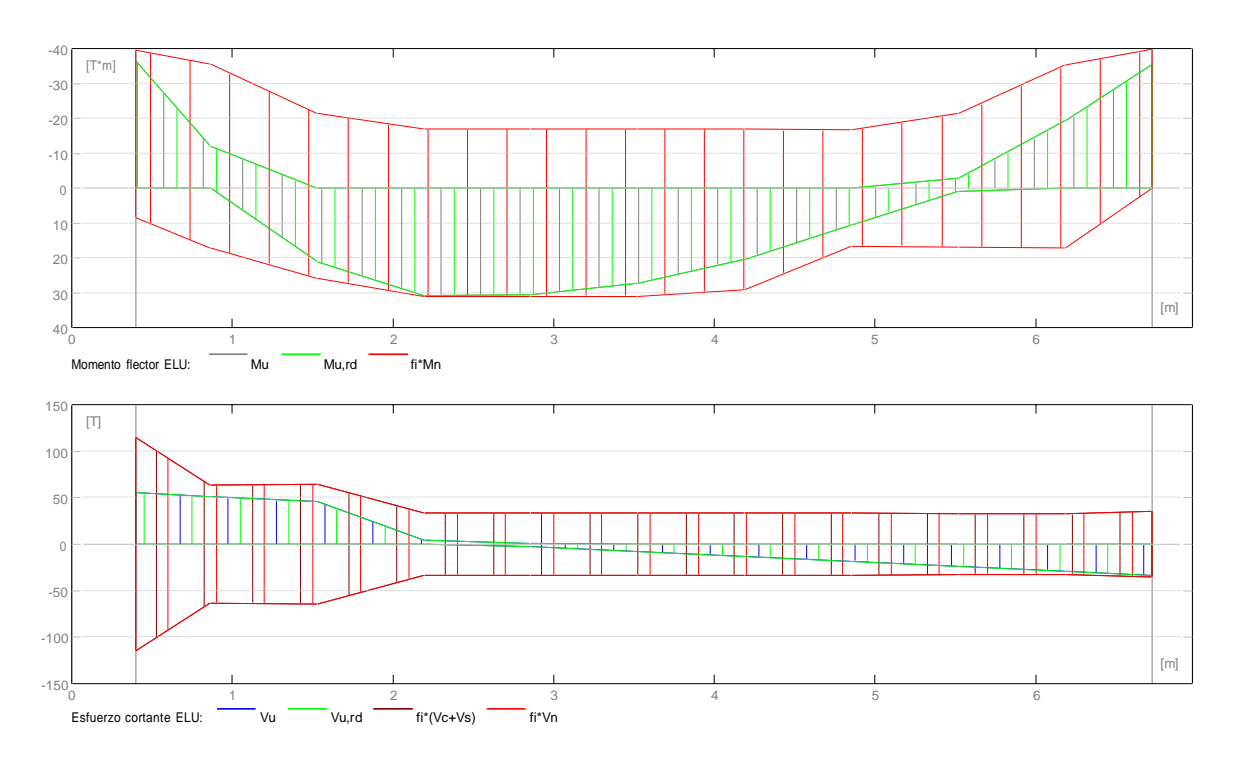

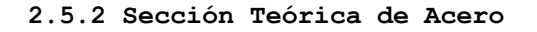

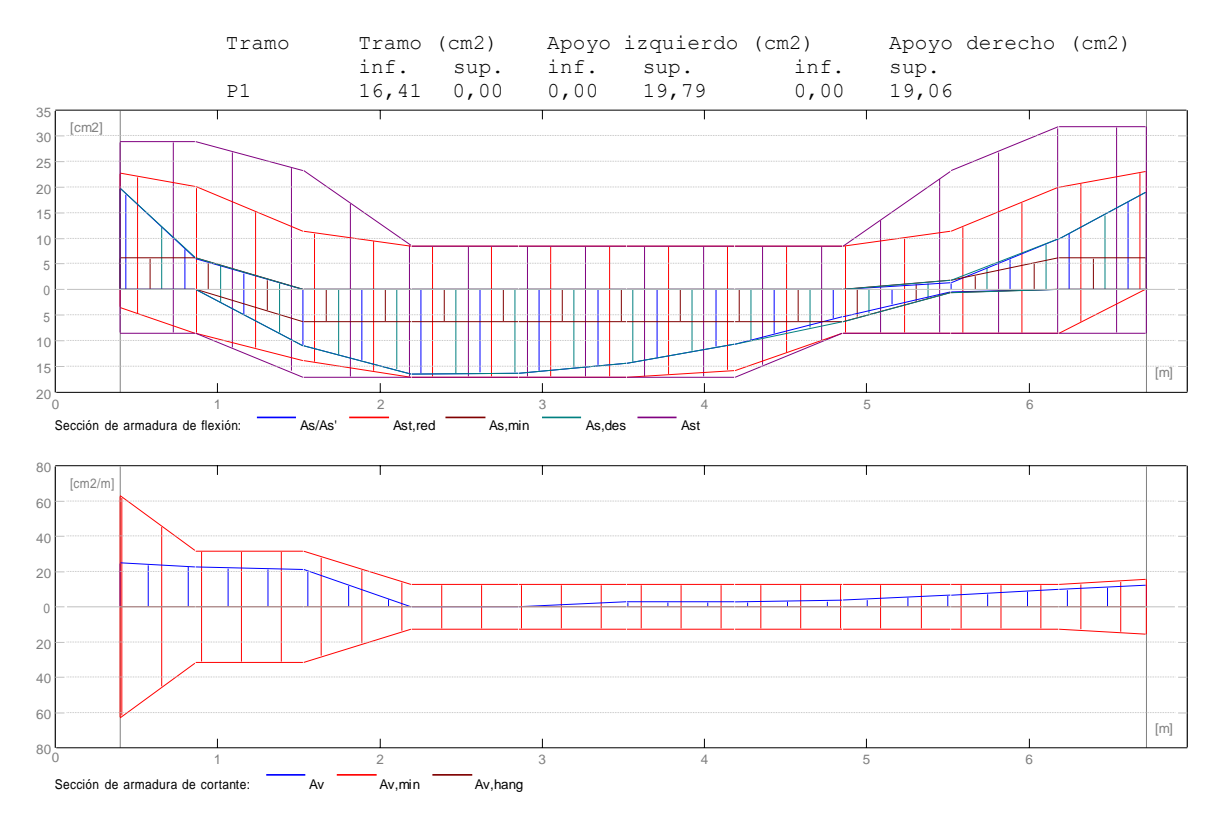

#### **2.5.3 Flechas**

 $d_s(D+LS)$  - Flecha instantánea debida a cargas de larga duración<br> $d_l(D+LS)$  - Flecha diferida debida a cargas de larga duración  $d=1(D+LS)$  - Flecha diferida debida a cargas de larga duración  $d = s(D+L)$  - Flecha instantánea debida a carga total - Flecha instantánea debida a carga total  $d(LT)$  - flecha inicial total de larga duración<br> $d(LT)$ , lim - flecha admisible - flecha admisible

 $\begin{array}{lll} \texttt{Tramo} & \texttt{d\_s(D+LS) d\_l(D+LS) d\_s(D+L) & d(LT) & \texttt{d(LT), lim} \end{array}$ 

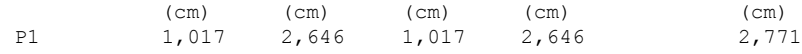

#### **2.6 Resultados teóricos - detalles:**

#### **2.6.1 P1 : Tramo de 0,400 a 6,725 (m)**

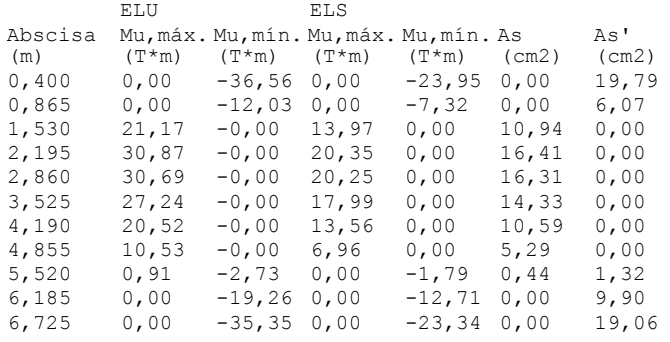

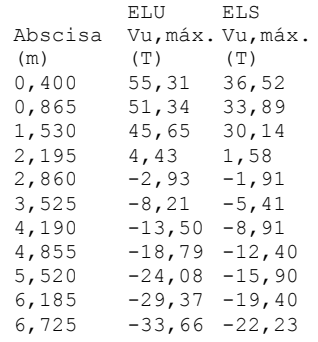

## **2.7 Armadura:**

#### **2.7.1 P1 : Tramo de 0,400 a 6,725 (m) Armaduras longitudinales:**

Armaduras inferiores(Grade 420)

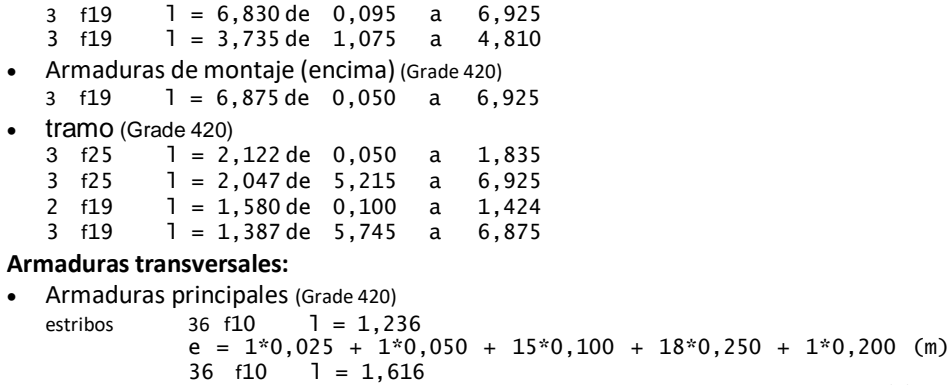

#### $e = 1*0,025 + 1*0,050 + 15*0,100 + 18*0,250 + 1*0,200$  (m)

# **3 Cuantitativo:**

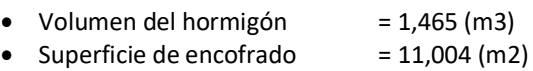

- Acero Grade 420<br>● Peso total
	- $= 244,30$  (kG)
	- Densidad =  $166,79$  (kG/m3)
	- $\bullet$  Diámetro medio  $= 14,14$  (mm)
	- Lista según diámetros:

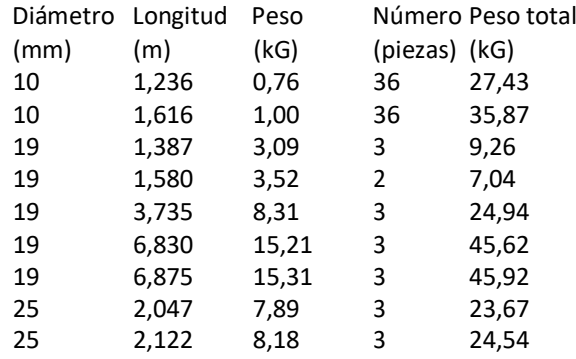

# *Tabla 20. Diseño de vigas*

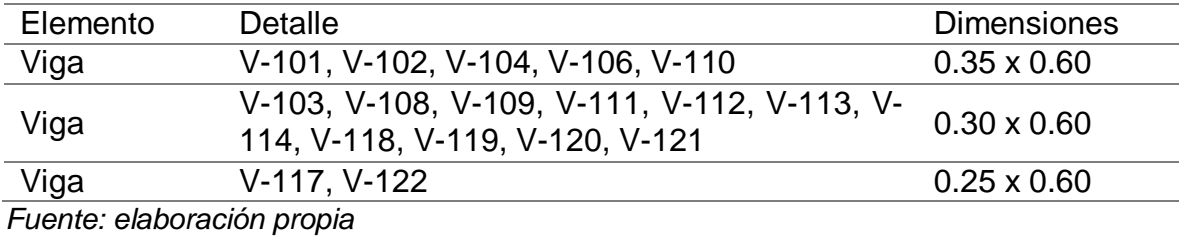

# **Diseño de muros:**

## **1 Nivel:**

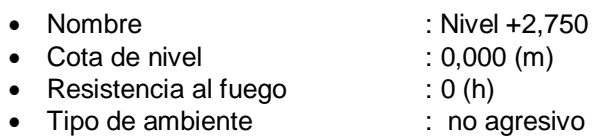

# **2 Muro: Muro1 OK**

## **2.1 Característica de los materiales:**

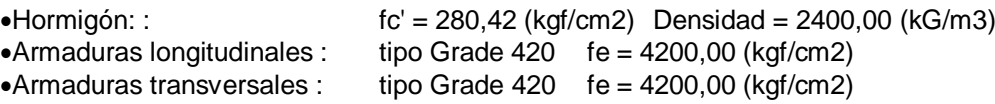

## **2.2 Geometría:**

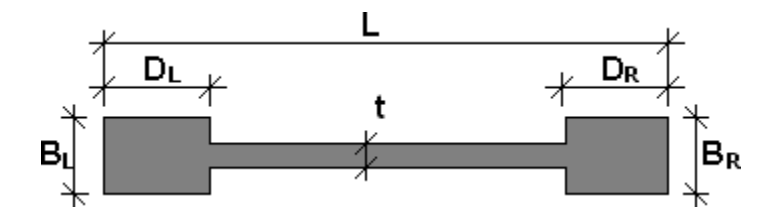

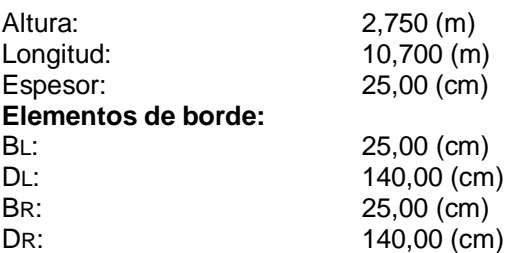

# **2.3 Opciones de cálculo:**

Cálculos según la norma: ACI 318M-14 Recubrimiento de la armadura: 2,00 (cm)

# **2.4 Resultados de los cálculos:**

#### **2.4.1 Diagramas**

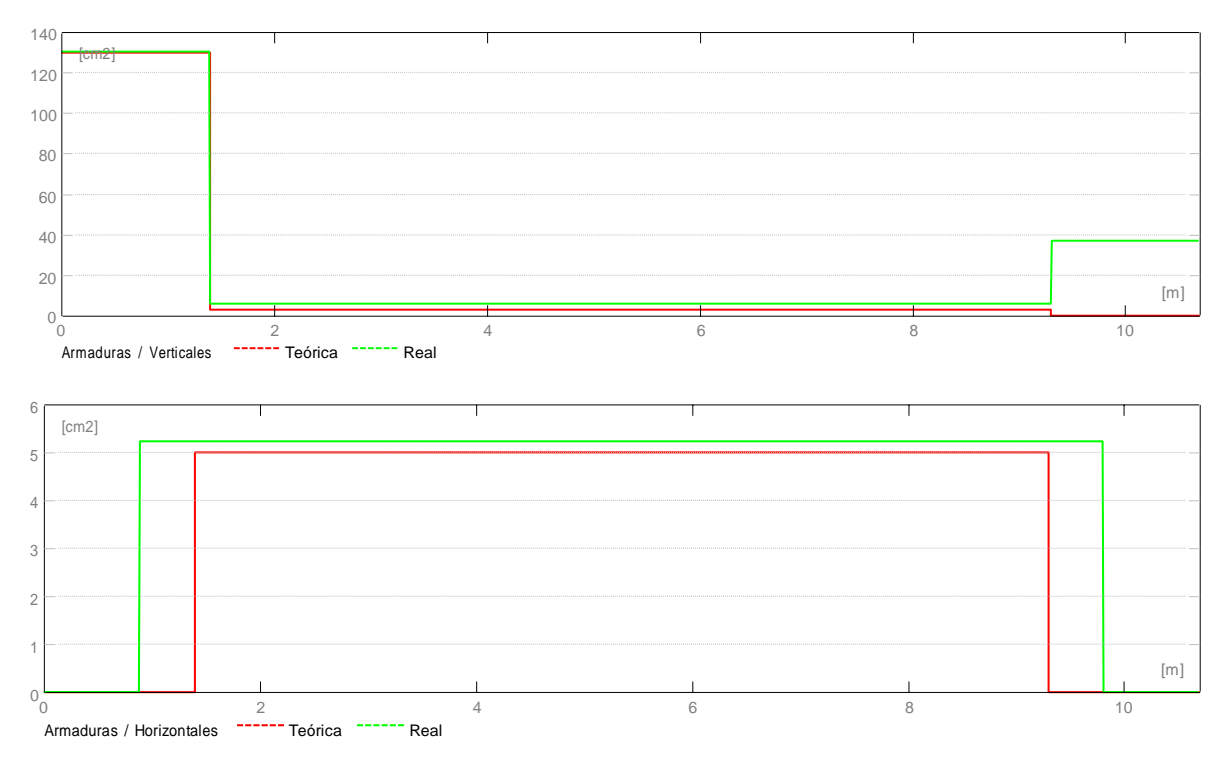

#### **2.4.2 Resultados teóricos - detalles:**

#### **2.4.2.1 Combinaciones**

**2.4.2.1.1 Solicitaciones ELU**

```
ELU.1 - COMB1/ 1.25 PESO PROPIO +1.25 PISO +1.25 USO +1.25 ESCALERA +1.25 ASCENSOR +1 SISMO X
ELU.2 - COMB3/ 1.25 PESO PROPIO +1.25 PISO +1.25 USO +1.25 ESCALERA +1.25 ASCENSOR +1 SISMO Y
ELU.3 - COMB5/ 0.9 PESO PROPIO +0.9 PISO +1 SISMO X
ELU.4 - 1.4 PESO PROPIO +1.4 PISO +1.7 USO +1.7 ESCALERA +1.7 ASCENSOR
ELU.5 - 0.9 PESO PROPIO +0.9 PISO +1 SISMO Y
```
## 2.4.2.2 Cizallamiento

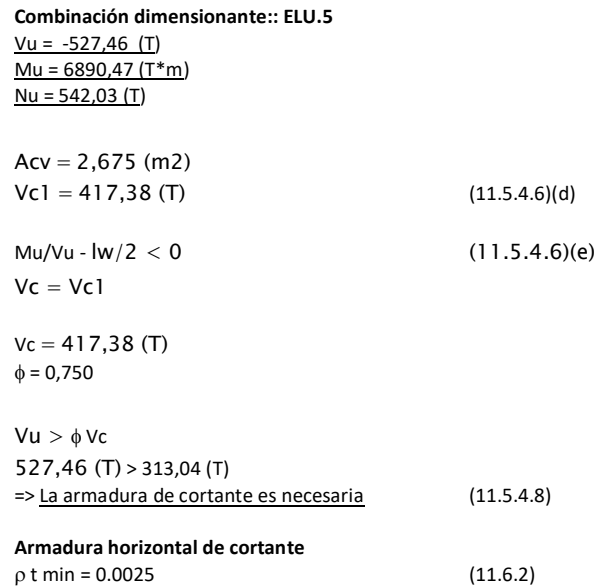

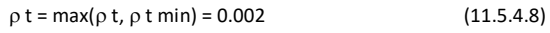

**Armadura vertical de cortante**  $\rho$  | = 0.0012 (11.6.2)

#### 2.4.2.3**Compresión/flexión**

Borde izquierdo: Combinación dimensionante:: ELU.5 Mu = 6890,47 (T\*m) Nu = 542,03 (T)

AsL = 129,81 (cm2)

Borde derecho: Combinación dimensionante:: ELU.1 Mu = -822,86 (T\*m) Nu = 758,52 (T)

AsR = 0,10 (cm2)

#### **2.5 Armadura:**

#### **2.5.1 Armaduras distribuidas**

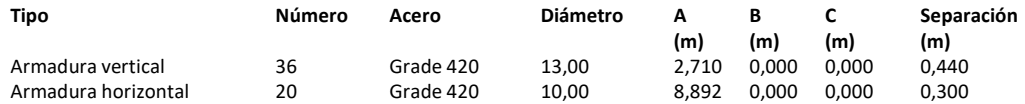

#### **2.5.2 Armadura de borde**

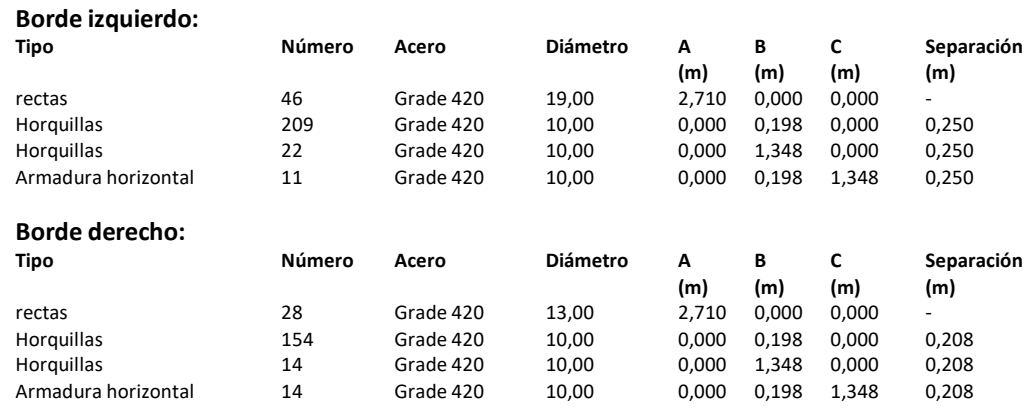

## **3 Cuantitativo:**

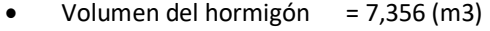

- $\bullet$  Superficie de encofrado = 60,225 (m2)
- Acero Grade 420
- Peso total  $= 730,64$  (kG)
- **Lista según diámetros:**

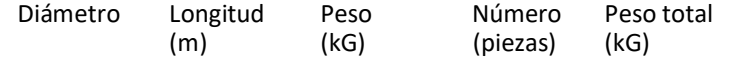

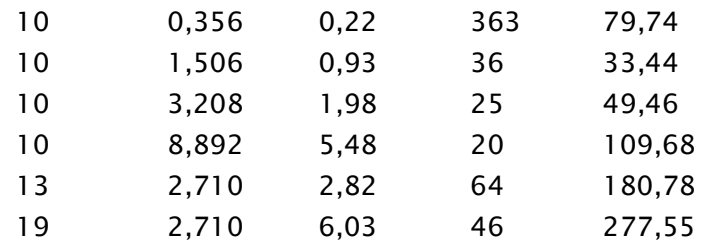

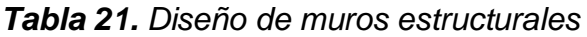

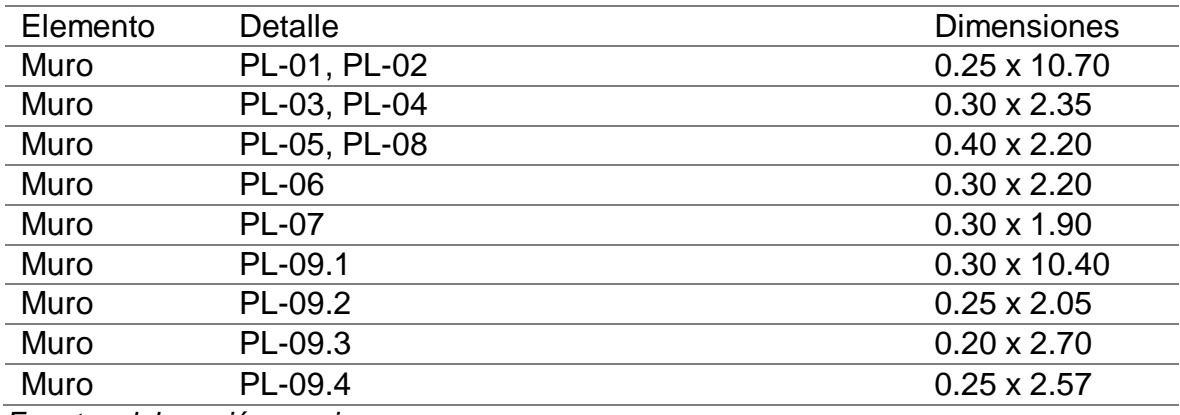

*Fuente: elaboración propia*

# **Diseño de escalera**

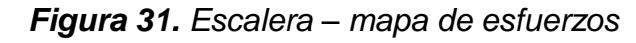

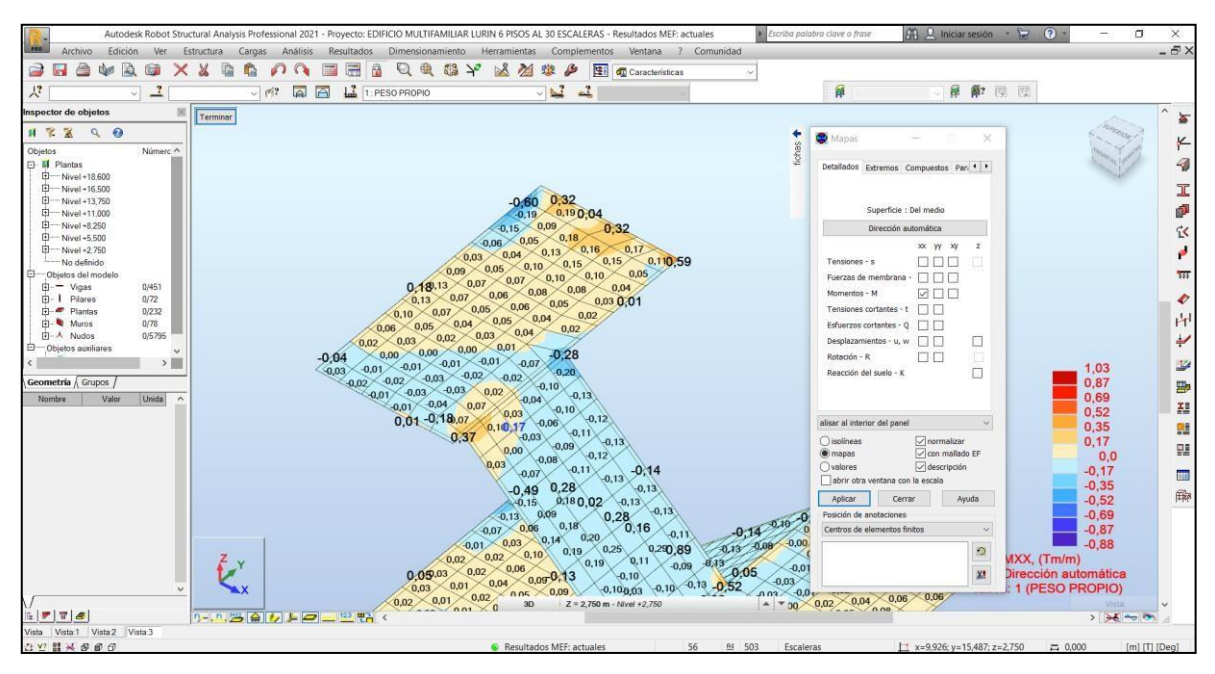

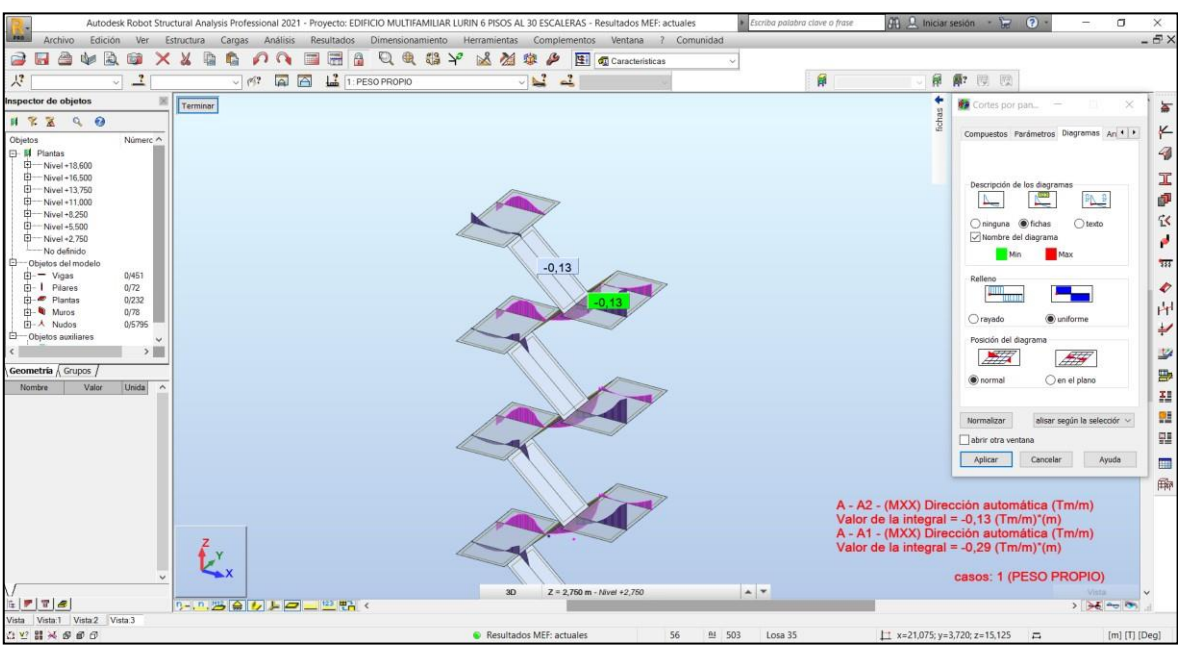

# *Figura 32. Escalera – corte por paneles*

# *Fuente: elaboración propia*

# **1. Losa: Pletina1 - panel n.° 1**

# **1.1. Armadura:**

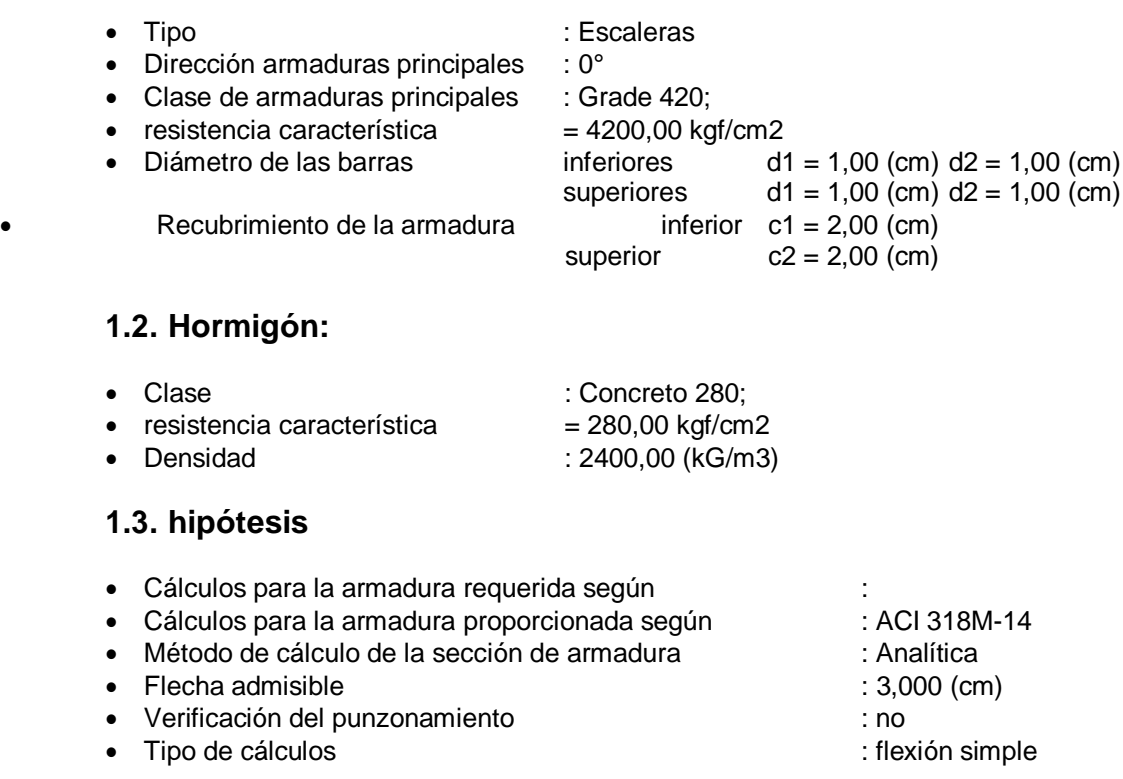

# **1.4. Geometría de la losa**

Espesor 0,150 (m)

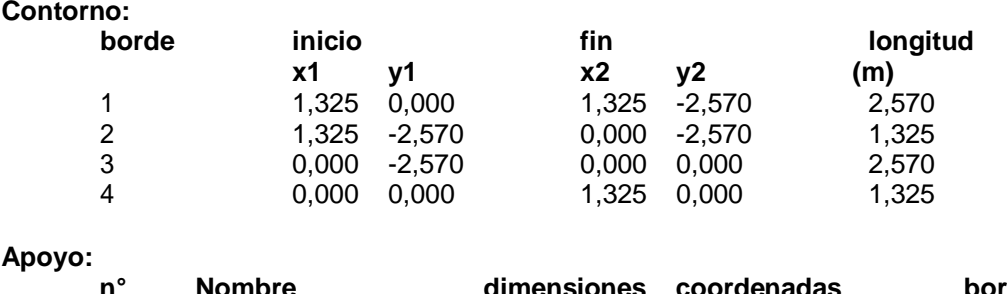

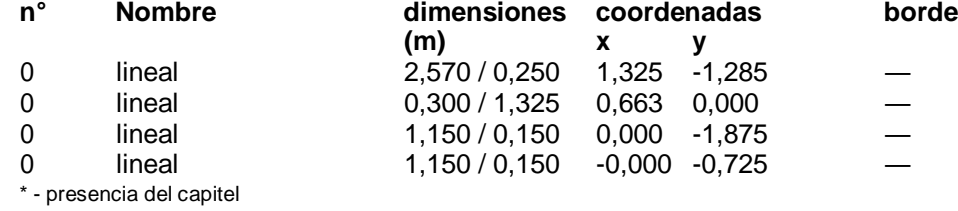

# **1.5. Resultados de los cálculos:**

#### **1.5.1. Momentos max. + armadura a flexión**

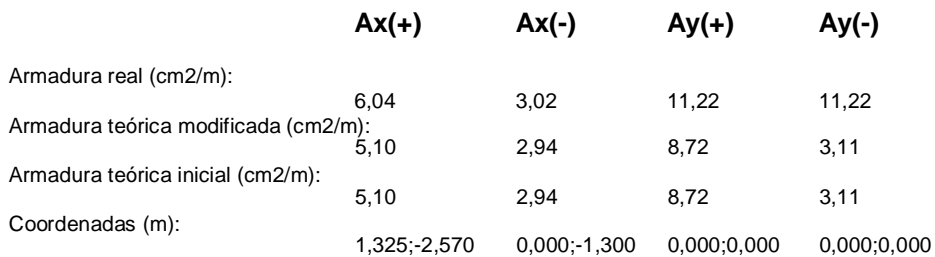

#### **1.5.2. Momentos max. + armadura a flexión**

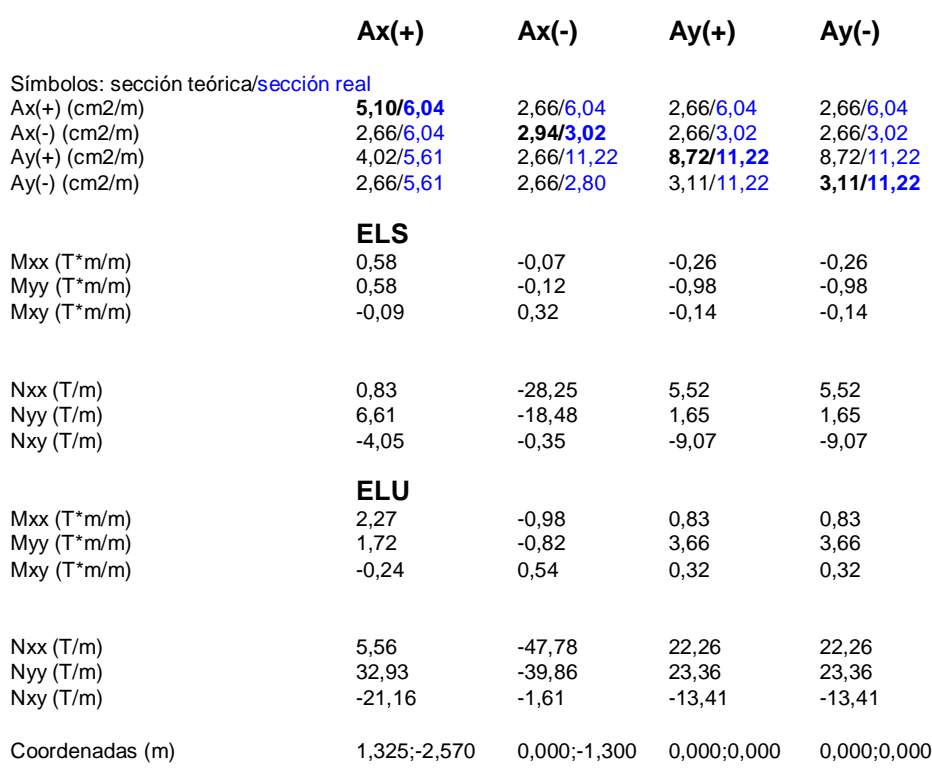

Coordenadas\* (m) 22,400;3,025;1,375 21,075;4,295;1,375 21,075;5,595;1,375 21,075;5,595;1,375 \* - Coordenadas en el sistema global de la estructura

## **1.5.4. Flecha**

 $|f(+)| = 0,000$  (cm)  $\lt = f_{\text{dop}}(+) = 3,000$  (cm)  $|f(-)| = 0.072$  (cm) <= fdop(-) = 3,000 (cm)

# **3. Resultados teóricos - disposiciones de las armaduras**

Lista de soluciones: Armado con barras **Solución n.° Armaduras Diámetro / Peso Peso total (kG)** 1  $49,24$ 2 - 56,63  $3$  57,27 4 57,85 5 - 57,85 6 - 58,00 7 - 58,74 8 66,47 9 - 66,77

Resultados parar la solución n.° 1 Zonas de armadura

## Armadura inferior

Armadura superior

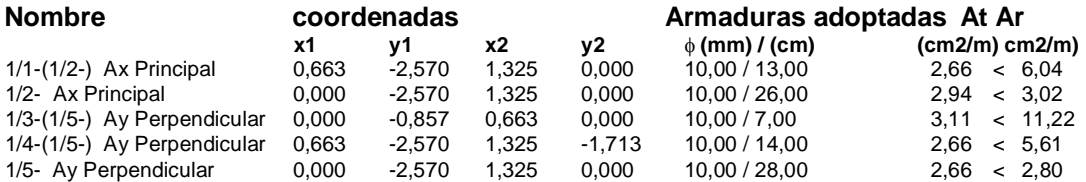

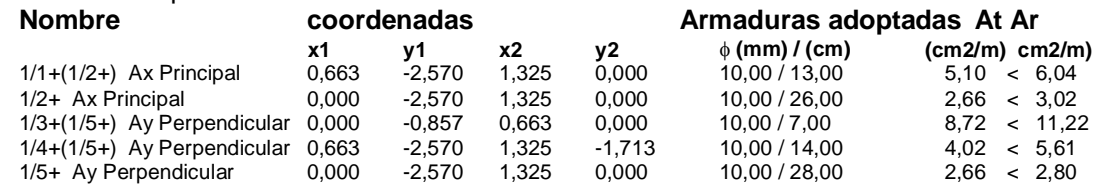

## **4. Cuantitativo**

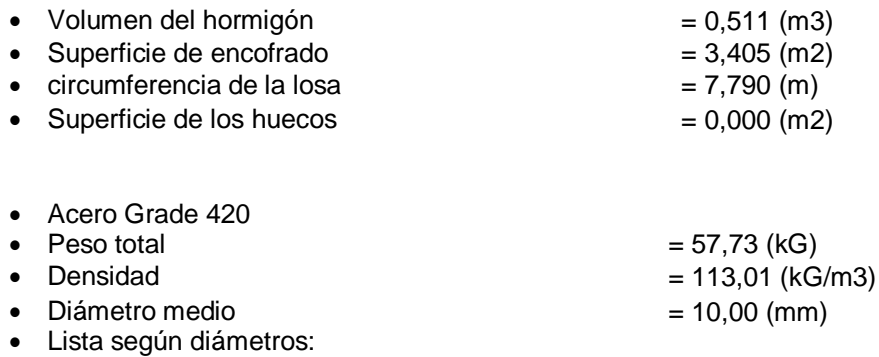

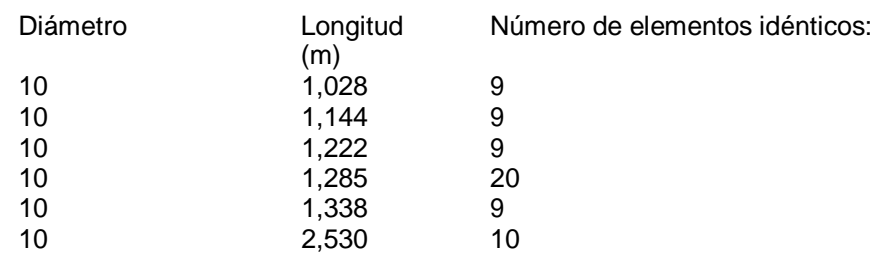

# **Diseño de losas**

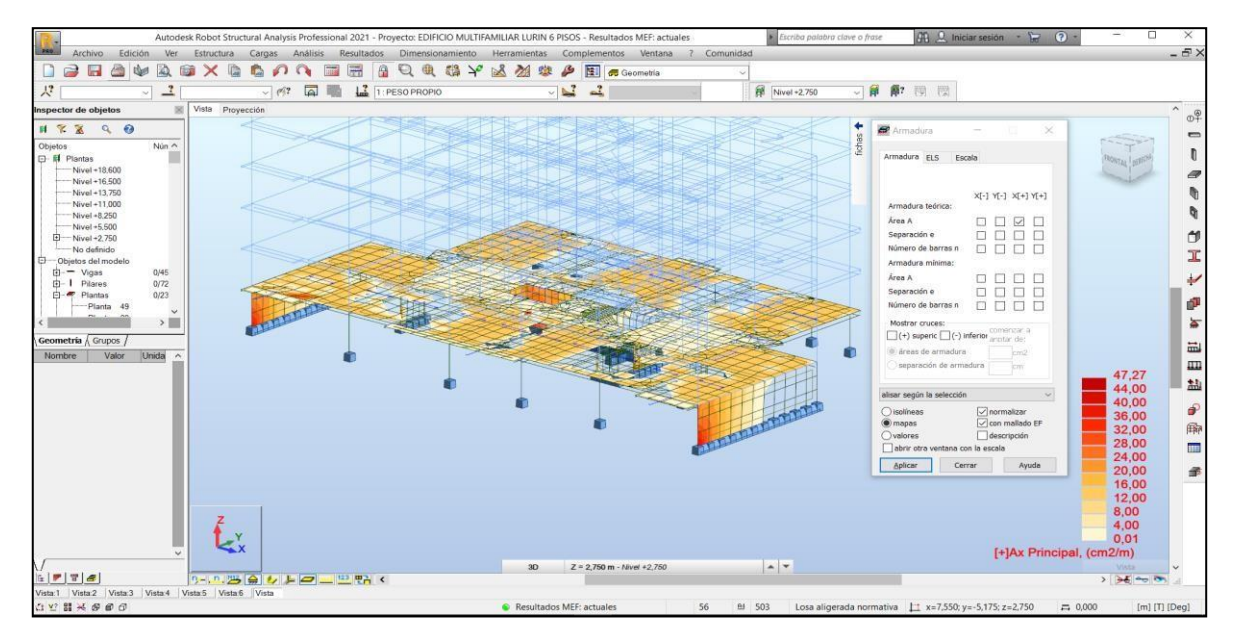

*Figura 33. Losas - discretización del armado*

*Fuente: elaboración propia*

*Figura 34. Losas – mapa de armaduras (-) en la dirección X*

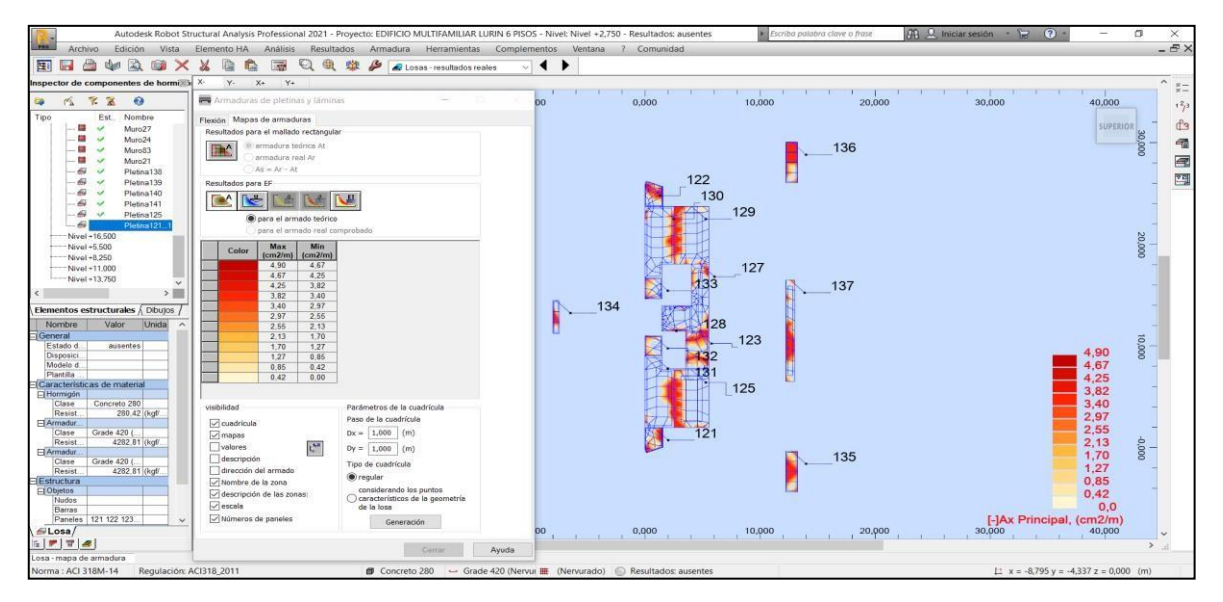

*Fuente: elaboración propia*

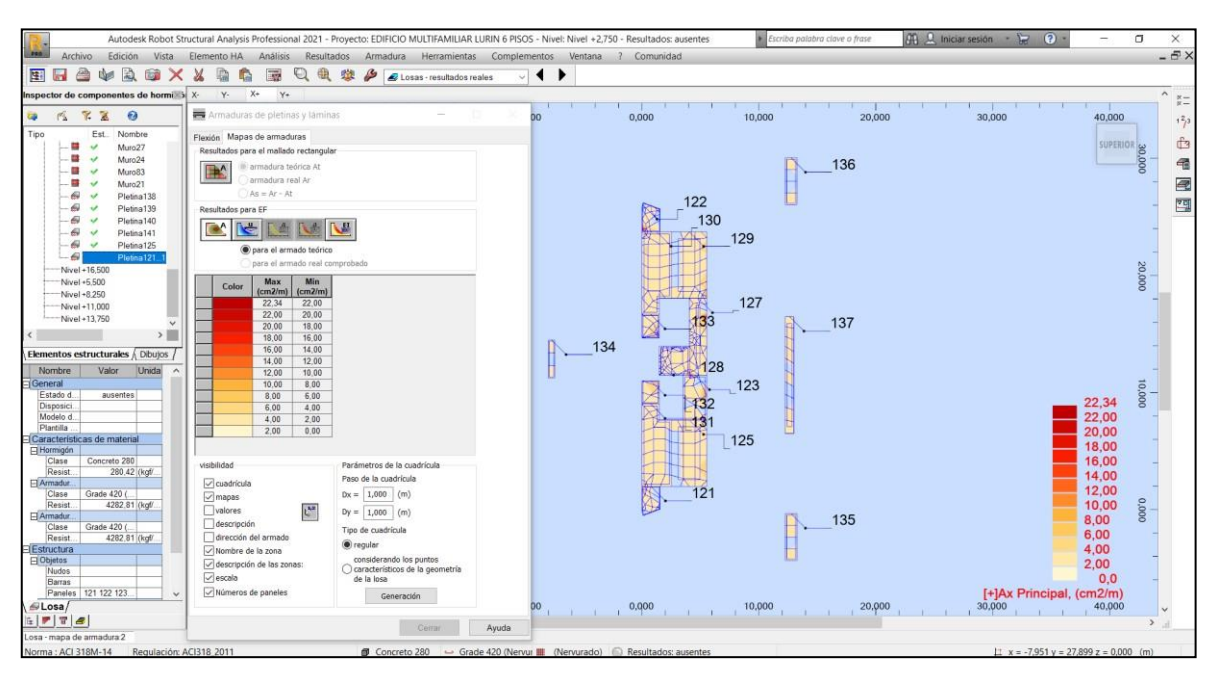

*Figura 35. Losas – mapa de armaduras (+) en la dirección X*

*Fuente: elaboración propia*

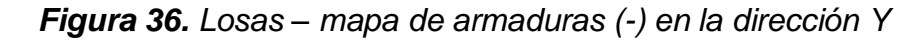

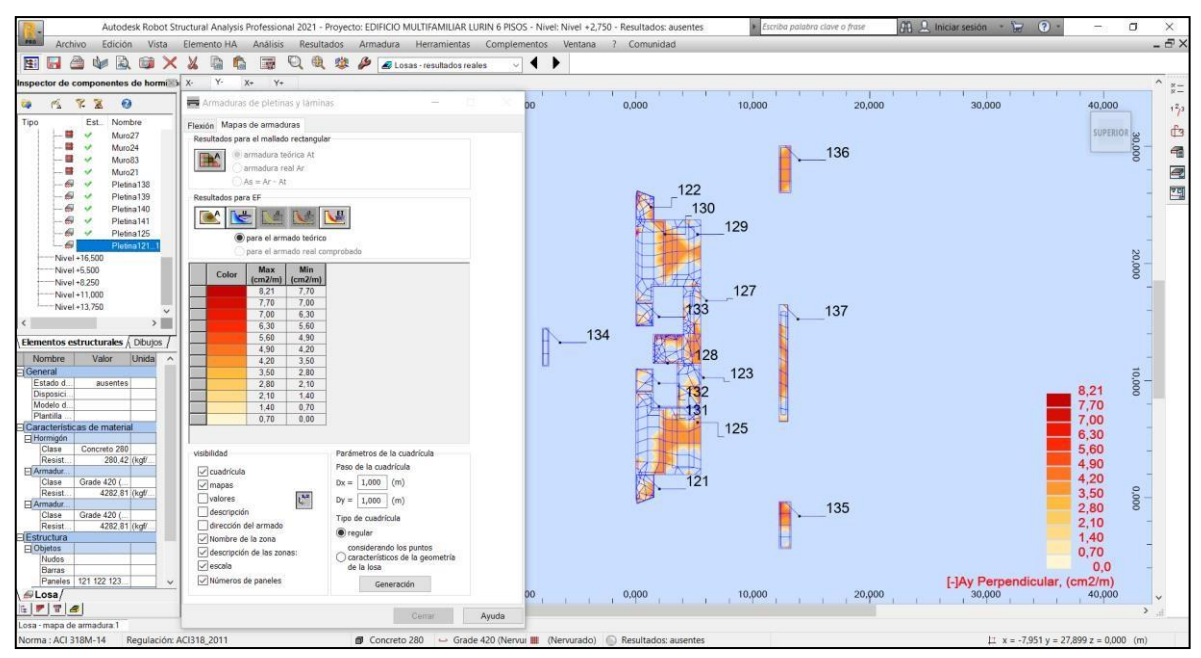

*Fuente: elaboración propia*

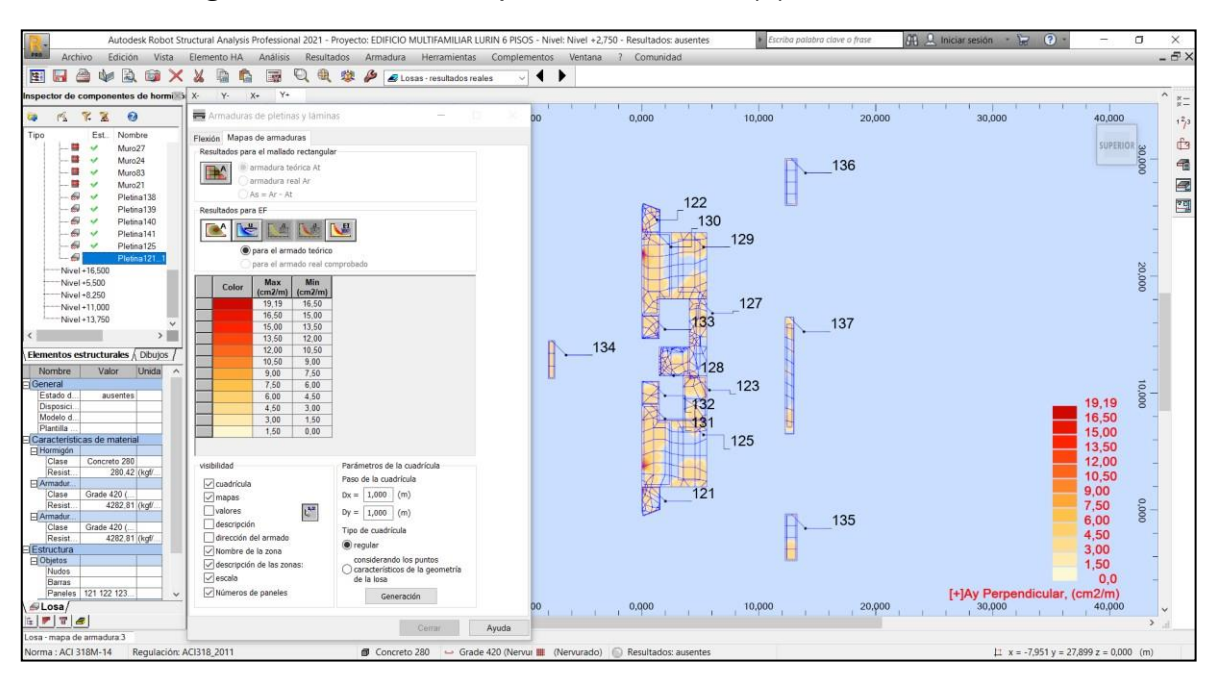

*Figura 37. Losas – mapa de armaduras (+) en la dirección Y*

*Fuente: elaboración propia*

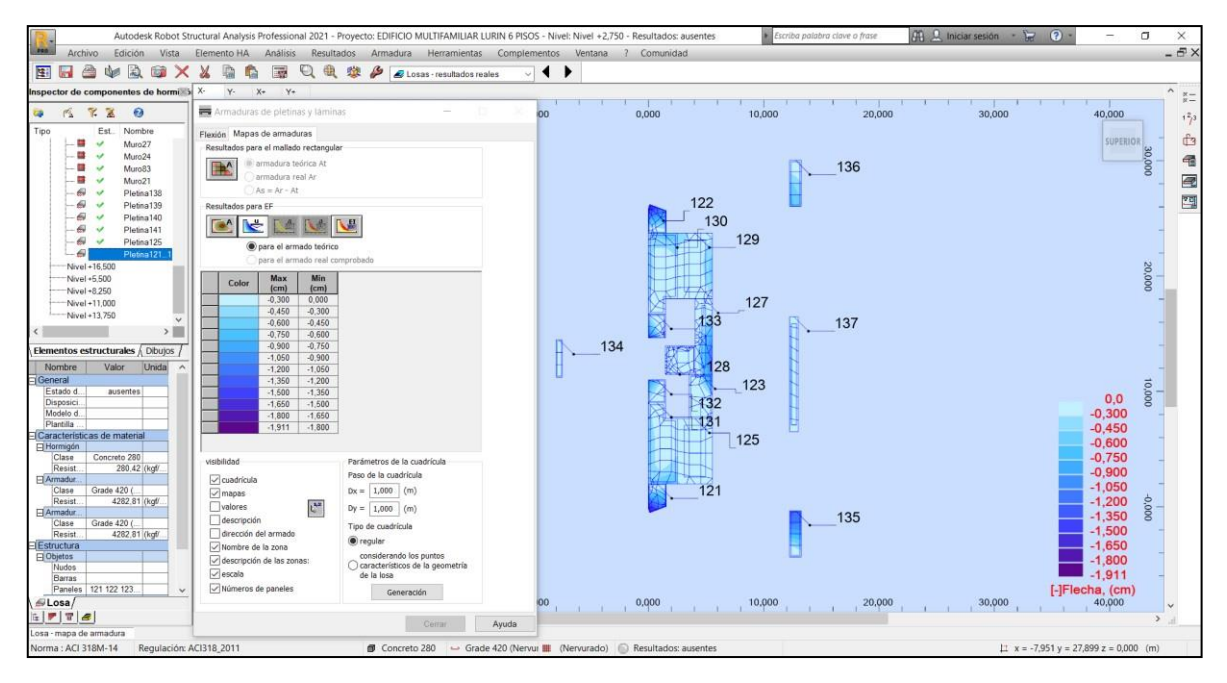

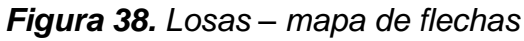

*Fuente: elaboración propia*

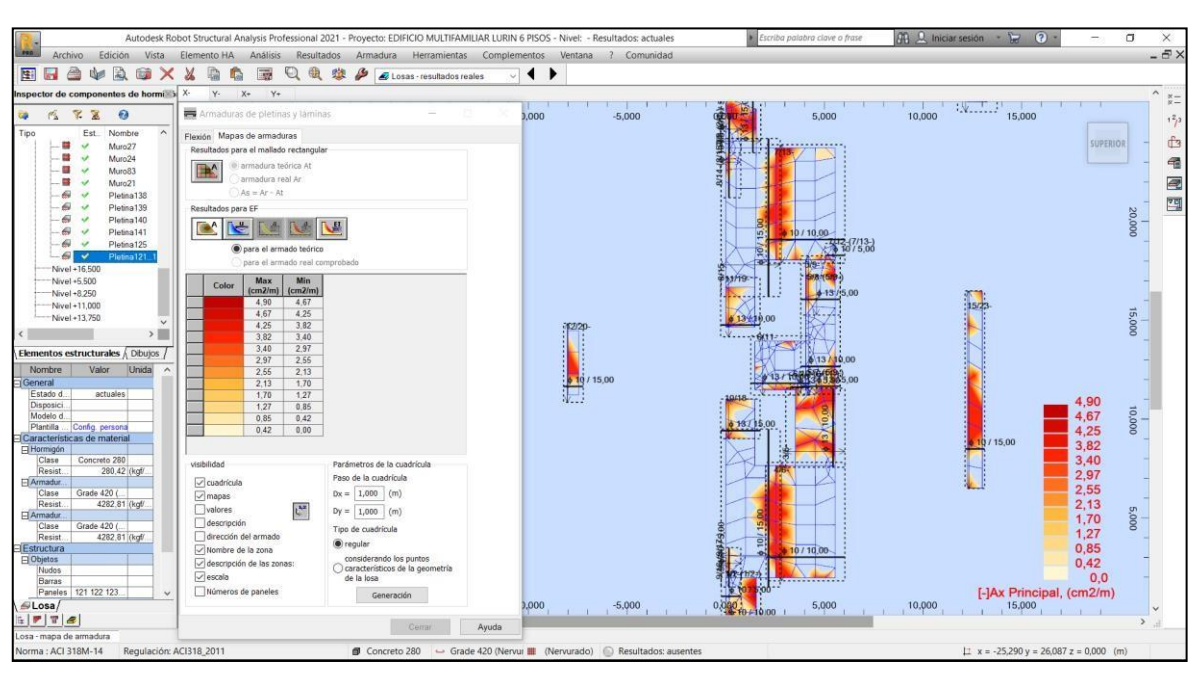

## *Figura 39. Losas – acero de refuerzo (-) en la dirección X*

*Fuente: elaboración propia*

# **1. Losa: Pletina1 - panel n.° 125**

## **1.1. Armadura:**

- 
- Tipo<br>• Dirección armaduras principales : 0° Dirección armaduras principales
- Clase de armaduras principales : Grade 420;

• resistencia característica  $= 4200,00$  kgf/cm2<br>• Diámetro de las barras  $= 4200,00$  kgf/cm2

inferiores  $d1 = 1,00$  (cm)  $d2 = 1,00$  (cm) superiores  $d1 = 1,00$  (cm)  $d2 = 1,00$  (cm) Recubrimiento de la armadura inferior  $c1 = 2,00$  (cm) superior  $c2 = 2,00$  (cm)

**1.2. Hormigón:**

Clase : Concreto 280; resistencia característica = 280,00

kgf/cm2 Densidad : 2400,00 (kG/m3)

## **1.3. hipótesis**

- Cálculos para la armadura requerida según : ACI 318M-14
- Cálculos para la armadura proporcionada según : ACI 318M-14
- Método de cálculo de la sección de armadura : Analítica
- Flecha admisible : 3,000 (cm)
- Verificación del punzonamiento : no
- Tipo de cálculos  $\qquad \qquad$ : flexión simple

## **1.4. Geometría de la losa**

Espesor 0,200 (m)

- 
- 

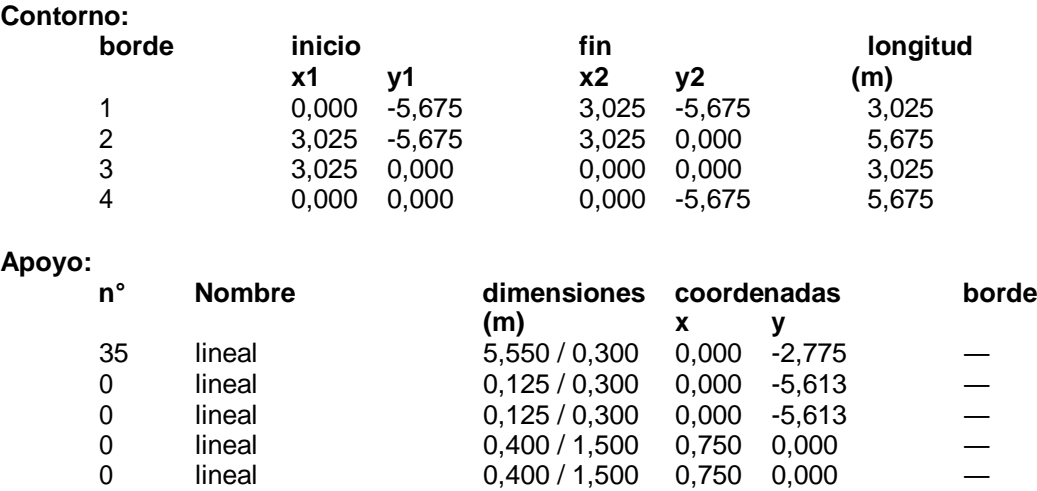

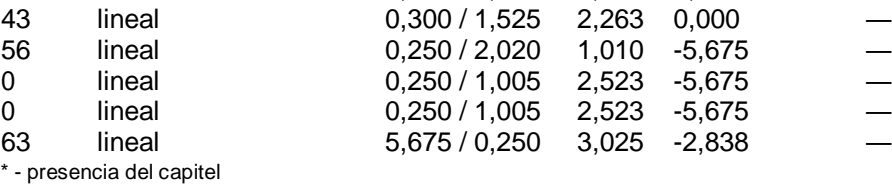

# **1.5. Resultados de los cálculos:**

## **1.5.1. Momentos max. + armadura a flexión**

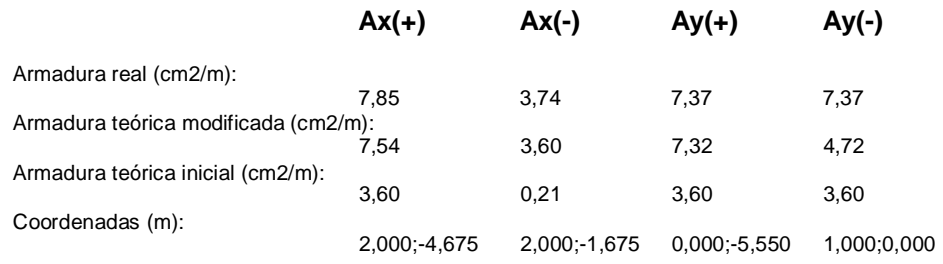

## **1.5.2. Momentos max. + armadura a flexión**

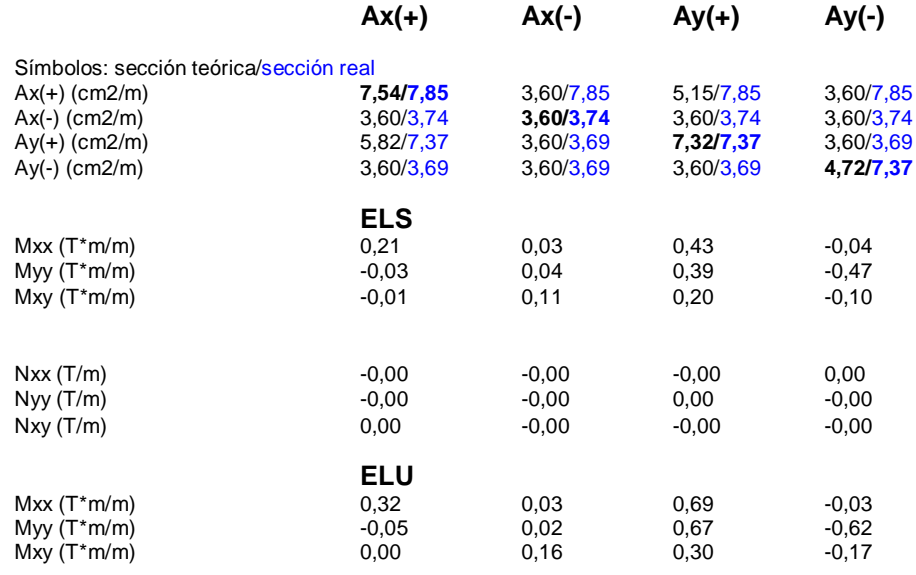

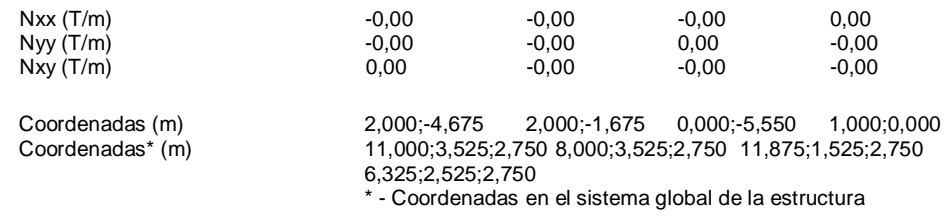

#### **1.5.4. Flecha**

 $|f(+)| = 0,000$  (cm)  $\lt = f_{\text{dop}}(+) = 3,000$  (cm)  $|f(-)| = 0,323$  (cm)  $\lt = f_{\text{dop}}(-) = 3,000$  (cm)

# **3. Resultados teóricos - disposiciones de las armaduras**

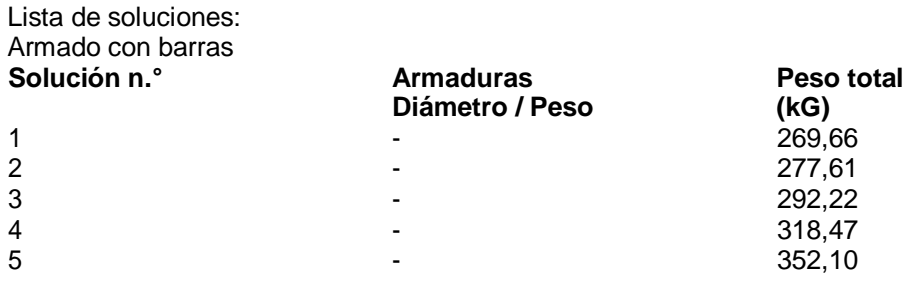

Resultados parar la solución n.° 1 Zonas de armadura

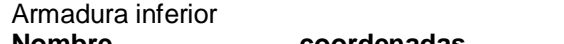

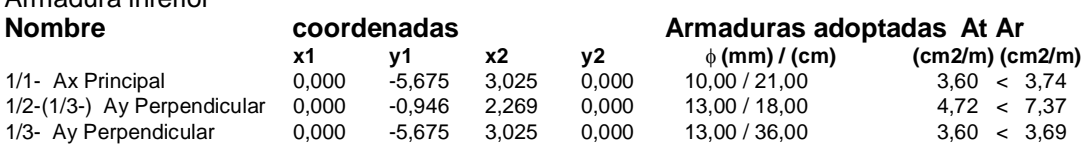

## Armadura superior

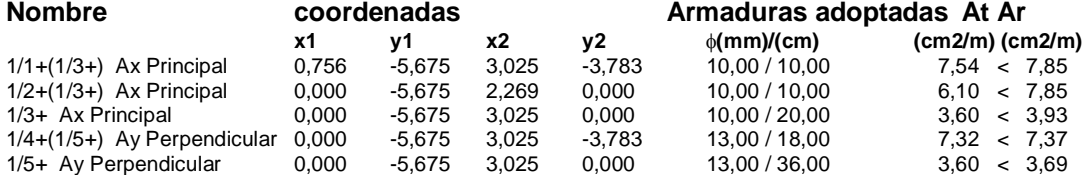

# **4. Cuantitativo**

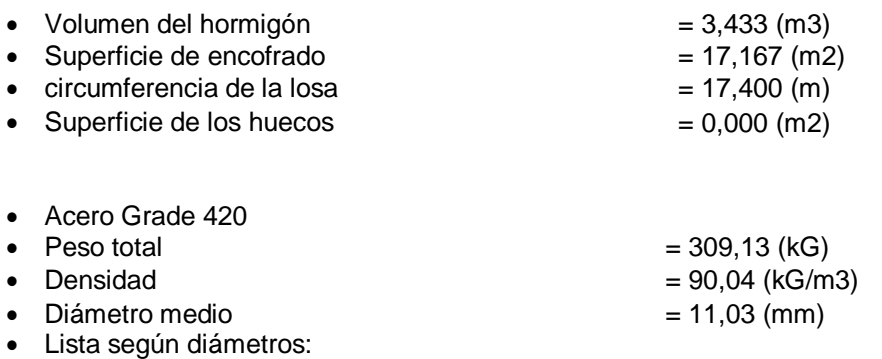

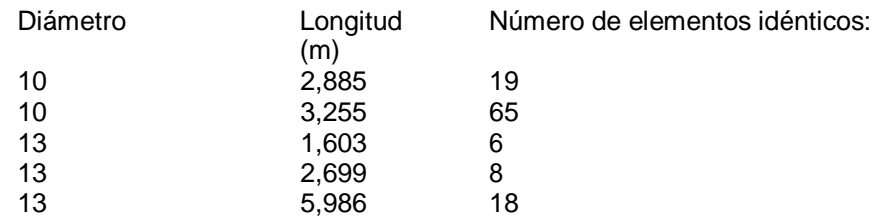

# **ANEXO 9: Panel fotográfico**

# *Figura 40. Calicata C1 a profundidad 3,20 m*

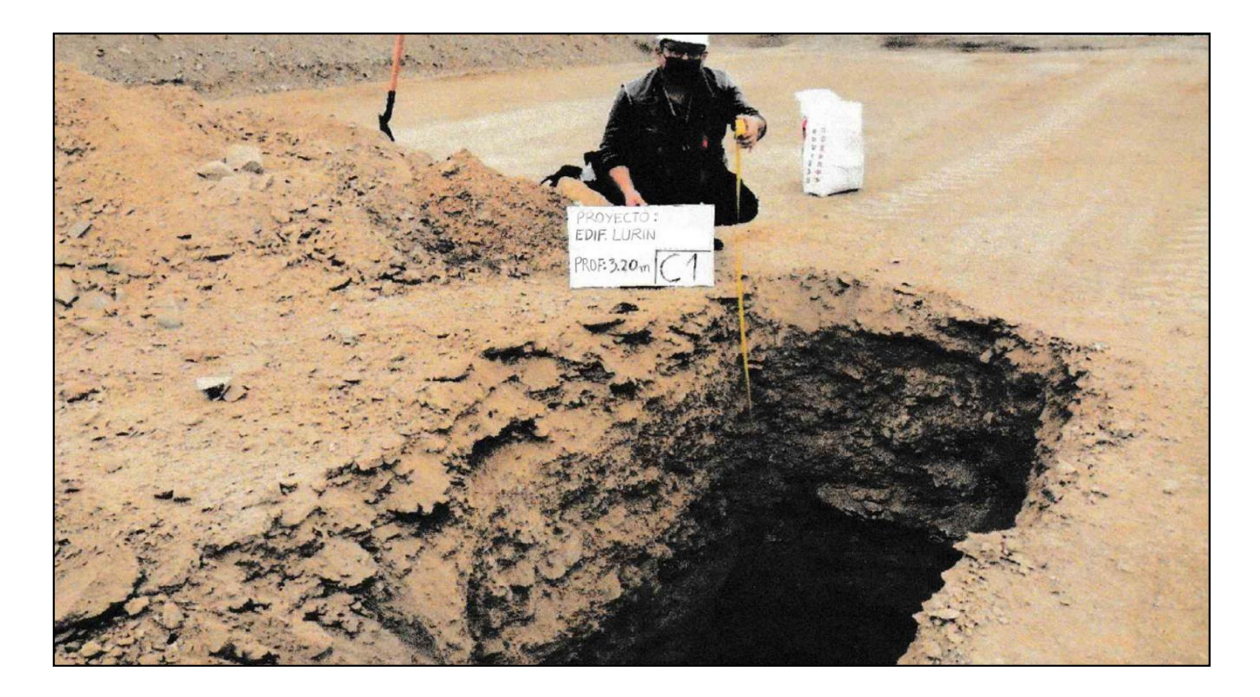

*Fuente: elaboración propia*

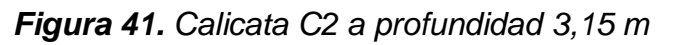

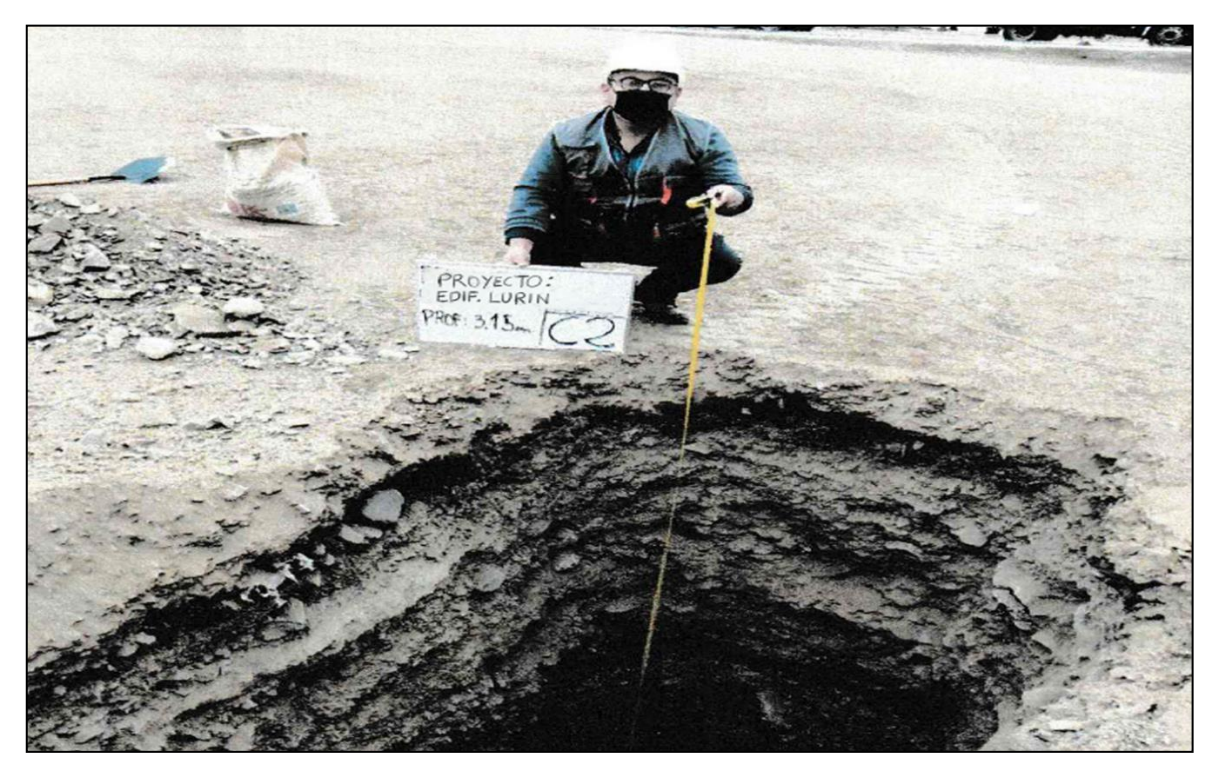

*Figura 42. Calicata C3 a profundidad 3,20 m*

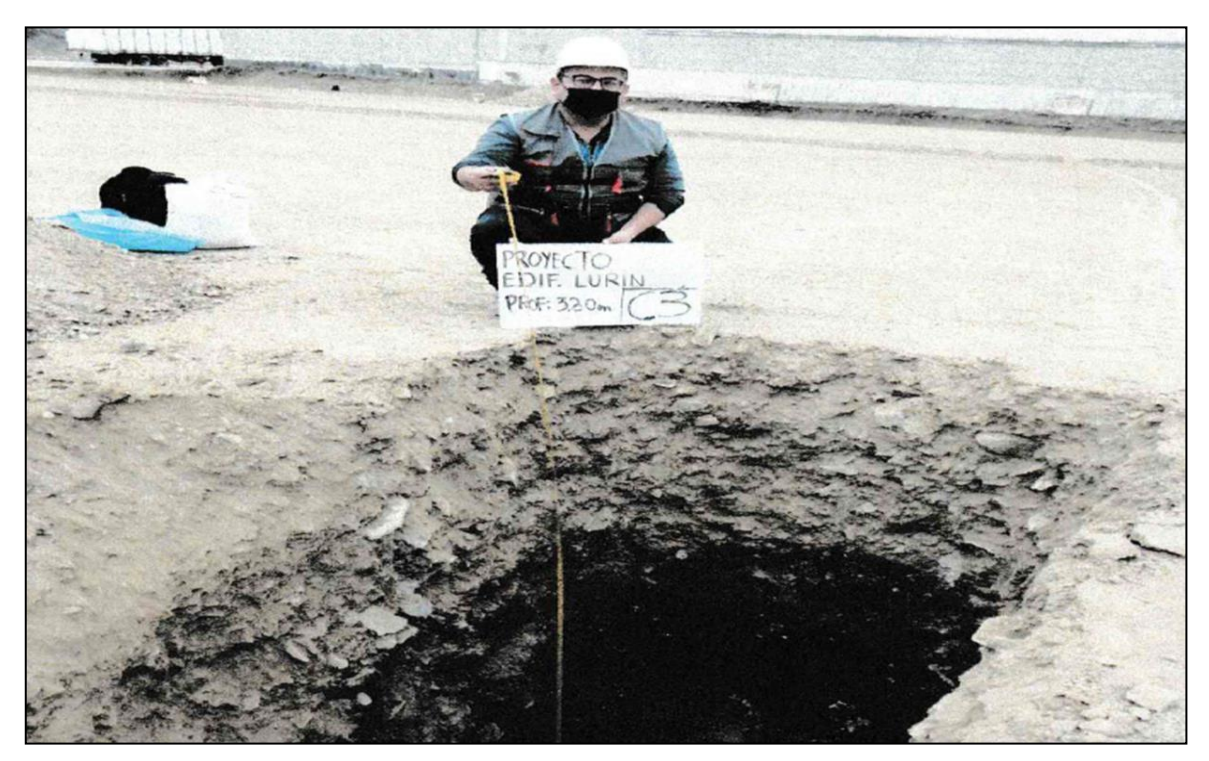

*Fuente: elaboración propia*

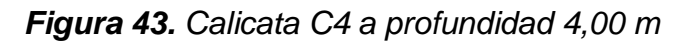

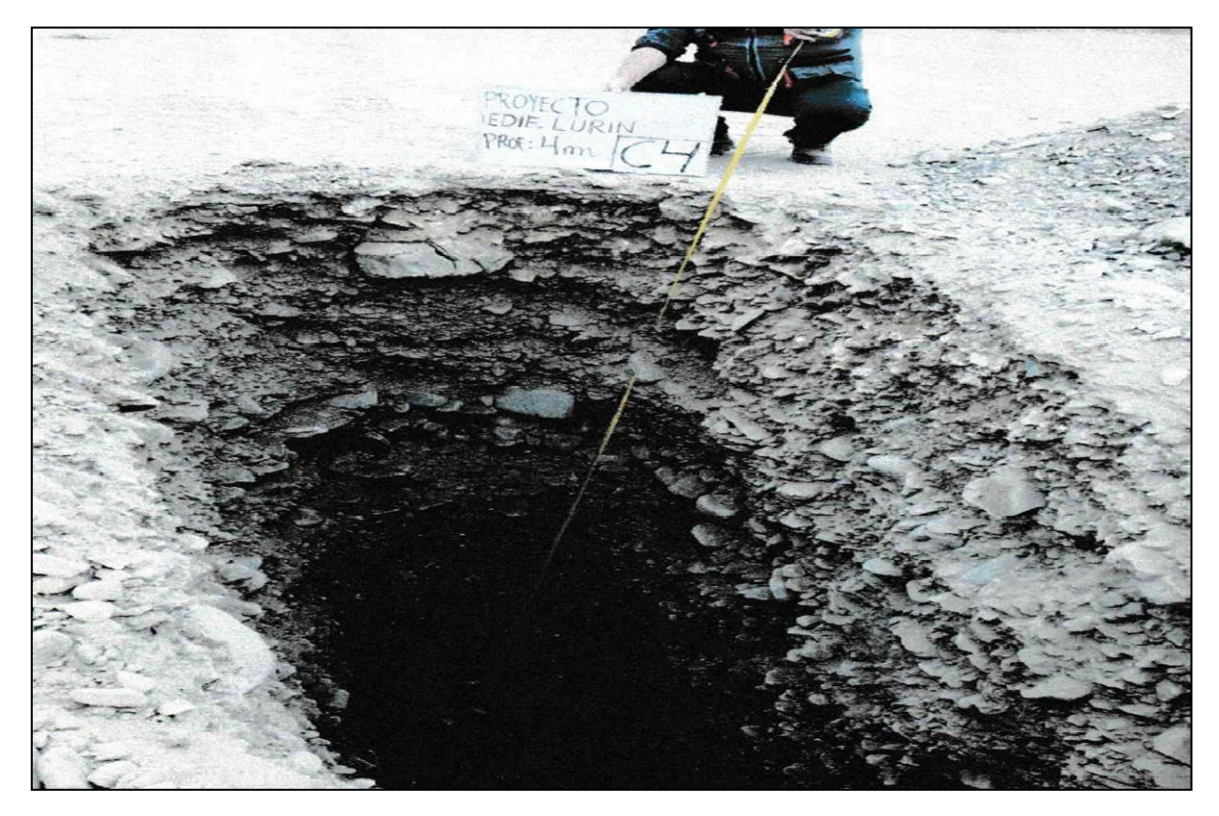

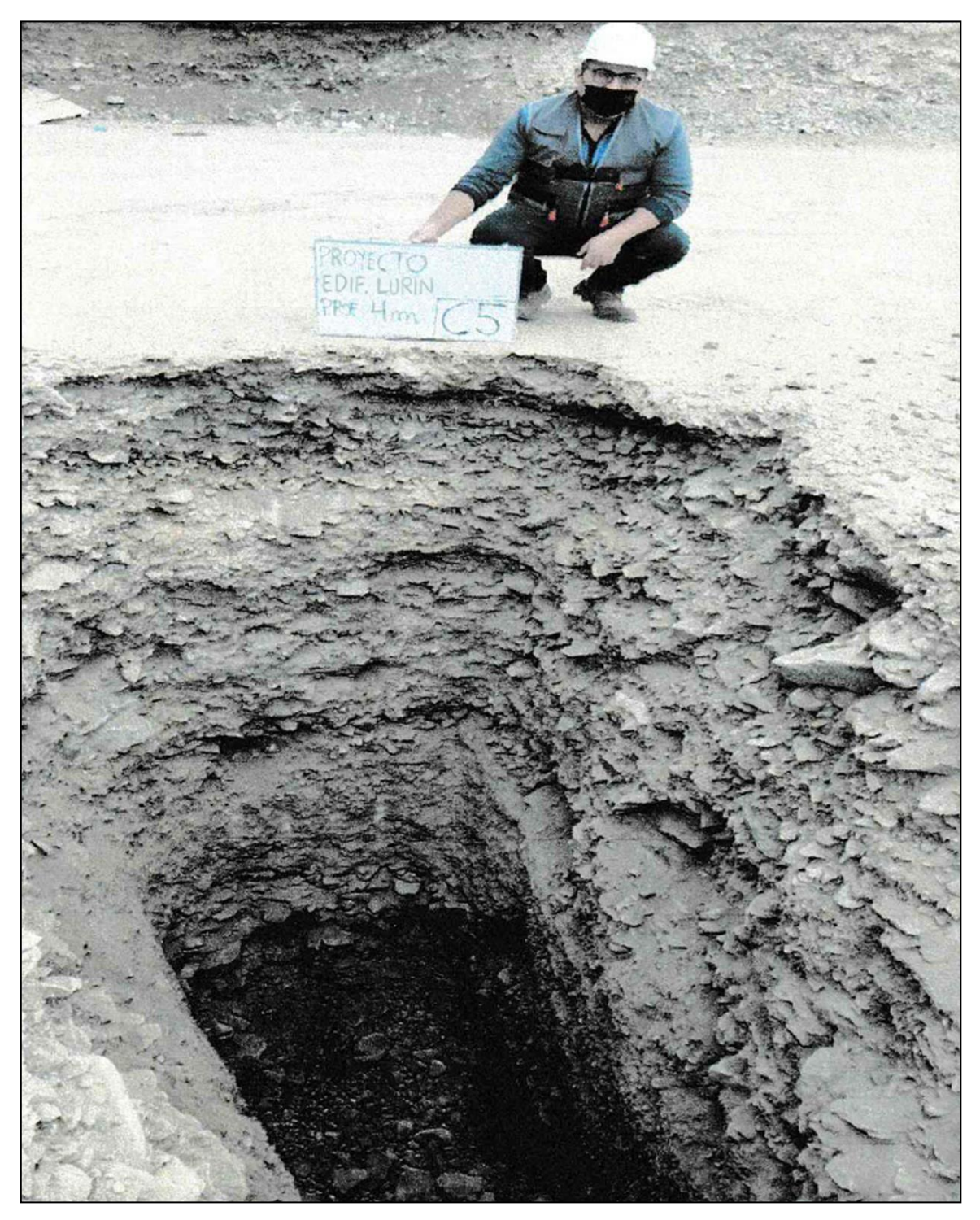

*Figura 44. Calicata C5 a profundidad 4,00 m*

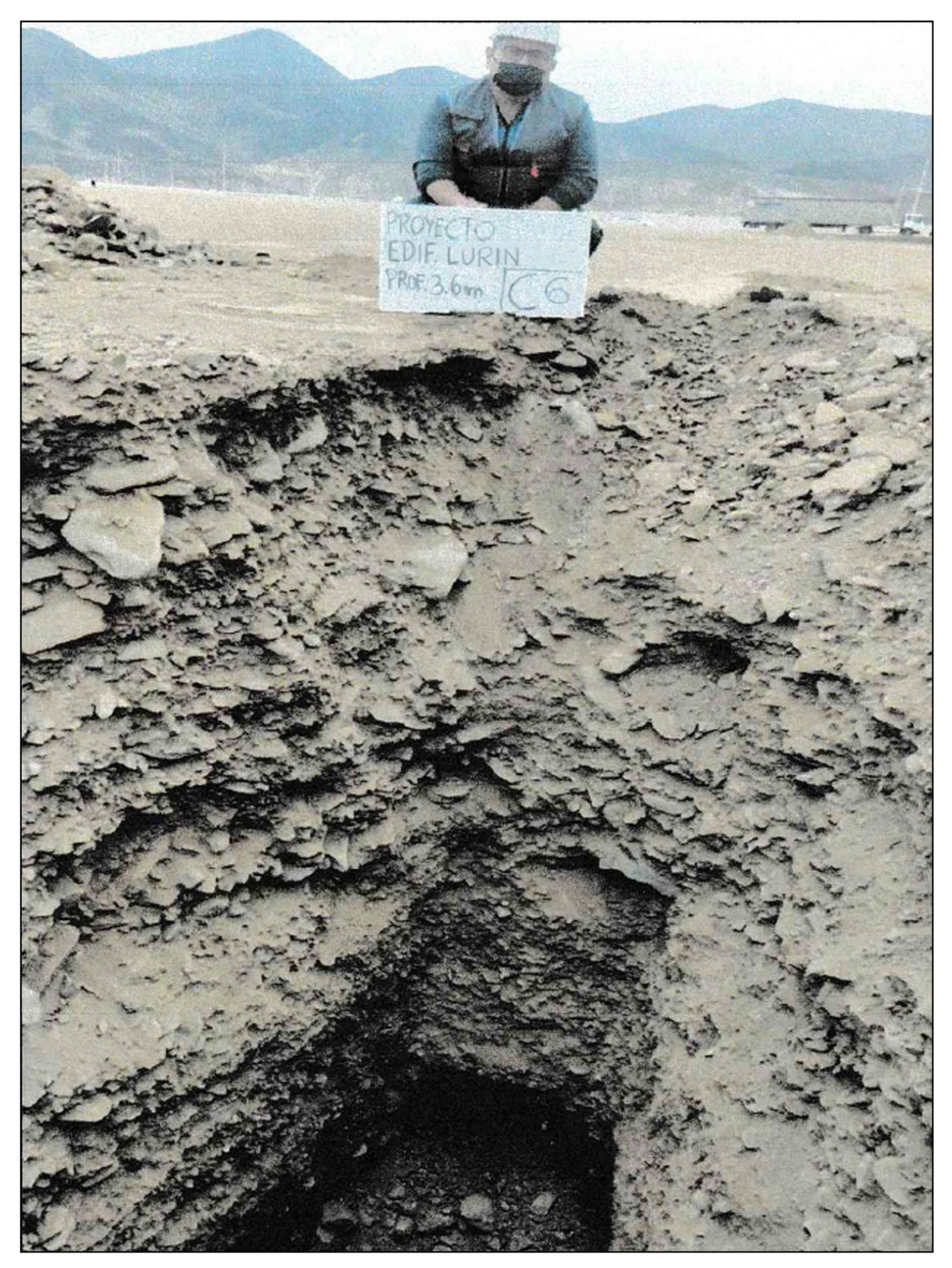

*Figura 45. Calicata C6 a profundidad 3,60 m*

**ANEXO 10: Planos**

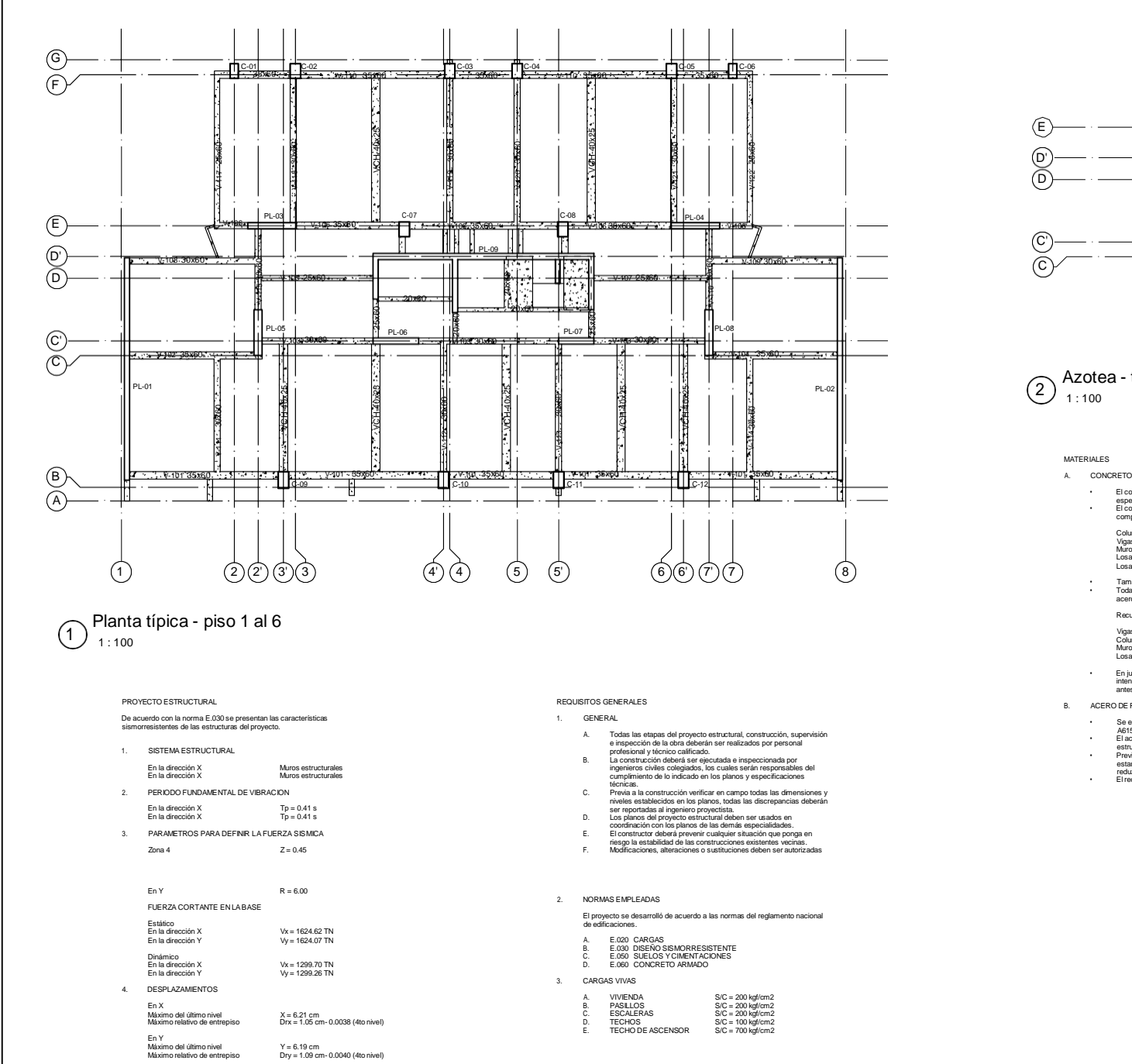

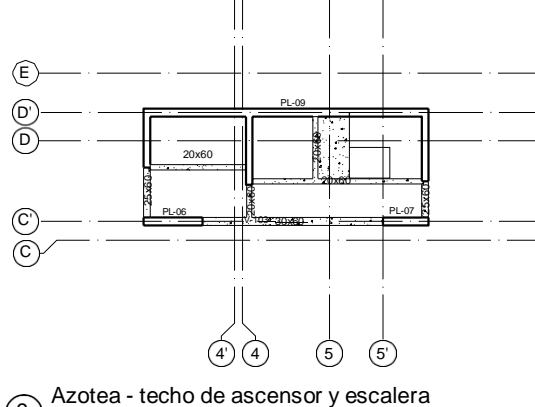

 $1:100$  $\binom{2}{2}$ 

#### MATERIALES

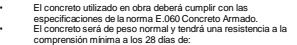

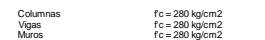

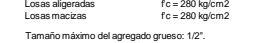

• Tamaño máximo del agregado grueso: 1/2". • Todas las secciones deberán asegurar un recubrimiento mínimo al acero de refuerzo de acuerdo a los siguiente: Recubrimientos mínimos

Vigas 40 mm Columnas 40 mm Muros 40 mm Losas 20 mm • En juntas horizontales de construcción la superficie será hecha intencionalmente rugosa y debe estar totalmente limpia y seca antes del vaciado del nuevo concreto.

B. ACERO DE REFUERZO

- 
- 
- 
- 

Asesor:

- Se empleara varillas corrupadas de acero ASTM<br>A615/MTP341.031 grado 60 (fly = 4200 ka/curi2).<br>El acero de refuerzo será depuesto de acuerdo a los planos<br>estructurales y ala norma E.060 Concreto Armado.<br>Previo a la colocaci
- - UNIVERSIDAD CÉSAR VALLEJO FACULTAD DE INGENIERIA Y ARQUITECTURA ESCUELA PROFESIONAL DE INGENIERIA CIVIL Aplicación del software Autodesk Robot en el diseño estructural de un edificio multifamiliar de 6 pisos, Lurín Plano: Estructuras - Planta DEPARTAM ENTO Lima ESC ALA: Indicada PROVINCIA: FECHA: Febr ero 2022

Elemento

Losa

Losa

Losa

Losa

Viga

Viga

Viga

Columna

Columna

Columna

Muro Muro

Muro

Muro

Muro

Muro

Muro

Muro

Muro

Detalle

Maciza

Maciza

 $V - 121$ 

 $V-117, V-122$ 

PL-01, PL-02

PL-03, PL-04

PL-05 PL-08

 $PL-06$ 

 $PL-07$ 

 $PL-09.1$ 

PL-09.2

PL-09.3

PL-09.4

C-09, C-10, C-11, C-12

 $C-01$ ,  $C-06$ 

Escalera

Nervada

Dimensiones<br>h= 0.25 m

 $h = 0.20 m$  $h = 0.25 m$ 

 $h = 0.15 m$ 

 $0.30 \times 0.60$ 

 $0.25 \times 0.60$ 

 $0.40 \times 0.70$ 

 $0.50 \times 0.80$ 

 $0.25 \times 10.70$ 

 $0.30 \times 2.35$ 

 $0.40 \times 2.20$ 

 $0.30 \times 2.20$ 

 $0.30 \times 1.90$ 

 $0.25 \times 2.05$ 

 $0.20 \times 2.70$ 

 $0.25 \times 2.57$ 

 $0.30 \times 10.40$ 

V-101 V-102 V-104 V-106 V-110 0.35 v.0.60

 $C-02$ ,  $C-03$ ,  $C-04$ ,  $C-05$ ,  $C-07$ ,  $C-08$   $0.50 \times 0.70$ 

V-103, V-108, V-109, V-111, V-112,

V-113, V-114, V-118, V-119, V-120.

Cuaila Rea, Frank Renato Luri n Lami na: Mg. De La Cruz Vega, Sleyther Arturo LOC ALIDAD :  $\equiv$  E-01

- 
- 
- 
- 
- El proyecto se desarrolló de acuerdo a las normas del reglamento nacional

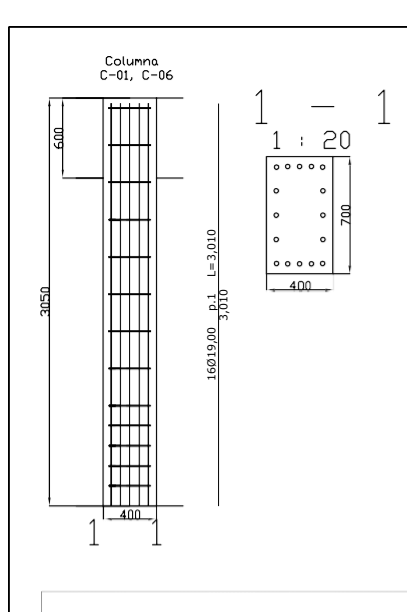

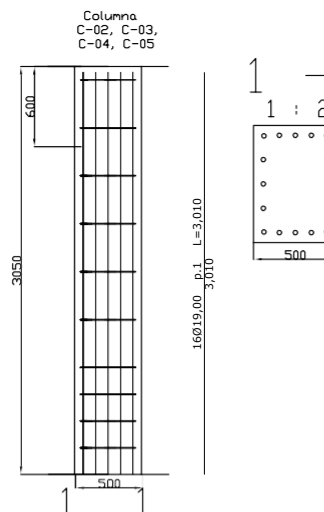

**Forms** 

**STARTED** 

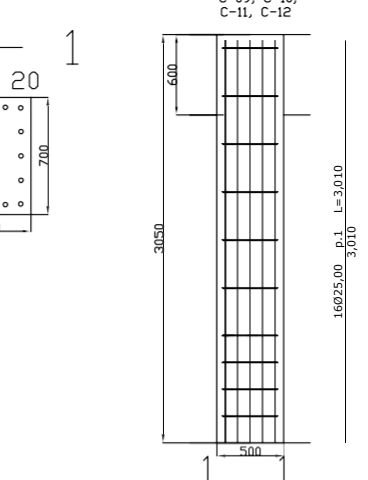

Columna<br>C-09, C-10,

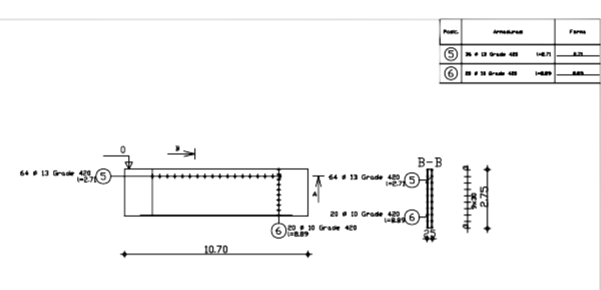

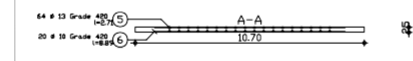

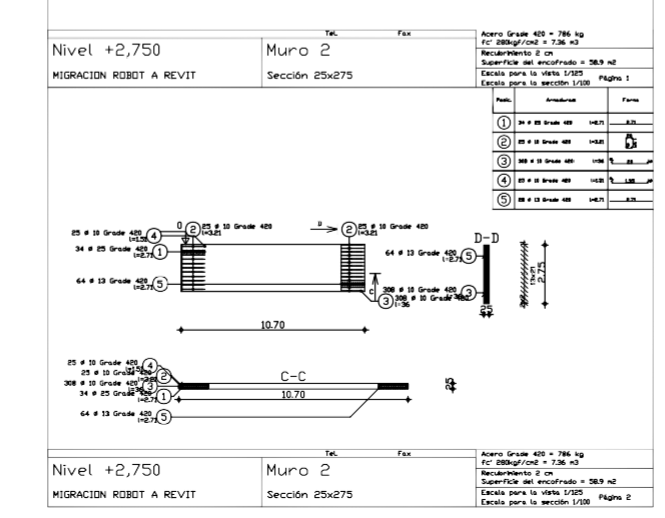

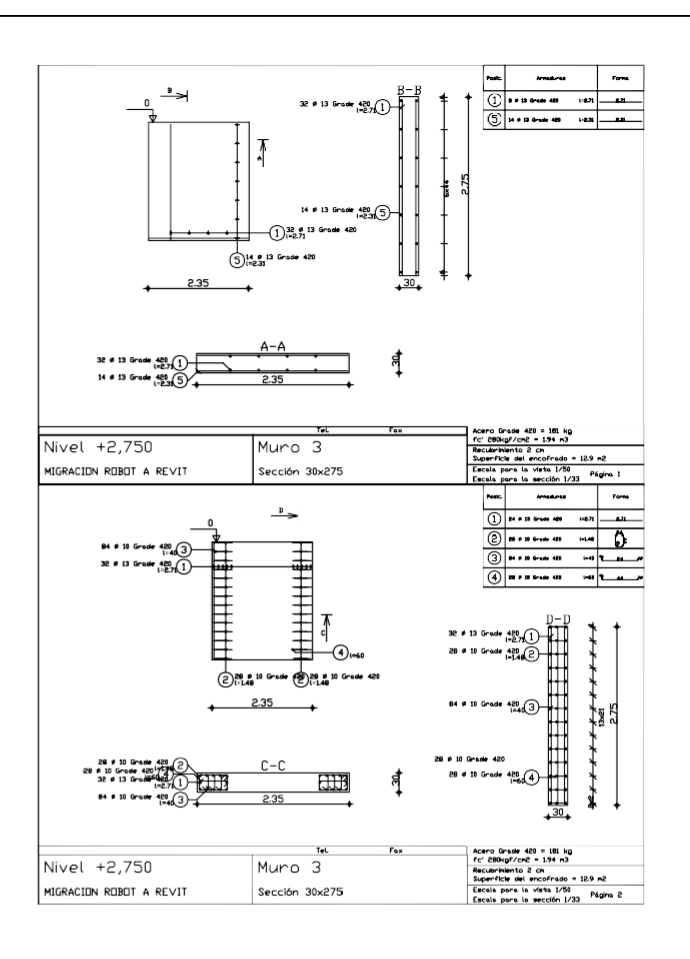

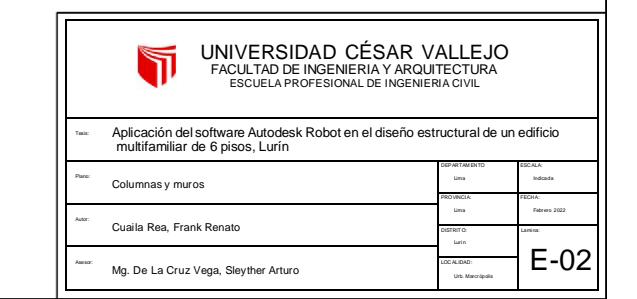

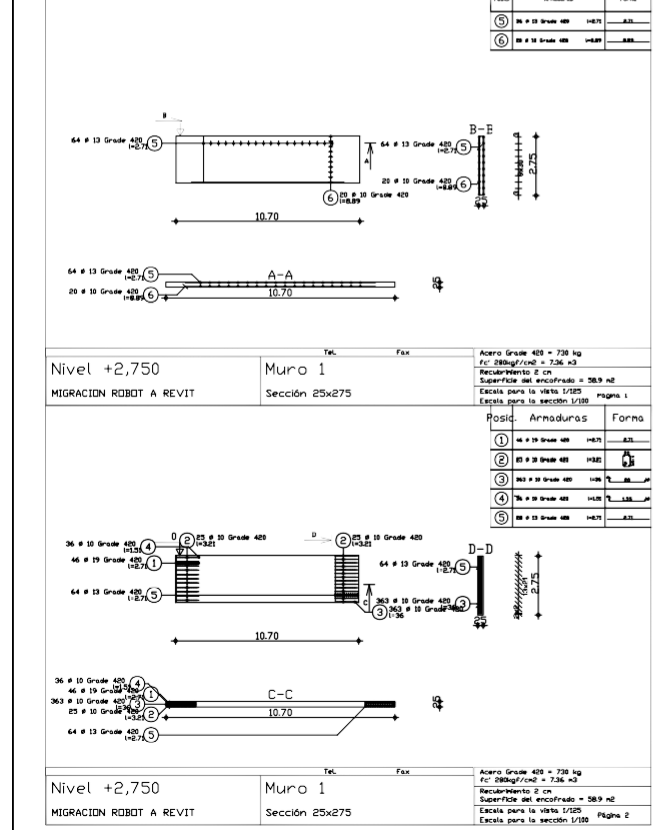

Sección 25x275

MIGRACION ROBOT A REVIT

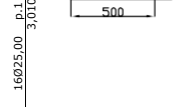

-<br>1 : 20

 $\sim$ 

 $\circ$ 

 $\circ$  3

 $0.0000$ 

 $\sim$ 

഻഻഻഻഻഻഻

I۰

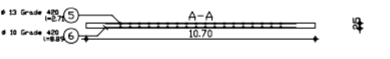

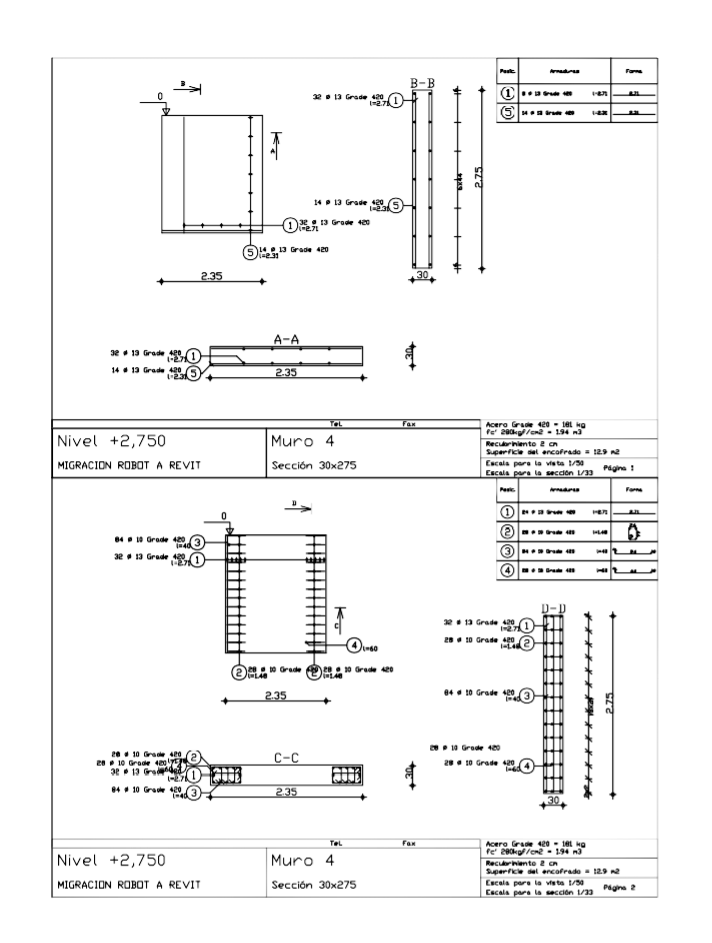

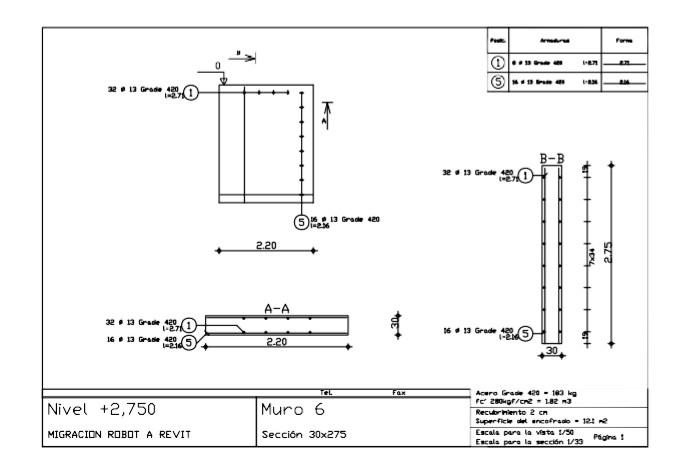

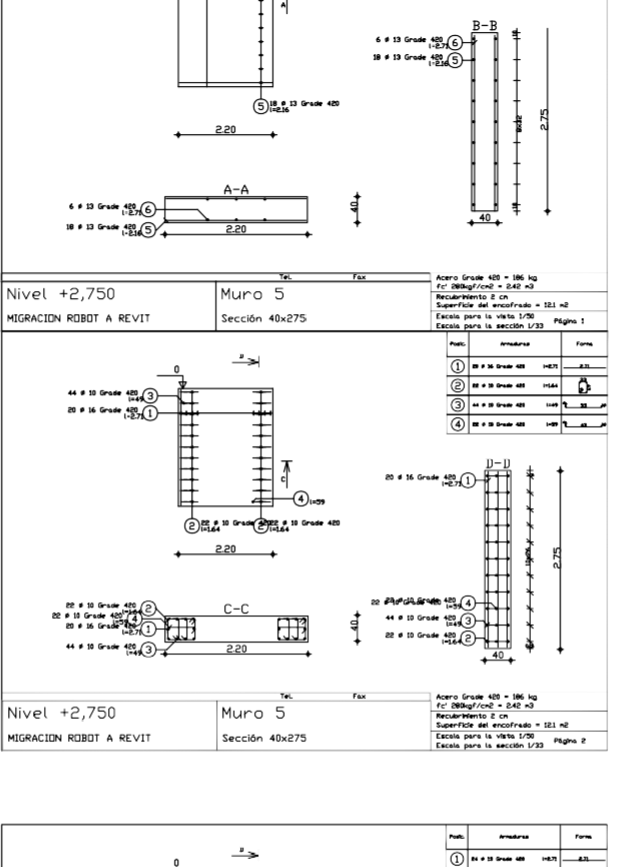

6  $0$  13 Grade  $\frac{480}{18276}$ 

 $\overline{\phantom{a}}$ 

 $\sim$ 

 $+$   $\frac{1}{2}$  **3**  $+$  3  $-$  6  $-$  6  $-$  6  $-$  6  $-$  6  $-$  6  $-$  6  $-$  6  $-$  6  $-$  6  $-$  6  $-$  6  $-$  6  $-$  6  $-$  6  $-$  6  $-$  6  $-$  6  $-$  6  $-$  6  $-$  6  $-$  6  $-$  6  $-$  6  $-$  6  $-$  6  $-$  6  $-$  6  $-$  6  $-$  6  $-$  6  $-$  6  $-$  6

 $r_{\rm true}$ 

 $\overline{u}$ 

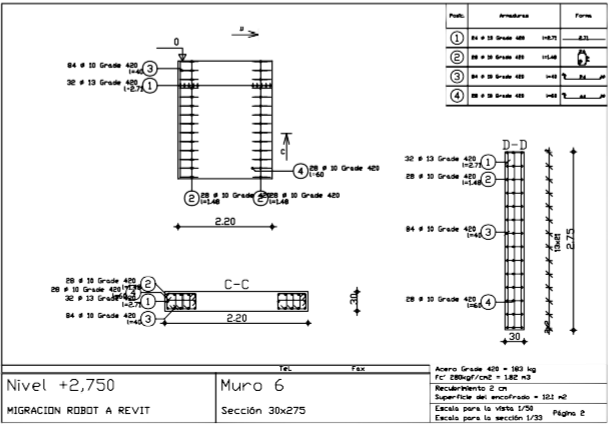

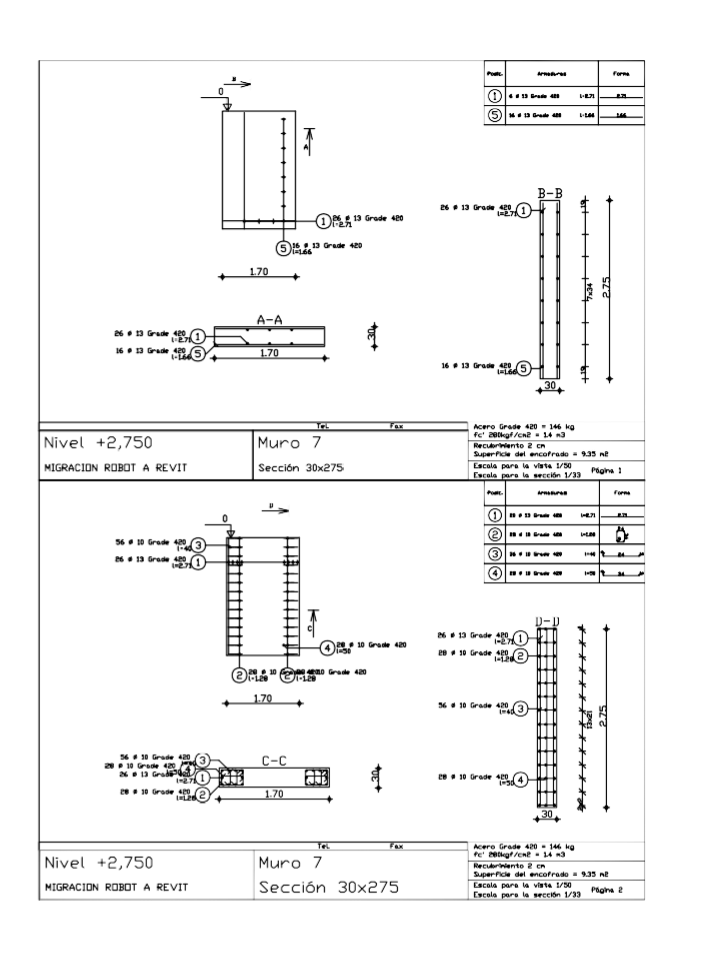

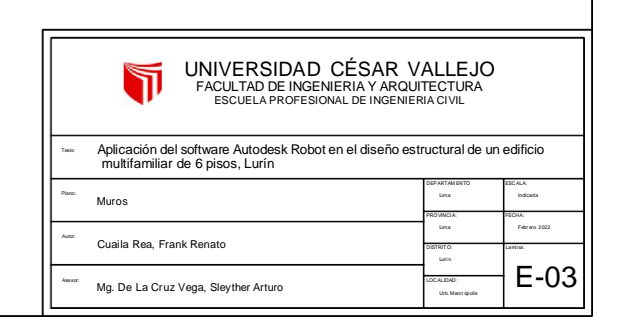

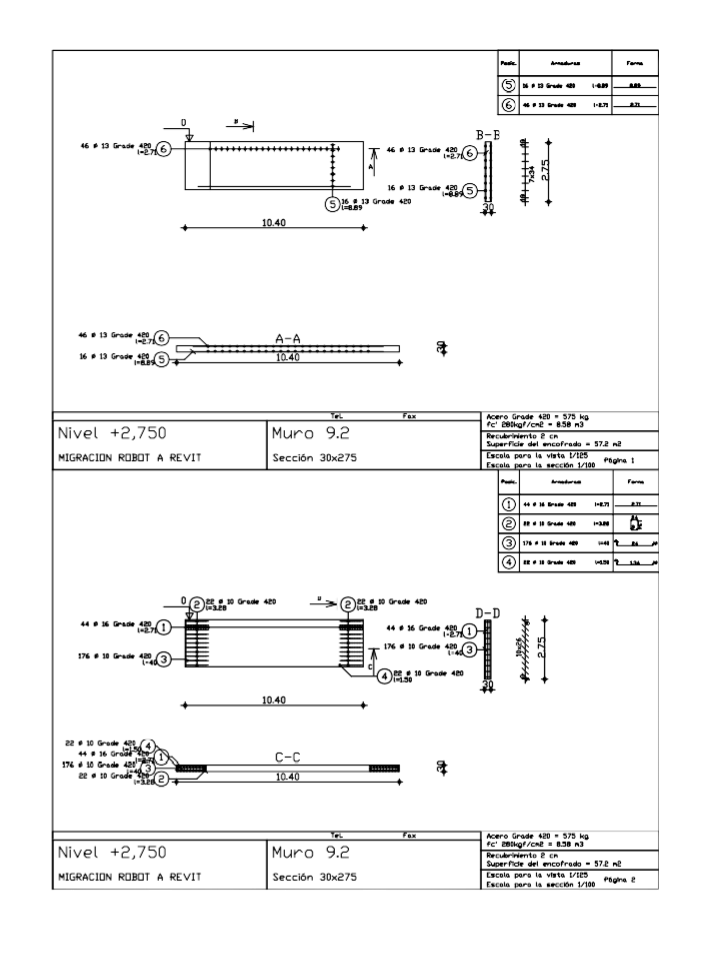

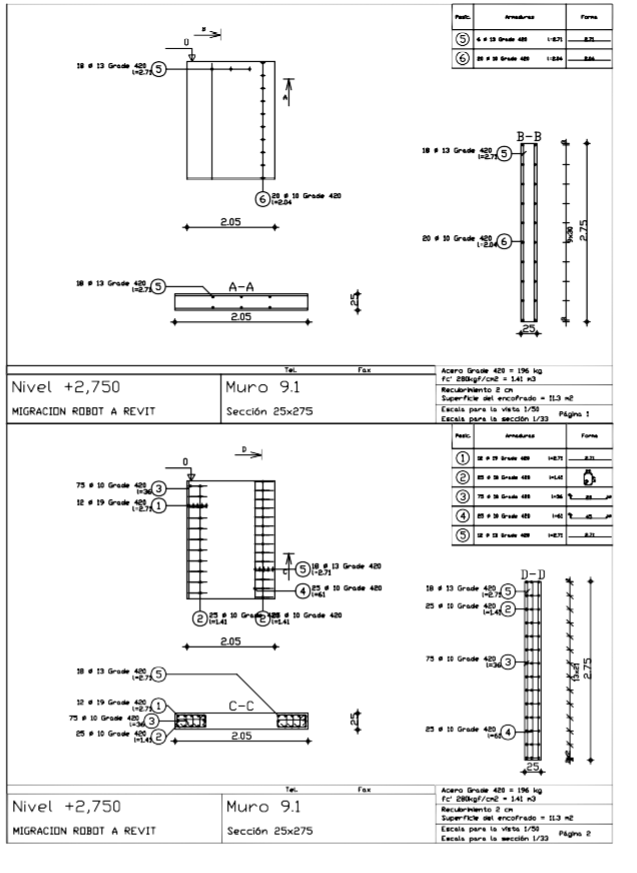

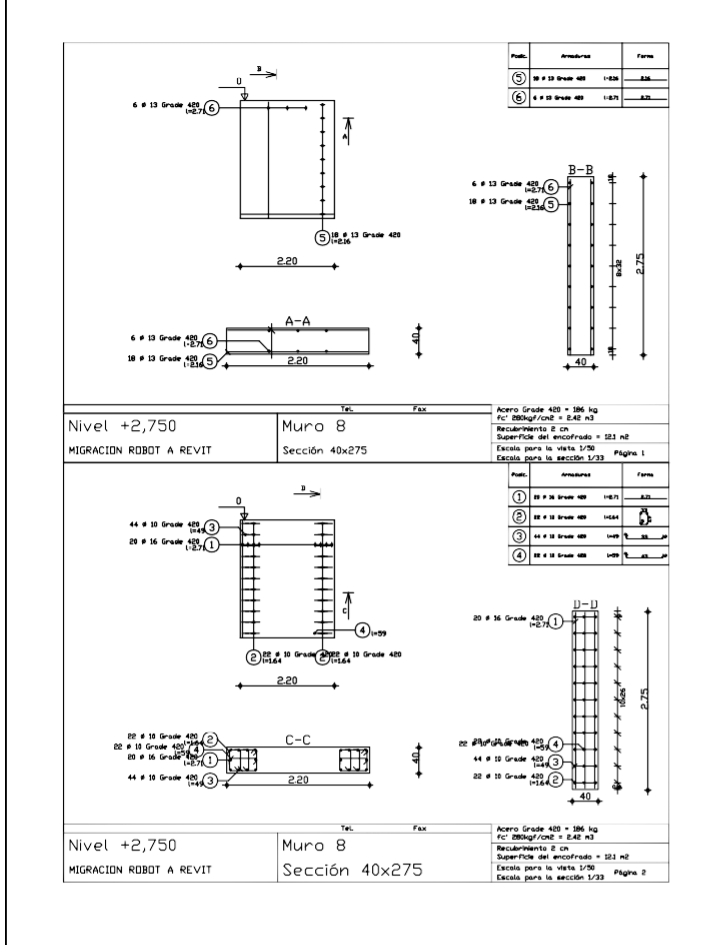

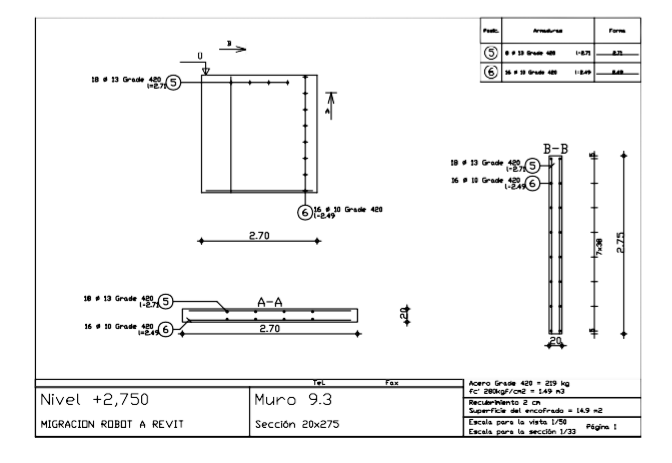

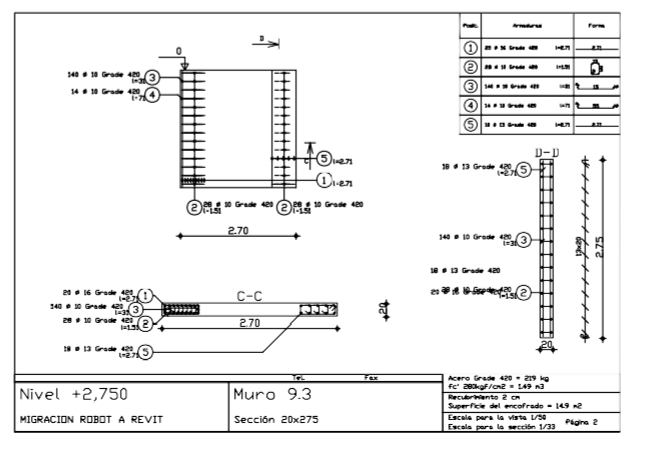

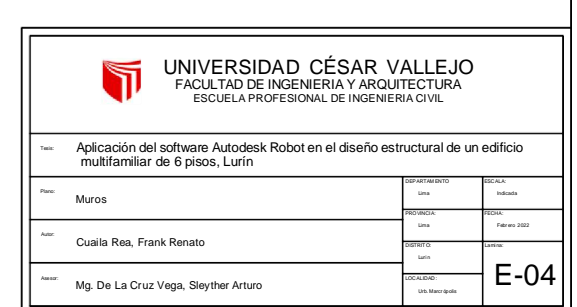

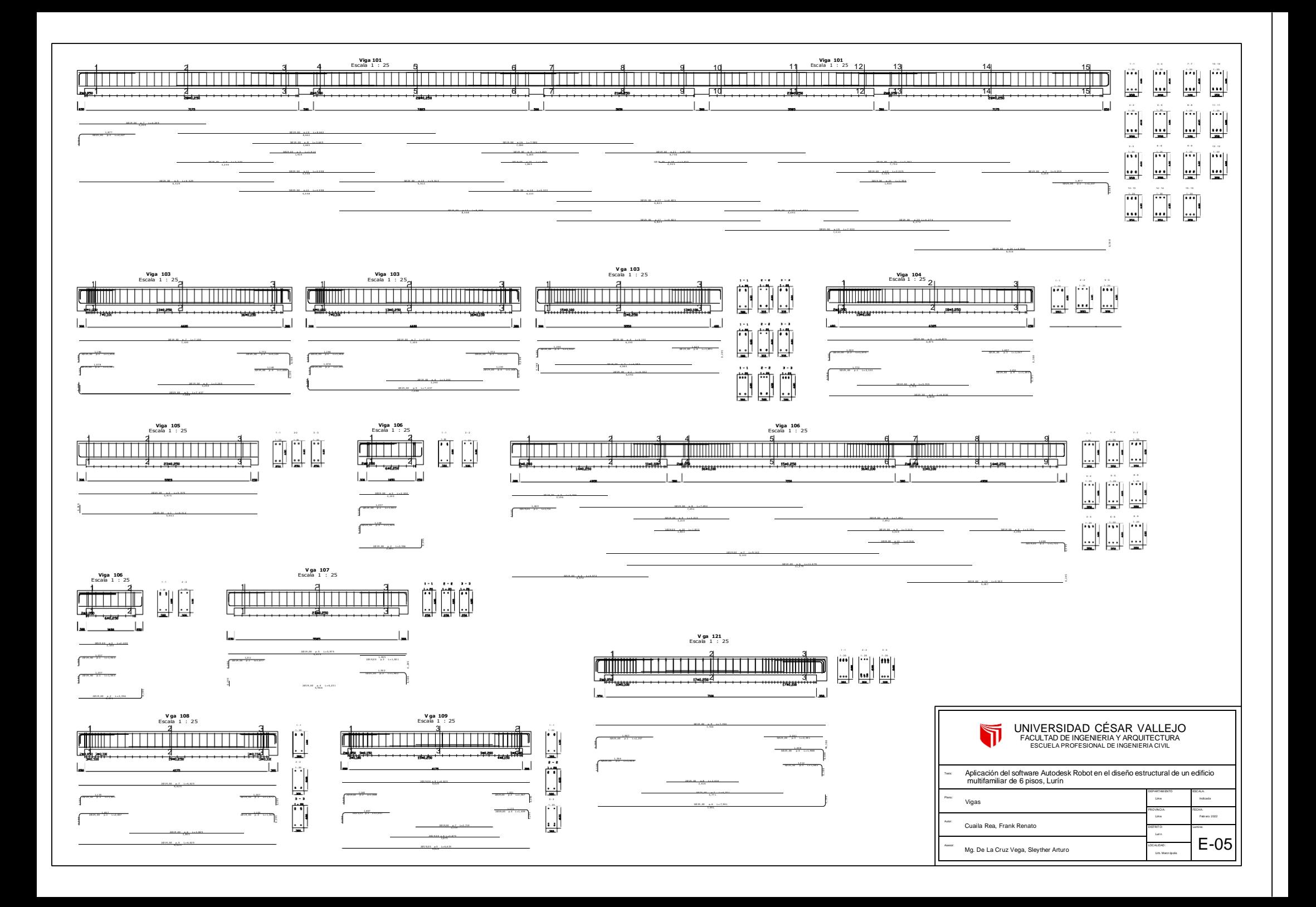

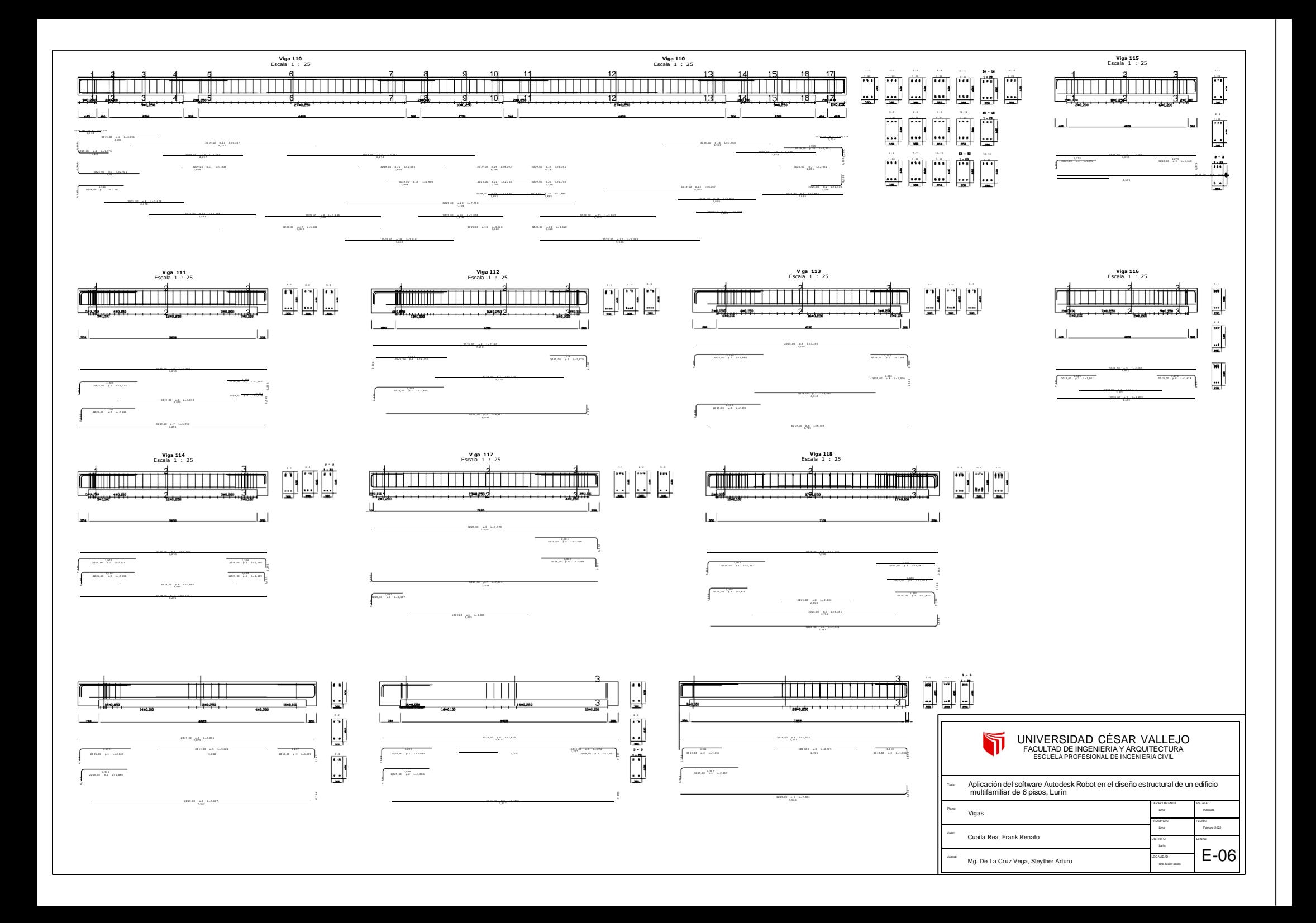